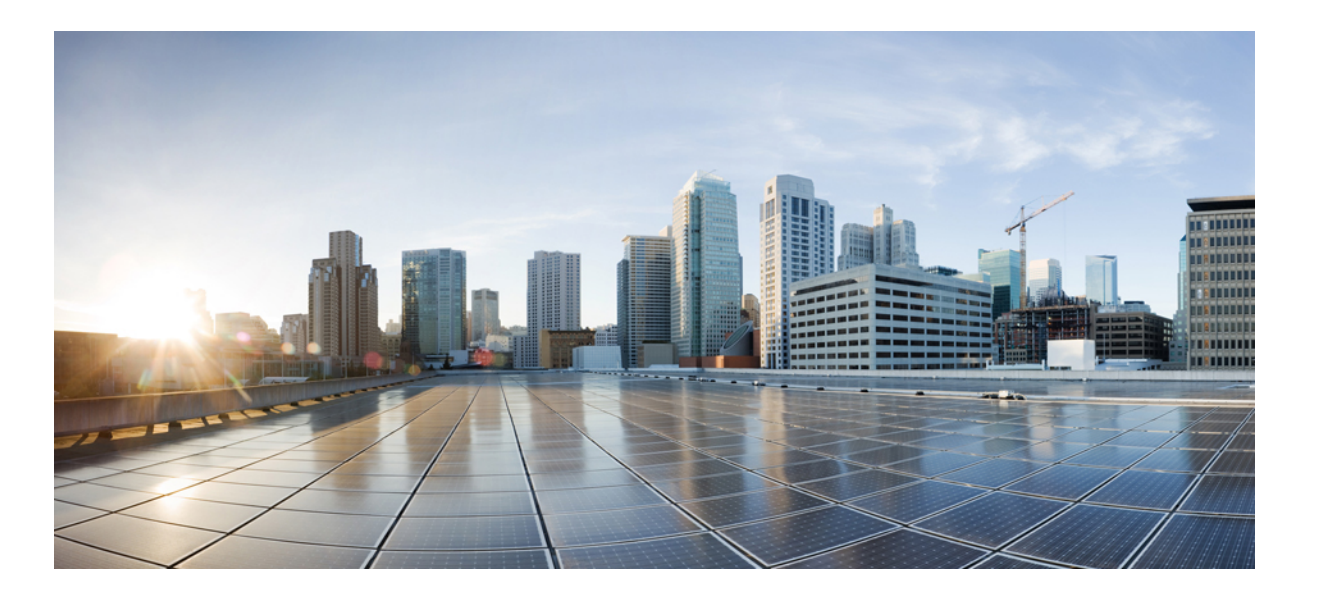

## **Cisco Nexus 3000 Series NX-OS Interfaces Configuration Guide, Release 6.x**

**First Published:** 2013-04-09 **Last Modified:** 2015-03-31

### **Americas Headquarters**

Cisco Systems, Inc. 170 West Tasman Drive San Jose, CA 95134-1706 USA http://www.cisco.com Tel: 408 526-4000 800 553-NETS (6387) Fax: 408 527-0883

THE SPECIFICATIONS AND INFORMATION REGARDING THE PRODUCTS IN THIS MANUAL ARE SUBJECT TO CHANGE WITHOUT NOTICE. ALL STATEMENTS, INFORMATION, AND RECOMMENDATIONS IN THIS MANUAL ARE BELIEVED TO BE ACCURATE BUT ARE PRESENTED WITHOUT WARRANTY OF ANY KIND, EXPRESS OR IMPLIED. USERS MUST TAKE FULL RESPONSIBILITY FOR THEIR APPLICATION OF ANY PRODUCTS.

THE SOFTWARE LICENSE AND LIMITED WARRANTY FOR THE ACCOMPANYING PRODUCT ARE SET FORTH IN THE INFORMATION PACKET THAT SHIPPED WITH THE PRODUCT AND ARE INCORPORATED HEREIN BY THIS REFERENCE. IF YOU ARE UNABLE TO LOCATE THE SOFTWARE LICENSE OR LIMITED WARRANTY, CONTACT YOUR CISCO REPRESENTATIVE FOR A COPY.

The Cisco implementation of TCP header compression is an adaptation of a program developed by the University of California, Berkeley (UCB) as part of UCB's public domain version of the UNIX operating system. All rights reserved. Copyright © 1981, Regents of the University of California.

NOTWITHSTANDING ANY OTHER WARRANTY HEREIN, ALL DOCUMENT FILES AND SOFTWARE OF THESE SUPPLIERS ARE PROVIDED "AS IS" WITH ALL FAULTS. CISCO AND THE ABOVE-NAMED SUPPLIERS DISCLAIM ALL WARRANTIES, EXPRESSED OR IMPLIED, INCLUDING, WITHOUT LIMITATION, THOSE OF MERCHANTABILITY, FITNESS FOR A PARTICULAR PURPOSE AND NONINFRINGEMENT OR ARISING FROM A COURSE OF DEALING, USAGE, OR TRADE PRACTICE.

IN NO EVENT SHALL CISCO OR ITS SUPPLIERS BE LIABLE FOR ANY INDIRECT, SPECIAL, CONSEQUENTIAL, OR INCIDENTAL DAMAGES, INCLUDING, WITHOUT LIMITATION, LOST PROFITS OR LOSS OR DAMAGE TO DATA ARISING OUT OF THE USE OR INABILITY TO USE THIS MANUAL, EVEN IF CISCO OR ITS SUPPLIERS HAVE BEEN ADVISED OF THE POSSIBILITY OF SUCH DAMAGES.

Any Internet Protocol (IP) addresses and phone numbers used in this document are not intended to be actual addresses and phone numbers. Any examples, command display output, network topology diagrams, and other figuresincluded in the document are shown for illustrative purposes only. Any use of actual IP addresses or phone numbersin illustrative content is unintentional and coincidental.

Cisco and the Cisco logo are trademarks or registered trademarks of Cisco and/or its affiliates in the U.S. and other countries. To view a list of Cisco trademarks, go to this URL: [http://](http://www.cisco.com/go/trademarks) [www.cisco.com/go/trademarks](http://www.cisco.com/go/trademarks). Third-party trademarks mentioned are the property of their respective owners. The use of the word partner does not imply a partnership relationship between Cisco and any other company. (1110R)

© 2017 Cisco Systems, Inc. All rights reserved.

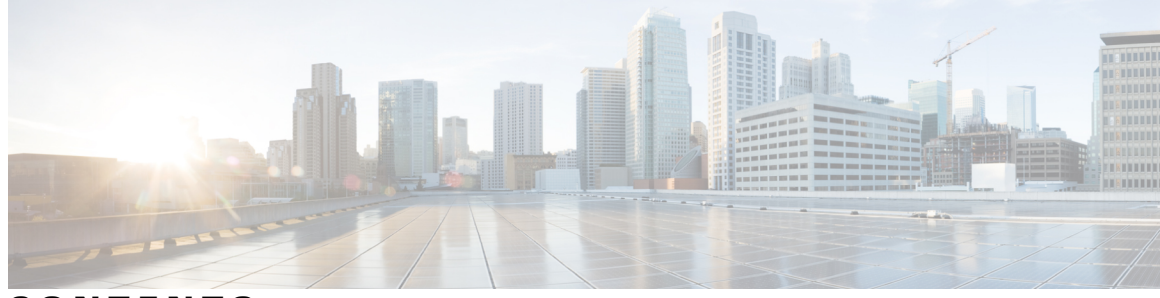

### **CONTENTS**

 $\overline{\phantom{a}}$ 

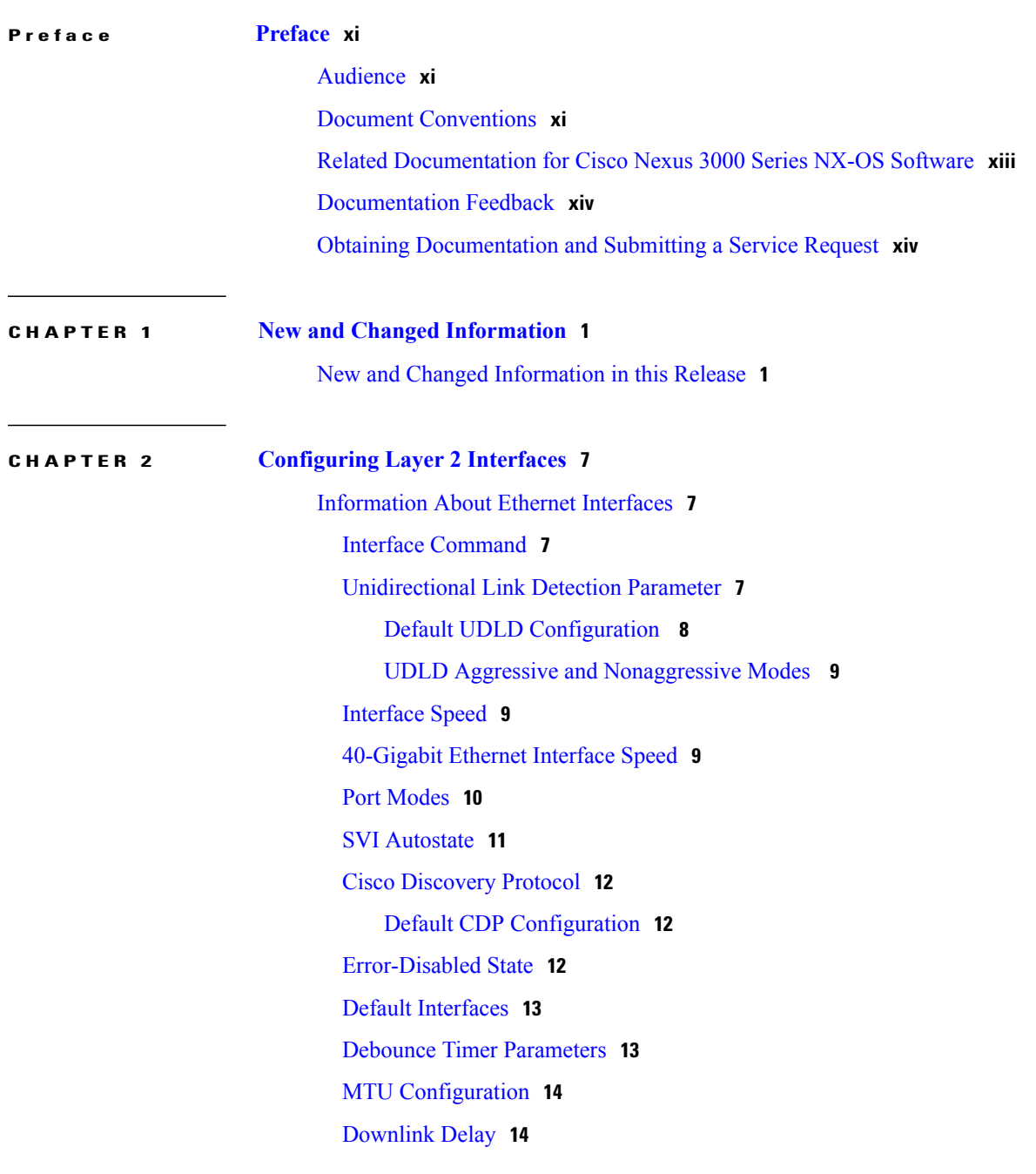

Default [Physical](#page-27-2) Ethernet Settings **14** [Configuring](#page-28-0) Ethernet Interfaces **15** [Configuring](#page-28-1) the UDLD Mode **15** Triggering the Link State [Consistency](#page-29-0) Checker **16** [Changing](#page-29-1) an Interface Port Mode **16** [Configuring](#page-31-0) the Interface Speed **18** [Configuring](#page-32-0) Break-Out 10-Gigabit Interface Speed Ports **19** [Configuring](#page-33-0) Break-In 40-Gigabit Ethernet Interface Speed Ports **20** [Switching](#page-33-1) Between QSFP and SFP+ Ports **20** Disabling Link [Negotiation](#page-34-0) **21** [Disabling](#page-35-0) SVI Autostate **22** [Configuring](#page-36-0) a Default Interface **23** Configuring the CDP [Characteristics](#page-37-0) **24** Enabling or [Disabling](#page-38-0) CDP **25** Enabling the [Error-Disabled](#page-39-0) Detection **26** Enabling the [Error-Disabled](#page-40-0) Recovery **27** Configuring the [Error-Disabled](#page-40-1) Recovery Interval **27** Disabling the [Error-Disabled](#page-41-0) Recovery **28** [Configuring](#page-42-0) the Debounce Timer **29** [Configuring](#page-42-1) the Description Parameter **29** Disabling and [Restarting](#page-43-0) Ethernet Interfaces **30** [Configuring](#page-43-1) Downlink Delay **30** Displaying Interface [Information](#page-44-0) **31** MIBs for Layer 2 [Interfaces](#page-46-0) **33**

#### **CHAPTER 3 [Configuring](#page-48-0) Layer 3 Interfaces 35**

[Information](#page-48-1) About Layer 3 Interfaces **35** Routed [Interfaces](#page-49-0) **36** [Subinterfaces](#page-49-1) **36** VLAN [Interfaces](#page-50-0) **37** [Loopback](#page-51-0) Interfaces **38** Tunnel [Interfaces](#page-51-1) **38** Licensing [Requirements](#page-51-2) for Layer 3 Interfaces **38** Guidelines and [Limitations](#page-51-3) for Layer 3 Interfaces **38** Default Settings for Layer 3 [Interfaces](#page-52-0) **39**

 $\overline{\phantom{a}}$ 

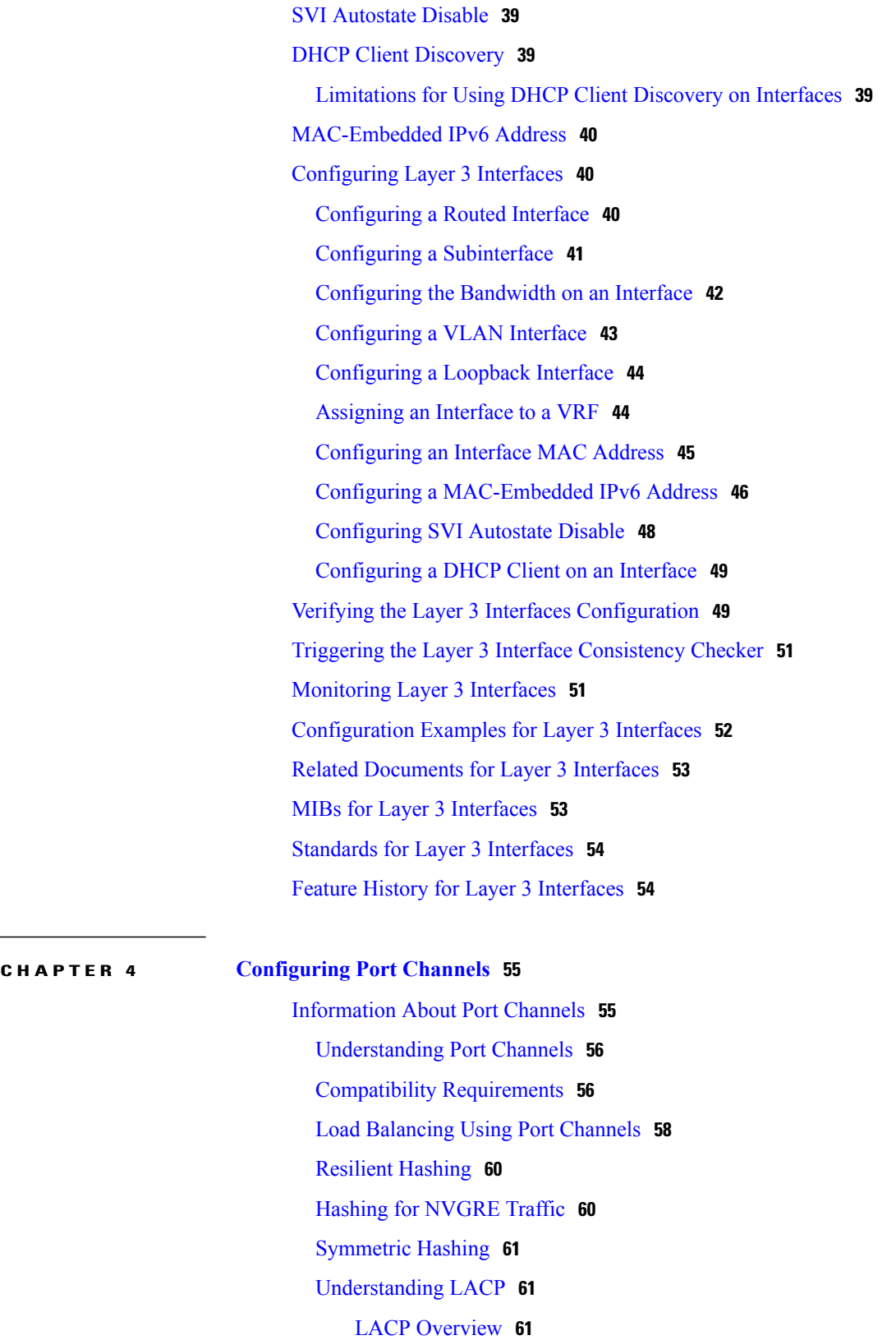

LACP ID [Parameters](#page-75-0) **62**

[Channel](#page-76-0) Modes **63** LACP Marker [Responders](#page-77-0) **64** [LACP-Enabled](#page-77-1) and Static Port Channel Differences **64** LACP Port Channel [MinLinks](#page-77-2) **64** [Configuring](#page-78-0) Port Channels **65** [Creating](#page-78-1) a Port Channel **65** Adding a Port to a Port [Channel](#page-78-2) **65** [Configuring](#page-79-0) Load Balancing Using Port Channels **66** [Enabling](#page-80-0) LACP **67** [Configuring](#page-81-0) the Channel Mode for a Port **68** [Configuring](#page-82-0) LACP Port Channel MinLinks **69** [Configuring](#page-83-0) the LACP Fast Timer Rate **70** [Configuring](#page-84-0) the LACP System Priority and System ID **71** [Configuring](#page-84-1) the LACP Port Priority **71** Verifying Port Channel [Configuration](#page-85-0) **72** Triggering the Port Channel [Membership](#page-86-0) Consistency Checker **73** Verifying the [Load-Balancing](#page-86-1) Outgoing Port ID **73** Feature History for Port [Channels](#page-87-0) **74**

#### **CHAPTER 5 [Configuring](#page-88-0) IP Tunnels 75**

[Information](#page-88-1) About IP Tunnels **75** GRE [Tunnels](#page-89-0) **76** Point-to-Point IP-in-IP Tunnel Encapsulation and [Decapsulation](#page-89-1) **76** Multi-Point IP-in-IP Tunnel [Decapsulation](#page-89-2) **76** Licensing [Requirements](#page-90-0) for IP Tunnels **77** [Prerequisites](#page-90-1) for IP Tunnels **77** Guidelines and [Limitations](#page-90-2) for IP Tunnels **77** Default Settings for IP [Tunneling](#page-91-0) **78** [Configuring](#page-92-0) IP Tunnels **79** Enabling [Tunneling](#page-92-1) **79** Creating a Tunnel [Interface](#page-92-2) **79** [Configuring](#page-93-0) a Tunnel Interface Based on Policy Based Routing **80** [Configuring](#page-94-0) a GRE Tunnel **81** Assigning VRF [Membership](#page-96-0) to a Tunnel Interface **83** Verifying the IP Tunnel [Configuration](#page-97-0) **84**

[Configuration](#page-97-1) Examples for IP Tunneling **84** Related [Documents](#page-98-0) for IP Tunnels **85** [Standards](#page-98-1) for IP Tunnels **85** Feature History for [Configuring](#page-98-2) IP Tunnels **85**

### **CHAPTER 6 [Configuring](#page-100-0) VXLANs 87**

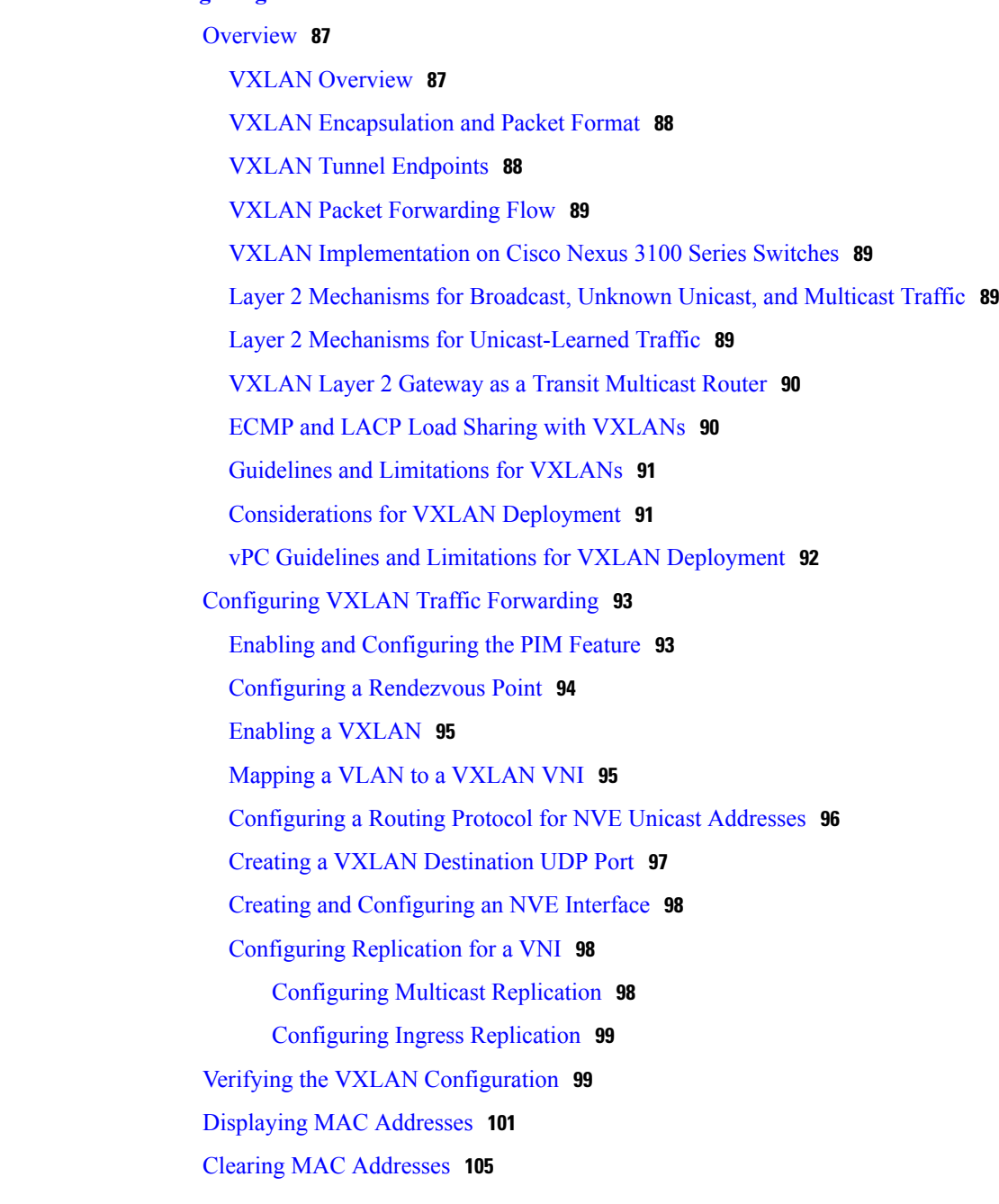

 $\mathbf{I}$ 

**CHAPTER 7 [Configuring](#page-120-0) Virtual Port Channels 107**

[Information](#page-120-1) About vPCs **107** vPC [Overview](#page-120-2) **107** [Terminology](#page-121-0) **108** vPC [Terminology](#page-121-1) **108** vPC [Domain](#page-122-0) **109** [Peer-Keepalive](#page-122-1) Link and Messages **109** [Compatibility](#page-123-0) Parameters for vPC Peer Links **110** [Configuration](#page-124-0) Parameters That Must Be Identical **111** [Configuration](#page-125-0) Parameters That Should Be Identical **112** Per-VLAN [Consistency](#page-126-0) Check **113** vPC [Auto-Recovery](#page-126-1) **113** vPC Peer [Links](#page-126-2) **113** vPC Peer Link [Overview](#page-126-3) **113** vPC [Number](#page-127-0) **114** vPC [Interactions](#page-128-0) with Other Features **115** vPC and [LACP](#page-128-1) **115** vPC Peer [Links](#page-128-2) and STP **115** [CFSoE](#page-129-0) **116** Guidelines and [Limitations](#page-129-1) for vPCs **116** [Enhancements](#page-130-0) for vPC **117** Enabling and Disabling vPC [Optimizations](#page-130-1) **117** Link Scan [Enhancements](#page-131-0) **118** [Configuring](#page-131-1) Link Scan Interval **118** Verifying the vPC [Configuration](#page-131-2) **118** Viewing the [Graceful](#page-132-0) Type-1 Check Status **119** Viewing a Global Type-1 [Inconsistency](#page-132-1) **119** Viewing an [Interface-Specific](#page-133-0) Type-1 Inconsistency **120** Viewing a Per-VLAN [Consistency](#page-134-0) Status **121** vPC Default [Settings](#page-136-0) **123** [Configuring](#page-137-0) vPCs **124** [Enabling](#page-137-1) vPCs **124** [Disabling](#page-137-2) vPCs **124** [Creating](#page-138-0) a vPC Domain **125** [Configuring](#page-139-0) Capabilities Checks for the Downgrade **126** [Configuring](#page-140-0) a vPC Keepalive Link and Messages **127**

[Creating](#page-142-0) a vPC Peer Link **129** Checking the [Configuration](#page-143-0) Compatibility **130** Enabling vPC [Auto-Recovery](#page-144-0) **131** [Configuring](#page-144-1) the Restore Time Delay **131** [Excluding](#page-145-0) VLAN Interfaces from Shutting Down a vPC Peer Link Fails **132** [Configuring](#page-146-0) the VRF Name **133** Moving Other Port [Channels](#page-146-1) into a vPC **133** Manually [Configuring](#page-147-0) a vPC Domain MAC Address **134** Manually [Configuring](#page-148-0) the System Priority **135** Manually [Configuring](#page-149-0) a vPC Peer Switch Role **136**

#### **CHAPTER 8 [Configuring](#page-152-0) Q-in-Q VLAN Tunnels 139**

[Information](#page-152-1) About Q-in-Q Tunnels **139** Native VLAN [Hazard](#page-154-0) **141** [Information](#page-155-0) About Layer 2 Protocol Tunneling **142** Licensing [Requirements](#page-158-0) for Q-in-Q Tunnels **145** Guidelines and [Limitations](#page-158-1) for Q-in-Q Tunneling **145** [Configuring](#page-159-0) Q-in-Q Tunnels and Layer 2 Protocol Tunneling **146** [Creating](#page-159-1) a 802.1Q Tunnel Port **146** [Enabling](#page-160-0) the Layer 2 Protocol Tunnel **147** [Configuring](#page-161-0) Thresholds for Layer 2 Protocol Tunnel Ports **148** Verifying the Q-in-Q [Configuration](#page-162-0) **149** [Configuration](#page-162-1) Example for Q-in-Q and Layer 2 Protocol Tunneling **149** Feature History for Q-in-Q Tunnels and Layer 2 Protocol [Tunneling](#page-163-0) **150**

 $\overline{\phantom{a}}$ 

 $\mathbf I$ 

<span id="page-10-0"></span>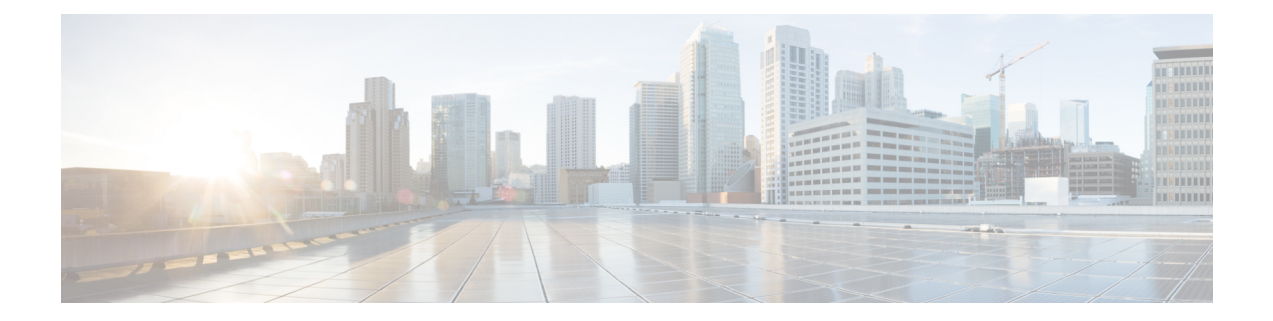

## **Preface**

The preface contains the following sections:

- [Audience,](#page-10-1) page xi
- Document [Conventions,](#page-10-2) page xi
- Related [Documentation](#page-12-0) for Cisco Nexus 3000 Series NX-OS Software, page xiii
- [Documentation](#page-13-0) Feedback, page xiv
- Obtaining [Documentation](#page-13-1) and Submitting a Service Request, page xiv

## <span id="page-10-2"></span><span id="page-10-1"></span>**Audience**

This publication is for network administrators who configure and maintain Cisco Nexus devices.

## **Document Conventions**

### $\frac{\mathcal{L}}{\mathcal{L}}$ **Note**

As part of our constant endeavor to remodel our documents to meet our customers' requirements, we have modified the manner in which we document configuration tasks. As a result of this, you may find a deviation in the style used to describe these tasks, with the newly included sections of the document following the new format.

Command descriptions use the following conventions:

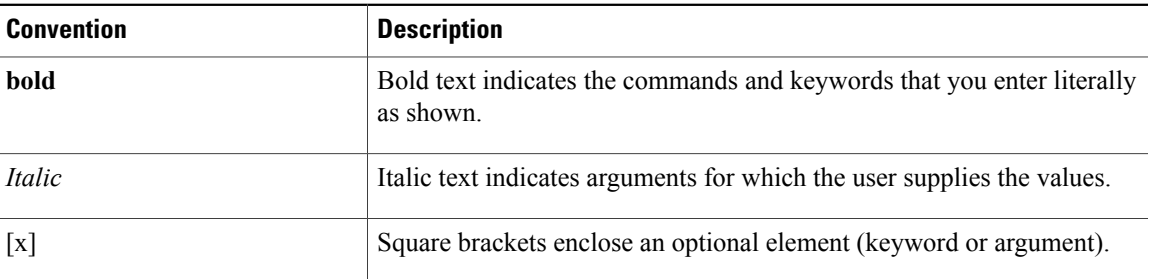

I

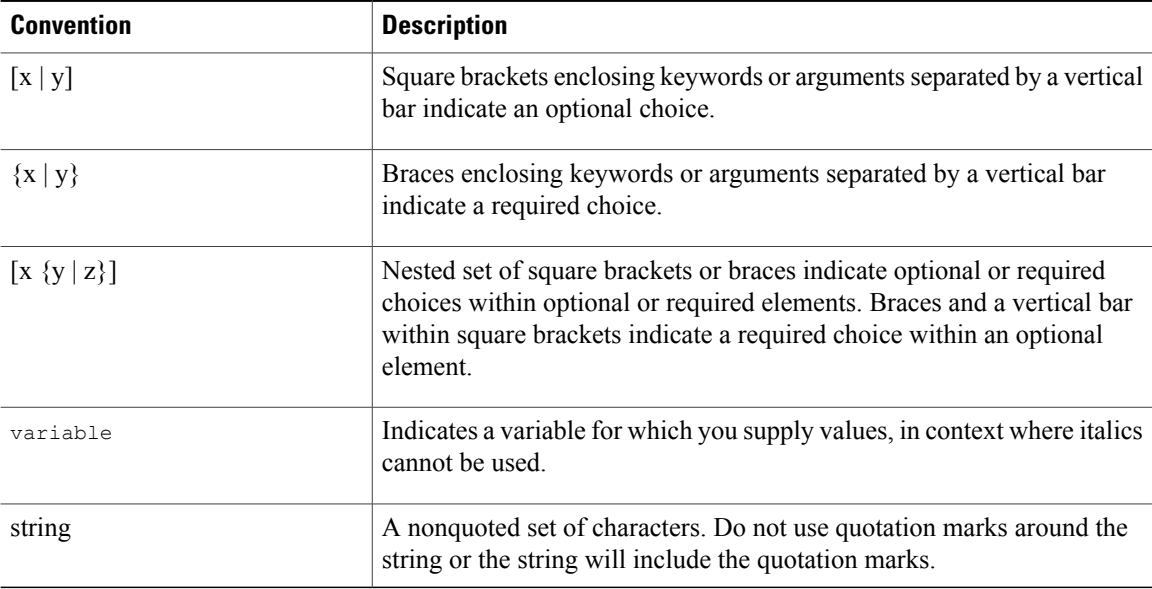

Examples use the following conventions:

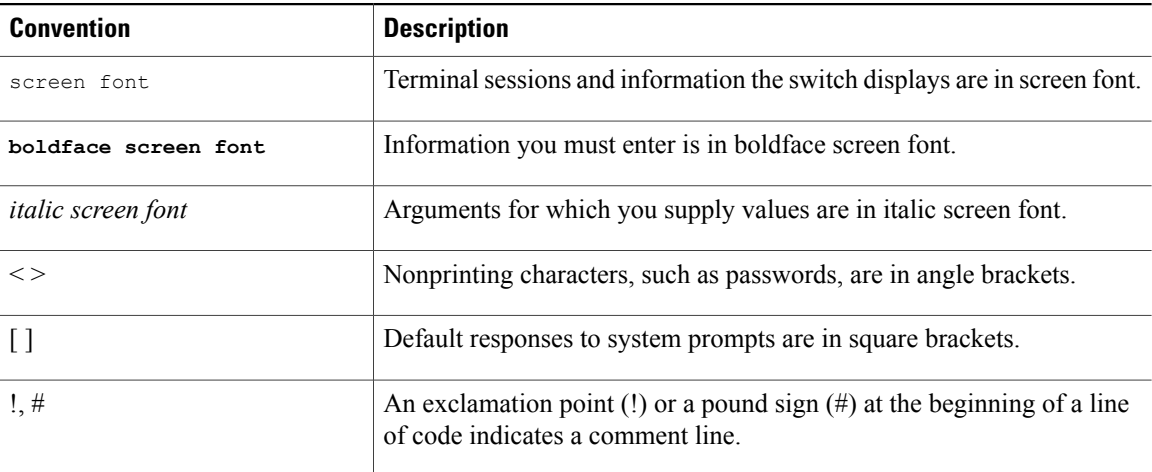

This document uses the following conventions:

**Note**

Means *reader take note*. Notes contain helpful suggestions or references to material not covered in the manual.

 $\triangle$ 

**Caution**

Means *reader be careful*. In this situation, you might do something that could result in equipment damage or loss of data.

# <span id="page-12-0"></span>**Related Documentation for Cisco Nexus 3000 Series NX-OS Software**

The entire Cisco NX-OS 3000 Series documentation set is available at the following URL:

[http://www.cisco.com/en/US/products/ps11541/tsd\\_products\\_support\\_series\\_home.html](http://www.cisco.com/en/US/products/ps11541/tsd_products_support_series_home.html)

#### **Release Notes**

The release notes are available at the following URL:

[http://www.cisco.com/en/US/products/ps11541/prod\\_release\\_notes\\_list.html](http://www.cisco.com/en/US/products/ps11541/prod_release_notes_list.html)

#### **Installation and Upgrade Guides**

The installation and upgrade guides are available at the following URL: [http://www.cisco.com/en/US/products/ps11541/prod\\_installation\\_guides\\_list.html](http://www.cisco.com/en/US/products/ps11541/prod_installation_guides_list.html)

#### **License Information**

For information about feature licenses in NX-OS, see the *Cisco NX-OS Licensing Guide*, available at the following URL: [http://www.cisco.com/en/US/docs/switches/datacenter/sw/nx-os/licensing/guide/b\\_Cisco\\_](http://www.cisco.com/en/US/docs/switches/datacenter/sw/nx-os/licensing/guide/b_Cisco_NX-OS_Licensing_Guide.html) NX-OS Licensing Guide.html.

For the NX-OS end user agreement and copyright information, see *License and Copyright Information for Cisco NX-OS Software*, available at the following URL: [http://www.cisco.com/en/US/docs/switches/datacenter/](http://www.cisco.com/en/US/docs/switches/datacenter/sw/4_0/nx-os/license_agreement/nx-ossw_lisns.html) sw/4  $0$ /nx-os/license agreement/nx-ossw lisns.html.

#### **Configuration Guides**

The configuration guides are available at the following URL:

[http://www.cisco.com/en/US/products/ps11541/products\\_installation\\_and\\_configuration\\_guides\\_list.html](http://www.cisco.com/en/US/products/ps11541/products_installation_and_configuration_guides_list.html)

#### **Programming Guides**

The XML Interface User Guide and other programming guides are available at the following URL: [http://www.cisco.com/en/US/products/ps11541/products\\_programming\\_reference\\_guides\\_list.html](http://www.cisco.com/en/US/products/ps11541/products_programming_reference_guides_list.html)

#### **Technical References**

The technical references are available at the following URL: [http://www.cisco.com/en/US/products/ps11541/prod\\_technical\\_reference\\_list.html](http://www.cisco.com/en/US/products/ps11541/prod_technical_reference_list.html)

#### **Error and System Messages**

The error and system message reference guides are available at the following URL: [http://www.cisco.com/en/US/products/ps11541/products\\_system\\_message\\_guides\\_list.html](http://www.cisco.com/en/US/products/ps11541/products_system_message_guides_list.html)

ι

## <span id="page-13-0"></span>**Documentation Feedback**

To provide technical feedback on this document, or to report an error or omission, please send your comments to: .

We appreciate your feedback.

## <span id="page-13-1"></span>**Obtaining Documentation and Submitting a Service Request**

For information on obtaining documentation, using the Cisco Bug Search Tool (BST), submitting a service request, and gathering additional information, see What's New in Cisco Product [Documentation](http://www.cisco.com/c/en/us/td/docs/general/whatsnew/whatsnew.html).

To receive new and revised Cisco technical content directly to your desktop, you can subscribe to the [What's](http://www.cisco.com/assets/cdc_content_elements/rss/whats_new/whatsnew_rss_feed.xml) New in Cisco Product [Documentation](http://www.cisco.com/assets/cdc_content_elements/rss/whats_new/whatsnew_rss_feed.xml) RSS feed. RSS feeds are a free service.

<span id="page-14-0"></span>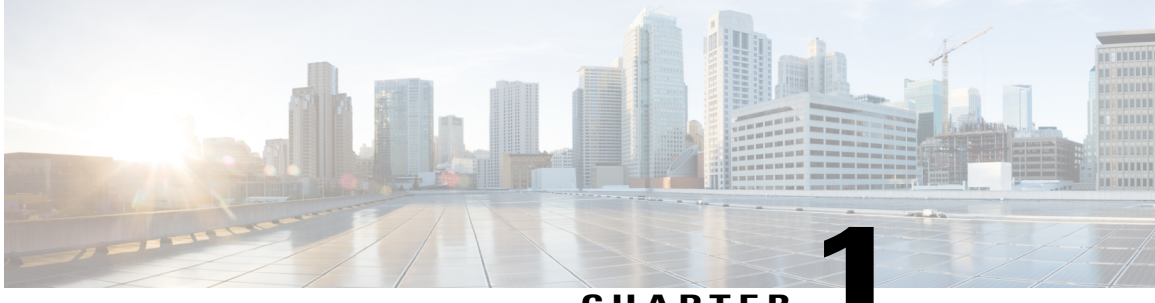

**CHAPTER 1**

# **New and Changed Information**

This chapter contains the following sections:

I

• New and Changed [Information](#page-14-1) in this Release, page 1

## <span id="page-14-1"></span>**New and Changed Information in this Release**

The following table provides an overview of the significant changes made to this configuration guide. The table does not provide an exhaustive list of all changes made to this guide or all new features in a particular release.

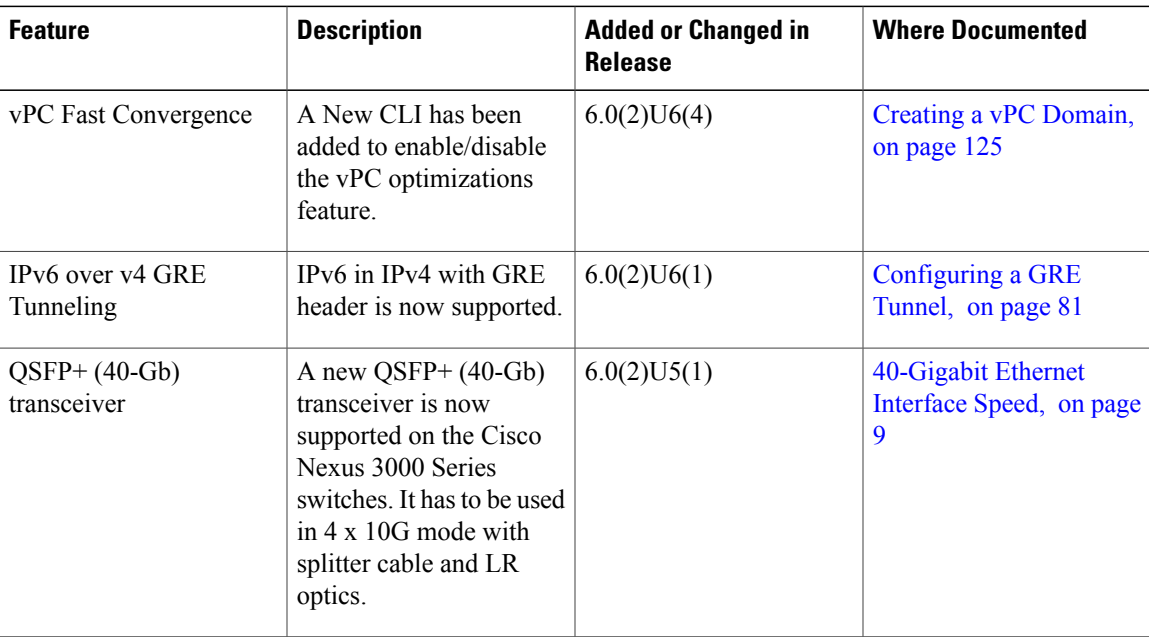

 $\mathbf{I}$ 

I

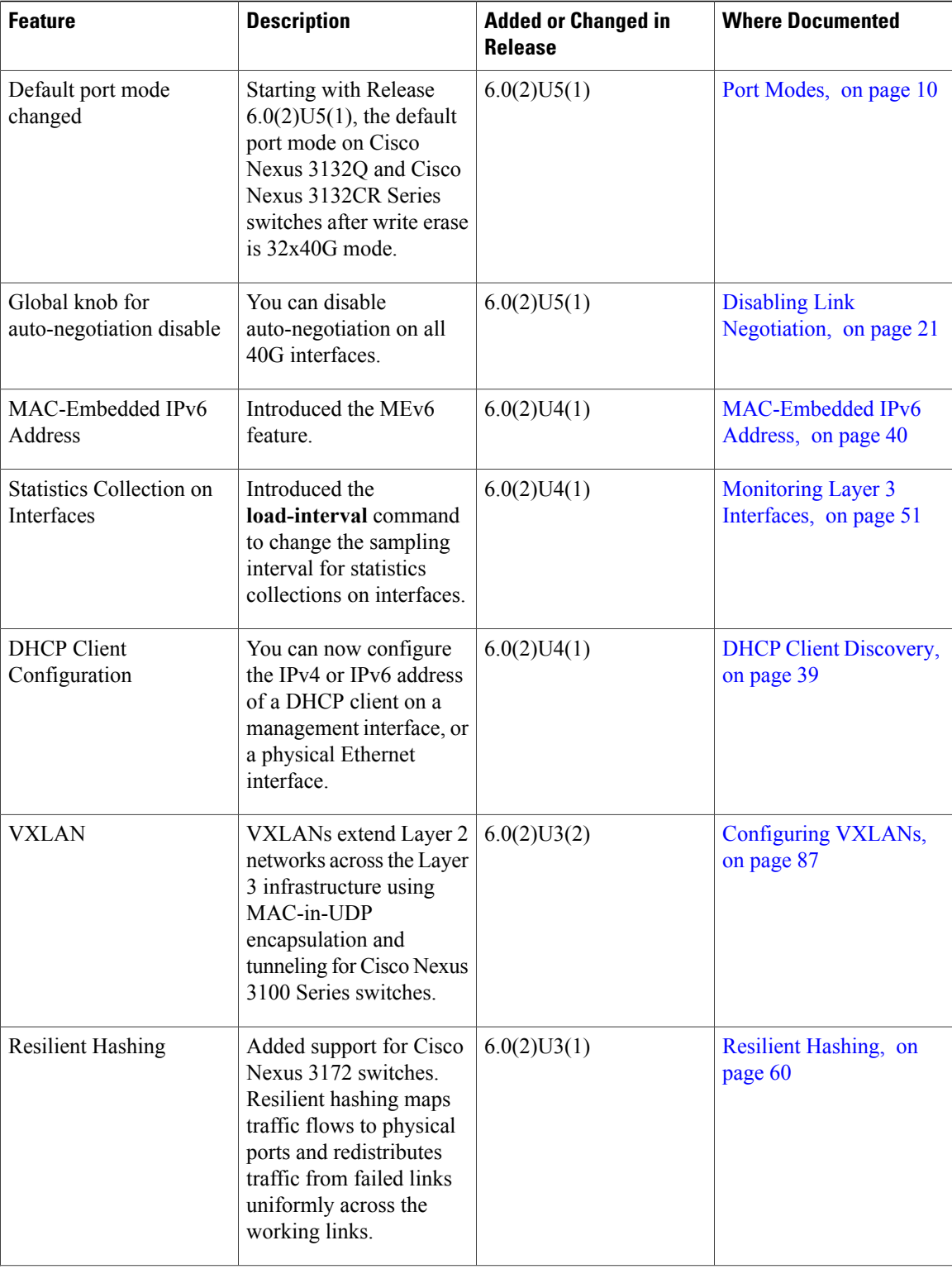

 $\mathbf I$ 

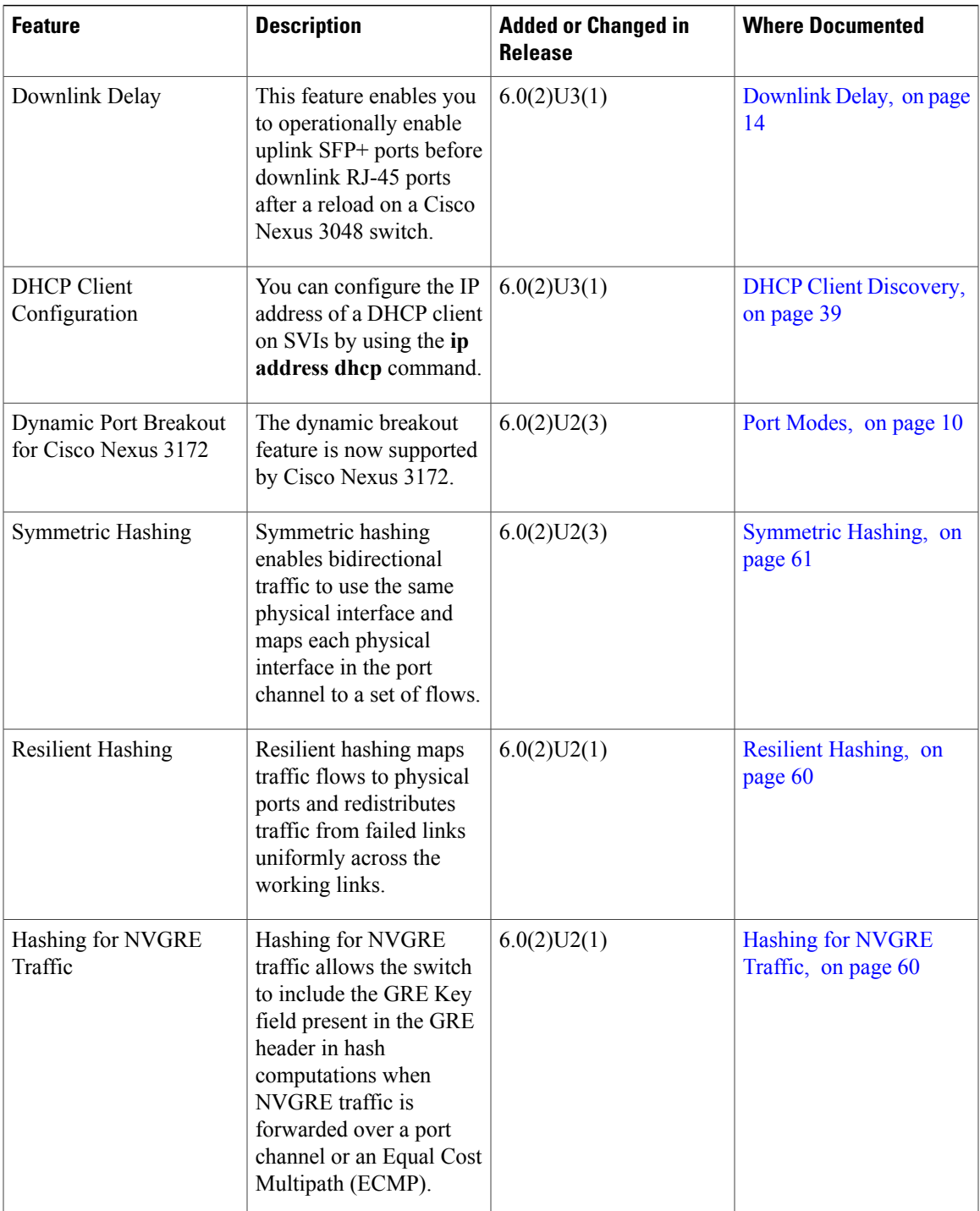

 $\mathbf l$ 

I

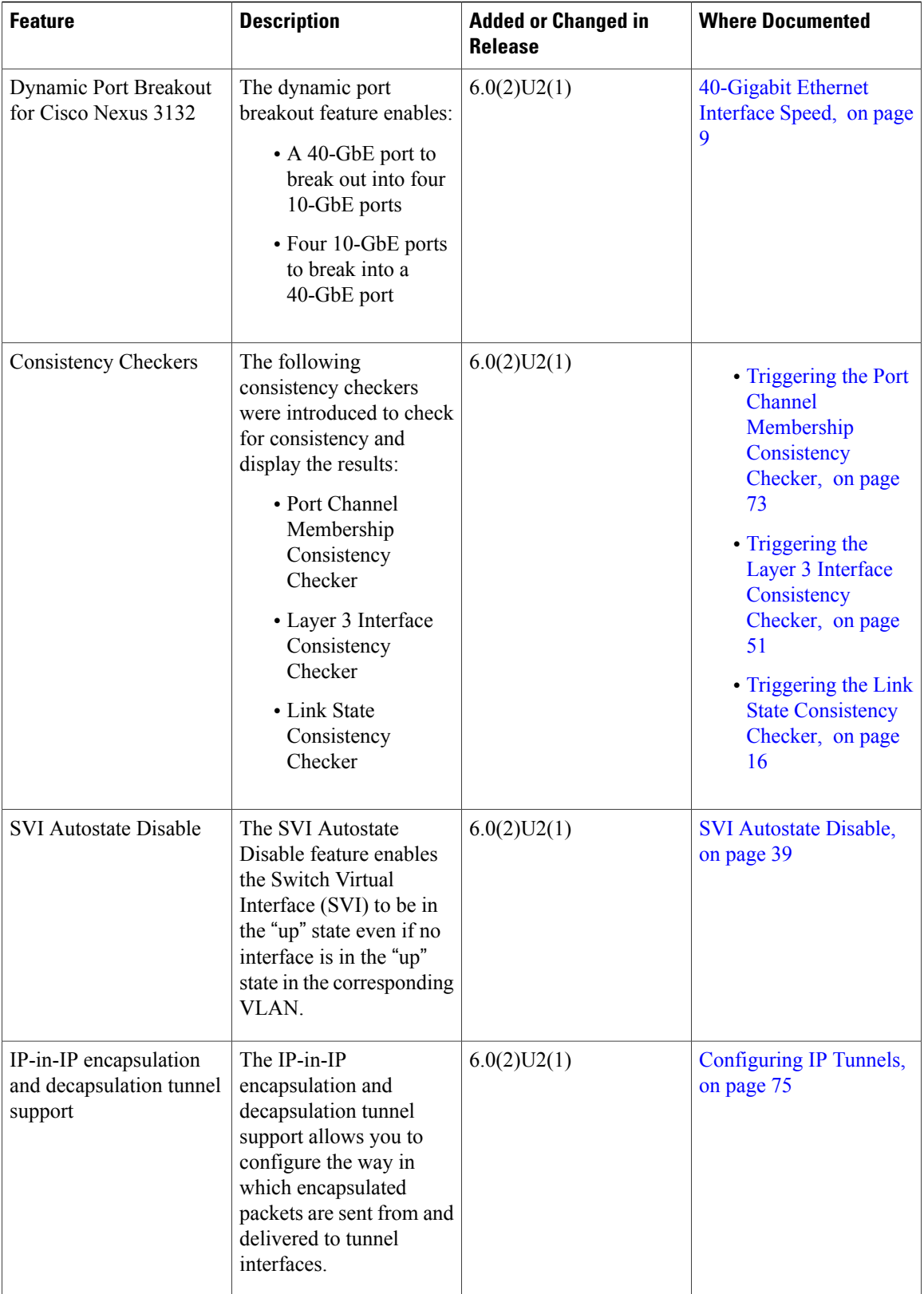

 $\mathbf I$ 

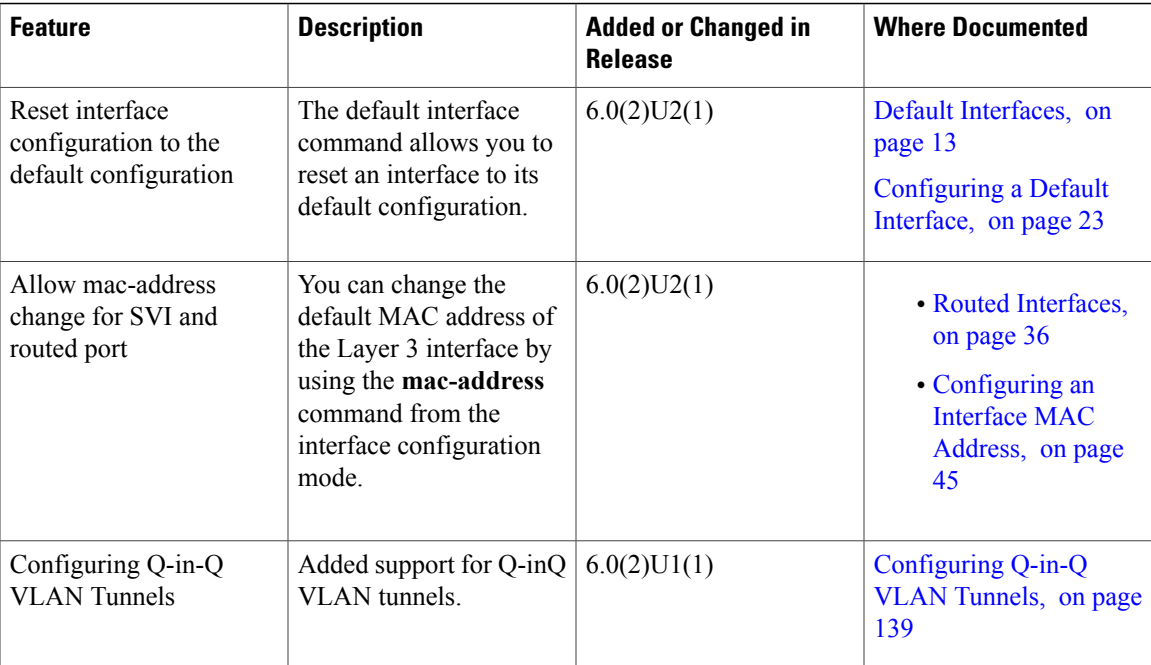

 $\mathbf{I}$ 

I

<span id="page-20-0"></span>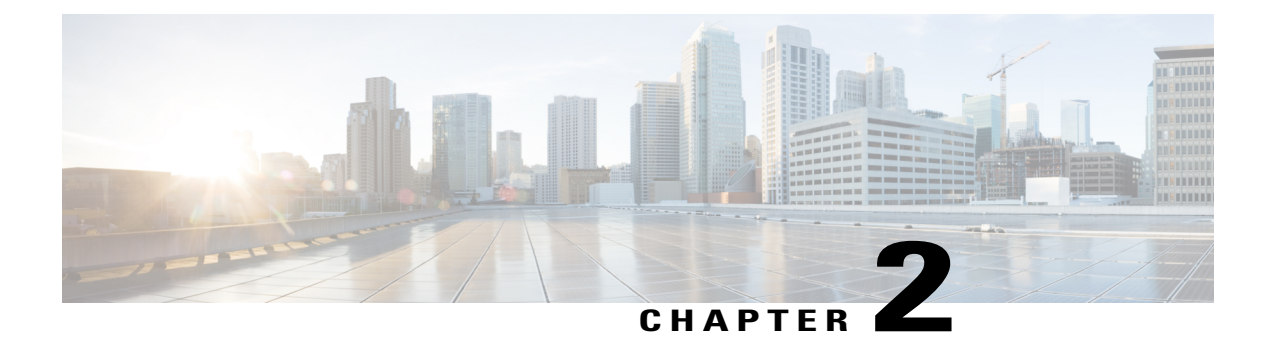

# **Configuring Layer 2 Interfaces**

This chapter contains the following sections:

- [Information](#page-20-1) About Ethernet Interfaces, page 7
- Default [Physical](#page-27-2) Ethernet Settings , page 14
- [Configuring](#page-28-0) Ethernet Interfaces, page 15
- Displaying Interface [Information,](#page-44-0) page 31
- MIBs for Layer 2 [Interfaces,](#page-46-0) page 33

## <span id="page-20-2"></span><span id="page-20-1"></span>**Information About Ethernet Interfaces**

The Ethernet ports can operate as standard Ethernet interfaces connected to servers or to a LAN. The Ethernet interfaces are enabled by default.

### **Interface Command**

You can enable the various capabilities of the Ethernet interfaces on a per-interface basis using the **interface** command. When you enter the **interface** command, you specify the following information:

The interface numbering convention is extended to support use with a Cisco Nexus Fabric Extender as follows:

switch(config)# **interface ethernet** [*chassis*/]*slot*/*port*

• The chassis ID is an optional entry that you can use to address the ports of a connected Fabric Extender. The chassis ID is configured on a physical Ethernet or EtherChannel interface on the switch to identify the Fabric Extender discovered through the interface. The chassis ID ranges from 100 to 199.

## <span id="page-20-3"></span>**Unidirectional Link Detection Parameter**

The Cisco-proprietary Unidirectional Link Detection (UDLD) protocol allows portsthat are connected through fiber optics or copper (for example, Category 5 cabling) Ethernet cables to monitor the physical configuration of the cables and detect when a unidirectional link exists. When the switch detects a unidirectional link, UDLD shuts down the affected LAN port and alerts the user. Unidirectional links can cause a variety of problems, including spanning tree topology loops.

UDLD is a Layer 2 protocol that works with the Layer 1 protocols to determine the physical status of a link. At Layer 1, autonegotiation takes care of physical signaling and fault detection. UDLD performs tasks that autonegotiation cannot perform, such as detecting the identities of neighbors and shutting down misconnected LAN ports. When you enable both autonegotiation and UDLD, Layer 1 and Layer 2 detections work together to prevent physical and logical unidirectional connections and the malfunctioning of other protocols.

A unidirectional link occurs whenever traffic transmitted by the local device over a link is received by the neighbor but traffic transmitted from the neighbor is not received by the local device. If one of the fiber strands in a pair is disconnected, and if autonegotiation is active, the link does not stay up. In this case, the logical link is undetermined, and UDLD does not take any action. If both fibers are working normally at Layer 1, then UDLD at Layer 2 determines whether those fibers are connected correctly and whether traffic is flowing bidirectionally between the correct neighbors. This check cannot be performed by autonegotiation, because autonegotiation operates at Layer 1.

A Cisco Nexus device periodically transmits UDLD frames to neighbor devices on LAN ports with UDLD enabled. If the frames are echoed back within a specific time frame and they lack a specific acknowledgment (echo), the link is flagged as unidirectional and the LAN port is shut down. Devices on both ends of the link must support UDLD in order for the protocol to successfully identify and disable unidirectional links.

The following figure shows an example of a unidirectional link condition. Device B successfully receives traffic from Device A on the port. However, Device A does not receive traffic from Device B on the same port. UDLD detects the problem and disables the port.

#### **Figure 1: Unidirectional Link**

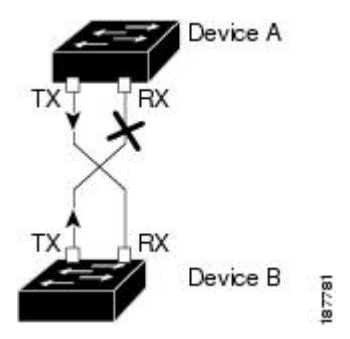

#### <span id="page-21-0"></span>**Default UDLD Configuration**

The following table shows the default UDLD configuration.

#### **Table 1: UDLD Default Configuration**

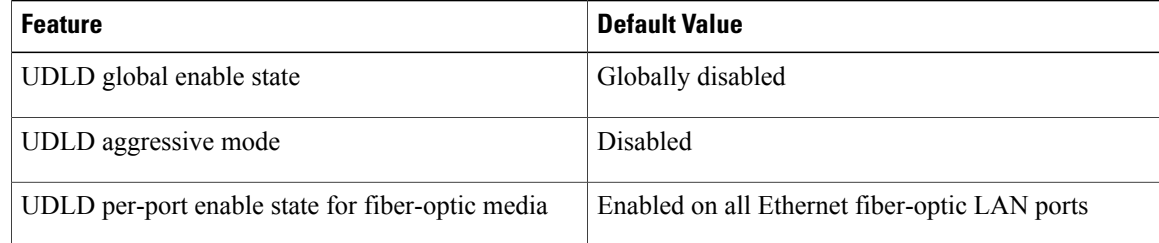

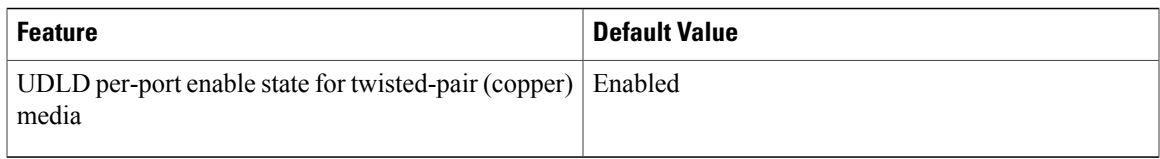

### <span id="page-22-0"></span>**UDLD Aggressive and Nonaggressive Modes**

UDLD aggressive mode is disabled by default. You can configure UDLD aggressive mode only on point-to-point links between network devices that support UDLD aggressive mode. If UDLD aggressive mode is enabled, when a port on a bidirectional link that has a UDLD neighbor relationship established stops receiving UDLD frames, UDLD tries to reestablish the connection with the neighbor. After eight failed retries, the port is disabled.

To prevent spanning tree loops, nonaggressive UDLD with the default interval of 15 seconds is fast enough to shut down a unidirectional link before a blocking port transitions to the forwarding state (with default spanning tree parameters).

When you enable the UDLD aggressive mode, the following occurs:

- One side of a link has a port stuck (both transmission and receive)
- One side of a link remains up while the other side of the link is down

In these cases, the UDLD aggressive mode disables one of the ports on the link, which prevents traffic from being discarded.

### <span id="page-22-2"></span><span id="page-22-1"></span>**Interface Speed**

Cisco Nexus 3000 Series switches have a number of fixed 10-Gigabit ports; each is equipped with SFP+ interface adapters. Cisco Nexus 3100 Series switches have 32 Quad Same Factor Pluggable (QSFP) ports and 4 SFP+ interface adapters. The default speed for these 32 ports is 40 Gbps.

### **40-Gigabit Ethernet Interface Speed**

You can operate QSFP ports as either 40-Gigabit Ethernet or 4 x10-Gigabit Ethernet modes on Cisco Nexus 3132 and Cisco Nexus 3172 switches. By default, there are 32 ports in the 40-Gigabit Ethernet mode. These 40-Gigabit Ethernet ports are numbered in a 2-tuple naming convention. For example, the second 40-Gigabit Ethernet port is numbered as 1/2. The process of changing the configuration from 40-Gigabit Ethernet to 10-Gigabit Ethernet is called breakout and the process of changing the configuration from 10-Gigabit Ethernet to Gigabit Ethernet is called breakin. When you break out a 40-Gigabit Ethernet port into 10-Gigabit Ethernet ports, the resulting ports are numbered using a 3-tuple naming convention. For example, the break-out ports of the second 40-Gigabit Ethernet port are numbered as  $1/2/1$ ,  $1/2/2$ ,  $1/2/3$ ,  $1/2/4$ .

You can break out the 40-Gigabit Ethernet port into four 10-Gigabit Ethernet ports by using the **speed 10000** command and using a splitter cable to connect to multiple peer switches. You can break in four 10-Gigabit Ethernet ports to a 40-Gigabit Ethernet port by using the **speed 40000** command. The configuration change from 40-Gigabit Ethernet to 10-Gigabit Ethernet and from 10-Gigabit Ethernet to 40-Gigabit Ethernet takes effect immediately. You do not need to reload the switch. A QSFP transceiver security check is also performed.

**Note**

When you break out from 40-Gigabit Ethernet to 10-Gigabit Ethernet, or break in from 10-Gigabit Ethernet to 40-Gigabit Ethernet, all interface configurations are reset, and the affected ports are administratively unavailable. To make these ports available, use the **no shut** command.

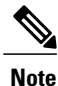

Starting with Release 6.0(2)U5(1), a new QSFP+ 40-Gb transceiver is now supported on the Cisco Nexus 3000 Series switches. The new QSFP+ (40-Gb) transceiver has a cable that splits into four 10Gb SFP-10G-LR transceivers. To use it, you need the port to be in 4x10G mode. If you are using the breakout cable, you need to run that 40G port in 4x10G mode.

The ability to break out a 40-Gigabit Ethernet port into four 10-Gigabit Ethernet ports and break in four 10-Gigabit Ethernet ports into a 40-Gigabit Ethernet port dynamically allows you to use any of the breakout-capable ports to work in the 40-Gigabit Ethernet or 10-Gigabit Ethernet modes without permanently defining them.

For Cisco Nexus 3132Q switches, when the Ethernet interface 1/1 is in the 40-Gigabit Ethernet mode, the first QSFP port is active. After breakout, when the Ethernet interface 1/1/1-4 is in the 10-Gigabit Ethernet mode, you can choose to use either QSFP ports or SFP+ ports. However, both the first QSFP port and the four SFP+ ports cannot be active at the same time.

## <span id="page-23-0"></span>**Port Modes**

Cisco Nexus 3100 Series switches have various port modes. In Cisco NX-OS Release 6.0(2)U(2)1, only the Cisco Nexus 3132Q switch has port modes that support breakout. Cisco NX-OS Release 6.0(2)U(2)3 introduces breakout port modes for the Cisco Nexus 3172PQ switch.

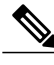

**Note**

Prior to Release 6.0(2)U5(1), the default mode on Cisco Nexus 3132Q and Cisco Nexus 3132CR Series switches used to be Fixed32x40G mode. Starting with Release 6.0(2)U5(1), the default port mode on Cisco Nexus 3132Q and Cisco Nexus 3132CR Series switches after write erase is 32x40G mode.

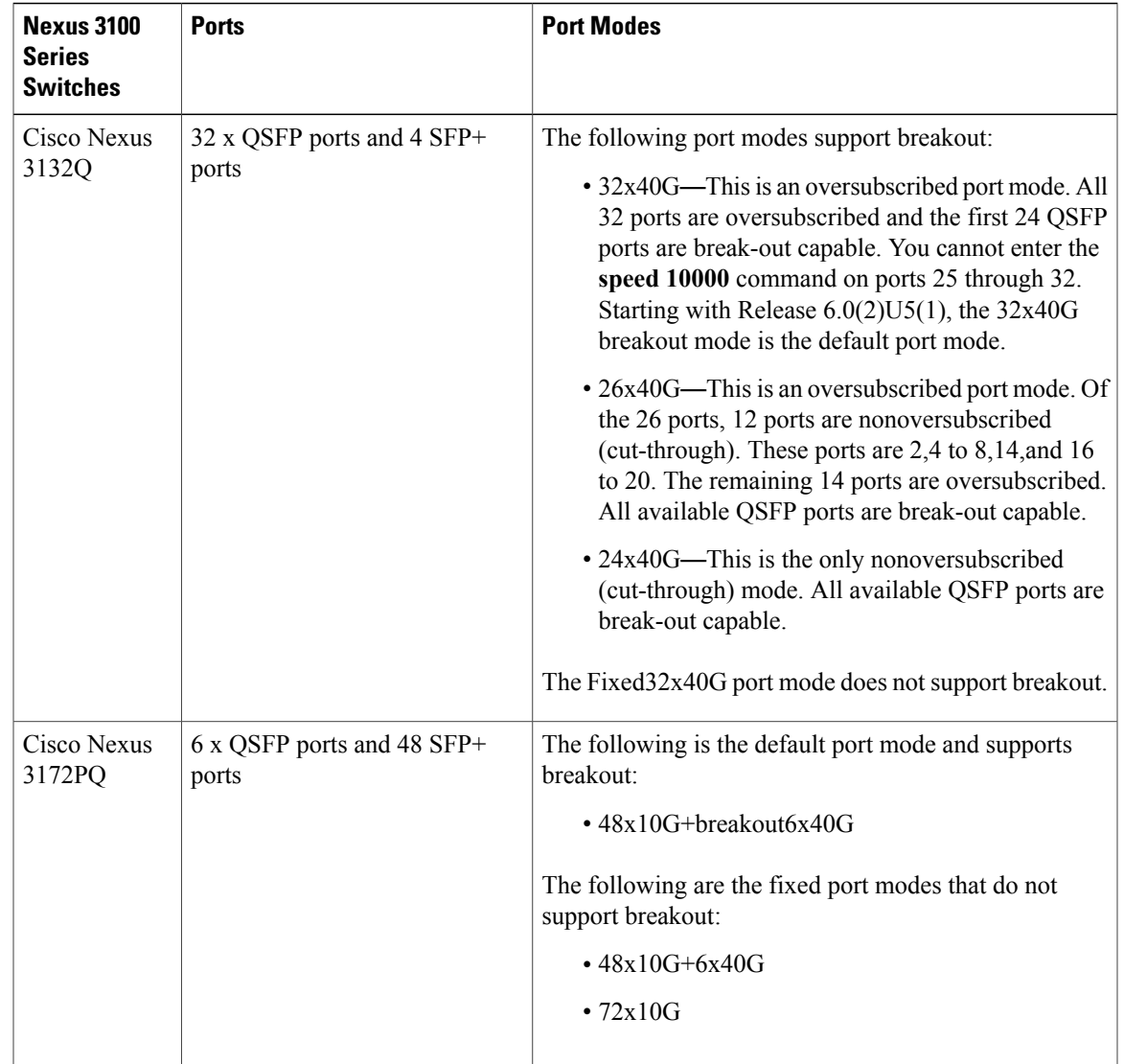

### <span id="page-24-0"></span>**SVI Autostate**

Г

The Switch Virtual Interface (SVI) represents a logical interface between the bridging function and the routing function of a VLAN in the device. By default, when a VLAN interface has multiple ports in the VLAN, the SVI goes to the down state when all the ports in the VLAN go down.

Autostate behavior is the operational state of an interface that is governed by the state of the various ports in its corresponding VLAN. An SVI interface on a VLAN comes up when there is at least one port in that vlan that is in STP forwarding state. Similarly, this interface goes down when the last STP forwarding port goes down or goes to another STP state.

By default, Autostate calculation is enabled. You can disable Autostate calculation for an SVI interface and change the default value.

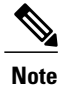

Nexus 3000 Series switches do not support bridging between two VLANs when an SVI for one VLAN exists on the same device as the bridging link. Traffic coming into the device and bound for the SVI is dropped as a IPv4 discard. This is because the BIA MAC address is shared across VLANs/SVIs with no option to modify the MAC of the SVI.

### <span id="page-25-0"></span>**Cisco Discovery Protocol**

The Cisco Discovery Protocol (CDP) is a device discovery protocol that runs over Layer 2 (the data link layer) on all Cisco-manufactured devices (routers, bridges, access servers, and switches) and allows network management applications to discover Cisco devices that are neighbors of already known devices. With CDP, network management applications can learn the device type and the Simple Network Management Protocol (SNMP) agent address of neighboring devicesthat are running lower-layer, transparent protocols. Thisfeature enables applications to send SNMP queries to neighboring devices.

CDP runs on all media that support Subnetwork Access Protocol (SNAP). Because CDP runs over the data-link layer only, two systems that support different network-layer protocols can learn about each other.

Each CDP-configured device sends periodic messages to a multicast address, advertising at least one address at which it can receiveSNMP messages. The advertisements also contain time-to-live, or holdtime information, which is the length of time a receiving device holds CDP information before discarding it. Each device also listens to the messages sent by other devices to learn about neighboring devices.

The switch supports both CDP Version 1 and Version 2.

### <span id="page-25-1"></span>**Default CDP Configuration**

The following table shows the default CDP configuration.

#### **Table 2: Default CDP Configuration**

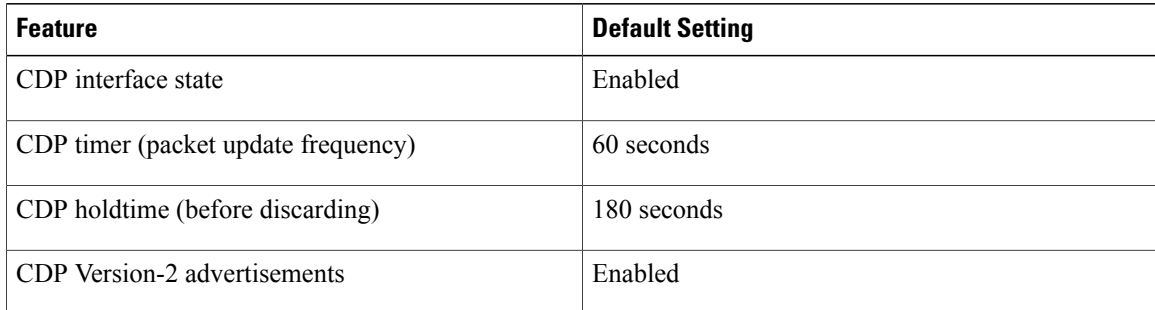

### <span id="page-25-2"></span>**Error-Disabled State**

An interface is in the error-disabled (err-disabled) state when the inteface is enabled administratively (using the **no shutdown** command) but disabled at runtime by any process. For example, if UDLD detects a unidirectional link, the interface is shut down at runtime. However, because the interface is administratively enabled, the interface status displays as err-disabled. Once an interface goes into the err-disabled state, you

must manually reenable it or you can configure an automatic timeout recovery value. The err-disabled detection is enabled by default for all causes. The automatic recovery is not configured by default.

When an interface is in the err-disabled state, use the **errdisable detect cause** command to find information about the error.

You can configure the automatic err-disabled recovery timeout for a particular err-disabled cause by changing the time variable.

The **errdisable recovery cause** command provides automatic recovery after 300 seconds. To change the recovery period, use the **errdisable recovery interval** command to specify the timeout period. You can specify 30 to 65535 seconds.

To disable recovery of an interface from the err-disabled state, use the**no errdisable recovery cause** command.

The various options for the **errdisable recover cause** command are as follows:

- all—Enables a timer to recover from all causes.
- bpduguard—Enables a timer to recover from the bridge protocol data unit (BPDU) Guard error-disabled state.
- failed-port-state—Enables a timer to recover from a Spanning Tree Protocol (STP) set port state failure.
- link-flap—Enables a timer to recover from linkstate flapping.
- pause-rate-limit—Enables a timer to recover from the pause rate limit error-disabled state.
- udld—Enables a timer to recover from the Unidirectional Link Detection (UDLD) error-disabled state.
- loopback—Enables a timer to recover from the loopback error-disabled state.

If you do not enable the err-disabled recovery for the cause, the interface stays in the err-disabled state until you enter the **shutdown** and **no shutdown** commands. If the recovery is enabled for a cause, the interface is brought out of the err-disabled state and allowed to retry operation once all the causes have timed out. Use the **show interface status err-disabled** command to display the reason behind the error.

### <span id="page-26-1"></span><span id="page-26-0"></span>**Default Interfaces**

You can use the default interface feature to clear the configured parameters for both physical and logical interfaces such as the Ethernet, loopback, management, VLAN, and the port-channel interface.

### **Debounce Timer Parameters**

The debounce timer delays notification of a link change, which can decrease traffic loss due to network reconfiguration. You can configure the debounce timer separately for each Ethernet port and specify the delay time in milliseconds. The delay time can range from 0 milliseconds to 5000 milliseconds. By default, this parameter is set for 100 milliseconds, which results in the debounce timer not running. When this parameter is set to 0 milliseconds, the debounce timer is disabled.

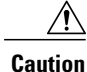

Enabling the debounce timer causes the link-down detections to be delayed, which results in a loss of traffic during the debounce period. Thissituation might affect the convergence and reconvergence ofsome Layer 2 and Layer 3 protocols.

### <span id="page-27-0"></span>**MTU Configuration**

The Cisco Nexus device switch does not fragment frames. As a result, the switch cannot have two ports in the same Layer 2 domain with different maximum transmission units(MTUs). A per-physical Ethernet interface MTU is not supported. Instead, the MTU is set according to the QoS classes. You modify the MTU by setting class and policy maps.

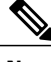

**Note** When you show the interface settings, a default MTU of 1500 is displayed for physical Ethernet interfaces.

### <span id="page-27-1"></span>**Downlink Delay**

You can operationally enable uplink SFP+ ports before downlink RJ-45 ports after a reload on a Cisco Nexus 3048 switch. You must delay enabling the RJ-45 ports in the hardware until the SFP+ ports are enabled.

You can configure a timer that during reload enables the downlink RJ-45 ports in hardware only after the specified timeout. This process allows the uplink SFP+ ports to be operational first. The timer is enabled in the hardware for only those ports that are admin-enable.

Downlink delay is disabled by default and must be explicitly enabled. When enabled, if the delay timer is not specified, it is set for a default delay of 20 seconds.

## <span id="page-27-2"></span>**Default Physical Ethernet Settings**

The following table lists the default settings for all physical Ethernet interfaces:

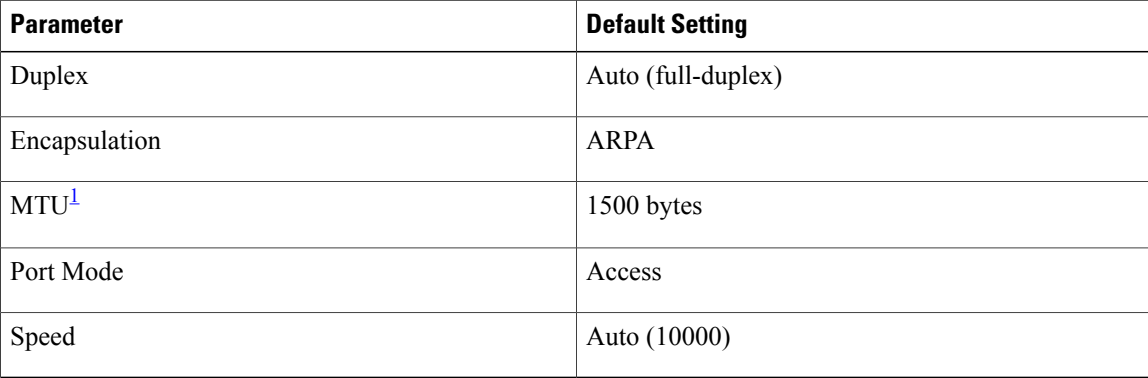

<span id="page-27-3"></span>1 MTU cannot be changed per-physical Ethernet interface. You modify MTU by selecting maps of QoS classes.

## <span id="page-28-0"></span>**Configuring Ethernet Interfaces**

### <span id="page-28-1"></span>**Configuring the UDLD Mode**

You can configure normal or aggressive unidirectional link detection (UDLD) modes for Ethernet interfaces on devices configured to run UDLD. Before you can enable a UDLD mode for an interface, you must make sure that UDLD is already enabled on the device that includes the interface. UDLD must also be enabled on the other linked interface and its device.

To use the normal UDLD mode, you must configure one of the ports for normal mode and configure the other port for the normal or aggressive mode. To use the aggressive UDLD mode, you must configure both ports for the aggressive mode.

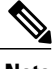

**Note** Before you begin, UDLD must be enabled for the other linked port and its device.

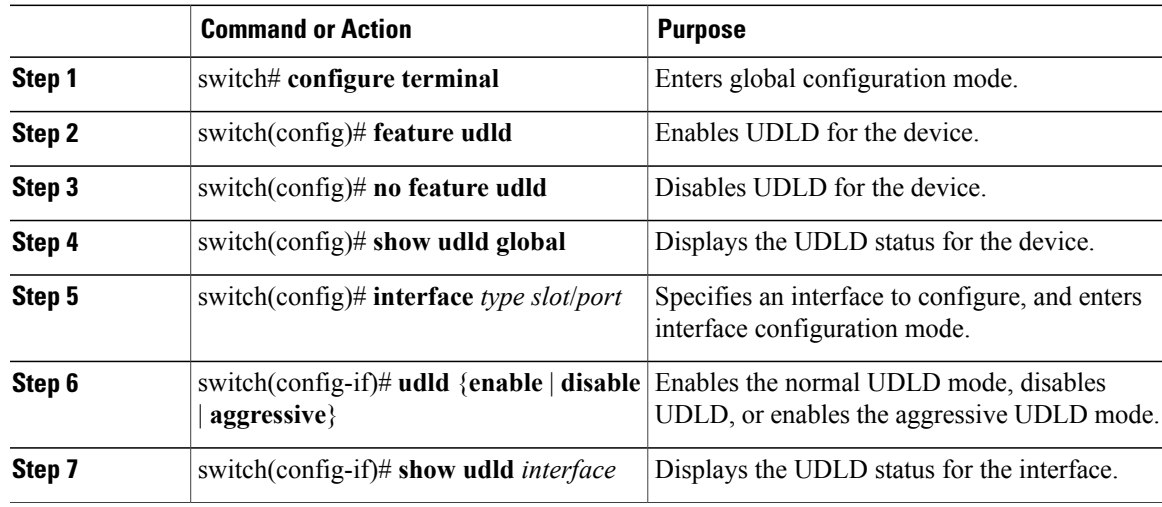

#### **Procedure**

This example shows how to enable UDLD for the switch:

```
switch# configure terminal
switch(config)# feature udld
```
This example shows how to enable the normal UDLD mode for an Ethernet port:

```
switch# configure terminal
switch(config)# interface ethernet 1/4
switch(config-if)# udld enable
```
This example shows how to enable the aggressive UDLD mode for an Ethernet port:

```
switch# configure terminal
```
switch(config)# **interface ethernet 1/4** switch(config-if)# **udld aggressive**

This example shows how to disable UDLD for an Ethernet port:

switch# **configure terminal** switch(config)# **interface ethernet 1/4** switch(config-if)# **udld disable**

This example shows how to disable UDLD for the switch:

```
switch# configure terminal
switch(config)# no feature udld
```
### <span id="page-29-0"></span>**Triggering the Link State Consistency Checker**

You can manually trigger the link state consistency checker to compare the hardware and software link status of an interface and display the results. To manually trigger the link state consistency checker and display the results, use the following command in any mode:

#### **Procedure**

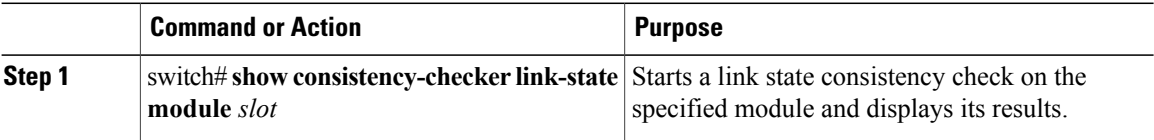

This example shows how to trigger a Link State consistency check and display its results:

```
switch# show consistency-checker link-state module 1
Link State Checks: Link state only
Consistency Check: FAILED
No inconsistencies found for:
   Ethernet1/1
   Ethernet1/2
   Ethernet1/3
   Ethernet1/4
   Ethernet1/5
   Ethernet1/6
   Ethernet1/7
   Ethernet1/8
   Ethernet1/9
   Ethernet1/10
   Ethernet1/12
   Ethernet1/13
   Ethernet1/14
   Ethernet1/15
Inconsistencies found for following interfaces:
   Ethernet1/11
```
### <span id="page-29-1"></span>**Changing an Interface Port Mode**

You can configure a Quad small form-factor pluggable (QSFP+) port by using the**hardwareprofile** *portmode* command. To restore the defaults, use the **no** form of these commands. The Cisco Nexus 3172PQ switch has 48x10g+breakout6x40g as the default port mode.

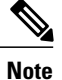

Using the CVR-QSFP-SFP10G adapter does not work with the twinax cables in 40G ports on the Cisco Nexus 3000 Series platforms. You have to first configure the port for breakout. You can then use the first port in the breakout.

#### **Procedure**

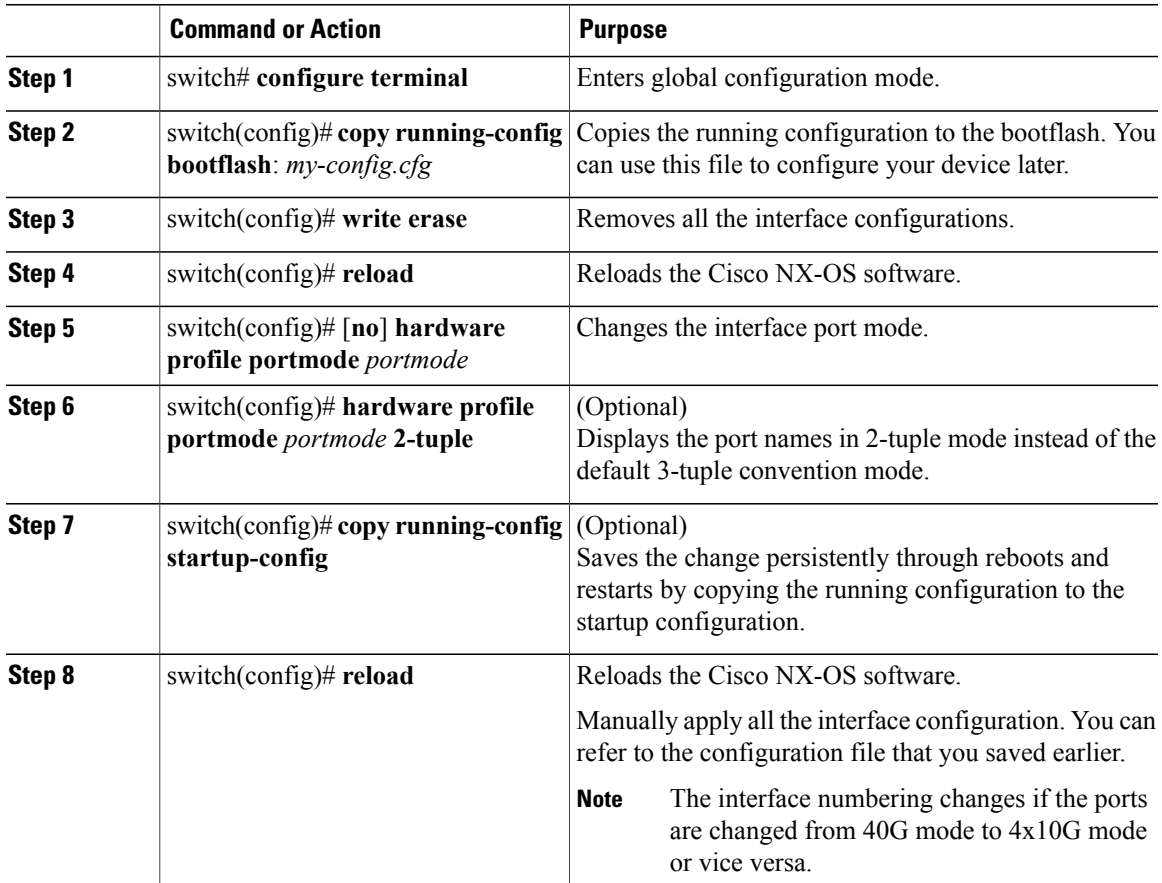

This example shows how to change the port mode to 48x10g+breakout6x40g for QSFP+ ports:

```
switch# configure terminal
switch(config)# copy running-config bootflash:my-config.cfg
switch(config)# write erase
switch(config)# reload
WARNING: This command will reboot the system
Do you want to continue? (y/n) [n] y
switch(config)# hardware profile portmode 48x10g+breakout6x40g
Warning: This command will take effect only after saving the configuration and reload!
Port configurations could get lost when port mode is changed!
switch(config)# copy running-config startup-config
switch(config)# reload
WARNING: This command will reboot the system
Do you want to continue? (y/n) [n] y
```
This example shows how to change the port mode to 48x10g+4x40g for QSFP+ ports:

```
switch# configure terminal
switch(config)# copy running-config bootflash:my-config.cfg
switch(config)# write erase
switch(config)# reload
WARNING: This command will reboot the system
Do you want to continue? (y/n) [n] y
switch(config)# hardware profile portmode 48x10g+4x40g
Warning: This command will take effect only after saving the configuration and reload!
Port configurations could get lost when port mode is changed!
switch(config)# copy running-config startup-config
switch(config)# reload
WARNING: This command will reboot the system
Do you want to continue? (y/n) [n] y
```
This example shows how to change the port mode to 48x10g+4x40g for QSFP+ ports and verify the changes:

```
switch# configure terminal
switch(config)# hardware profile portmode 48x10g+4x40g
Warning: This command will take effect only after saving the configuration and r
eload! Port configurations could get lost when port mode is changed!
switch(config)# show running-config
!Command: show running-config
!Time: Thu Aug 25 07:39:37 2011
version 5.0(3) U2(1)feature telnet
no feature ssh
feature lldp
username admin password 5 $1$OOV4MdOM$BAB5RkD22YanT4empqqSM0 role network-admin
ip domain-lookup
switchname BLR-QG-5
ip access-list my-acl
10 deny ip any 10.0.0.1/32
20 deny ip 10.1.1.1/32 any
class-map type control-plane match-any copp-arp
class-map type control-plane match-any copp-bpdu
:
:
control-plane
service-policy input copp-system-policy
hardware profile tcam region arpacl 128
hardware profile tcam region ifacl 256
hardware profile tcam region racl 256
hardware profile tcam region vacl 512
hardware profile portmode 48x10G+4x40G
snmp-server user admin network-admin auth md5 0xdd1d21ee42e93106836cdefd1a60e062
<--Output truncated-->
switch#
```
This example shows how to restore the default port mode for QSFP+ ports:

```
switch# configure terminal
switch(config)# no hardware profile portmode
Warning: This command will take effect only after saving the configuration and r
eload! Port configurations could get lost when port mode is changed!
switch(config)#
```
### <span id="page-31-0"></span>**Configuring the Interface Speed**

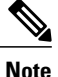

If the interface and transceiver speed is mismatched, the SFP validation failed message is displayed when you enter the **show interface ethernet** *slot*/*port* command. For example, if you insert a 1-Gigabit SFP transceiver into a port without configuring the **speed 1000** command, you will get this error. By default, all ports are 10 Gbps.

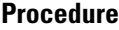

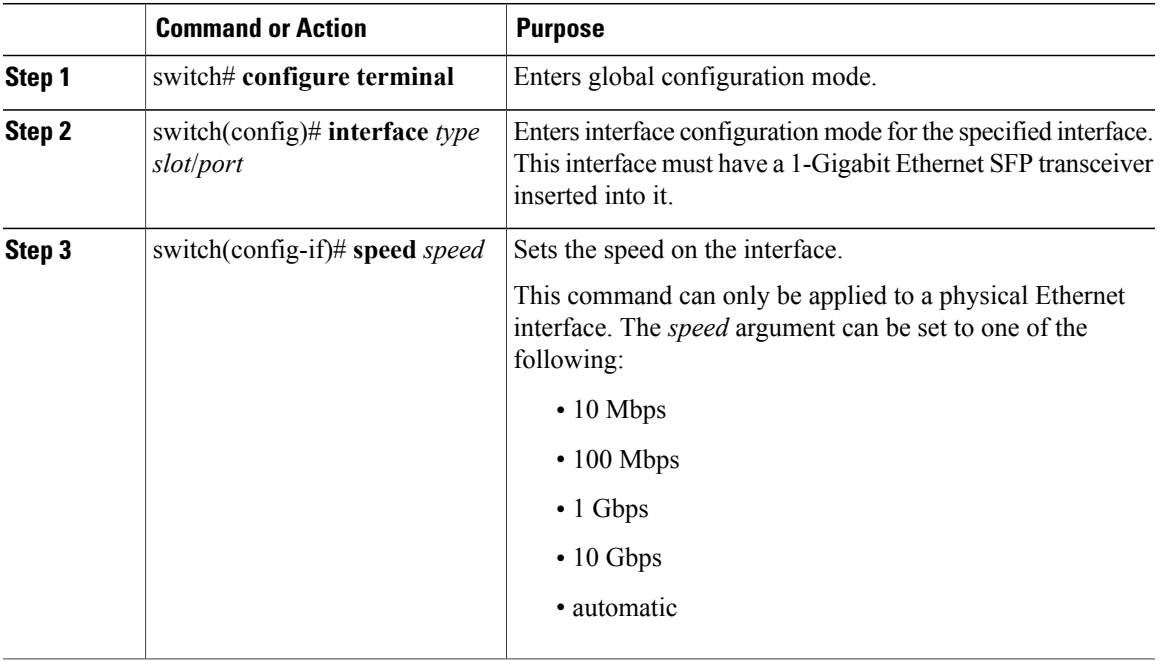

This example shows how to set the speed for a 1-Gigabit Ethernet port:

```
switch# configure terminal
switch(config)# interface ethernet 1/4
switch(config-if)# speed 1000
```
## <span id="page-32-0"></span>**Configuring Break-Out 10-Gigabit Interface Speed Ports**

By default, all ports on Cisco Nexus 3132 switches are 40-Gigabit Ethernet. You can break out a 40-Gigabit Ethernet port to four x10-Gigabit Ethernet ports.

#### **Procedure**

Г

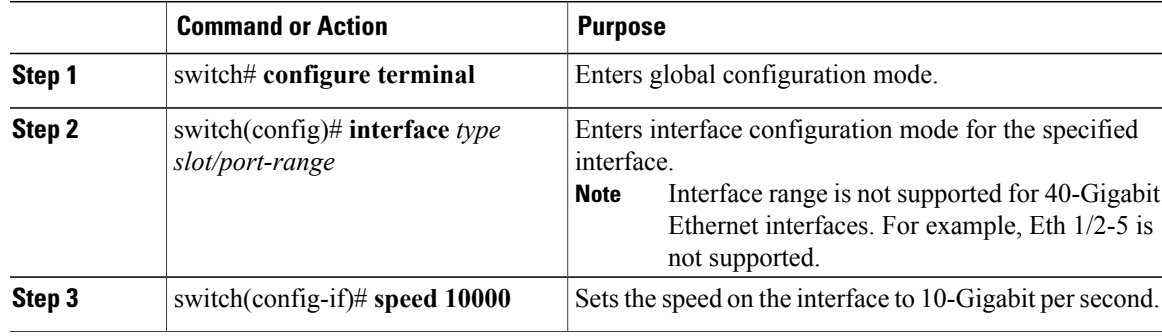

This example shows how to set the speed to 10-Gigabit per second on Ethernet interface 1/2:

```
switch# configure terminal
switch(config)# interface ethernet 1/2
switch(config-if)# speed 10000
```
### <span id="page-33-0"></span>**Configuring Break-In 40-Gigabit Ethernet Interface Speed Ports**

You can break in four x 10-Gigabit Ethernet ports to a 40-Gigabit Ethernet port.

#### **Procedure**

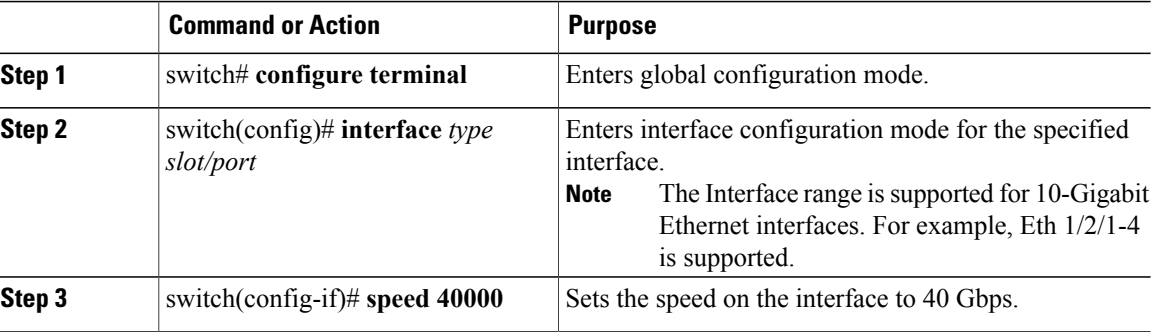

This example shows how to set the speed to 40 Gbps on Ethernet interface 1/2/1:

```
switch# configure terminal
switch(config)# interface ethernet 1/2/1
switch(config-if)# speed 40000
```
### <span id="page-33-1"></span>**Switching Between QSFP and SFP+ Ports**

When you break out ports into the 10-GbE mode, you can switch between the first QSFP port and SFP+ ports 1 to 4. Either the first QSFP port or the four SFP+ ports can be active at any time. QSFP is the default port with an interface speed of 40 Gbps.

When the first QSFP port is in the 40-GbE mode, you cannot switch the port to four SFP+ ports and the first QSFP port will be active until you break out the port into the 10-GbE mode. This is because SFP+ ports do not support the 40-GbE mode.

#### **Procedure**

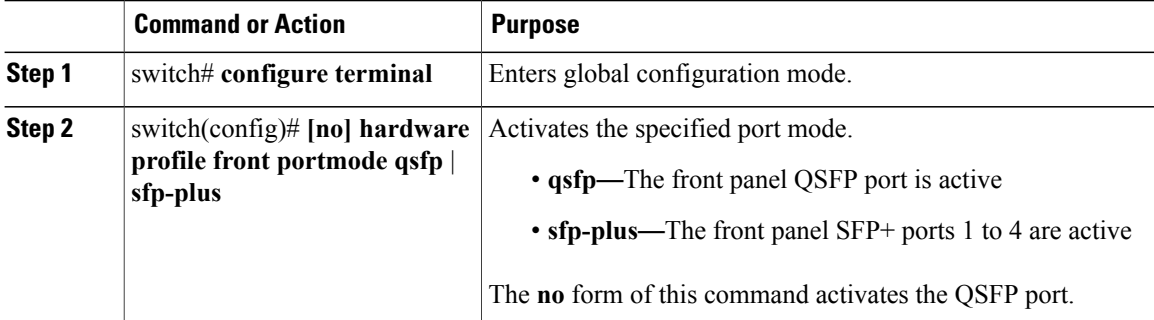

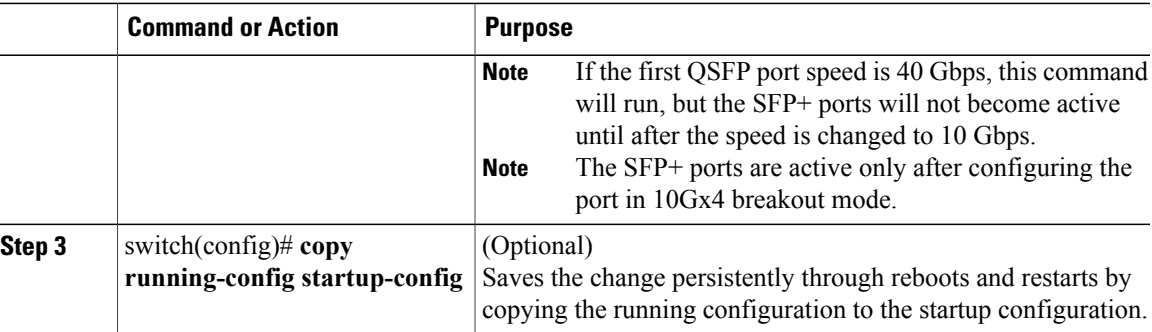

This example shows how to make the SFP+ ports active:

```
switch# configure terminal
switch(config)# hardware profile front portmode sfp-plus
switch(config)# interface Ethernet 1/1/1
switch(config-if)# speed 10000
switch(config-if)# exit
switch(config-if)# show interface brief
switch(config)# copy running-config startup-config
```
This example shows how to make the QSFP port active:

```
switch# configure terminal
switch(config)# no hardware profile front portmode
switch(config)# copy running-config startup-config
```
### <span id="page-34-0"></span>**Disabling Link Negotiation**

By default, auto-negotiation is enabled on all 1G SFP+ and 40G QSFP ports and it is disabled on 10G SFP+ ports. Auto-negotiation is by default enabled on all 1G and 10G Base-T ports. It cannot be disabled on 1G and 10G Base-T ports.

This command is equivalent to the Cisco IOS **speed non-negotiate** command.

Starting with Release 6.0(2)U5(1), you can disable auto-negotiation on all 40G interfaces. A new CLI command **no system default interface 40g auto-negotation**is introduced to disable auto-negotiation across all the 40G interfaces. The new CLI command is only effective on the 40G interfaces and it does not have any effect on 1G or10G interfaces. For CR4 cables, the auto-negotiation configuration has to be identical at both the end devices for the link to come up.

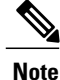

The auto-negotiation configuration is not applicable on 10-Gigabit Ethernet ports. When auto-negotiation is configured on a 10-Gigabit port, the following error message is displayed: ERROR: Ethernet1/40: Configuration does not match the port capability

#### **Procedure**

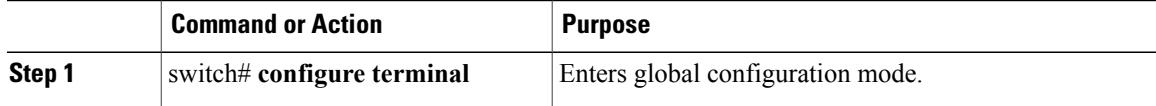

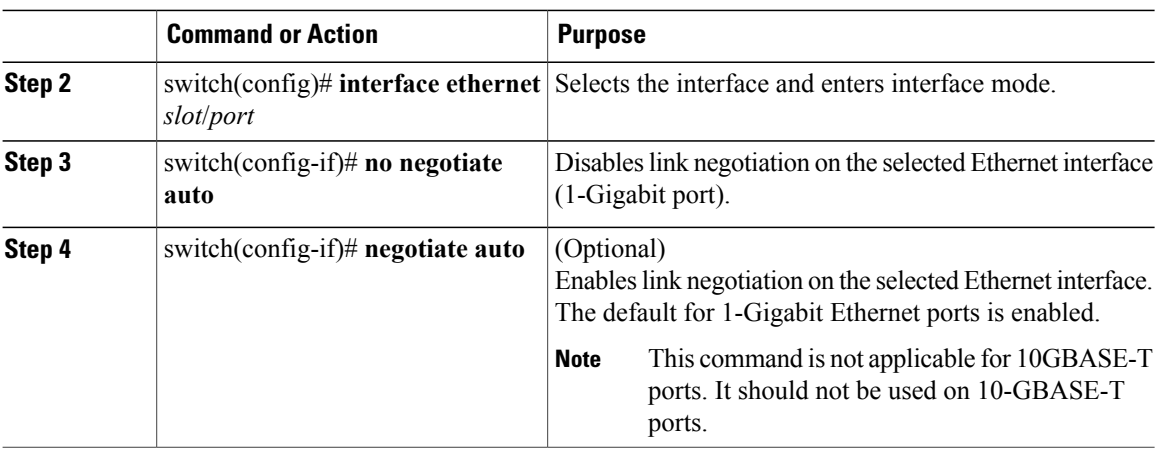

This example shows how to disable auto-negotiation on a specified Ethernet interface (1-Gigabit port):

```
switch# configure terminal
switch(config)# interface ethernet 1/1
switch(config-if)# no negotiate auto
switch(config-if)#
```
This example shows how to enable auto-negotiation on a specified Ethernet interface (1-Gigabit port):

```
switch# configure terminal
switch(config)# interface ethernet 1/5
switch(config-if)# negotiate auto
switch(config-if)#
```
The following example displays the new CLI introduced for global knob for auto-negotiation disable. The system default configuration is **system default interface 40g auto-negotiation**.

```
switch# configure terminal
(config)# no system default interface 40g auto-negotiation
(config)# sh running-config | grep auto-neg
no system default interface 40g auto-negotiation
(config)# sh interface eth1/19 brief
           1 eth access up none 40G(D) –
(config)# sh running-config interface eth1/19 all | grep auto
no negotiate auto
(config)#
```
### <span id="page-35-0"></span>**Disabling SVI Autostate**

You can configure a SVI to remain active even if no interfaces are up in the corresponding VLAN. This enhancement is called Autostate Disable.

When you enable or disable autostate behavior, it is applied to all the SVIs in the switch unless you configure autostate per SVI .

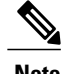

**Note** Autostate behavior is enabled by default.
#### **Procedure**

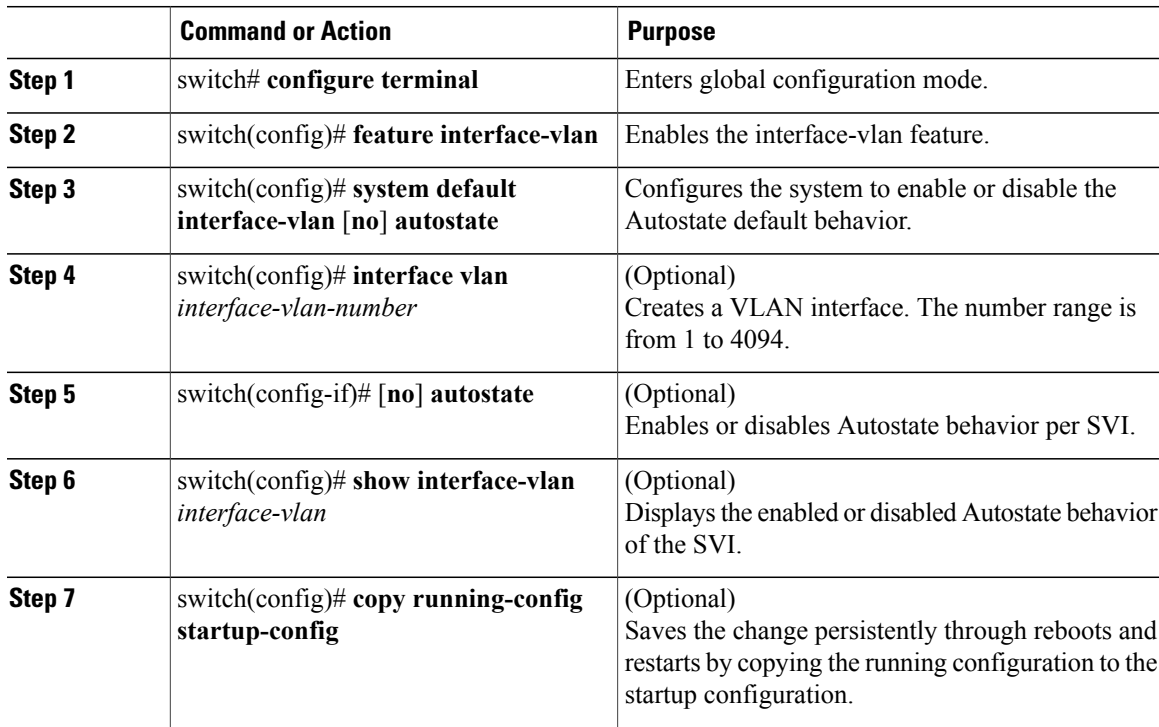

This example shows how to disable the systems Autostate default for all the SVIs on the switch:

```
switch# configure terminal
switch(config)# feature interface-vlan
switch(config)# system default interface-vlan no autostate
switch(config)# interface vlan 50
switch(config-if)# no autostate
switch(config)# copy running-config startup-config
```
This example shows how to enable the systems autostate configuration:

switch(config)# **show interface-vlan 2** Vlan2 is down, line protocol is down, autostate enabled Hardware is EtherSVI, address is 547f.ee40.a17c MTU 1500 bytes, BW 1000000 Kbit, DLY 10 usec

## **Configuring a Default Interface**

Ι

The default interface feature allows you to clear the existing configuration of multiple interfaces such as Ethernet, loopback, management, VLAN, and port-channel interfaces. All user configuration under a specified interface will be deleted.

Τ

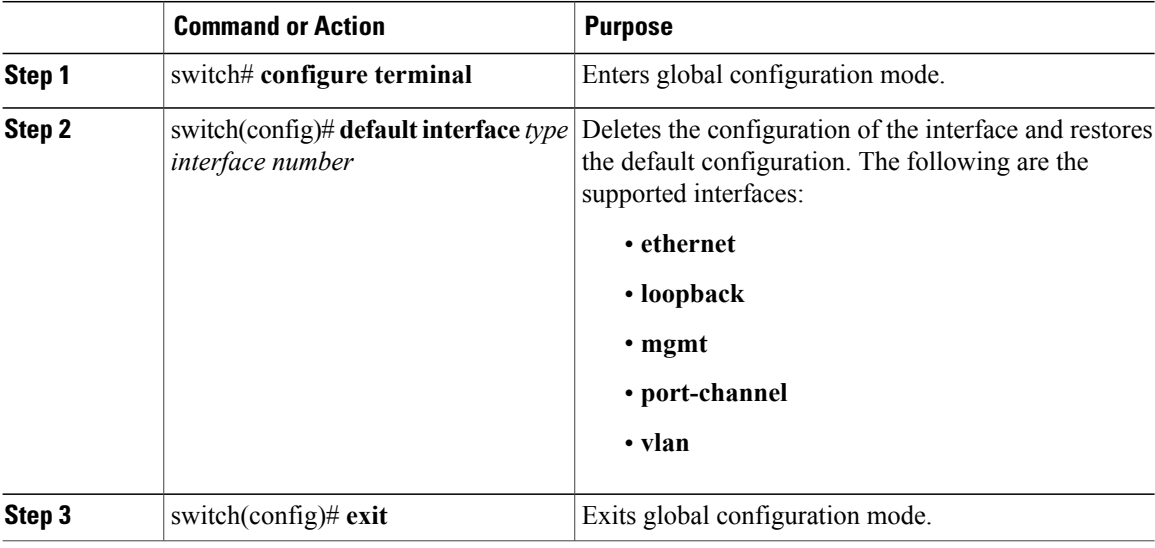

#### **Procedure**

This example shows how to delete the configuration of an Ethernet interface and revert it to its default configuration:

```
switch# configure terminal
switch(config)# default interface ethernet 1/3
.......Done
switch(config)# exit
```
## **Configuring the CDP Characteristics**

You can configure the frequency of Cisco Discovery Protocol (CDP) updates, the amount of time to hold the information before discarding it, and whether or not to send Version-2 advertisements.

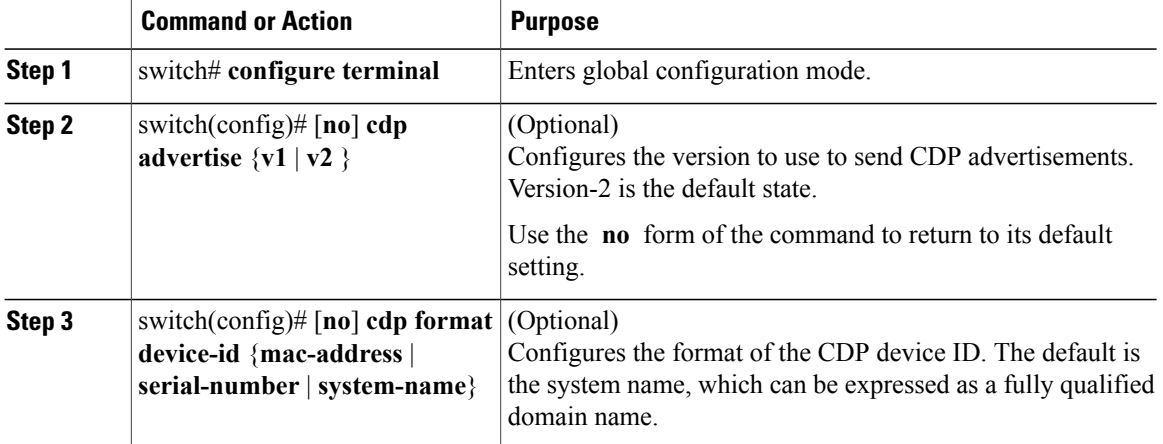

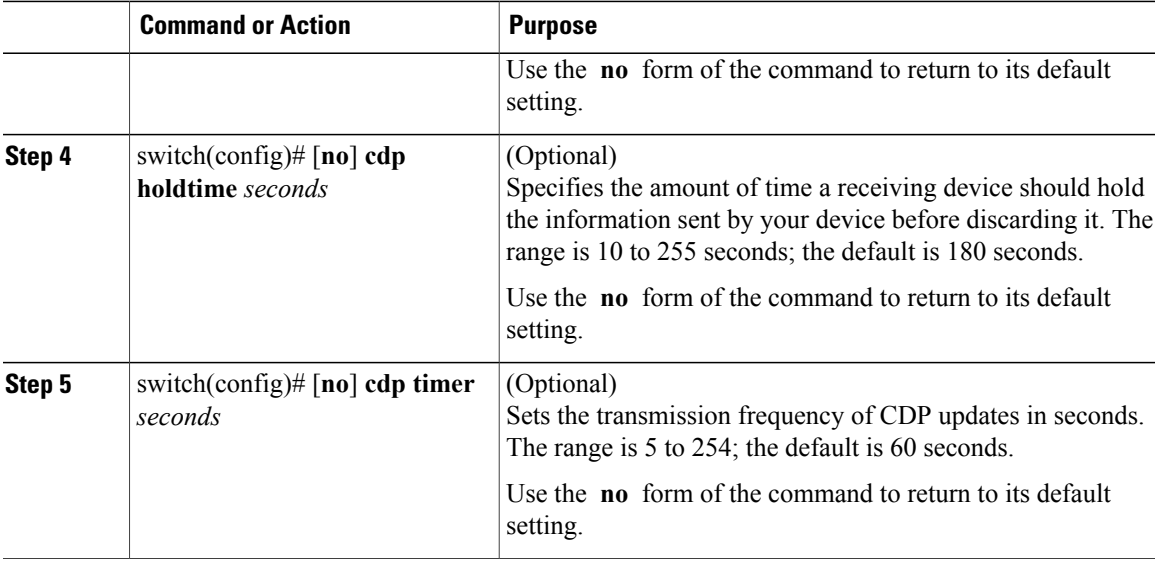

This example shows how to configure CDP characteristics:

```
switch# configure terminal
switch(config)# cdp timer 50
switch(config)# cdp holdtime 120
switch(config)# cdp advertise v2
```
## **Enabling or Disabling CDP**

Г

You can enable or disable CDP for Ethernet interfaces. This protocol works only when you have it enabled on both interfaces on the same link.

#### **Procedure**

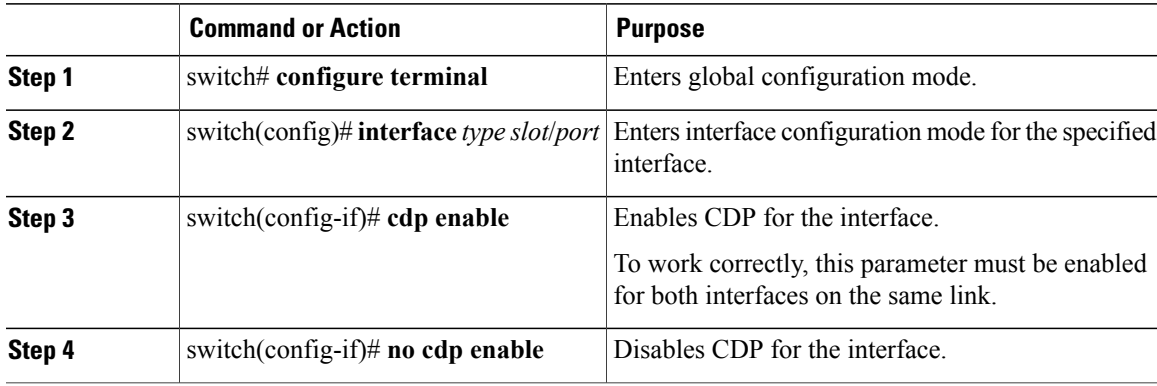

This example shows how to enable CDP for an Ethernet port:

```
switch# configure terminal
switch(config)# interface ethernet 1/4
```

```
switch(config-if)# cdp enable
```
This command can only be applied to a physical Ethernet interface.

### **Enabling the Error-Disabled Detection**

You can enable error-disable (err-disabled) detection in an application. As a result, when a cause is detected on an interface, the interface is placed in an err-disabled state, which is an operational state that is similar to the link-down state.

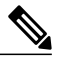

**Note**

Base ports in Cisco Nexus 5500 never get error disabled due to pause rate-limit like in the Cisco Nexus 5020 or 5010 switch.

#### **Procedure**

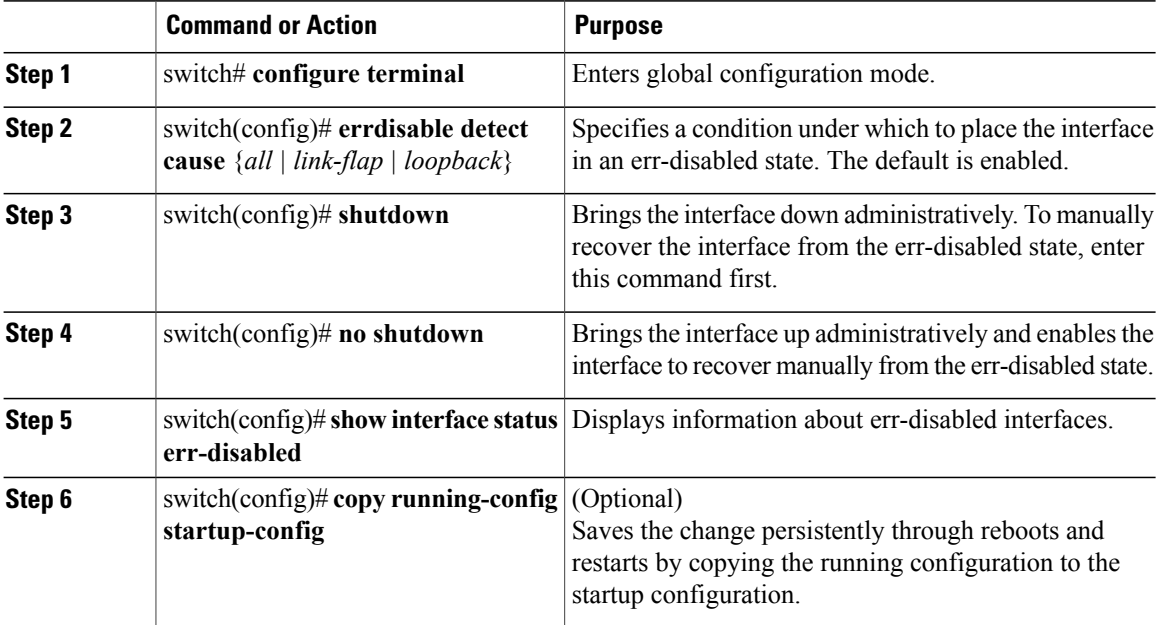

This example shows how to enable the err-disabled detection in all cases:

```
switch# configure terminal
switch(config)# errdisable detect cause all
switch(config)# shutdown
switch(config)# no shutdown
switch(config)# show interface status err-disabled
switch(config)# copy running-config startup-config
```
### **Enabling the Error-Disabled Recovery**

You can specify the application to bring the interface out of the error-disabled (err-disabled) state and retry coming up. It retries after 300 seconds, unless you configure the recovery timer (see the **errdisable recovery interval** command).

#### **Procedure**

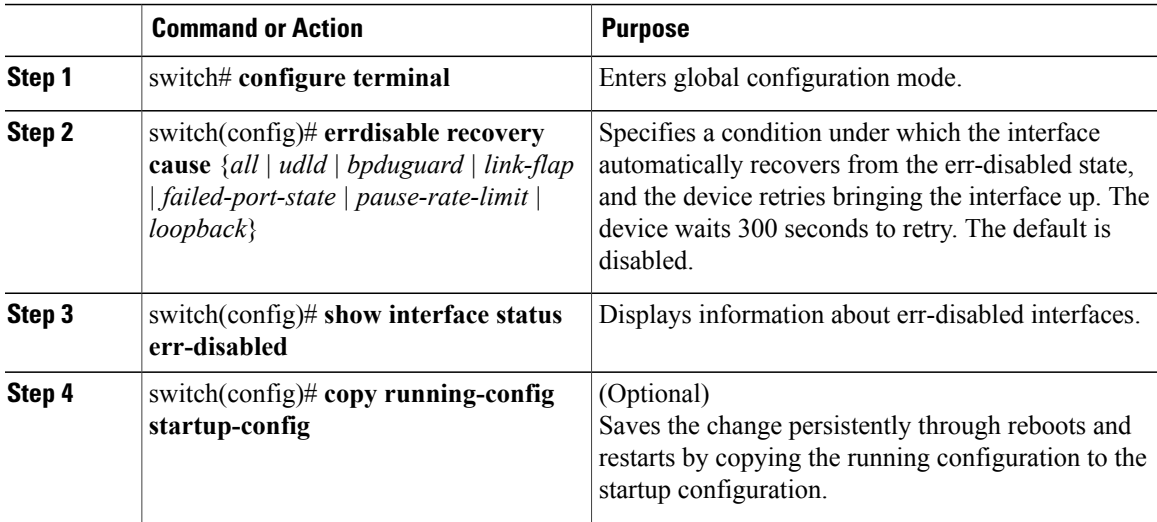

This example shows how to enable err-disabled recovery under all conditions:

```
switch# configure terminal
switch(config)# errdisable recovery cause loopback
switch(config)# show interface status err-disabled
switch(config)# copy running-config startup-config
```
## **Configuring the Error-Disabled Recovery Interval**

You can use this procedure to configure the err-disabled recovery timer value. The range is from 30 to 65535 seconds. The default is 300 seconds.

#### **Procedure**

I

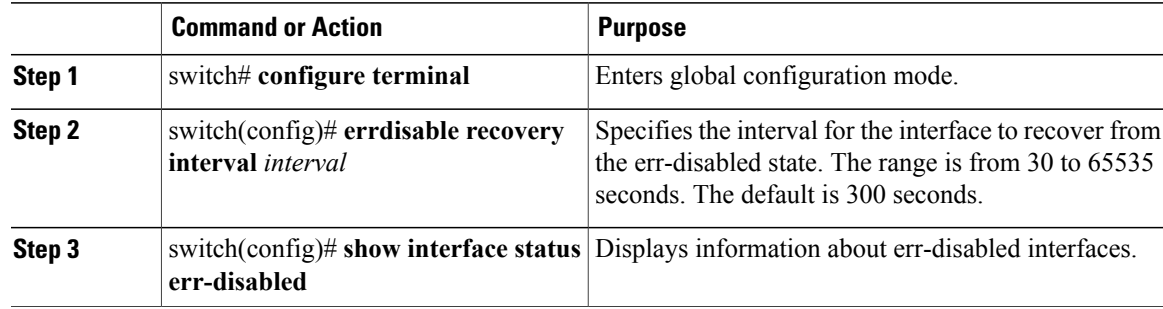

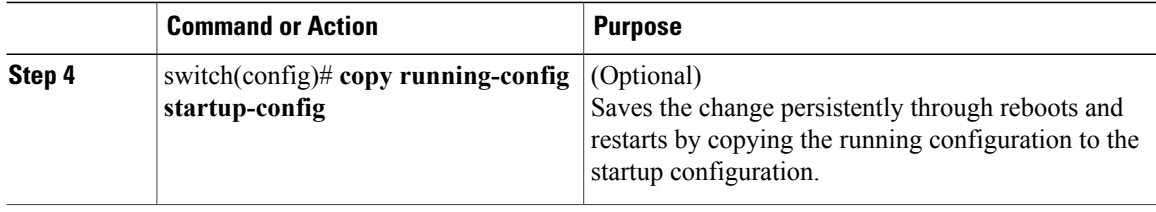

This example shows how to enable err-disabled recovery under all conditions:

```
switch# configure terminal
switch(config)# errdisable recovery interval 32
switch(config)# show interface status err-disabled
switch(config)# copy running-config startup-config
```
### **Disabling the Error-Disabled Recovery**

You can disable recovery of an interface from the err-disabled state.

#### **Procedure**

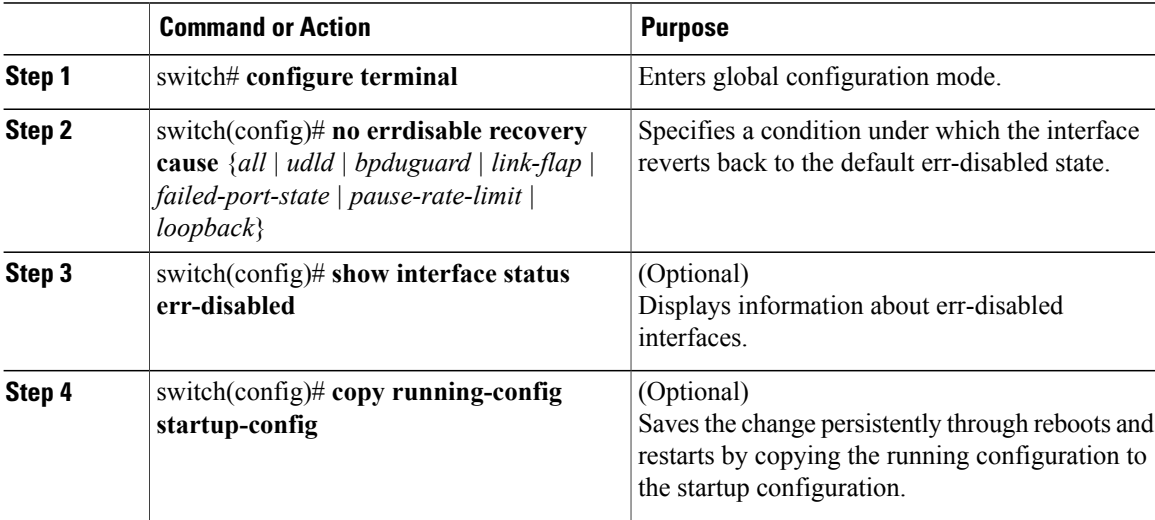

This example shows how to disable err-disabled recovery:

```
switch# configure terminal
switch(config)# no errdisable recovery cause loopback
switch(config)# show interface status err-disabled
switch(config)# copy running-config startup-config
```
### **Configuring the Debounce Timer**

You can enable the debounce timer for Ethernet ports by specifying a debounce time, in milliseconds (ms), or disable the timer by specifying a debounce time of 0. By default, the debounce timer is set to 100 ms, which results in the debounce timer not running.

You can show the debounce times for all of the Ethernet ports by using the **show interface debounce** command.

#### **Procedure**

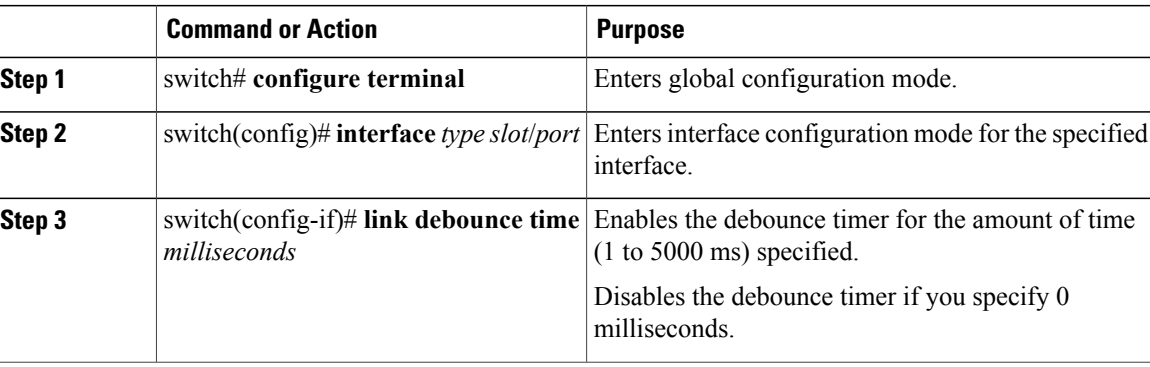

This example shows how to enable the debounce timer and set the debounce time to 1000 ms for an Ethernet interface:

```
switch# configure terminal
switch(config)# interface ethernet 3/1
switch(config-if)# link debounce time 1000
```
This example shows how to disable the debounce timer for an Ethernet interface:

```
switch# configure terminal
switch(config)# interface ethernet 3/1
switch(config-if)# link debounce time 0
```
### **Configuring the Description Parameter**

You can provide textual interface descriptions for the Ethernet ports.

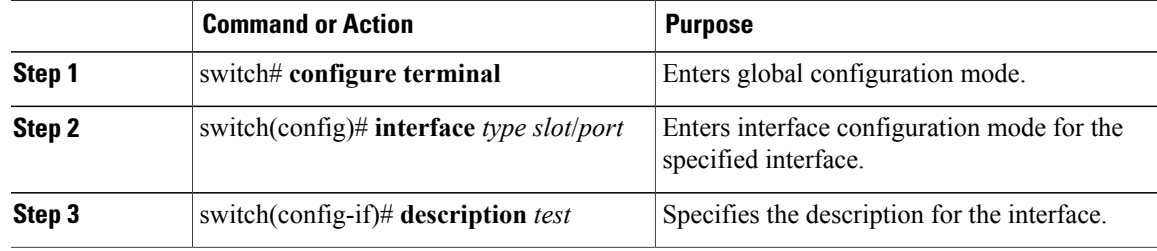

This example shows how to set the interface description to Server 3 interface:

```
switch# configure terminal
switch(config)# interface ethernet 1/3
switch(config-if)# description Server 3 Interface
```
### **Disabling and Restarting Ethernet Interfaces**

You can shut down and restart an Ethernet interface. This action disables all of the interface functions and marks the interface as being down on all monitoring displays. This information is communicated to other network servers through all dynamic routing protocols. When shut down, the interface is not included in any routing updates.

#### **Procedure**

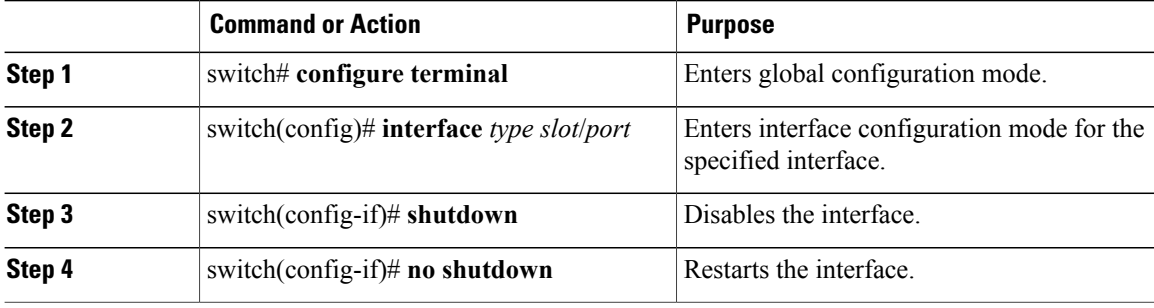

This example shows how to disable an Ethernet port:

```
switch# configure terminal
switch(config)# interface ethernet 1/4
switch(config-if)# shutdown
```
This example shows how to restart an Ethernet interface:

```
switch# configure terminal
switch(config)# interface ethernet 1/4
switch(config-if)# no shutdown
```
### **Configuring Downlink Delay**

You can operationally enable uplink SFP+ ports before downlink RJ-45 ports after a reload on a Cisco Nexus 3048 switch by delaying enabling the RJ-45 ports in the hardware until the SFP+ ports are enabled.

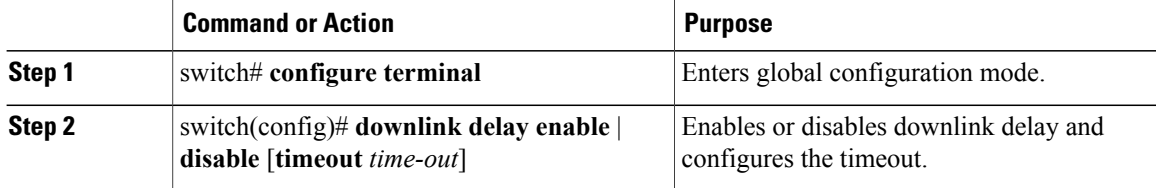

This example shows how to enable downlink delay and configure the delay timeout on the switch:

```
switch# configure terminal
switch(config)# downlink delay enable timeout 45
```
## **Displaying Interface Information**

To view configuration information about the defined interfaces, perform one of these tasks:

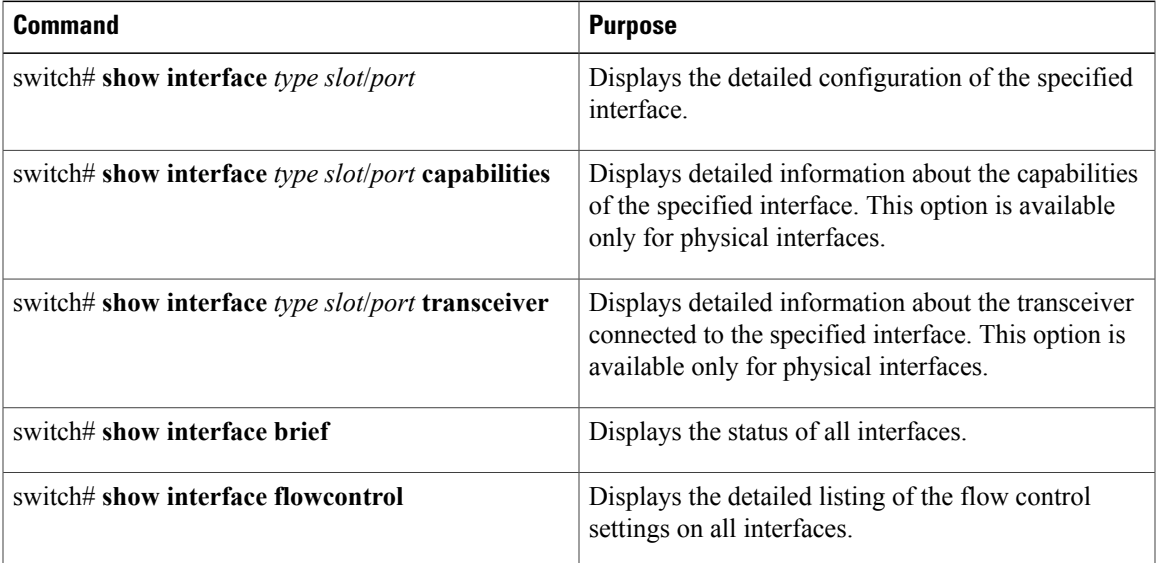

The **show interface** command isinvoked from EXEC mode and displaysthe interface configurations. Without any arguments, this command displays the information for all the configured interfaces in the switch.

This example shows how to display the physical Ethernet interface:

```
switch# show interface ethernet 1/1
 Ethernet1/1 is up
 Hardware is 1000/10000 Ethernet, address is 000d.eca3.5f08 (bia 000d.eca3.5f08)
 MTU 1500 bytes, BW 10000000 Kbit, DLY 10 usec,
    reliability 255/255, txload 190/255, rxload 192/255
 Encapsulation ARPA
 Port mode is trunk
 full-duplex, 10 Gb/s, media type is 1/10g
 Input flow-control is off, output flow-control is off
 Auto-mdix is turned on
 Rate mode is dedicated
 Switchport monitor is off
 Last clearing of "show interface" counters never
 5 minute input rate 942201806 bytes/sec, 14721892 packets/sec
 5 minute output rate 935840313 bytes/sec, 14622492 packets/sec
 Rx
   129141483840 input packets 0 unicast packets 129141483847 multicast packets
   0 broadcast packets 0 jumbo packets 0 storm suppression packets
   8265054965824 bytes
   0 No buffer 0 runt 0 Overrun
   0 crc 0 Ignored 0 Bad etype drop
   0 Bad proto drop
 Tx
```

```
119038487241 output packets 119038487245 multicast packets
0 broadcast packets 0 jumbo packets
 7618463256471 bytes
 0 output CRC 0 ecc
 0 underrun 0 if down drop 0 output error 0 collision 0 deferred
 0 late collision 0 lost carrier 0 no carrier
 0 babble
 0 Rx pause 8031547972 Tx pause 0 reset
```
This example shows how to display the physical Ethernet capabilities:

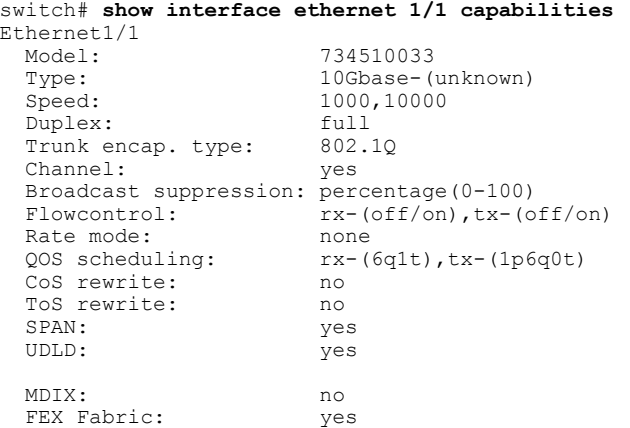

This example shows how to display the physical Ethernet transceiver:

```
switch# show interface ethernet 1/1 transceiver
Ethernet1/1
    sfp is present
   name is CISCO-EXCELIGHT
   part number is SPP5101SR-C1
    revision is A
    serial number is ECL120901AV
    nominal bitrate is 10300 MBits/sec
    Link length supported for 50/125mm fiber is 82 m(s)
    Link length supported for 62.5/125mm fiber is 26 m(s)
    cisco id is --
    cisco extended id number is 4
```
This example shows how to display a brief interface status (some of the output has been removed for brevity): switch# **show interface brief**

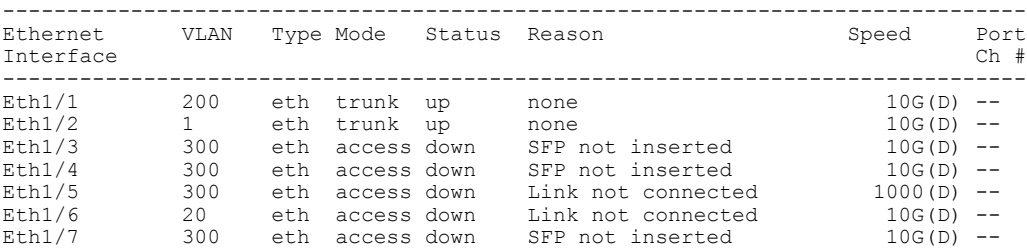

...

This example shows how to display the CDP neighbors:

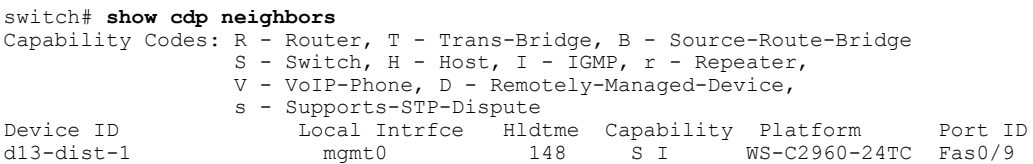

 $\mathbf I$ 

n5k(FLC12080012) Eth1/5 8 S I s N5K-C5020P-BA Eth1/5

## **MIBs for Layer 2 Interfaces**

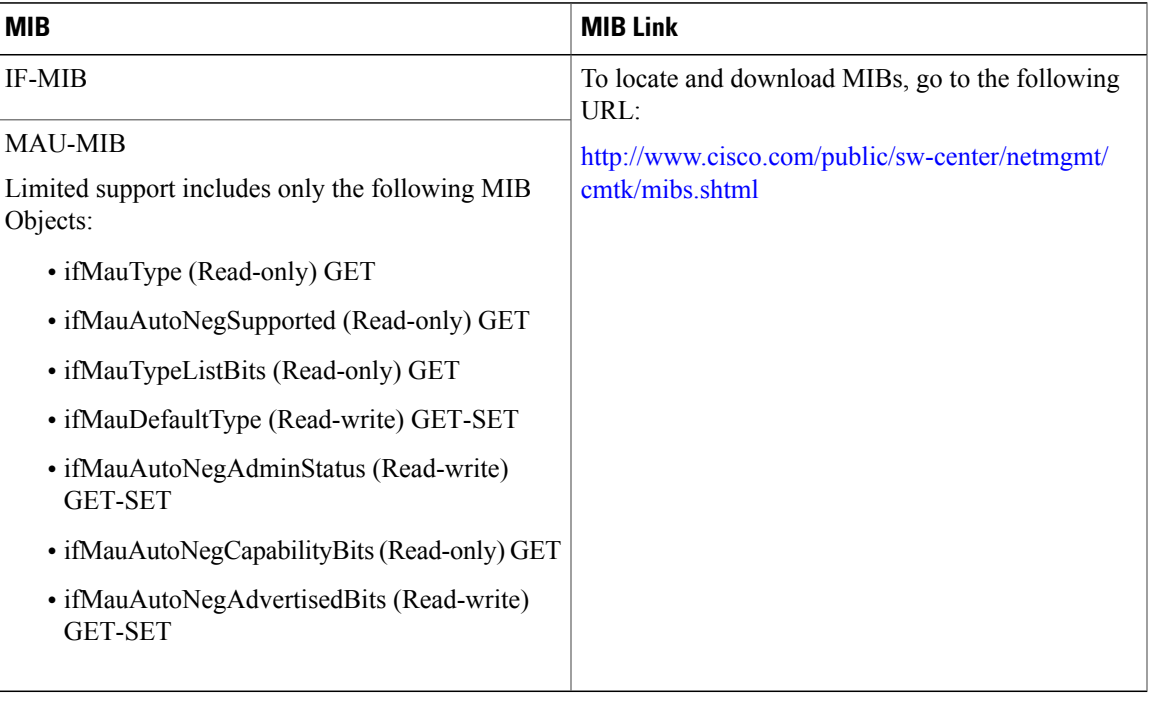

**Cisco Nexus 3000 Series NX-OS Interfaces Configuration Guide, Release 6.x** 

I

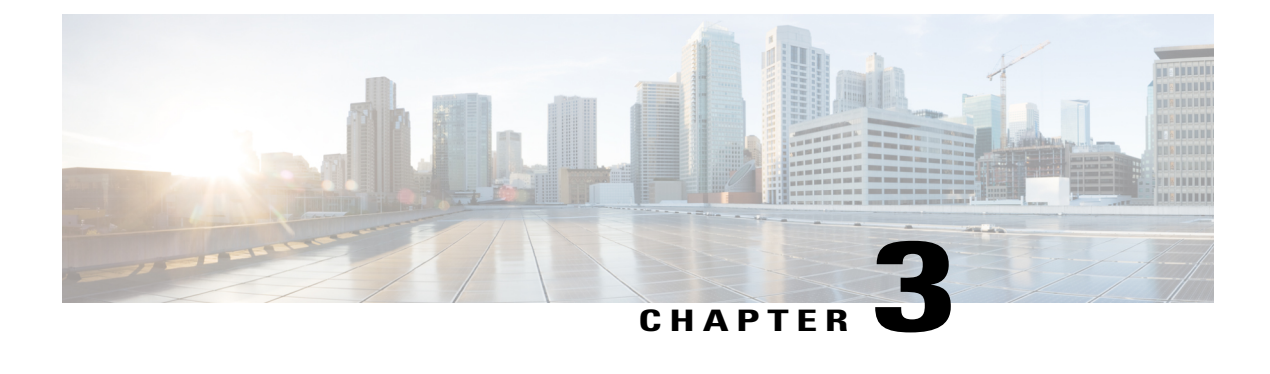

## **Configuring Layer 3 Interfaces**

This chapter contains the following sections:

- [Information](#page-48-0) About Layer 3 Interfaces, page 35
- Licensing [Requirements](#page-51-0) for Layer 3 Interfaces, page 38
- Guidelines and [Limitations](#page-51-1) for Layer 3 Interfaces, page 38
- Default Settings for Layer 3 [Interfaces,](#page-52-0) page 39
- SVI [Autostate](#page-52-1) Disable, page 39
- DHCP Client [Discovery,](#page-52-2) page 39
- [MAC-Embedded](#page-53-0) IPv6 Address, page 40
- [Configuring](#page-53-1) Layer 3 Interfaces, page 40
- Verifying the Layer 3 Interfaces [Configuration,](#page-62-0) page 49
- Triggering the Layer 3 Interface [Consistency](#page-64-0) Checker, page 51
- [Monitoring](#page-64-1) Layer 3 Interfaces, page 51
- [Configuration](#page-65-0) Examples for Layer 3 Interfaces, page 52
- Related [Documents](#page-66-0) for Layer 3 Interfaces, page 53
- MIBs for Layer 3 [Interfaces,](#page-66-1) page 53
- Standards for Layer 3 [Interfaces,](#page-67-0) page 54
- Feature History for Layer 3 [Interfaces,](#page-67-1) page 54

## <span id="page-48-0"></span>**Information About Layer 3 Interfaces**

Layer 3 interfaces forward packets to another device using static or dynamic routing protocols. You can use Layer 3 interfaces for IP routing and inter-VLAN routing of Layer 2 traffic.

### **Routed Interfaces**

You can configure a port as a Layer 2 interface or a Layer 3 interface. A routed interface is a physical port that can route IP traffic to another device. A routed interface is a Layer 3 interface only and does not support Layer 2 protocols, such as the Spanning Tree Protocol (STP).

All Ethernet ports are Layer 2 (switchports) by default. You can change this default behavior using the **no switchport** command from interface configuration mode. To change multiple ports at one time, you can specify a range of interfaces and then apply the **no switchport** command.

You can assign an IP address to the port, enable routing, and assign routing protocol characteristics to this routed interface.

You can assign a static MAC address to a Layer 3 interface. The default MAC address for a Layer 3 interface is the MAC address of the virtual device context (VDC) that is associated with it. You can change the default MAC address of the Layer 3 interface by using the **mac-address** command from the interface configuration mode. A static MAC address can be configured on SVI, Layer 3 interfaces, port channels, Layer 3 subinterfaces, and tunnel interfaces. You can also configure static MAC addresses on a range of ports and port channels. However, all ports must be in Layer 3. Even if one port in the range of ports is in Layer 2, the command is rejected and an error message appears. For information on configuring MAC addresses, see the Layer 2 Switching Configuration Guide for your device.

You can also create a Layer 3 port channel from routed interfaces.

Routed interfaces and subinterfaces support exponentially decayed rate counters. Cisco NX-OS tracks the following statistics with these averaging counters:

- Input packets/sec
- Output packets/sec
- Input bytes/sec
- Output bytes/sec

### **Subinterfaces**

You can create virtual subinterfaces on a parent interface configured as a Layer 3 interface. A parent interface can be a physical port or a port channel.

Subinterfaces divide the parent interface into two or more virtual interfaces on which you can assign unique Layer 3 parameters such as IP addresses and dynamic routing protocols. The IP address for each subinterface should be in a different subnet from any other subinterface on the parent interface.

You create a subinterface with a name that consists of the parent interface name (for example, Ethernet 2/1) followed by a period and then by a number that is unique for that subinterface. For example, you could create a subinterface for Ethernet interface 2/1 named Ethernet 2/1.1 where .1 indicates the subinterface.

Cisco NX-OS enables subinterfaces when the parent interface is enabled. You can shut down a subinterface independent of shutting down the parent interface. If you shut down the parent interface, Cisco NX-OS shuts down all associated subinterfaces as well.

One use of subinterfaces is to provide unique Layer 3 interfaces to each VLAN that is supported by the parent interface. In this scenario, the parent interface connects to a Layer 2 trunking port on another device. You configure a subinterface and associate the subinterface to a VLAN ID using 802.1Q trunking.

The following figure shows a trunking port from a switch that connects to router B on interface E 2/1. This interface contains three subinterfaces that are associated with each of the three VLANs that are carried by the trunking port.

#### **Figure 2: Subinterfaces for VLANs**

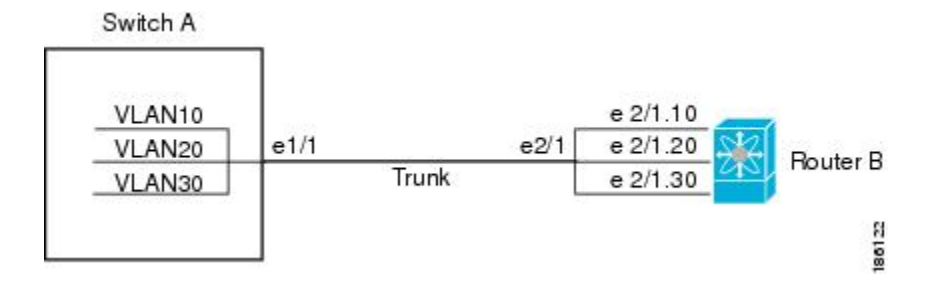

### **VLAN Interfaces**

A VLAN interface or a switch virtual interface (SVI) is a virtual routed interface that connects a VLAN on the device to the Layer 3 router engine on the same device. Only one VLAN interface can be associated with a VLAN, but you need to configure a VLAN interface for a VLAN only when you want to route between VLANs or to provide IP host connectivity to the device through a virtual routing and forwarding (VRF) instance that is not the management VRF. When you enable VLAN interface creation, Cisco NX-OS creates a VLAN interface for the default VLAN (VLAN 1) to permit remote switch administration.

You must enable the VLAN network interface feature before you can configure it. The system automatically takes a checkpoint prior to disabling the feature, and you can roll back to this checkpoint. For information about rollbacks and checkpoints, see the System Management Configuration Guide for your device.

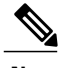

**Note** You cannot delete the VLAN interface for VLAN 1.

You can route across VLAN interfaces to provide Layer 3 inter-VLAN routing by configuring a VLAN interface for each VLAN that you want to route traffic to and assigning an IP address on the VLAN interface. For more information on IP addresses and IP routing, see the Unicast Routing Configuration Guide for your device.

The following figure shows two hosts connected to two VLANs on a device. You can configure VLAN interfaces for each VLAN that allows Host 1 to communicate with Host 2 using IP routing between the VLANs. VLAN 1 communicates at Layer 3 over VLAN interface 1and VLAN 10 communicates at Layer 3 over VLAN interface 10.

#### **Figure 3: Connecting Two VLANs with VLAN Interfaces**

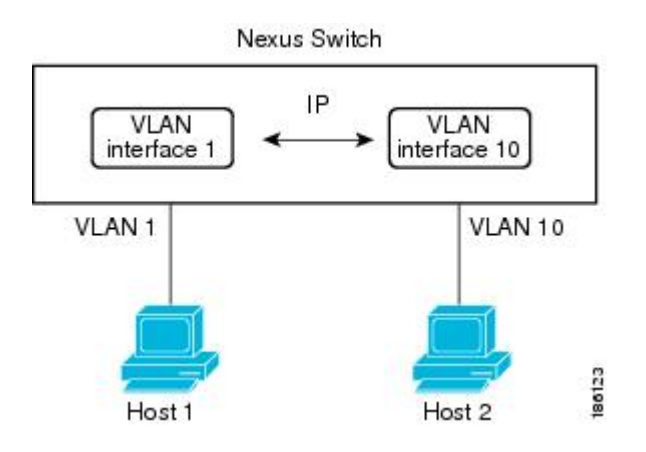

### **Loopback Interfaces**

A loopback interface is a virtual interface with a single endpoint that is always up. Any packet that istransmitted over a loopback interface is immediately received by this interface. Loopback interfaces emulate a physical interface.

You can use loopback interfaces for performance analysis, testing, and local communications. Loopback interfaces can act as a termination address for routing protocol sessions. This loopback configuration allows routing protocol sessions to stay up even if some of the outbound interfaces are down.

### <span id="page-51-0"></span>**Tunnel Interfaces**

Cisco NX-OS supports tunnel interfaces as IP tunnels. IP tunnels can encapsulate a same- layer or higher layer protocol and transport the result over IP through a tunnel that is created between two routers.

## <span id="page-51-1"></span>**Licensing Requirements for Layer 3 Interfaces**

Thisfeature does not require a license. Any feature not included in a license package is bundled with the Cisco NX-OS system images and is provided at no extra charge to you. For a complete explanation of the Cisco NX-OS licensing scheme, see the *Cisco NX-OS Licensing Guide*.

## **Guidelines and Limitations for Layer 3 Interfaces**

Layer 3 interfaces have the following configuration guidelines and limitations:

• If you change a Layer 3 interface to a Layer 2 interface, Cisco NX-OSshuts down the interface, reenables the interface, and removes all configuration specific to Layer 3.

- If you change a Layer 2 interface to a Layer 3 interface, Cisco NX-OS shuts down the interface, reenables the interface, and deletes all configuration specific to Layer 2.
- •
- Cisco Nexus 3016 will punt multicast Layer 2 traffic to the CPU if the Layer 3 MTU is not the same for all Layer 3 interfaces, and if the MTU QoS was changed to jumbo. All Layer 3 interfaces must have the same Layer 3 MTU to avoid this issue.

## <span id="page-52-0"></span>**Default Settings for Layer 3 Interfaces**

The default setting for the Layer 3 Admin state is Shut.

## <span id="page-52-1"></span>**SVI Autostate Disable**

The SVI Autostate Disable feature enables the Switch Virtual Interface (SVI) to be in the "up" state even if no interface is in the "up" state in the corresponding VLAN.

An SVI is also a virtual routed interface that connects a VLAN on the device to the Layer 3 router engine on the same device. The ports in a VLAN determine the operational state of the corresponding SVI. An SVI interface on a VLAN comes "up" when at least one port in the corresponding VLAN is in the Spanning Tree Protocol (STP) forwarding state. Similarly, the SVI interface goes "down" when the last STP forwarding port goes down or to any other state. This characteristic of SVI is called 'Autostate'.

You can create SVIs to define Layer 2 or Layer 3 boundaries on VLANs, or use the SVI interface to manage devices. In the second scenario, the SVI Autostate Disable feature ensures that the SVI interface is in the "up" state even if no interface is in the "up" state in the corresponding VLAN.

## <span id="page-52-2"></span>**DHCP Client Discovery**

Cisco NX-OS Release 6.0(2)U3(1) introduced DHCP client discovery on SVIs. Cisco NX-OS Release 6.0(2)U4(1) adds DHCP client discovery support for IPv6 addresses and physical Ethernet and management interfaces. You can configure the IP address of a DHCP client by using the **ip address dhcp** or **ipv6 address dhcp** command. These commands sends a request from the DHCP client to the DHCP server soliciting an IPv4 or IPv6 address from the DHCP server. The DHCP client on the Cisco Nexus switch identifies itself to the DHCP server. The DHCP server uses this identifier to send the IP address back to the DHCP client.

When a DHCP client is configured on the SVI with the DHCP server sending router and DNS options, the **ip route** 0.0.0.0/0 *router-ip* and **ip name-server** *dns-ip* commands are configured on the switch automatically.

If the switch is reloaded and, at the same time, the router and DNS options are disabled on the server side, after the switch comes up, a new IP address is assigned to the SVI. However, the stale **ip route** command and **ip name-server** command will still exist in the switch configuration. You must manually remove these commands from the configuration.

### **Limitations for Using DHCP Client Discovery on Interfaces**

The following are the limitations for using DHCP client discovery on interfaces:

- This feature is supported only on physical Ethernet interfaces, management interfaces, and SVIs.
- Starting with Cisco NX-OS Release 6.0(2)U4(1), this feature is supported on non-default virtual routing and forwarding (VRF) instances as well.
- The DNS server and default router option-related configurations are saved in the startup configuration when you enter the **copy running-config startup-config** command. When you reload the switch, if this configuration is not applicable, you might have to remove it.
- You can configure a maximum of six DNS servers on the switch, which is a switch limitation. This maximum number includes the DNS servers configured by the DHCP client and the DNS servers configured manually.
- If the number of DNS servers configured on the switch is more than six, and if you get a DHCP offer for an SVI with DNS option set, the IP address is not assigned to the SVI.

## <span id="page-53-0"></span>**MAC-Embedded IPv6 Address**

Beginning with Cisco NX-OS Release 6.0(2)U4(1), BGP allows an IPv4 prefix to be carried over an IPv6 next-hop. The IPv6 next-hop isleveraged to remove neighbor discovery (ND) related traffic from the network. To do this, the MAC address is embedded in the IPv6 address. Such an address is called a MAC Embedded IPv6 (MEv6) address. The router extracts the MAC address directly from the MEv6 address instead of going through ND. Local interface and next-hop MAC addresses are extracted from the IPv6 addresses.

On MEv6-enabled IPv6 interfaces, the same MEv6 extracted MAC address is used for IPv4 traffic as well. MEv6 is supported on all Layer 3 capable interfaces except SVIs.

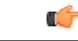

**Important**

When MEv6 is enabled on an interface, ping6 to the IPv6 link local address, OSPFv3, and BFDv6 are not supported on that interface.

## <span id="page-53-1"></span>**Configuring Layer 3 Interfaces**

### **Configuring a Routed Interface**

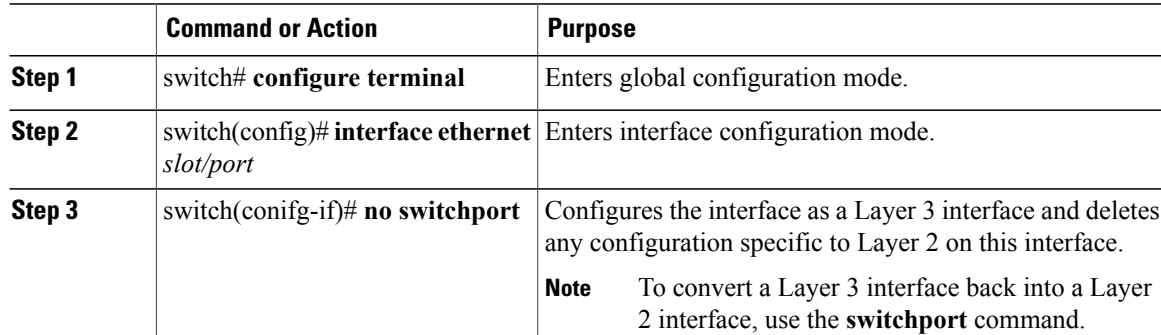

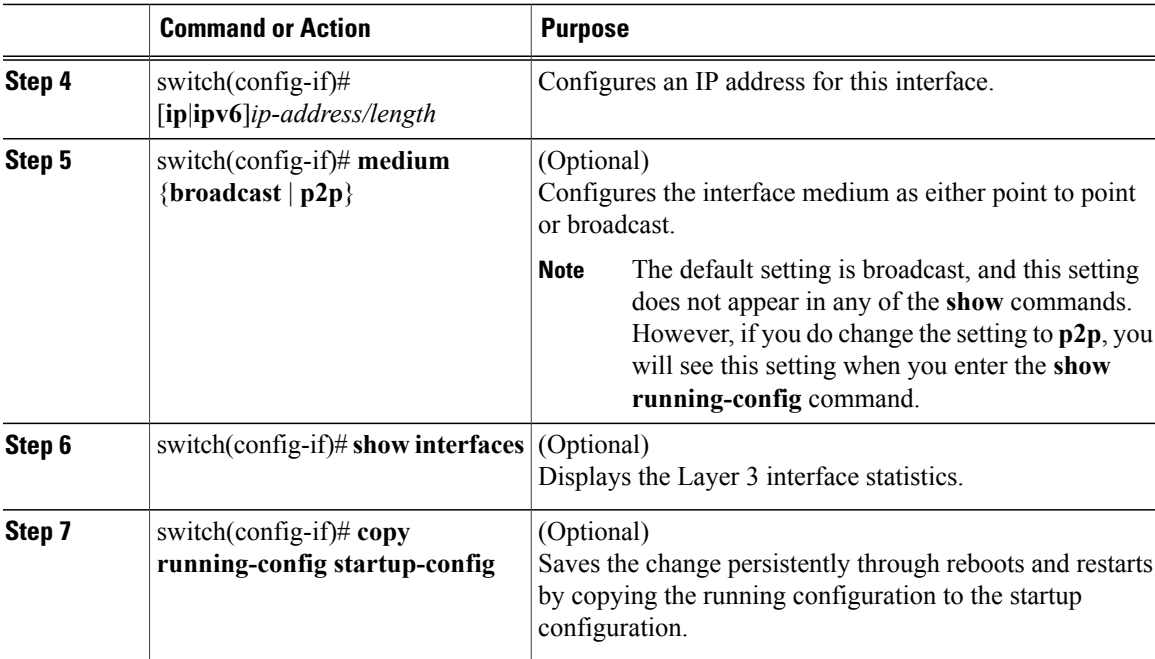

This example shows how to configure an IPv4-routed Layer 3 interface:

```
switch# configure terminal
switch(config)# interface ethernet 2/1
switch(config-if)# no switchport
switch(config-if)# ip address 192.0.2.1/8
switch(config-if)# copy running-config startup-config
```
## **Configuring a Subinterface**

Г

#### **Before You Begin**

- Configure the parent interface as a routed interface.
- Create the port-channel interface if you want to create a subinterface on that port channel.

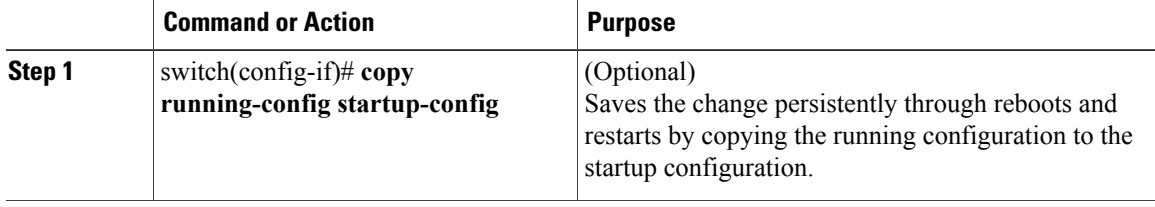

Ι

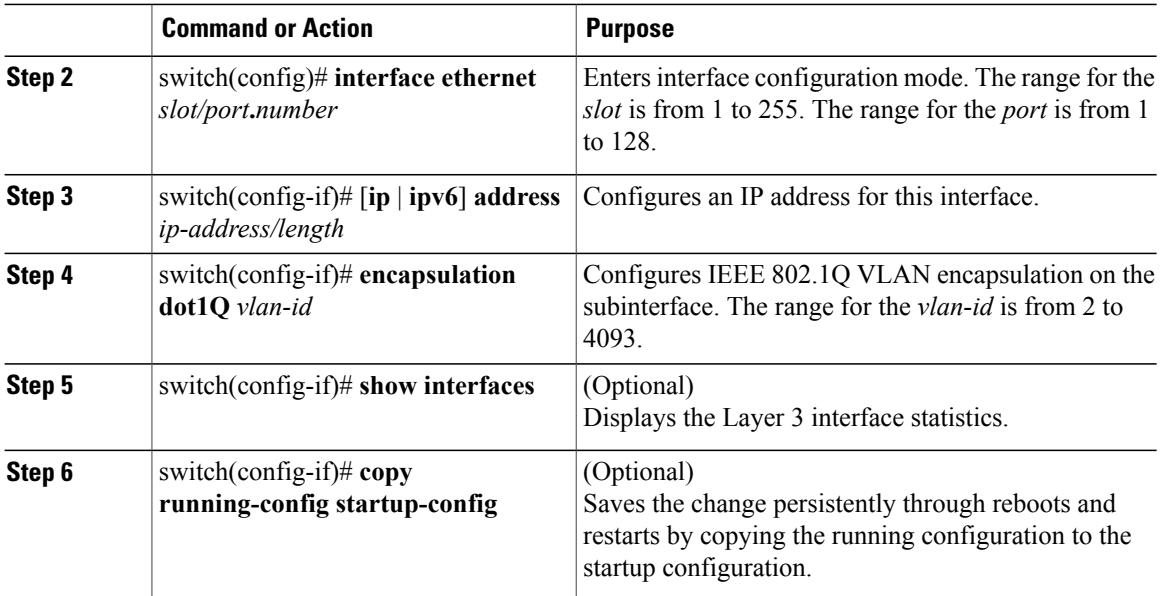

This example shows how to create a subinterface:

```
switch# configure terminal
switch(config)# interface ethernet 2/1
switch(config-if)# ip address 192.0.2.1/8
switch(config-if)# encapsulation dot1Q 33
switch(config-if)# copy running-config startup-config
```
## **Configuring the Bandwidth on an Interface**

You can configure the bandwidth for a routed interface, port channel, or subinterface.

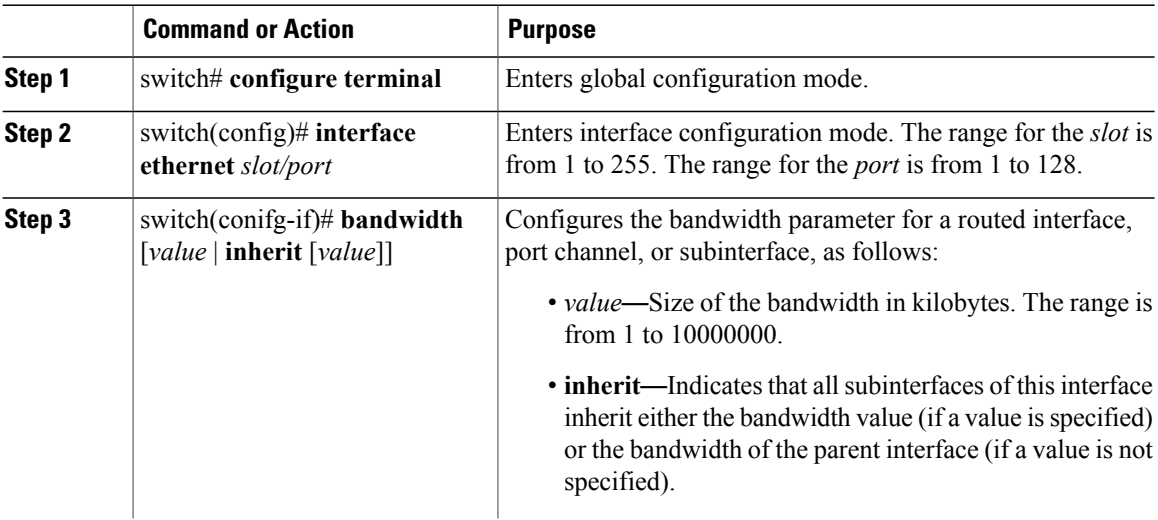

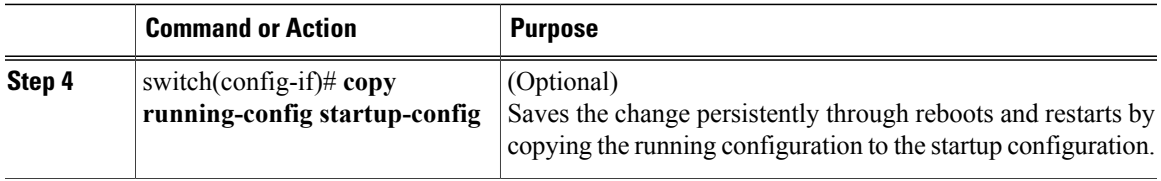

This example shows how to configure Ethernet interface 2/1 with a bandwidth value of 80000:

```
switch# configure terminal
switch(config)# interface ethernet 2/1
switch(config-if)# bandwidth 80000
switch(config-if)# copy running-config startup-config
```
## **Configuring a VLAN Interface**

Г

#### **Procedure**

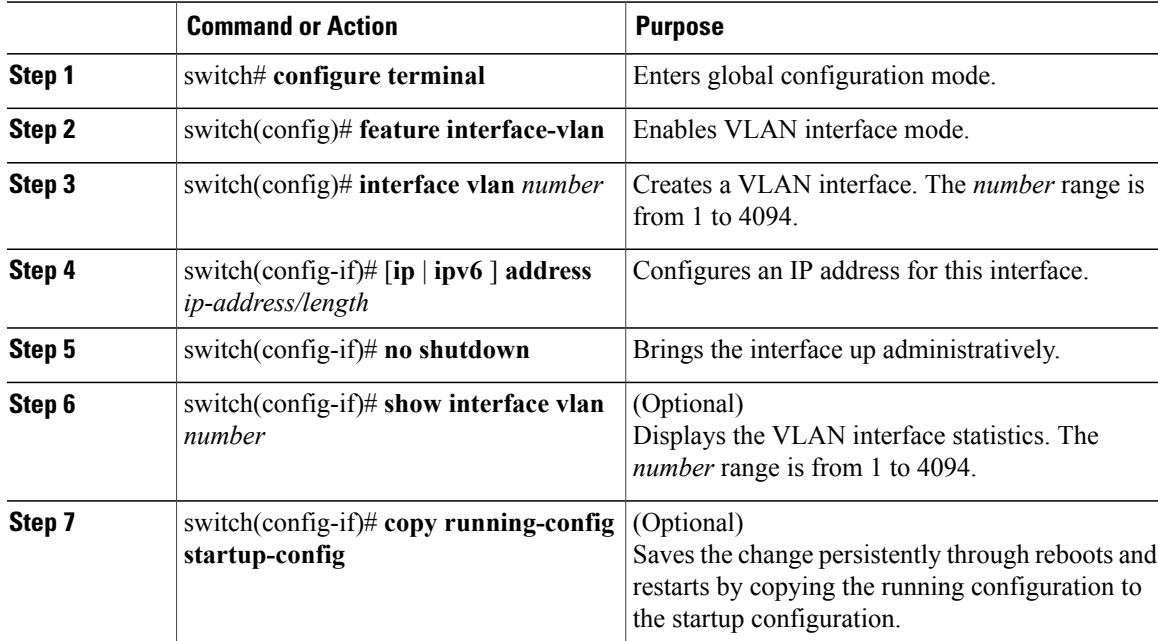

This example shows how to create a VLAN interface:

```
switch# configure terminal
switch(config)# feature interface-vlan
switch(config)# interface vlan 10
switch(config-if)# ip address 192.0.2.1/8
switch(config-if)# copy running-config startup-config
```
ı

### **Configuring a Loopback Interface**

#### **Before You Begin**

Ensure that the IP address of the loopback interface is unique across all routers on the network.

#### **Procedure**

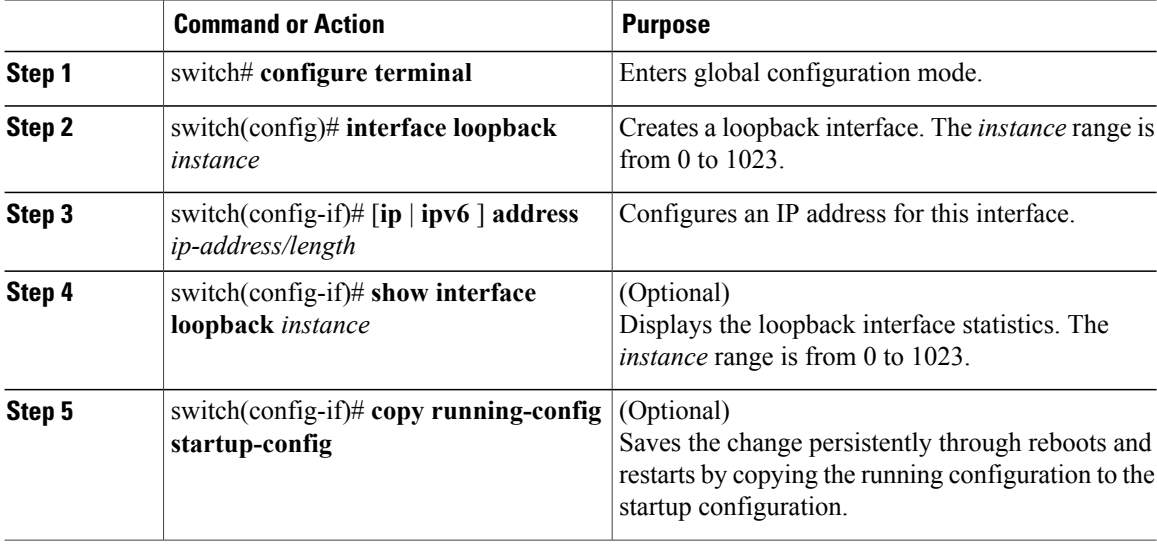

This example shows how to create a loopback interface:

```
switch# configure terminal
switch(config)# interface loopback 0
switch(config-if)# ip address 192.0.2.100/8
switch(config-if)# copy running-config startup-config
```
## **Assigning an Interface to a VRF**

#### **Before You Begin**

Assign the IP address for a tunnel interface after you have configured the interface for a VRF.

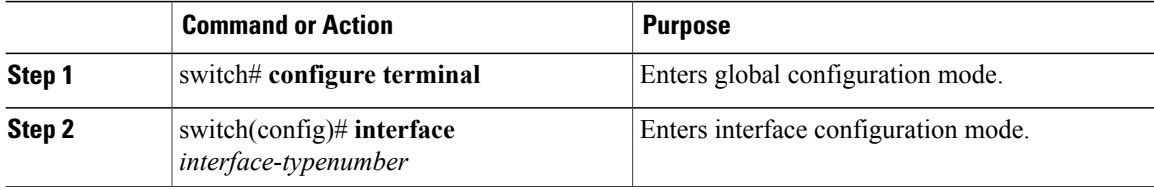

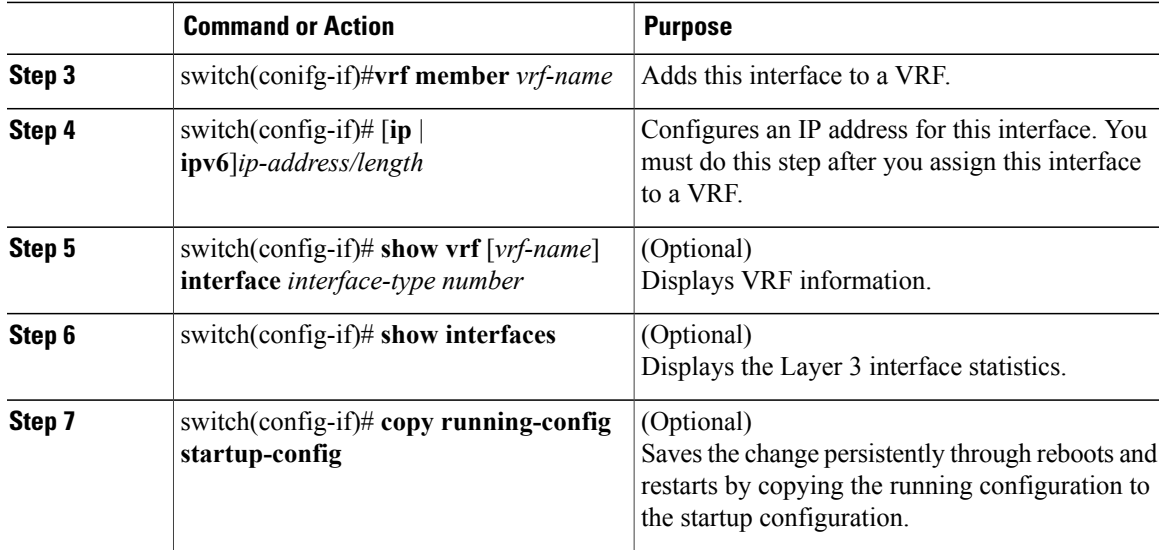

This example shows how to add a Layer 3 interface to the VRF:

```
switch# configure terminal
switch(config)# interface loopback 0
switch(config-if)# vrf member RemoteOfficeVRF
switch(config-if)# ip address 209.0.2.1/16
switch(config-if)# copy running-config startup-config
```
## **Configuring an Interface MAC Address**

You can configure a static MAC address on SVI, Layer 3 interfaces, port channels, Layer 3 subinterfaces, and tunnel interfaces. You can also configure static MAC addresses on a range of ports and port channels. However, all ports must be in Layer 3. Even if one port in the range of ports is in Layer 2, the command is rejected and an error message appears.

#### **Procedure**

Г

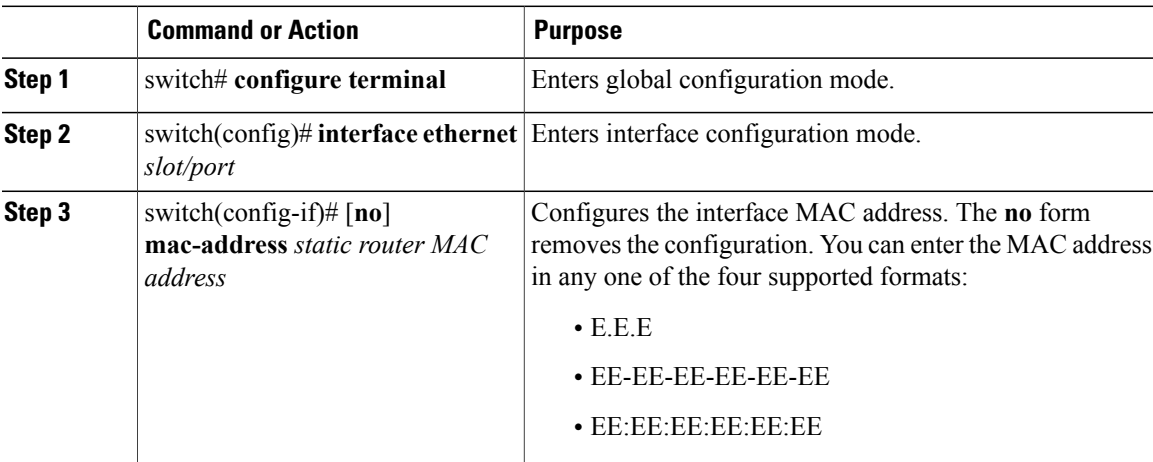

Τ

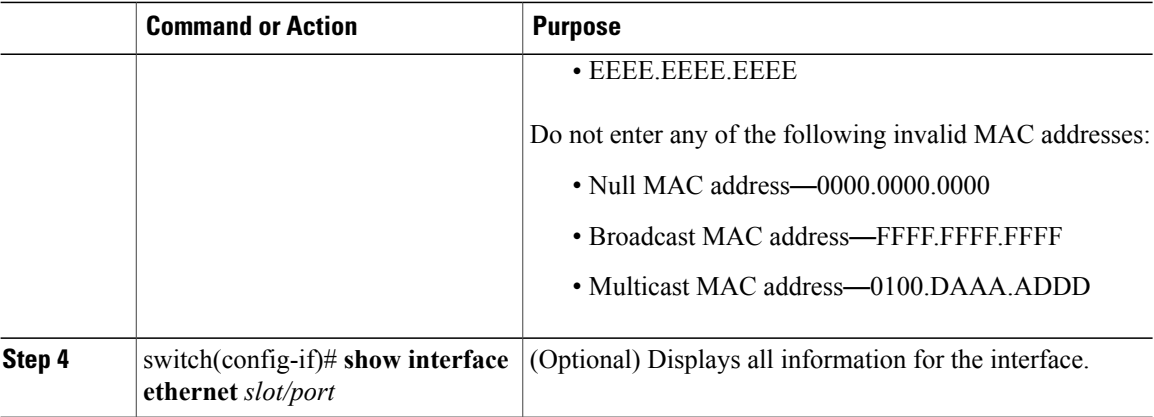

This example shows how to configure an interface MAC address:

```
switch# configure terminal
switch(config)# interface ethernet 3/3
switch(config-if)# mac-address aaaa.bbbb.dddd
switch(config-if)# show interface ethernet 3/3
switch(config-if)#
```
## **Configuring a MAC-Embedded IPv6 Address**

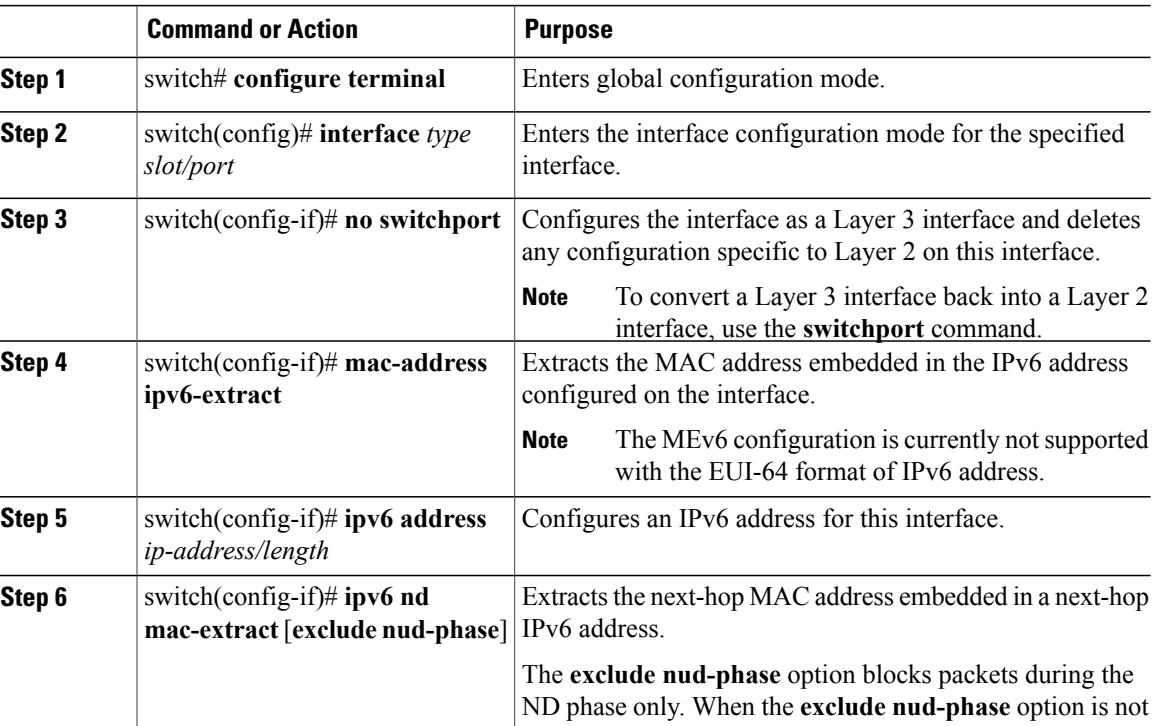

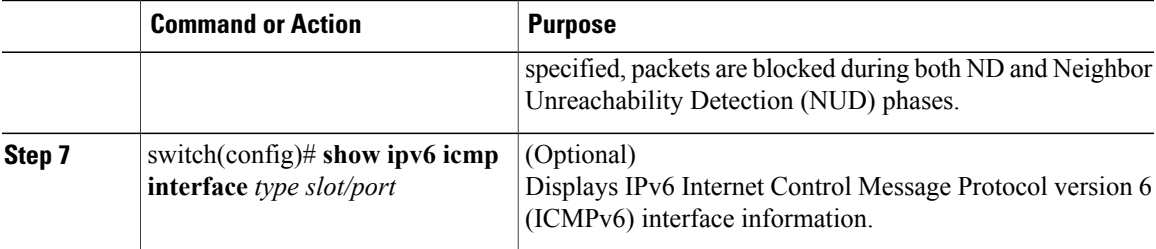

This example shows how to configure a MAC-embedded IPv6 address with ND mac-extract enabled:

```
switch# configure terminal
Enter configuration commands, one per line. End with CNTL/Z.
switch(config)# interface ethernet 1/3
switch(config-if)# no switchport
switch(config-if)# mac-address ipv6-extract
switch(config-if)# ipv6 address 2002:1::10/64
switch(config-if)# ipv6 nd mac-extract
switch(config-if)# show ipv6 icmp interface ethernet 1/3
ICMPv6 Interfaces for VRF "default"
Ethernet1/3, Interface status: protocol-up/link-up/admin-up
  IPv6 address: 2002:1::10
  IPv6 subnet: 2002:1::/64
  IPv6 interface DAD state: VALID
  ND mac-extract : Enabled
  ICMPv6 active timers:
      Last Neighbor-Solicitation sent: 00:01:39
      Last Neighbor-Advertisement sent: 00:01:40
      Last Router-Advertisement sent: 00:01:41
     Next Router-Advertisement sent in: 00:03:34
  Router-Advertisement parameters:
      Periodic interval: 200 to 600 seconds
      Send "Managed Address Configuration" flag: false
      Send "Other Stateful Configuration" flag: false
      Send "Current Hop Limit" field: 64
      Send "MTU" option value: 1500
      Send "Router Lifetime" field: 1800 secs
      Send "Reachable Time" field: 0 ms
      Send "Retrans Timer" field: 0 ms
      Suppress RA: Disabled
      Suppress MTU in RA: Disabled
  Neighbor-Solicitation parameters:
      NS retransmit interval: 1000 ms
  ICMPv6 error message parameters:
      Send redirects: true
      Send unreachables: false
  ICMPv6-nd Statisitcs (sent/received):
      RAs: 3/0, RSs: 0/0, NAs: 2/0, NSs: 7/0, RDs: 0/0
      Interface statistics last reset: never
switch(config)#
```
This example shows how to configure a MAC-embedded IPv6 address with ND mac-extract (excluding NUD phase) enabled:

```
switch# configure terminal
Enter configuration commands, one per line. End with CNTL/Z.
switch(config)# interface ethernet 1/5
switch(config-if)# no switchport
switch(config-if)# mac-address ipv6-extract
switch(config-if)# ipv6 address 2002:2::10/64
switch(config-if)# ipv6 nd mac-extract exclude nud-phase
switch(config-if)# show ipv6 icmp interface ethernet 1/5
ICMPv6 Interfaces for VRF "default"
Ethernet1/5, Interface status: protocol-up/link-up/admin-up
```

```
IPv6 address: 2002:2::10
 IPv6 subnet: 2002:2::/64
 IPv6 interface DAD state: VALID
 ND mac-extract : Enabled (Excluding NUD Phase)
 ICMPv6 active timers:
     Last Neighbor-Solicitation sent: 00:06:45
     Last Neighbor-Advertisement sent: 00:06:46
     Last Router-Advertisement sent: 00:02:18
     Next Router-Advertisement sent in: 00:02:24
 Router-Advertisement parameters:
     Periodic interval: 200 to 600 seconds
     Send "Managed Address Configuration" flag: false
     Send "Other Stateful Configuration" flag: false
     Send "Current Hop Limit" field: 64
     Send "MTU" option value: 1500
     Send "Router Lifetime" field: 1800 secs
     Send "Reachable Time" field: 0 ms
     Send "Retrans Timer" field: 0 ms
     Suppress RA: Disabled
     Suppress MTU in RA: Disabled
 Neighbor-Solicitation parameters:
     NS retransmit interval: 1000 ms
 ICMPv6 error message parameters:
     Send redirects: true
     Send unreachables: false
 ICMPv6-nd Statisitcs (sent/received):
     RAs: 6/0, RSs: 0/0, NAs: 2/0, NSs: 7/0, RDs: 0/0
     Interface statistics last reset: never
switch(config-if)#
```
### **Configuring SVI Autostate Disable**

You can configure a SVI to remain active even if no interfaces are up in the corresponding VLAN. This enhancement is called Autostate Disable.

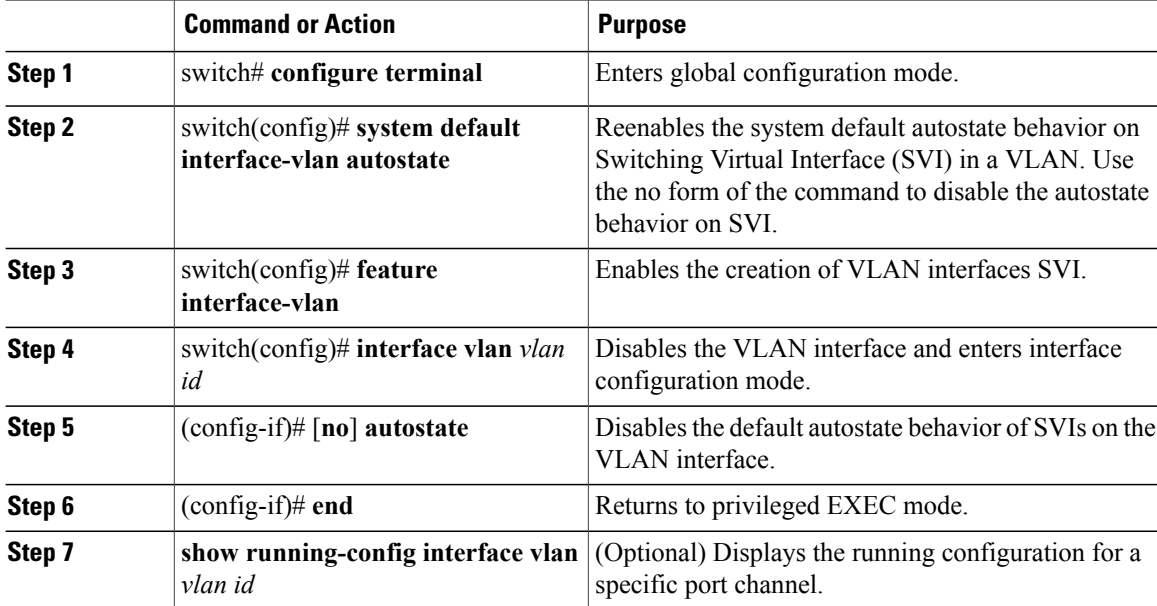

Ι

This example shows how to configure the SVI Autostate Disable feature:

```
switch# configure terminal
switch(config)# system default interface-vlan autostate
switch(config)# feature interface-vlan
switch(config)# interface vlan 2
switch(config-if)# no autostate
switch(config-if)# end
```
### **Configuring a DHCP Client on an Interface**

You can configure the IP address of a DHCP client on an SVI, a management interface, or a physical Ethernet interface.

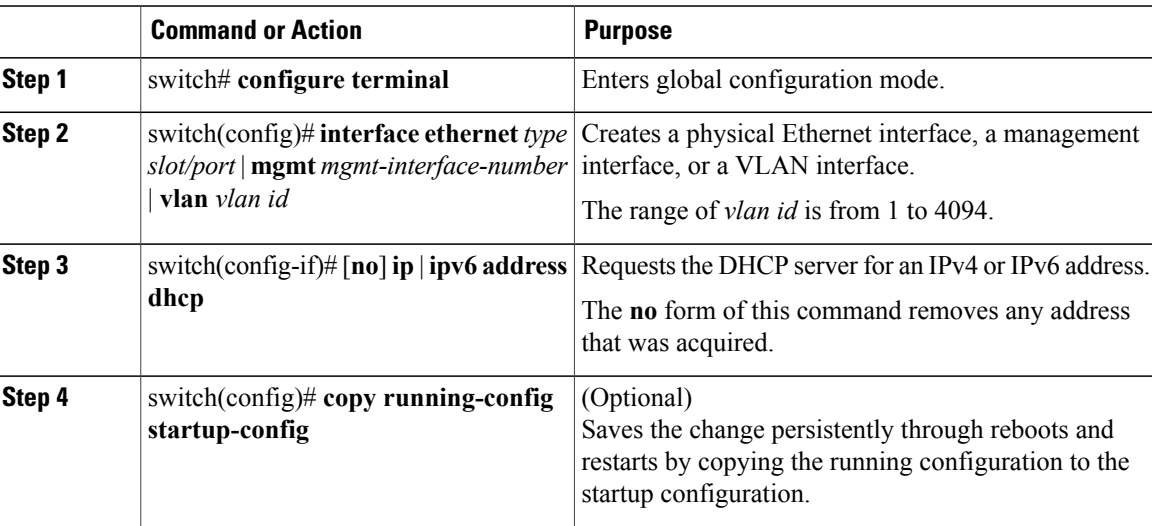

#### **Procedure**

This example shows how to configure the IP address of a DHCP client on an SVI:

```
switch# configure terminal
switch(config)# interface vlan 15
switch(config-if)# ip address dhcp
```
This example shows how to configure an IPv6 address of a DHCP client on a management interface:

```
switch# configure terminal
switch(config)# interface mgmt 0
switch(config-if)# ipv6 address dhcp
```
## <span id="page-62-0"></span>**Verifying the Layer 3 Interfaces Configuration**

Use one of the following commands to verify the configuration:

I

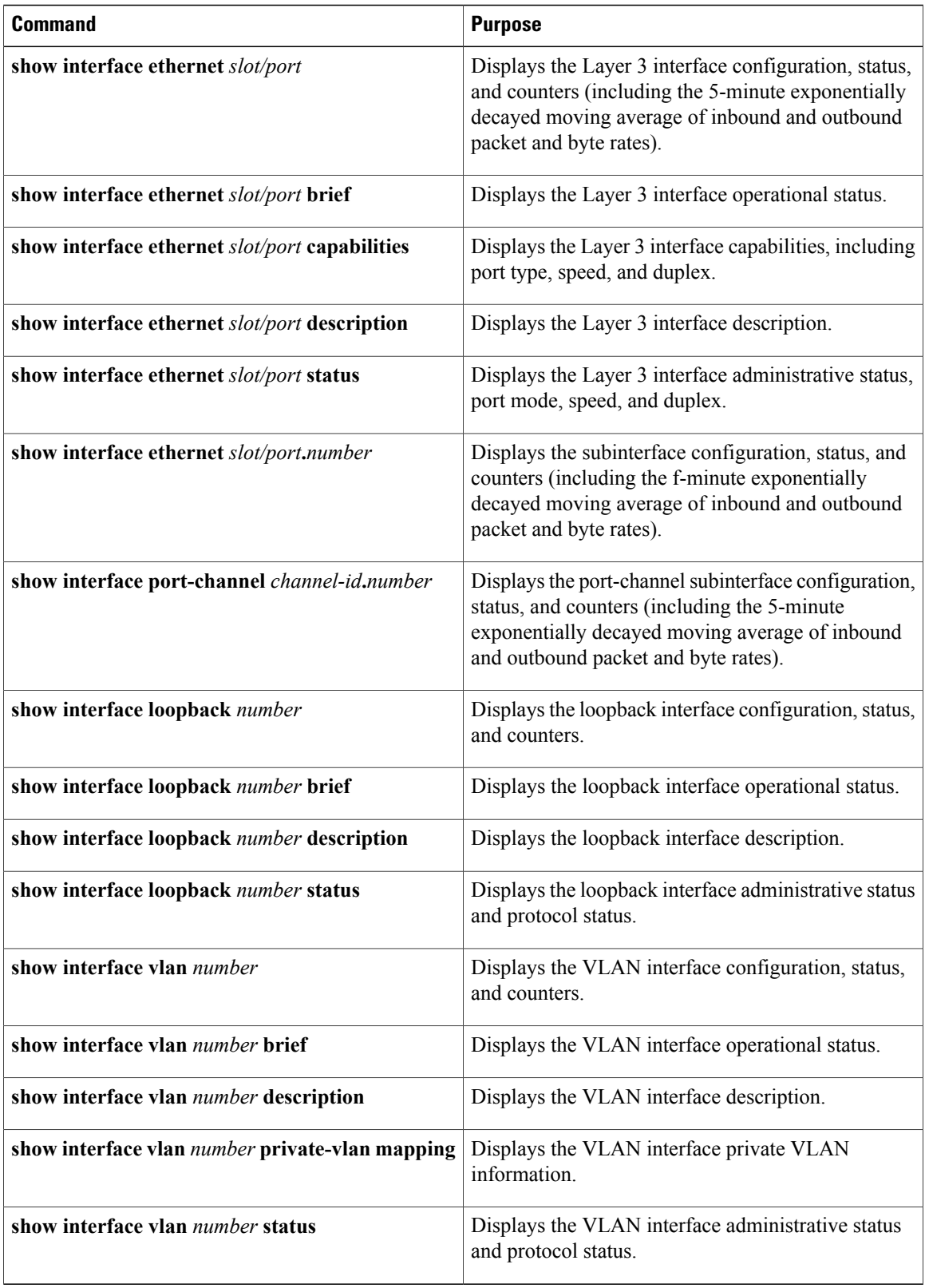

## <span id="page-64-0"></span>**Triggering the Layer 3 Interface Consistency Checker**

You can manually trigger the Layer 3 interface consistency checker to compare the hardware and software configuration of all physical interfaces in a module and display the results. To manually trigger the Layer 3 Interface consistency checker and display the results, use the following command in any mode:

#### **Procedure**

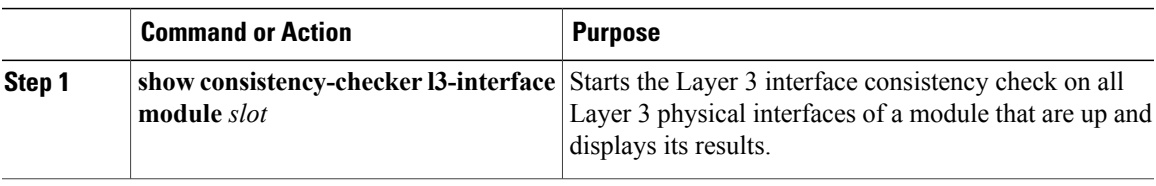

This example shows how to trigger the Layer 3 interface consistency check and display its results:

```
switch# show consistency-checker l3-interface module 1
L3 LIF Checks: L3 Vlan, CML Flags, IPv4 Enable
Consistency Check: PASSED
No inconsistencies found for:
   Ethernet1/17
   Ethernet1/49
   Ethernet1/50
```
## <span id="page-64-1"></span>**Monitoring Layer 3 Interfaces**

Use one of the following commands to display statistics about the feature:

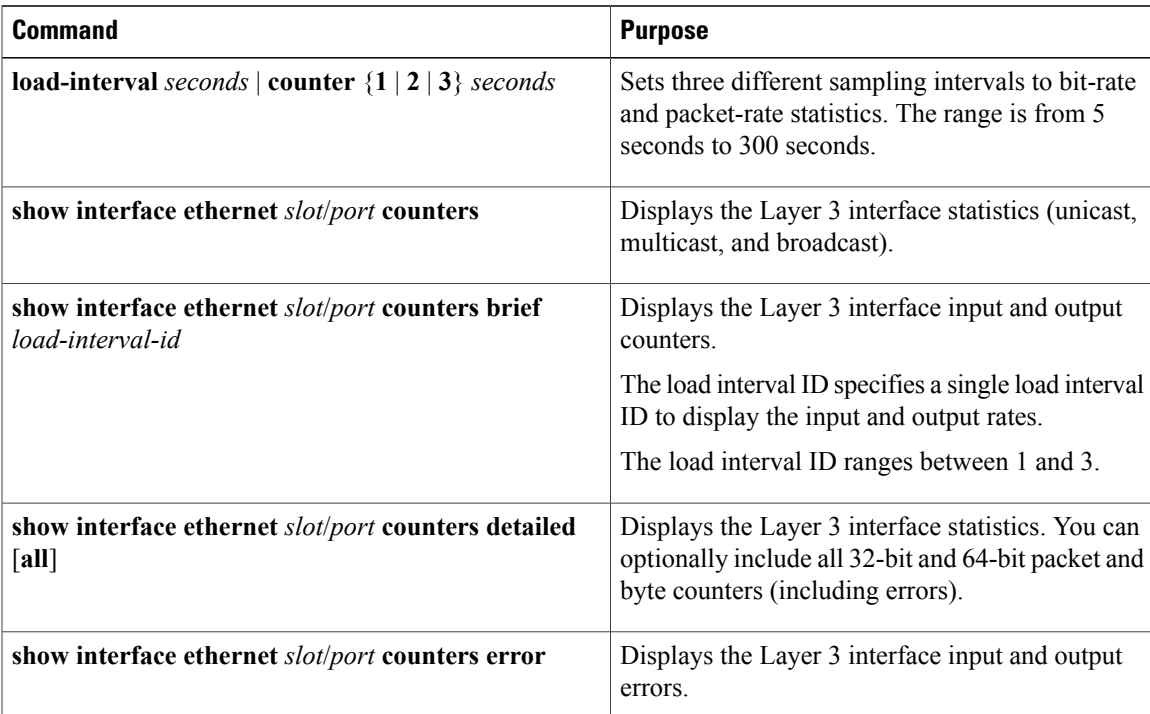

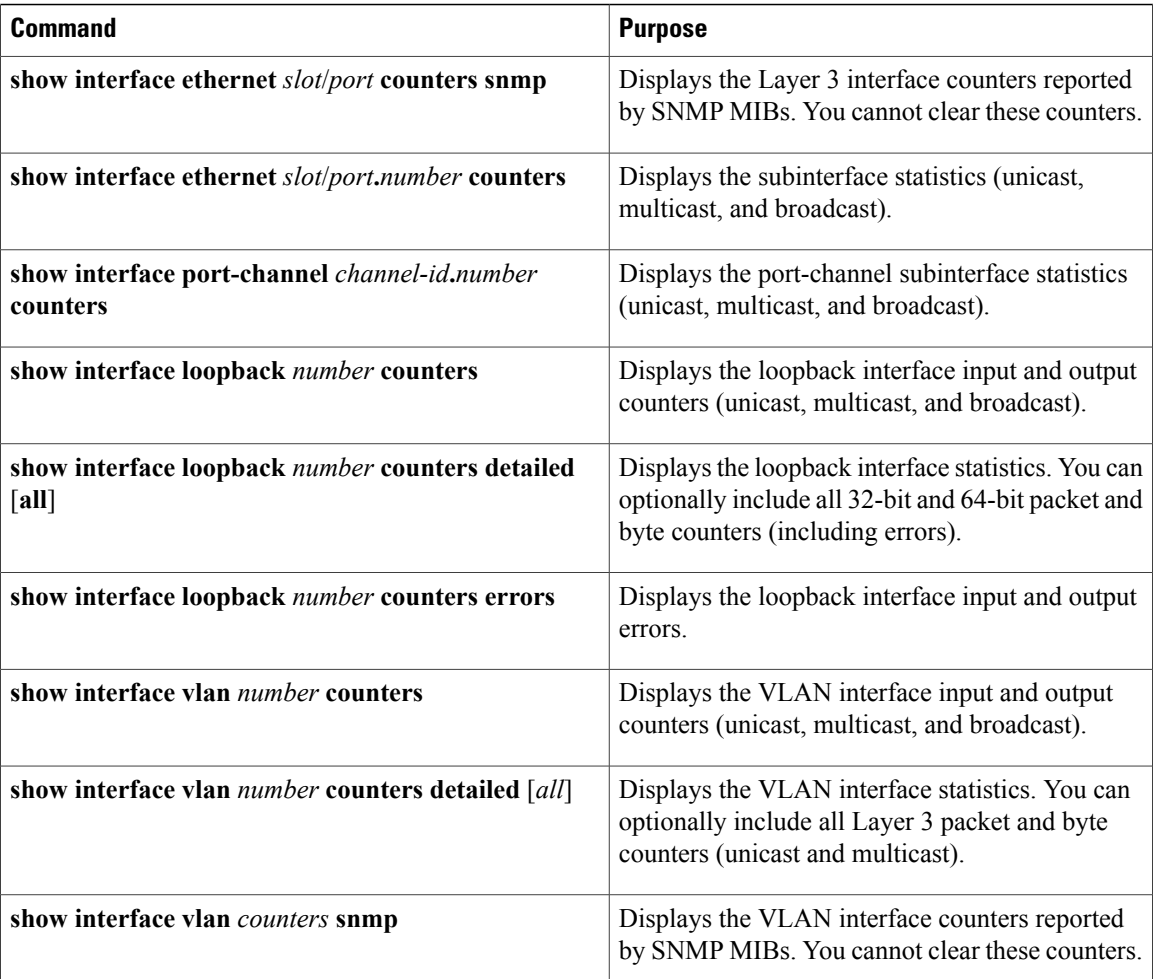

## <span id="page-65-0"></span>**Configuration Examples for Layer 3 Interfaces**

This example shows how to configure Ethernet subinterfaces:

```
switch# configuration terminal
switch(config)# interface ethernet 2/1.10
switch(config-if)# description Layer 3 for VLAN 10
switch(config-if)# encapsulation dot1q 10
switch(config-if)# ip address 192.0.2.1/8
switch(config-if)# copy running-config startup-config
```
This example shows how to configure a VLAN interface:

```
switch# configuration terminal
switch(config)# interface vlan 100
switch(config-if)# no switchport
switch(config-if)# ipv6 address 33:0DB::2/8
```

```
switch(config-if)# copy running-config startup-config
```
This example shows how to configure Switching Virtual Interface (SVI) Autostate Disable:

```
switch# configure terminal
switch(config)# system default interface-vlan autostate
switch(config)# feature interface-vlan
switch(config)# interface vlan 2
switch(config-if)# no autostate
switch(config-if)# end
switch# show running-config interface vlan 2
```
This example shows how to configure a loopback interface:

```
switch# configuration terminal
switch(config)# interface loopback 3
switch(config-if)# no switchport
switch(config-if)# ip address 192.0.2.2/32
switch(config-if)# copy running-config startup-config
```
This example shows how to configure the three sample load intervals for an Ethernet port: switch# **configure terminal**

```
switch(config)# interface ethernet 1/3
switch(config-if)# load-interval counter 1 5
switch(config-if)# load-interval counter 2 135
switch(config-if)# load-interval counter 3 225
switch(config-if)#
```
## <span id="page-66-0"></span>**Related Documents for Layer 3 Interfaces**

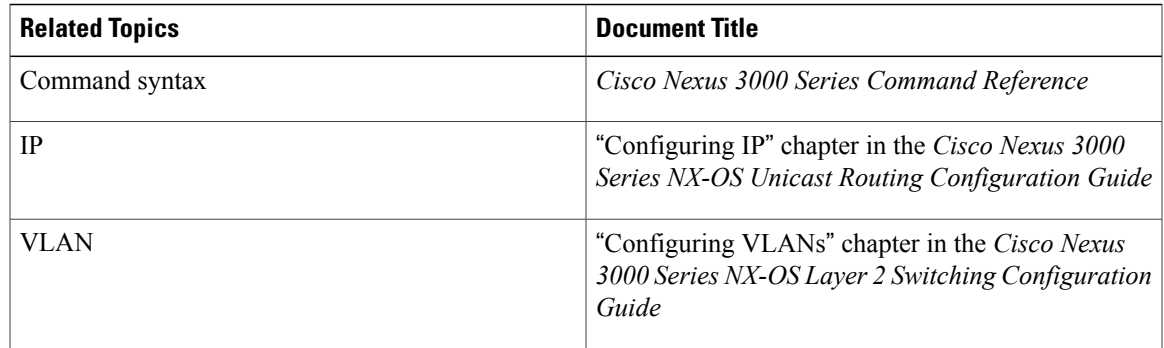

## <span id="page-66-1"></span>**MIBs for Layer 3 Interfaces**

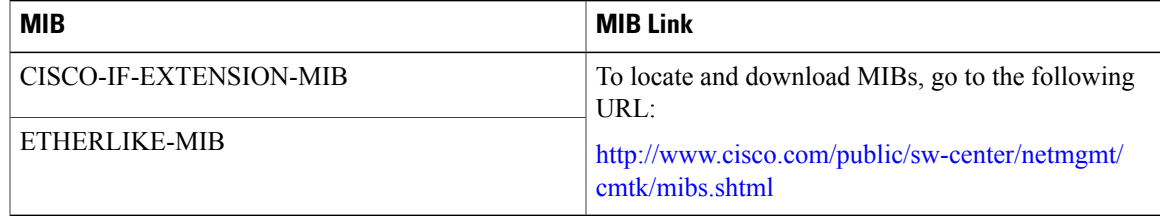

T

## <span id="page-67-0"></span>**Standards for Layer 3 Interfaces**

No new or modified standards are supported by this feature, and support for existing standards has not been modified by this feature.

## <span id="page-67-1"></span>**Feature History for Layer 3 Interfaces**

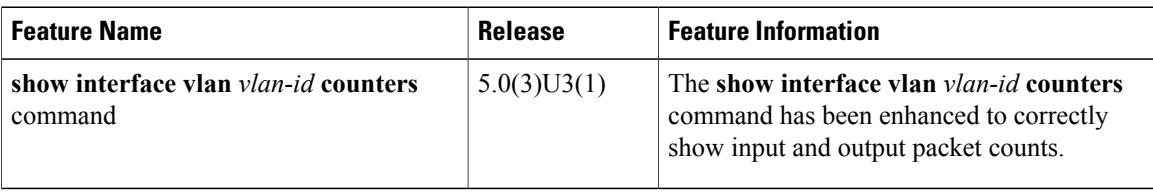

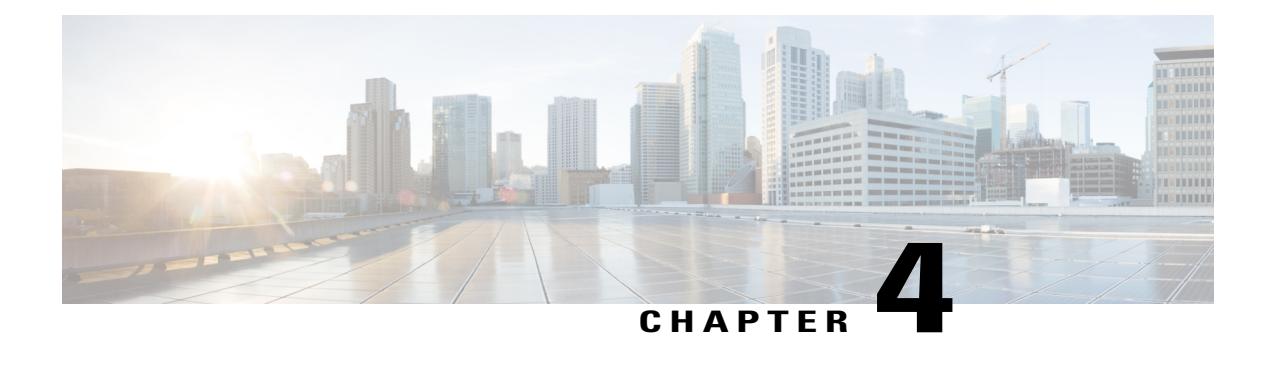

# **Configuring Port Channels**

This chapter contains the following sections:

- [Information](#page-68-0) About Port Channels, page 55
- [Configuring](#page-78-0) Port Channels, page 65
- Verifying Port Channel [Configuration,](#page-85-0) page 72
- Triggering the Port Channel [Membership](#page-86-0) Consistency Checker, page 73
- Verifying the [Load-Balancing](#page-86-1) Outgoing Port ID , page 73
- Feature History for Port [Channels,](#page-87-0) page 74

## <span id="page-68-0"></span>**Information About Port Channels**

A port channel bundles individual interfaces into a group to provide increased bandwidth and redundancy. Port channeling also load balances traffic across these physical interfaces. The port channel stays operational as long as at least one physical interface within the port channel is operational.

You create a port channel by bundling compatible interfaces. You can configure and run either static port channels or port channels running the Link Aggregation Control Protocol (LACP).

Any configuration changes that you apply to the port channel are applied to each member interface of that port channel. For example, if you configure Spanning Tree Protocol (STP) parameters on the port channel, Cisco NX-OS applies those parameters to each interface in the port channel.

You can use static port channels, with no associated protocol, for a simplified configuration. For more efficient use of the port channel, you can use the Link Aggregation Control Protocol (LACP), which is defined in IEEE 802.3ad. When you use LACP, the link passes protocol packets.

#### **Related Topics**

LACP [Overview](#page-74-0), on page 61

### **Understanding Port Channels**

Using port channels, Cisco NX-OS provides wider bandwidth, redundancy, and load balancing across the channels.

You can collect ports into a static port channel or you can enable the Link Aggregation Control Protocol (LACP). Configuring port channels with LACP requires slightly different steps than configuring static port channels.For information on port channel configuration limits, see the *Verified Scalability* document for your platform. For more information about load balancing, see Load [Balancing](#page-71-0) Using Port Channels, on page 58.

**Note** Cisco NX-OS does not support Port Aggregation Protocol (PAgP) for port channels.

A port channel bundles individual links into a channel group to create a single logical link that provides the aggregate bandwidth of several physical links. If a member port within a port channel fails, traffic previously carried over the failed link switches to the remaining member ports within the port channel.

Each port can be in only one port channel. All the ports in a port channel must be compatible; they must use the same speed and operate in full-duplex mode. When you are running static port channels without LACP, the individual links are all in the on channel mode; you cannot change this mode without enabling LACP.

**Note** You cannot change the mode from ON to Active or from ON to Passive.

You can create a port channel directly by creating the port-channel interface, or you can create a channel group that acts to aggregate individual ports into a bundle. When you associate an interface with a channel group, Cisco NX-OS creates a matching port channel automatically if the port channel does not already exist. You can also create the port channel first. In this instance, Cisco NX-OS creates an empty channel group with the same channel number as the port channel and takes the default configuration.

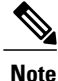

A port channel is operationally up when at least one of the member ports is up and that port's status is channeling. The port channel is operationally down when all member ports are operationally down.

### **Compatibility Requirements**

When you add an interface to a port channel group, Cisco NX-OS checks certain interface attributes to ensure that the interface is compatible with the channel group. Cisco NX-OS also checks a number of operational attributes for an interface before allowing that interface to participate in the port-channel aggregation.

The compatibility check includes the following operational attributes:

- Port mode
- Access VLAN
- Trunk native VLAN
- Allowed VLAN list
- Speed
- 802.3x flow control setting
- MTU
- Broadcast/Unicast/Multicast Storm Control setting
- Priority-Flow-Control
- Untagged CoS

Use the **show port-channel compatibility-parameters** command to see the full list of compatibility checks that Cisco NX-OS uses.

You can only add interfaces configured with the channel mode set to on to static port channels. You can also only add interfaces configured with the channel mode as active or passive to port channels that are running LACP. You can configure these attributes on an individual member port.

When the interface joins a port channel, the following individual parameters are replaced with the values on the port channel:

- Bandwidth
- MAC address
- Spanning Tree Protocol

The following interface parameters remain unaffected when the interface joins a port channel:

- Description
- CDP
- LACP port priority
- Debounce

After you enable forcing a port to be added to a channel group by entering the **channel-groupforce** command, the following two conditions occur:

- When an interface joins a port channel, the following parameters are removed and they are operationally replaced with the values on the port channel; however, this change will not be reflected in the running configuration for the interface:
	- QoS
	- Bandwidth
	- Delay
	- STP
	- Service policy
	- ACLs
- When an interface joins or leaves a port channel, the following parameters remain unaffected:
	- Beacon
	- Description
	- CDP
- LACP port priority
- Debounce
- UDLD
- Shutdown
- SNMP traps

### <span id="page-71-0"></span>**Load Balancing Using Port Channels**

Cisco NX-OS load balances traffic across all operational interfaces in a port channel by reducing part of the binary pattern formed from the addresses in the frame to a numerical value that selects one of the links in the channel. Port channels provide load balancing by default.

The basic configuration uses the following criteria to select the link:

- For a Layer 2 frame, it uses the source and destination MAC addresses.
- For a Layer 3 frame, it uses the source and destination MAC addresses and the source and destination IP addresses.
- For a Layer 4 frame, it uses the source and destination MAC addresses and the source and destination IP addresses.

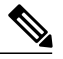

You have the option to include the source and destination port number for the Layer 4 frame. **Note**

You can configure the switch to use one of the following methods (see the following table for more details) to load balance across the port channel:

- Destination MAC address
- Source MAC address
- Source and destination MAC address
- Destination IP address
- Source IP address
- Source and destination IP address
- Destination TCP/UDP port number
- Source TCP/UDP port number
- Source and destination TCP/UDP port number
I

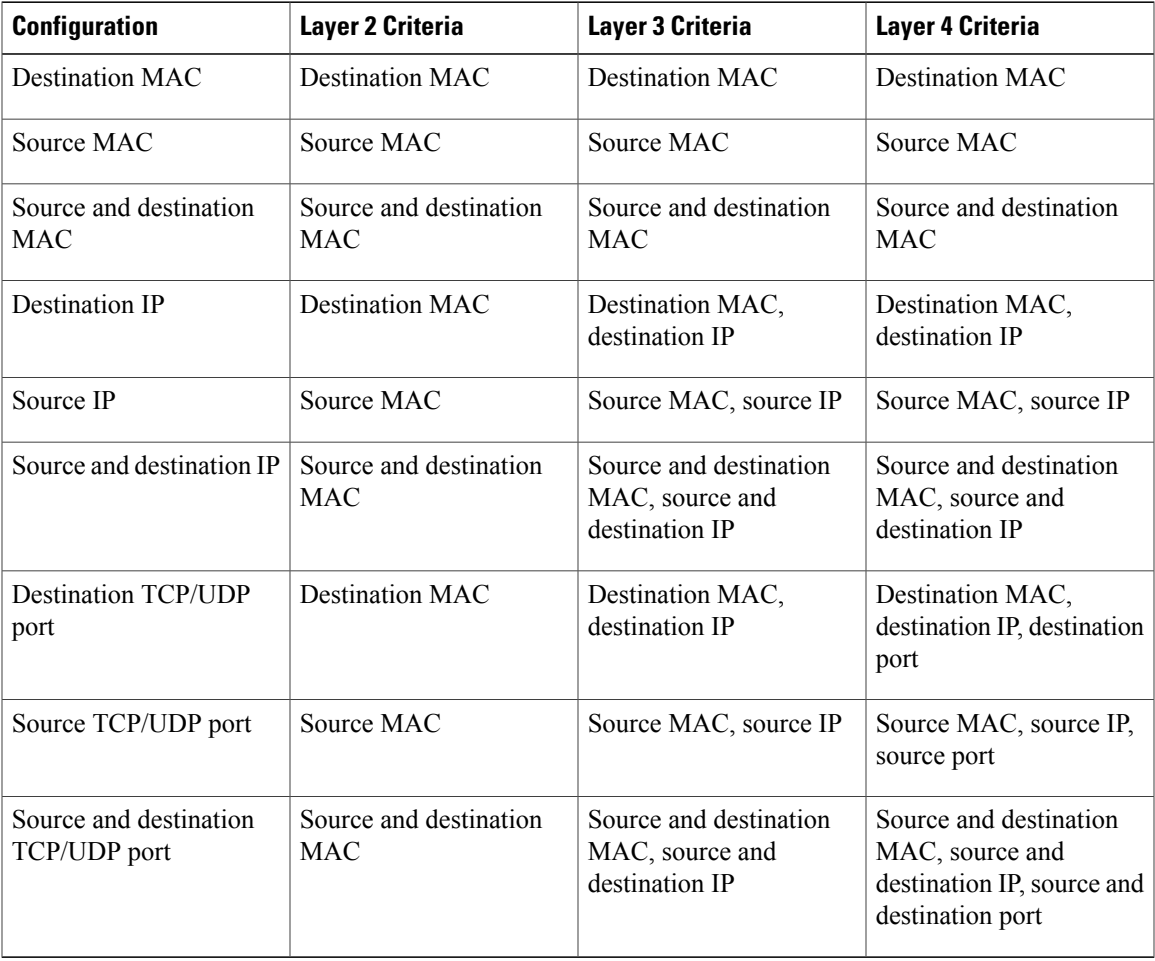

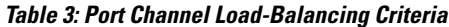

Use the option that provides the balance criteria with the greatest variety in your configuration. For example, if the traffic on a port channel is going only to a single MAC address and you use the destination MAC address asthe basis of port-channel load balancing, the port channel always choosesthe same link in that port channel; using source addresses or IP addresses might result in better load balancing.

The unicast and multicast traffic isload-balanced across port-channel links based on configured load-balancing algorithm shown in **show port-channel load-balancing** command output. The multicast traffic uses the following methods for load balancing with port channels:

- Multicast traffic with Layer 4 information Source IP address, source port, destination IP address, destination port
- Multicast traffic without Layer 4 information Source IP address, destination IP address
- Non-IP multicast traffic Source MAC address, destination MAC address

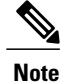

The hardware multicast hw-hash command is not supported on Cisco Nexus 3000 Series switches and Cisco Nexus 3100 Series switches. It is recommended not to configure this command on these switches. By default, Cisco Nexus 3000 Series switches and Cisco Nexus 3100 Series switches hash multicast traffic.

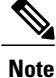

The hardware multicast hw-hash command is not supported on Cisco Nexus 3500 Series switches. It is recommended not to configure this command on these switches.

## **Resilient Hashing**

With the exponential increase in the number of physical links used in data centers, there is also the potential for an increase in the number of failed physical links. In static hashing systemsthat are used for load balancing flows across members of port channels or Equal Cost Multipath (ECMP) groups, each flow is hashed to a link. If a link fails, all flows are rehashed across the remaining working links. This rehashing of flows to links results in some packets being delivered out of order even for those flows that were not hashed to the failed link.

This rehashing also occurs when a link is added to the port channel or Equal Cost Multipath (ECMP) group. All flows are rehashed across the new number of links, which results in some packets being delivered out of order. Resilient hashing supports only unicast traffic.

The resilient hashing system in Cisco Nexus 3100 Series switches maps flows to physical ports. In case a link fails, the flows assigned to the failed link are redistributed uniformly among the working links. The existing flows through the working links are not rehashed and their packets are not delivered out of order.

Resilient hashing is supported only by ECMP groups and on port channel interfaces. When a link is added to the port channel or ECMP group, some of the flows hashed to the existing links are rehashed to the new link, but not across all existing links.

Resilient hashing supports IPv4 and IPv6 unicast traffic, but it does not support IPv4 multicast traffic.

### **Hashing for NVGRE Traffic**

You can use Network Virtualization using Generic Routing Encapsulatoin (NVGRE) to virtualize and extend a network so that Layer 2 and Layer 3 topologies are created across distributed data centers. NVGRE uses encapsulation and tunneling. NVGRE endpoints are network devices that act as interfaces between the physical and virtualized networks.

Data frames are encapsulated or decapsulated at NVGRE endpoints using GRE tunneling. The endpoints obtain the destination address for each data frame from the Tenant Network Identifier (TNI). The Key field in the GRE header holds the 24-bit TNI. Each TNI represents a specific tenant's subnet address.

Cisco NX-OS Release  $6.0(2)U2(1)$  supports hashing for transit NVGRE traffic. You can configure the switch to include the GRE Key field present in the GRE header in hash computations when NVGRE traffic is forwarded over a port channel or an Equal Cost Multipath (ECMP).

## **Symmetric Hashing**

To be able to effectively monitor traffic on a port channel, it is essential that each interface connected to a port channel receives both forward and reverse traffic flows. Normally, there is no guarantee that the forward and reverse traffic flows will use the same physical interface. However, when you enable symmetric hashing on the port channel, bidirectional traffic is forced to use the same physical interface and each physical interface in the port channel is effectively mapped to a set of flows.

Cisco NX-OS Release  $6.0(2)U2(3)$  introduces symmetric hashing. When symmetric hashing is enabled, the parameters used for hashing, such as the source and destination IP address, are normalized before they are entered into the hashing algorithm. This process ensures that when the parameters are reversed (the source on the forward traffic becomes the destination on the reverse traffic), the hash output is the same. Therefore, the same interface is chosen.

Symmetric hashing is supported only on Cisco Nexus 3100 Series switches.

Only the following load-balancing algorithms support symmetric hashing:

- source-dest-ip-only
- source-dest-port-only
- source-dest-ip
- source-dest-port
- source-dest-ip-gre

## **Understanding LACP**

### **LACP Overview**

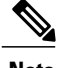

**Note** You must enable the LACP feature before you can configure and use LACP functions.

The following figure shows how individual links can be combined into LACP port channels and channel groups as well as function as individual links.

#### **Figure 4: Individual Links Combined into a Port Channel**

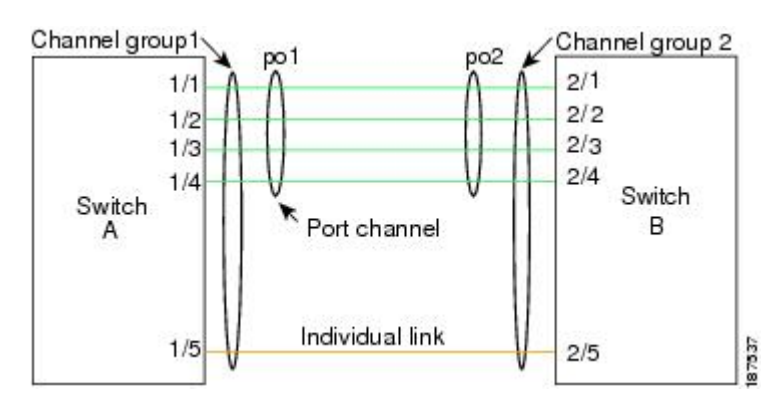

With LACP, just like with static port channels, you can bundle up to 16 interfaces in a channel group.

**Note**

When you delete the port channel, Cisco NX-OS automatically deletes the associated channel group. All member interfaces revert to their previous configuration.

You cannot disable LACP while any LACP configurations are present.

### **LACP ID Parameters**

LACP uses the following parameters:

• LACP system priority—Each system that runs LACP has an LACP system priority value. You can accept the default value of 32768 for this parameter, or you can configure a value between 1 and 65535. LACP uses the system priority with the MAC address to form the system ID and also uses the system priority during negotiation with other devices. A higher system priority value means a lower priority.

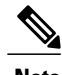

**Note** The LACP system ID is the combination of the LACP system priority value and the MAC address.

- LACP port priority—Each port configured to use LACP has an LACP port priority. You can accept the default value of 32768 for the LACP port priority, or you can configure a value between 1 and 65535. LACP uses the port priority with the port number to form the port identifier. LACP uses the port priority to decide which ports should be put in standby mode when there is a limitation that prevents all compatible ports from aggregating and which ports should be put into active mode. A higher port priority value means a lower priority for LACP. You can configure the port priority so that specified ports have a lower priority for LACP and are most likely to be chosen as active links, rather than hot-standby links.
- LACP administrative key—LACP automatically configures an administrative key value equal to the channel-group number on each port configured to use LACP. The administrative key defines the ability of a port to aggregate with other ports. A port's ability to aggregate with other ports is determined by these factors:
- ◦Port physical characteristics, such as the data rate, the duplex capability, and the point-to-point or shared medium state
- ◦Configuration restrictions that you establish

### **Channel Modes**

Individual interfaces in port channels are configured with channel modes. When you run static port channels, with no protocol, the channel mode is always set to on. After you enable LACP globally on the device, you enable LACP for each channel by setting the channel mode for each interface to active or passive. You can configure either channel mode for individual links in the LACP channel group.

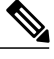

**Note**

You must enable LACP globally before you can configure an interface in either the active or passive channel mode.

The following table describes the channel modes.

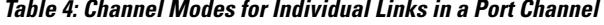

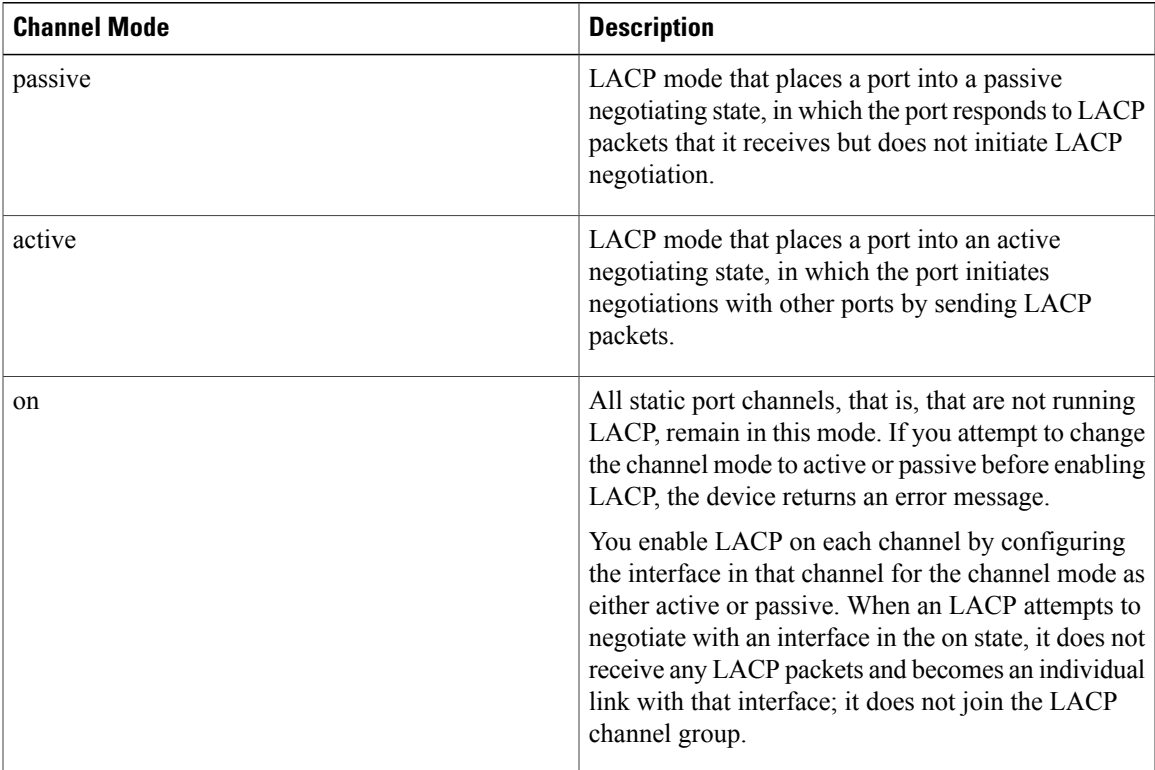

Both the passive and active modes allow LACP to negotiate between ports to determine if they can form a port channel, based on criteria such as the port speed and the trunking state. The passive mode is useful when you do not know whether the remote system, or partner, supports LACP.

Ports can form an LACP port channel when they are in different LACP modes as long as the modes are compatible as in the following examples:

- A port in active mode can form a port channel successfully with another port that is in active mode.
- A port in active mode can form a port channel with another port in passive mode.
- A port in passive mode cannot form a port channel with another port that is also in passive mode because neither port will initiate negotiation.
- A port in on mode is not running LACP.

### **LACP Marker Responders**

Using port channels, data traffic may be dynamically redistributed due to either a link failure or load balancing. LACP uses the Marker Protocol to ensure that frames are not duplicated or reordered because of this redistribution. Cisco NX-OS supports only Marker Responders.

### **LACP-Enabled and Static Port Channel Differences**

The following table provides a brief summary of major differences between port channels with LACP enabled and static port channels. For information about the maximum configuration limits, see the *Verified Scalability* document for your device.

| <b>Configurations</b> | <b>Port Channels with LACP Enabled   Static Port Channels</b> |                 |
|-----------------------|---------------------------------------------------------------|-----------------|
| Protocol applied      | Enable globally.                                              | Not applicable. |
| Channel mode of links | Can be either:<br>• Active<br>• Passive                       | Can only be On. |

**Table 5: Port Channels with LACP Enabled and Static Port Channels**

### **LACP Port Channel MinLinks**

A port channel aggregates similar ports to provide increased bandwidth in a single manageable interface. The MinLinks feature allows you to define the minimum number of interfaces from a LACP bundle that must fail before the port channel goes down.

The LACP port channel MinLinks feature does the following:

- Configures the minimum number of port channel interfaces that must be linked and bundled in the LACP port channel.
- Prevents a low-bandwidth LACP port channel from becoming active.
- Causes the LACP port channel to become inactive if only a few active members ports supply the required minimum bandwidth.

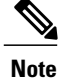

The MinLinks feature works only with LACP port channels. The device allows you to configure this feature in non-LACP port channels, but the feature is not operational.

## **Configuring Port Channels**

## **Creating a Port Channel**

You can create a port channel before creating a channel group. Cisco NX-OS automatically creates the associated channel group.

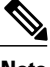

**Note** If you want LACP-based port channels, you need to enable LACP.

### **Procedure**

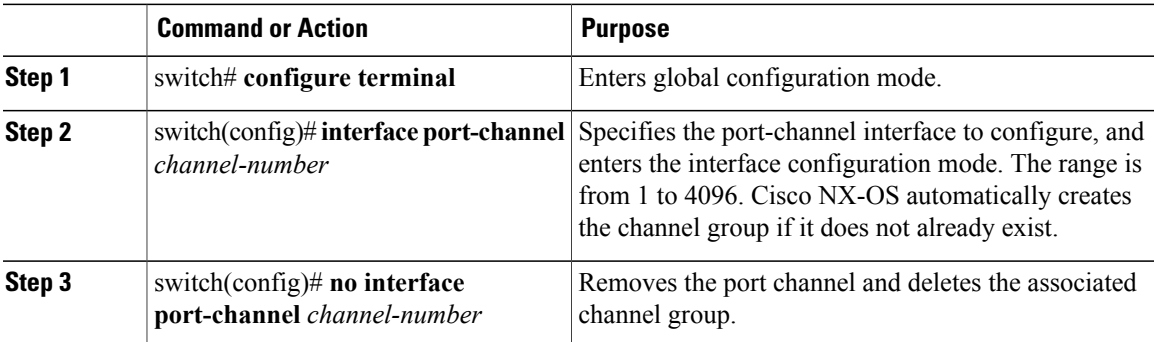

This example shows how to create a port channel:

```
switch# configure terminal
switch (config)# interface port-channel 1
```
## **Adding a Port to a Port Channel**

You can add a port to a new channel group or to a channel group that already contains ports. Cisco NX-OS creates the port channel associated with this channel group if the port channel does not already exist.

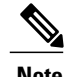

**Note** If you want LACP-based port channels, you need to enable LACP.

### **Procedure**

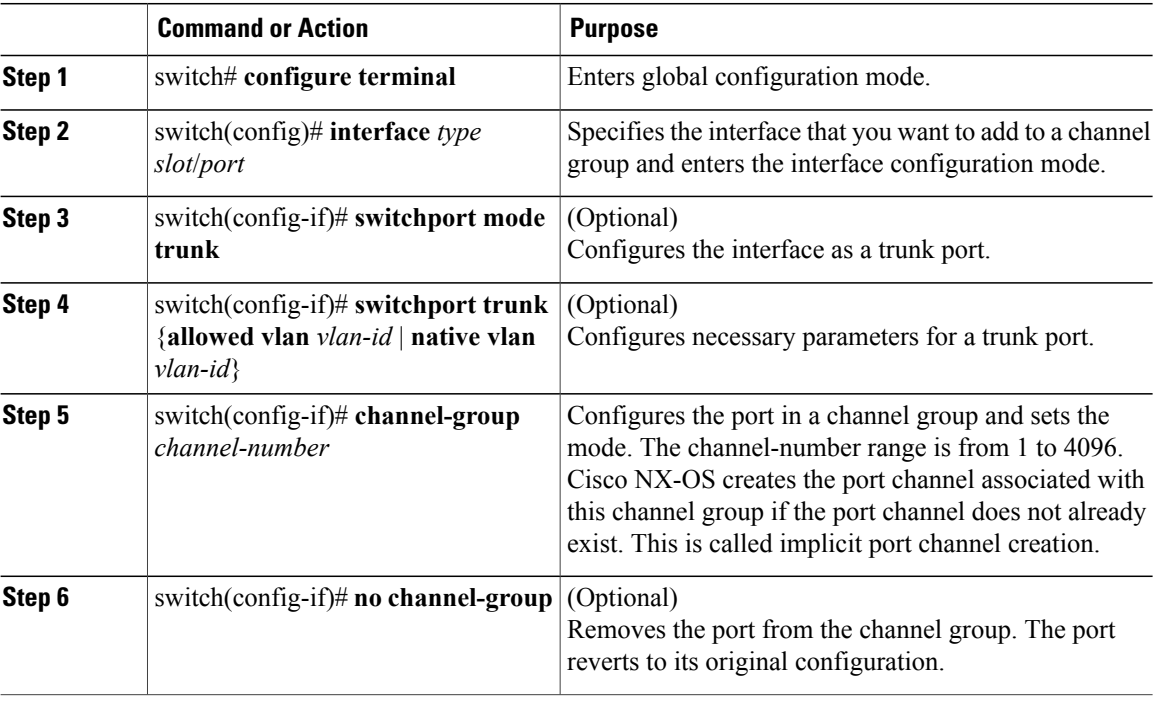

This example shows how to add an Ethernet interface 1/4 to channel group 1:

```
switch# configure terminal
switch (config)# interface ethernet 1/4
switch(config-if)# switchport mode trunk
switch(config-if)# channel-group 1
```
## **Configuring Load Balancing Using Port Channels**

You can configure the load-balancing algorithm for port channels that applies to the entire device.

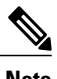

**Note** If you want LACP-based port channels, you need to enable LACP.

```
\widetilde{\mathscr{P}}
```
For load-balancing FC traffic across SAN PO members in Nexus 5672UP-16G switch, the **port-channel load-balance ethernet** command is not needed. The load-balancing happens by default. **Note**

### **Procedure**

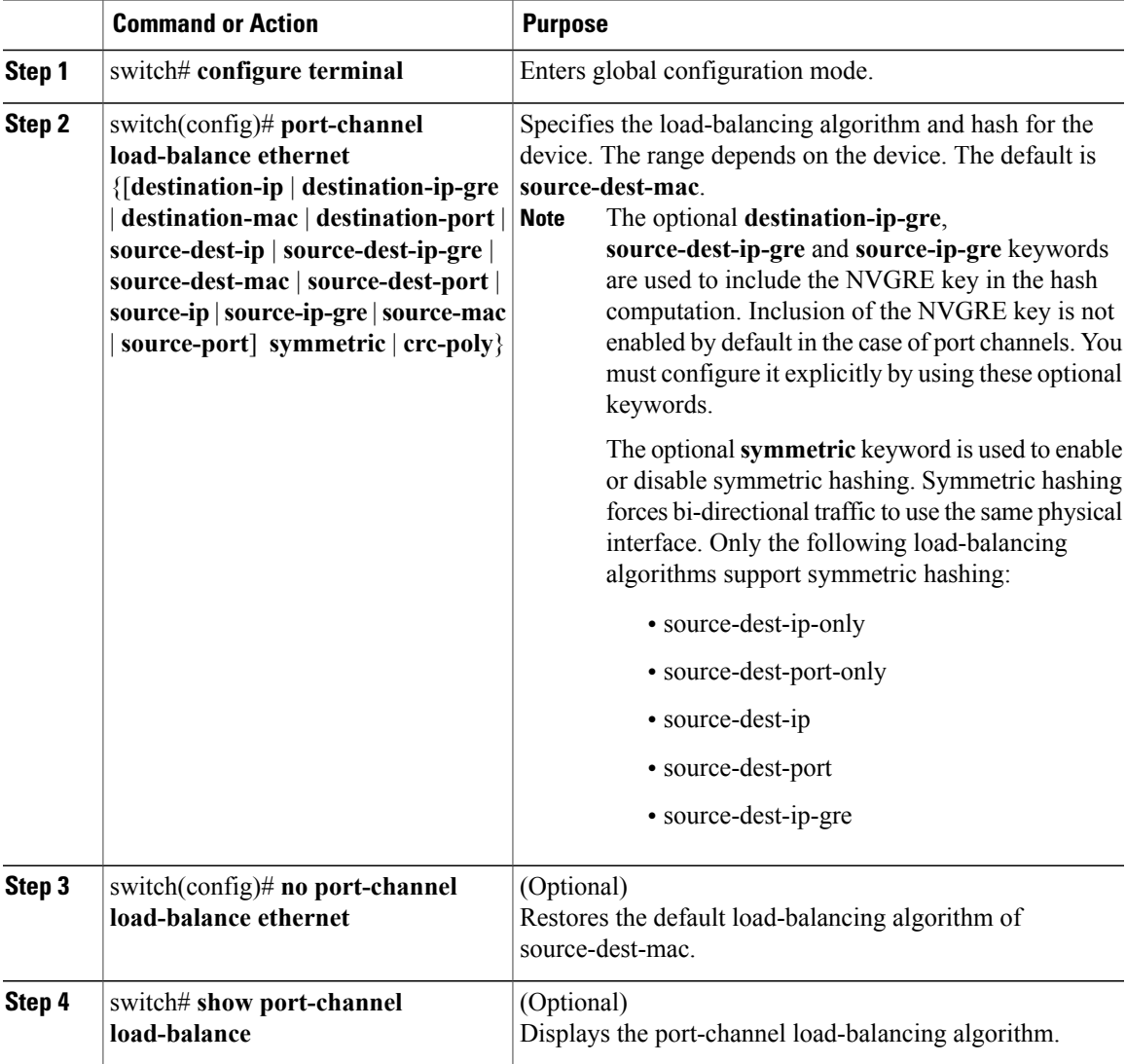

This example shows how to configure source IP load balancing for port channels:

```
switch# configure terminal
switch (config)# port-channel load-balance ethernet source-ip
This example shows how to configure symmetric hashing for port channels:
switch# configure terminal
```
switch (config)# **port-channel load-balance ethernet source-dest-ip-only symmetric**

## **Enabling LACP**

Г

LACP is disabled by default; you must enable LACP before you begin LACP configuration. You cannot disable LACP while any LACP configuration is present.

LACP learns the capabilities of LAN port groups dynamically and informs the other LAN ports. Once LACP identifies correctly matched Ethernet links, it facilitates grouping the links into an port channel. The port channel is then added to the spanning tree as a single bridge port.

#### **Procedure**

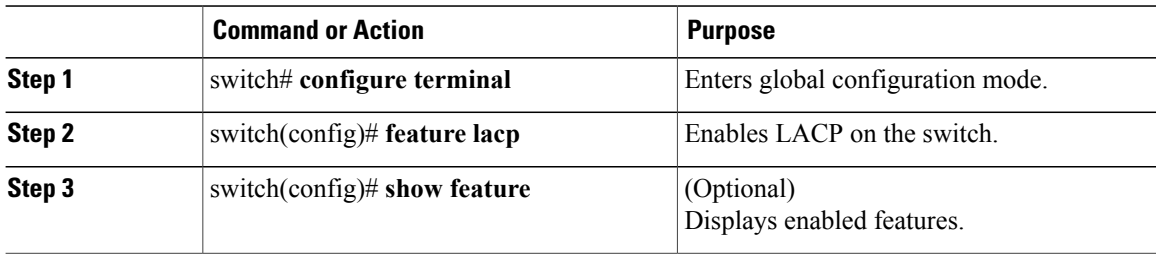

This example shows how to enable LACP:

switch# **configure terminal** switch(config)# **feature lacp**

## **Configuring the Channel Mode for a Port**

You can configure the channel mode for each individual link in the LACP port channel as active or passive. This channel configuration mode allows the link to operate with LACP.

When you configure port channels with no associated protocol, all interfaces on both sides of the link remain in the on channel mode.

### **Before You Begin**

Ensure that you have enabled the LACP feature.

### **Procedure**

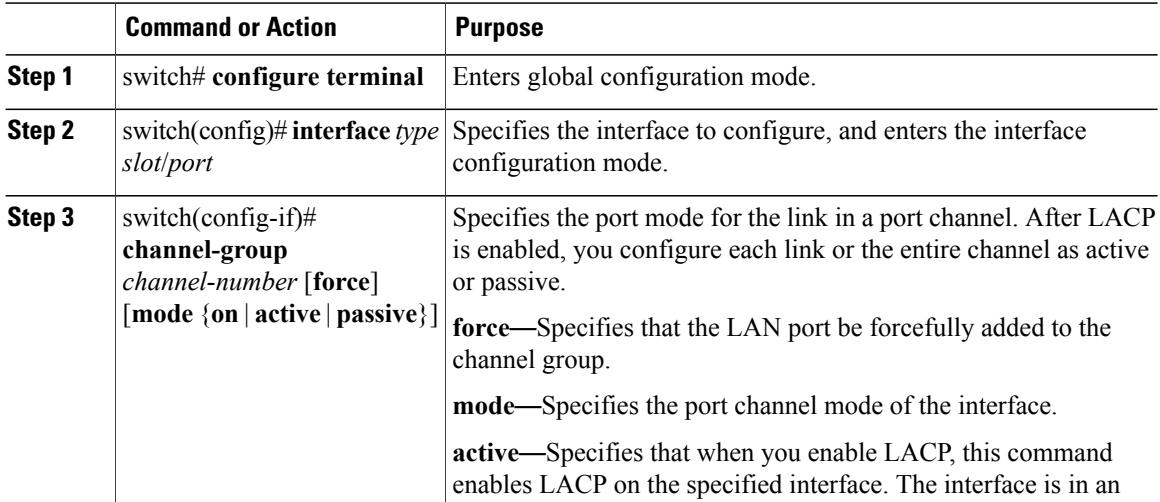

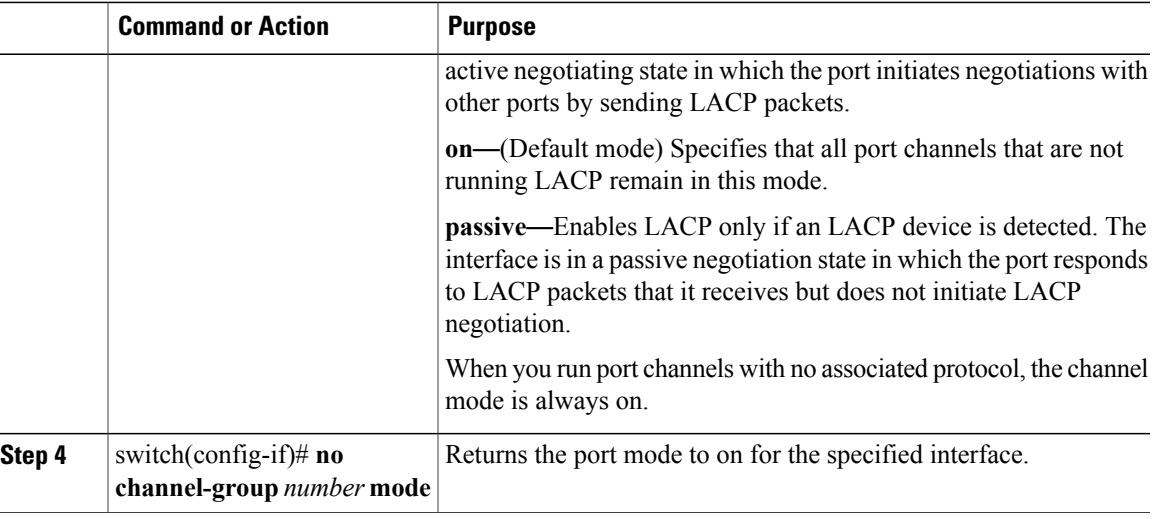

This example shows how to set the LACP-enabled interface to active port-channel mode for Ethernet interface 1/4 in channel group 5:

```
switch# configure terminal
switch (config)# interface ethernet 1/4
switch(config-if)# channel-group 5 mode active
```
This example shows how to forcefully add an interface to the channel group 5:

```
switch(config)# interface ethernet 1/1
switch(config-if)# channel-group 5 force
switch(config-if)#
```
## **Configuring LACP Port Channel MinLinks**

The MinLink feature works only with LACP port channels. The device allows you to configure this feature in non-LACP port channels, but the feature is not operational.

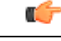

**Important**

We recommend that you configure the LACP MinLink feature on both ends of your LACP port channel, that is, on both the switches. Configuring the **lacp min-links** command on only one end of the port channel might result in link flapping.

### **Procedure**

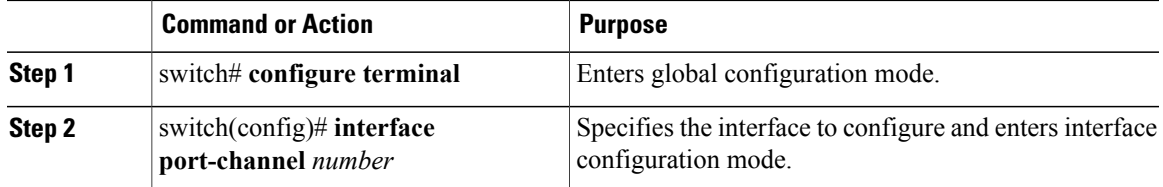

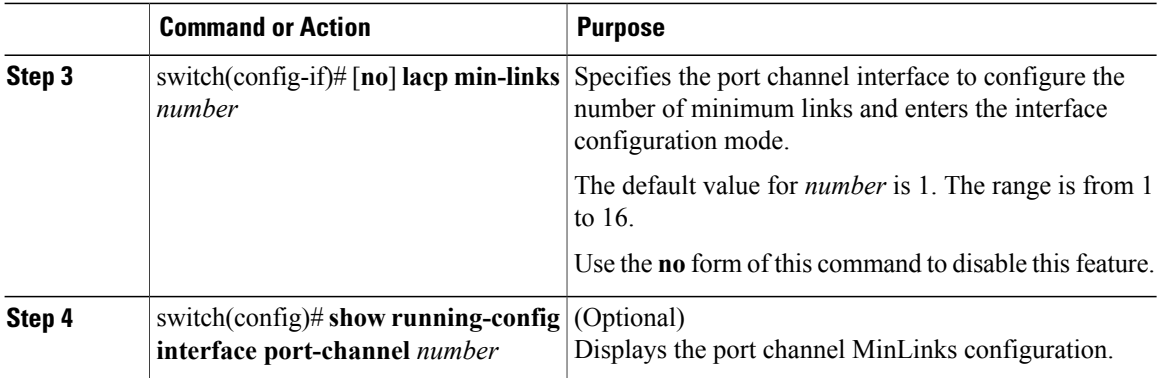

This example shows how to configure the minimum number of port channel interfaces on module 3:

```
switch# configure terminal
switch(config) # interface port-channel 3
switch(config-if) # lacp min-links 3
switch(config-if) #
```
## **Configuring the LACP Fast Timer Rate**

You can change the LACP timer rate to modify the duration of the LACP timeout. Use the **lacp rate** command to set the rate at which LACP control packets are sent to an LACP-supported interface. You can change the timeout rate from the default rate (30 seconds) to the fast rate (1 second). This command is supported only on LACP-enabled interfaces.

### **Before You Begin**

Ensure that you have enabled the LACP feature.

### **Procedure**

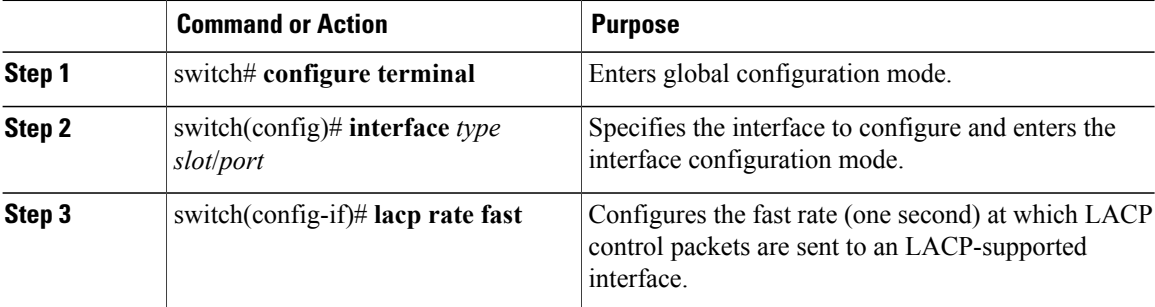

This example shows how to configure the LACP fast rate on Ethernet interface 1/4:

```
switch# configure terminal
switch(config)# interface ethernet 1/4
switch(config-if)# lacp rate fast
```
This example shows how to restore the LACP default rate (30 seconds) on Ethernet interface 1/4.

```
switch# configure terminal
switch(config)# interface ethernet 1/4
switch(config-if)# no lacp rate fast
```
## **Configuring the LACP System Priority and System ID**

The LACP system ID is the combination of the LACP system priority value and the MAC address.

### **Before You Begin**

Ensure that you have enabled the LACP feature.

#### **Procedure**

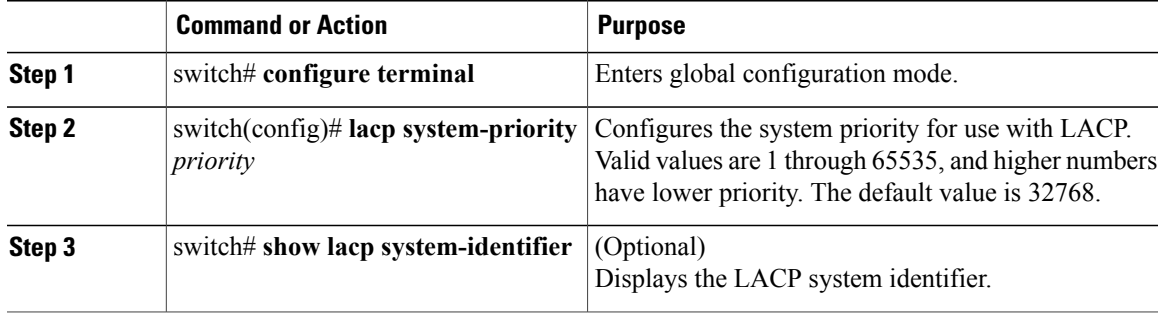

This example shows how to set the LACP system priority to 2500:

```
switch# configure terminal
switch(config)# lacp system-priority 2500
```
## **Configuring the LACP Port Priority**

You can configure each link in the LACP port channel for the port priority.

#### **Before You Begin**

Ensure that you have enabled the LACP feature.

#### **Procedure**

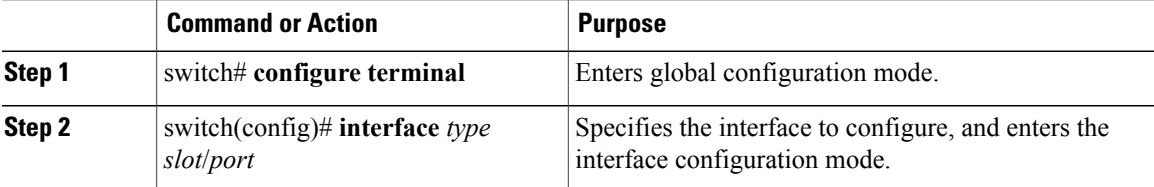

I

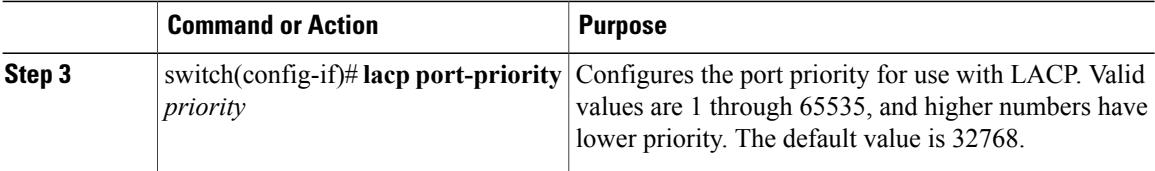

This example shows how to set the LACP port priority for Ethernet interface 1/4 to 40000:

```
switch# configure terminal
switch (config)# interface ethernet 1/4
switch(config-if)# lacp port priority 40000
```
# **Verifying Port Channel Configuration**

Use the following command to verify the port channel configuration information:

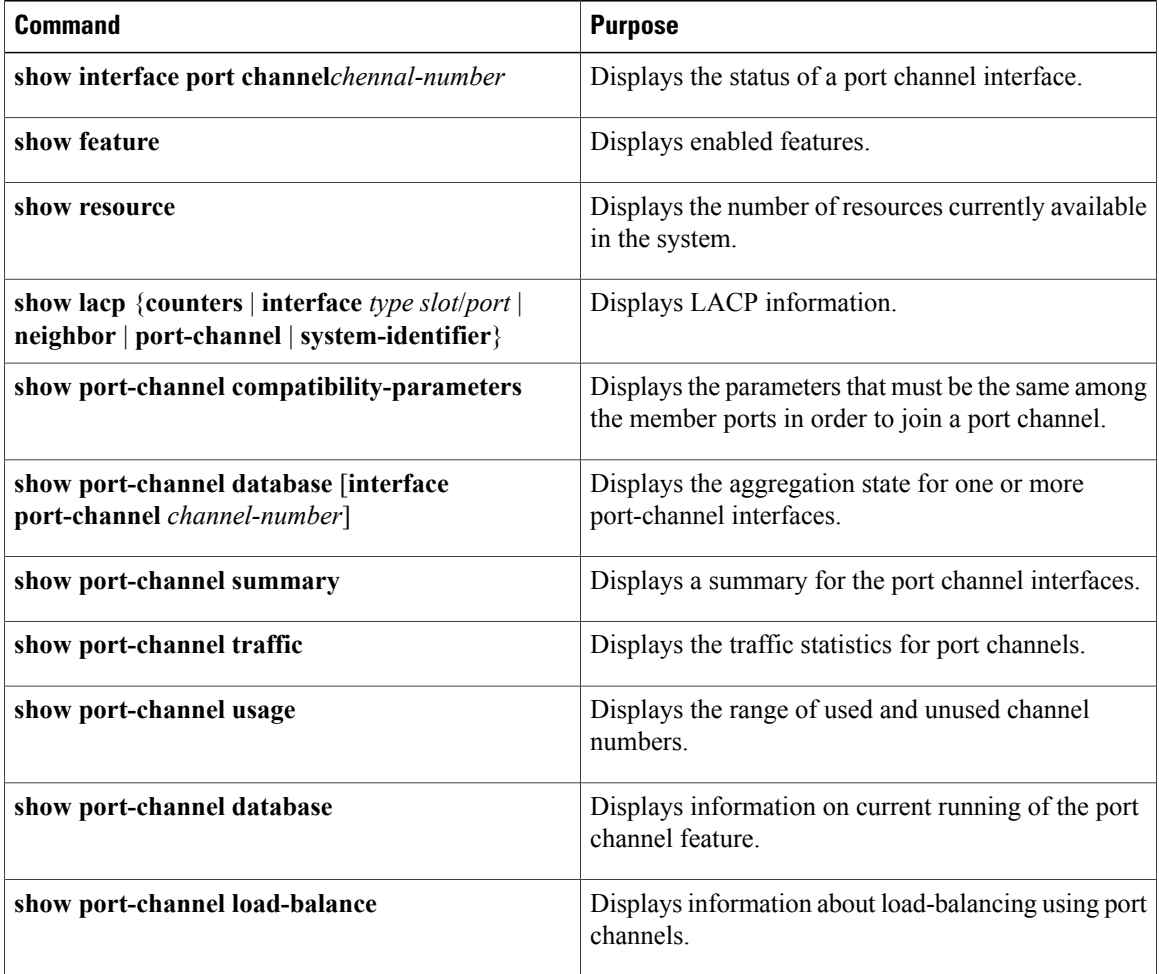

## **Triggering the Port Channel Membership Consistency Checker**

You can manually trigger the port channel membership consistency checker to compare the hardware and software configuration of all ports in a port channel and display the results. To manually trigger the port channel membership consistency checker and display the results, use the following command in any mode:

#### **Procedure**

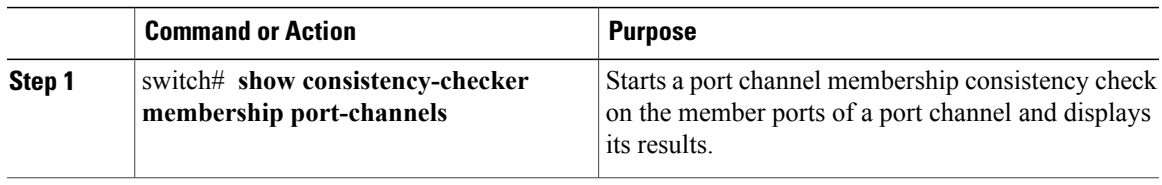

This example shows how to trigger a port channel membership consistency check and display its results:

```
switch# show consistency-checker membership port-channels
Checks: Trunk group and trunk membership table.
Consistency Check: PASSED
No Inconsistencies found for port-channel1111:
 Module:1, Unit:0
     ['Ethernet1/4', 'Ethernet1/5', 'Ethernet1/6']
No Inconsistencies found for port-channel2211:
 Module:1, Unit:0<br>['Ethernet1/7',
                     ['Ethernet1/7', 'Ethernet1/8', 'Ethernet1/9', 'Ethernet1/10']
 No Inconsistencies found for port-channel3311:
 Module:1, Unit:0
     ['Ethernet1/11', 'Ethernet1/12', 'Ethernet1/13', 'Ethernet1/14']
 No Inconsistencies found for port-channel4095:
 Module:1, Unit:0
    ['Ethernet1/33', 'Ethernet1/34', 'Ethernet1/35', 'Ethernet1/36', 'Ethernet1
/37', 'Ethernet1/38', 'Ethernet1/39', 'Ethernet1/40', 'Ethernet1/41', 'Ethernet1
/42', 'Ethernet1/43', 'Ethernet1/44', 'Ethernet1/45', 'Ethernet1/46', 'Ethernet1
/47', 'Ethernet1/48', 'Ethernet1/29', 'Ethernet1/30', 'Ethernet1/31', 'Ethernet1
/32']
```
## **Verifying the Load-Balancing Outgoing Port ID**

#### **Command Guidelines**

The **show port-channel load-balance** command allows you to verify which ports a given frame is hashed to on a port channel. You need to specify the VLAN and the destination MAC in order to get accurate results.

**Note** Certain traffic flows are not subject to hashing such as when there is a single port in a port-channel.

The **show port-channel load-balance** command supports only unicast traffic hashing. Multicast traffic hashing is not supported.

To display the load-balancing outgoing port ID, perform one of the tasks:

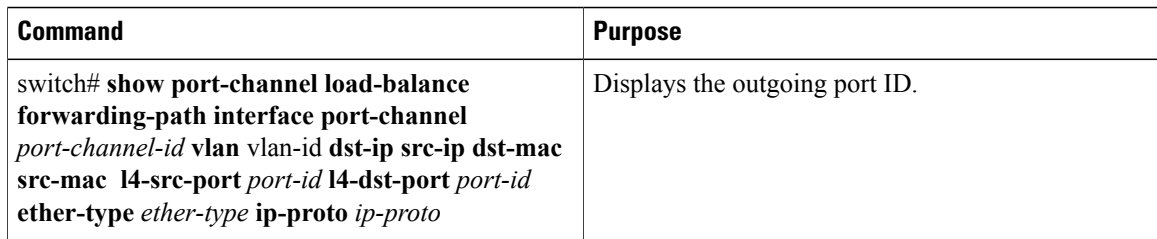

#### **Example**

This example shows how to display the load balancing outgoing port ID:

```
switch# show port-channel load-balance forwarding-path interface port-channel 10 vlan 1
dst-ip 1.225.225.225 src-ip 1.1.10.10 src-mac aa:bb:cc:dd:ee:ff
l4-src-port 0 l4-dst-port 1
Missing params will be substituted by 0's. Load-balance Algorithm on switch: source-dest-port
crc8_hash:204 Outgoing port id: Ethernet 1/1 Param(s) used to calculate load balance:
dst-port: 0
src-port: 0
dst-ip: 1.225.225.225
src-ip: 1.1.10.10
dst-mac: 0000.0000.0000
src-mac: aabb.ccdd.eeff
```
## **Feature History for Port Channels**

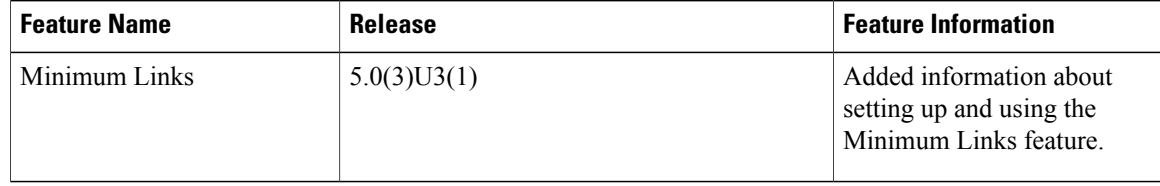

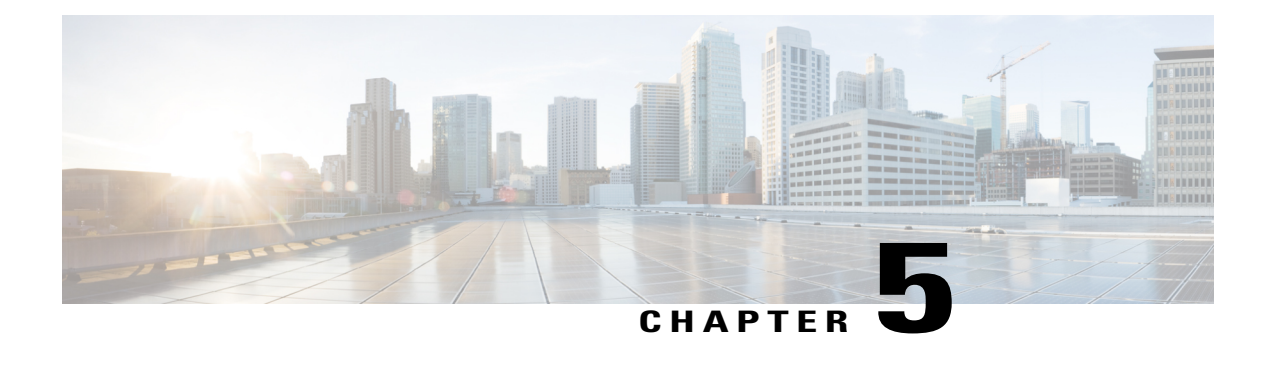

# **Configuring IP Tunnels**

This chapter contains the following sections:

- [Information](#page-88-0) About IP Tunnels, page 75
- Licensing [Requirements](#page-90-0) for IP Tunnels, page 77
- [Prerequisites](#page-90-1) for IP Tunnels, page 77
- Guidelines and [Limitations](#page-90-2) for IP Tunnels, page 77
- Default Settings for IP [Tunneling,](#page-91-0) page 78
- [Configuring](#page-92-0) IP Tunnels, page 79
- Verifying the IP Tunnel [Configuration,](#page-97-0) page 84
- [Configuration](#page-97-1) Examples for IP Tunneling, page 84
- Related [Documents](#page-98-0) for IP Tunnels, page 85
- [Standards](#page-98-1) for IP Tunnels, page 85
- Feature History for [Configuring](#page-98-2) IP Tunnels, page 85

## <span id="page-88-0"></span>**Information About IP Tunnels**

IP tunnels can encapsulate a same-layer or higher-layer protocol and transport the result over IP through a tunnel created between two devices.

IP tunnels consists of the following three main components:

- Passenger protocol—The protocol that needs to be encapsulated. IPv4 is an example of a passenger protocol.
- Carrier protocol—The protocol that is used to encapsulate the passenger protocol. Cisco NX-OS supports generic routing encapsulation (GRE), and IP-in-IPencapsulation and decapsulation as carrier protocols.
- Transport protocol—The protocol that is used to carry the encapsulated protocol. IPv4 is an example of a transport protocol.

An IP tunnel takes a passenger protocol, such as IPv4, and encapsulates that protocol within a carrier protocol, such as GRE. The device then transmits this carrier protocol over a transport protocol, such as IPv4.

You configure a tunnel interface with matching characteristics on each end of the tunnel.

You must enable the tunnel feature before you can configure it.

## **GRE Tunnels**

You can use GRE asthe carrier protocol for a variety of passenger protocols. The selection of tunnel interfaces can also be based on the PBR policy.

The figure shows the IP tunnel components for a GRE tunnel. The original passenger protocol packet becomes the GRE payload and the device adds a GRE header to the packet. The device then adds the transport protocol header to the packet and transmits it.

#### **Figure 5: GRE PDU**

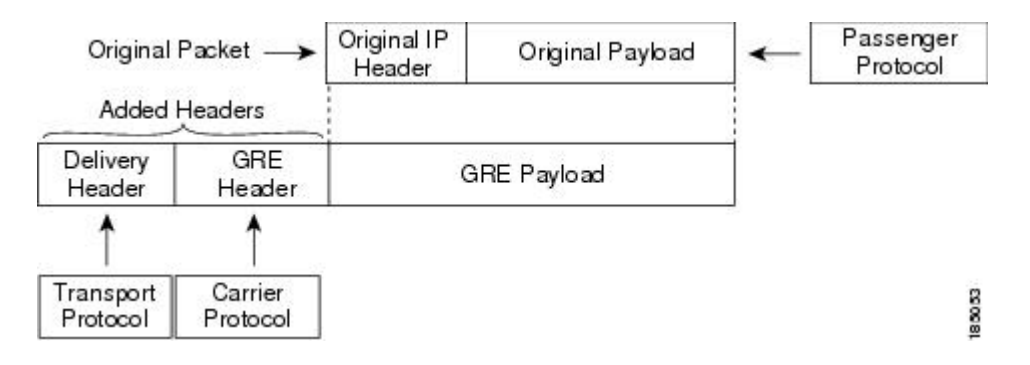

## **Point-to-Point IP-in-IP Tunnel Encapsulation and Decapsulation**

Point-to-point IP-in-IP encapsulation and decapsulation is a type of tunnel that you can create to send encapsulated packets from a source tunnel interface to a destination tunnel interface. The selection of these tunnel interfaces can also be based on thePBR policy. Thistype of tunnel will carry both inbound and outbound traffic.

## **Multi-Point IP-in-IP Tunnel Decapsulation**

Multi-point IP-in-IP decapsulate-any is a type of tunnel that you can create to decapsulate packets from any number of IP-in-IP tunnels to one tunnel interface. This tunnel will not carry any outbound traffic. However, any number of remote tunnel endpoints can use a tunnel configured this way as their destination.

## <span id="page-90-0"></span>**Licensing Requirements for IP Tunnels**

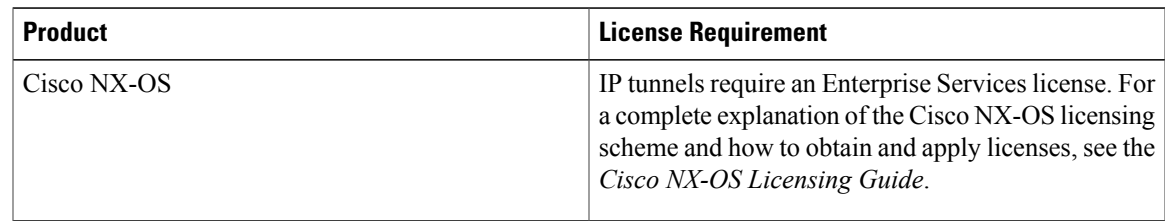

# <span id="page-90-1"></span>**Prerequisites for IP Tunnels**

IP tunnels have the following prerequisites:

- You must be familiar with TCP/IP fundamentals to configure IP tunnels.
- You are logged on to the switch.
- You have installed the Enterprise Services license for Cisco NX-OS.
- You must enable the tunneling feature in a device before you can configure and enable any IP tunnels.

# <span id="page-90-2"></span>**Guidelines and Limitations for IP Tunnels**

IP tunnels have the following configuration guidelines and limitations:

- Cisco NX-OS software supports the GRE header defined in IETF RFC 2784. Cisco NX-OS software does not support tunnel keys and other options from IETF RFC 1701.
- The Cisco Nexus device supports the following maximum number tunnels:
	- ◦GRE and IP-in-IP regular tunnels-8 tunnels
	- ◦Multipoint IP-in-IP tunnels-32 tunnels
- Each tunnel will consume one Equal Cost Multipath (ECMP) adjacency.
- The Cisco Nexus device does not support the following features:
	- Path maximum transmission unit (MTU) discovery
	- Tunnel interface statistics
	- Access control lists (ACLs)
	- Unicast reverse path forwarding (URPF)
	- Multicast traffic and associated multicast protocols such as Internet Group Management Protocol (IGMP) and Protocol Independent Multicast (PIM)
- Cisco NX-OS software does not support the Web Cache Control Protocol (WCCP) on tunnel interfaces.
- Cisco NX-OS software supports only Layer-3 traffic.
- Cisco NX-OS software supports ECMP across tunnels and ECMP for tunnel destination.
- IPv6-in-IPv6 tunnels is not supported.
- Limited control protocols, such as Border Gateway Protocol (BGP), Open Shortest Path First (OSPF), and Enhanced Interior Gateway Routing Protocol (EIGRP), are supported for GRE tunnels.
- Starting with Release 6.0(2)U5(1), Cisco Nexus 3000 Series switches drop all the packets when the tunnel is not configured. The packets are also dropped when the tunnel is configured but the tunnel interface is not configured or the tunnel interface is in shut down state.

Point to Point tunnel (Source and Destination) – Cisco Nexus 3000 Series switches decapsulate all IP-in-IPpackets destined to it when the command **feature tunnel** is configured and there is an operational tunnel interface configured with the tunnel source and the destination address that matches the incoming packets' outer source and destination addresses. If there is not a source and destination packet match or if the interface is in shutdown state, the packet is dropped.

Decapsulate Tunnel (Source only) - Cisco Nexus 3000 Series switches decapsulate all IP-in-IP packets destined to it when the command **feature tunnel** is configured and there is an operational tunnel interface configured with the tunnel source address that matches the incoming packets' outer destination addresses. If there is not a source packet match or if the interface is in shutdown state, the packet is dropped.

- Starting with Release 6.0(2)U6(1), Cisco Nexus 3000 Series switches support IPv6 in IPv4 with GRE header only. The new control protocols that are supported on the tunnel are:
	- BGP with v6
	- OSPFv3
	- EIGRP over v6
- The Cisco Nexus 3000 Series switches ASIC supports the GRE encapsulation and decapsulation in the hardware.
- On the encapsulation side, the Cisco Nexus 3000 Series switches performs a single lookup in the hardware.
- Since Cisco Nexus 3000 Series switches perform a single lookup in the hardware, the software has to keep the hardware information up-to-date with any changes related to the second lookup, for example, the tunnel destination adjacency.
- On the decapsulation side, the Cisco Nexus 3000 Series switches have a separate table to perform the outer IP header lookup and it does not need an ACL for the same.

# <span id="page-91-0"></span>**Default Settings for IP Tunneling**

The following table lists the default settings for IP tunnel parameters.

#### **Table 6: Default IP Tunnel Parameters**

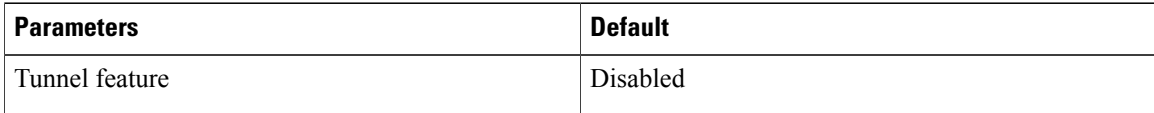

## <span id="page-92-0"></span>**Configuring IP Tunnels**

## **Enabling Tunneling**

### **Before You Begin**

You must enable the tunneling feature before you can configure any IP tunnels.

#### **Procedure**

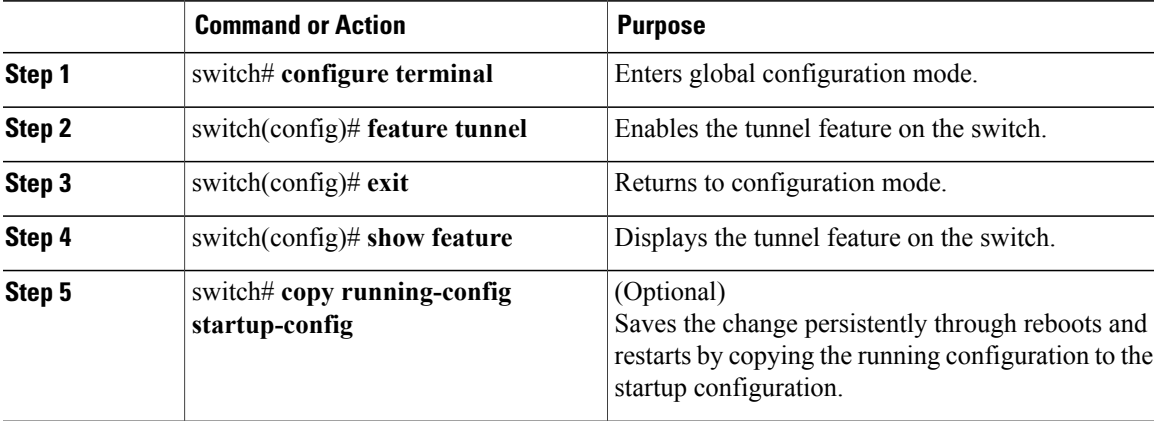

This example shows how to enable the tunnel feature:

```
switch# configure terminal
switch(config)# feature tunnel
switch(config)# exit
switch(config)# copy running-config startup-config
```
## **Creating a Tunnel Interface**

I

You can create a tunnel interface and then configure this logical interface for your IP tunnel. GRE mode is the default tunnel mode.

#### **Before You Begin**

Both the tunnel source and the tunnel destination must exist within the same virtual routing and forwarding (VRF) instance.

Ensure that you have enabled the tunneling feature.

I

### **Procedure**

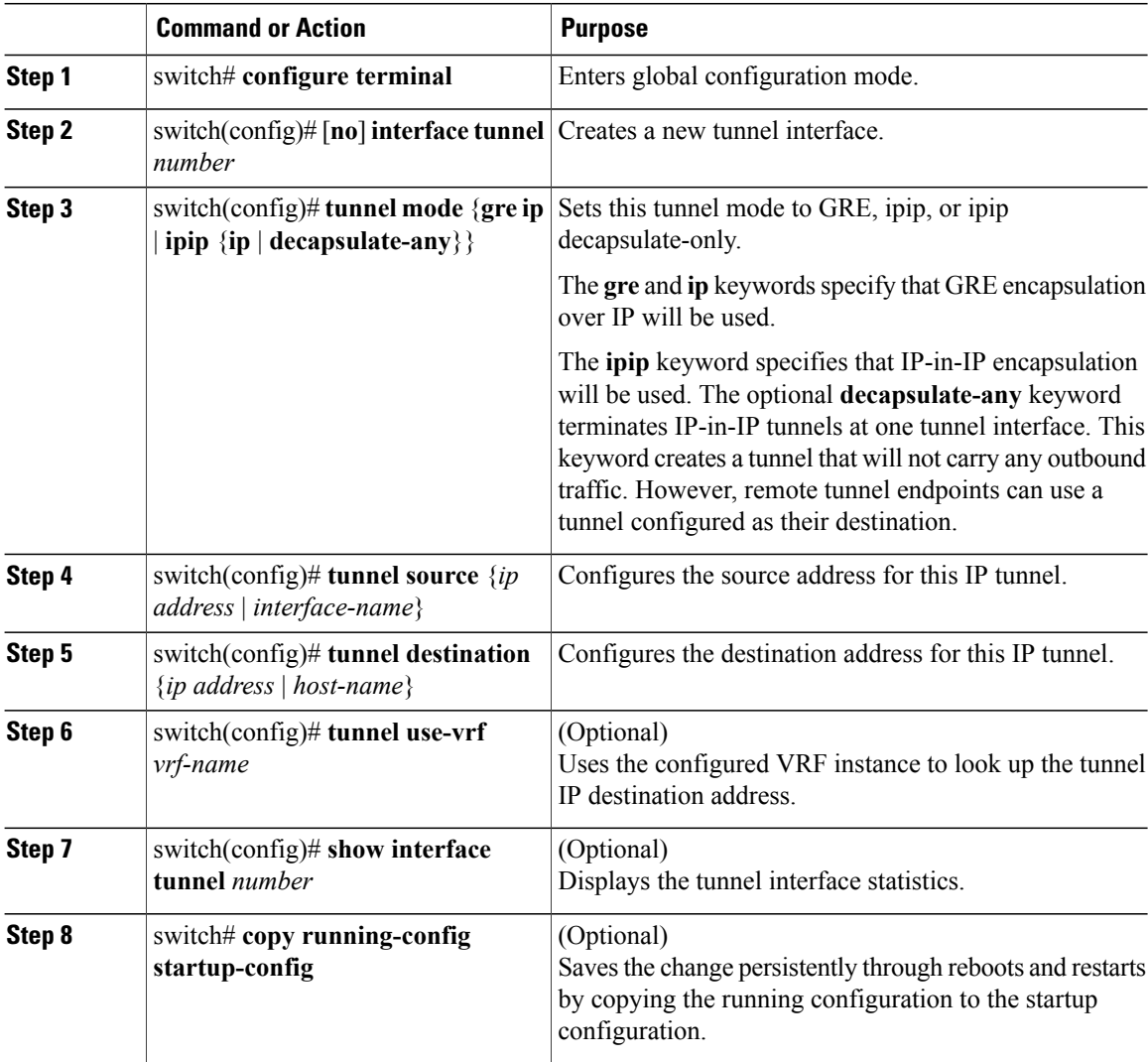

This example shows how to create a tunnel interface:

```
switch# configure terminal
switch(config)# interface tunnel 1
switch(config)# tunnel source ethernet 1/2
switch(config)# tunnel destination 192.0.2.1
switch(config)# copy running-config startup-config
```
## **Configuring a Tunnel Interface Based on Policy Based Routing**

You can create a tunnel interface and then configure this logical interface for your IP tunnel based on the PBR policy.

### **Before You Begin**

Ensure that you have enabled the tunneling feature.

#### **Procedure**

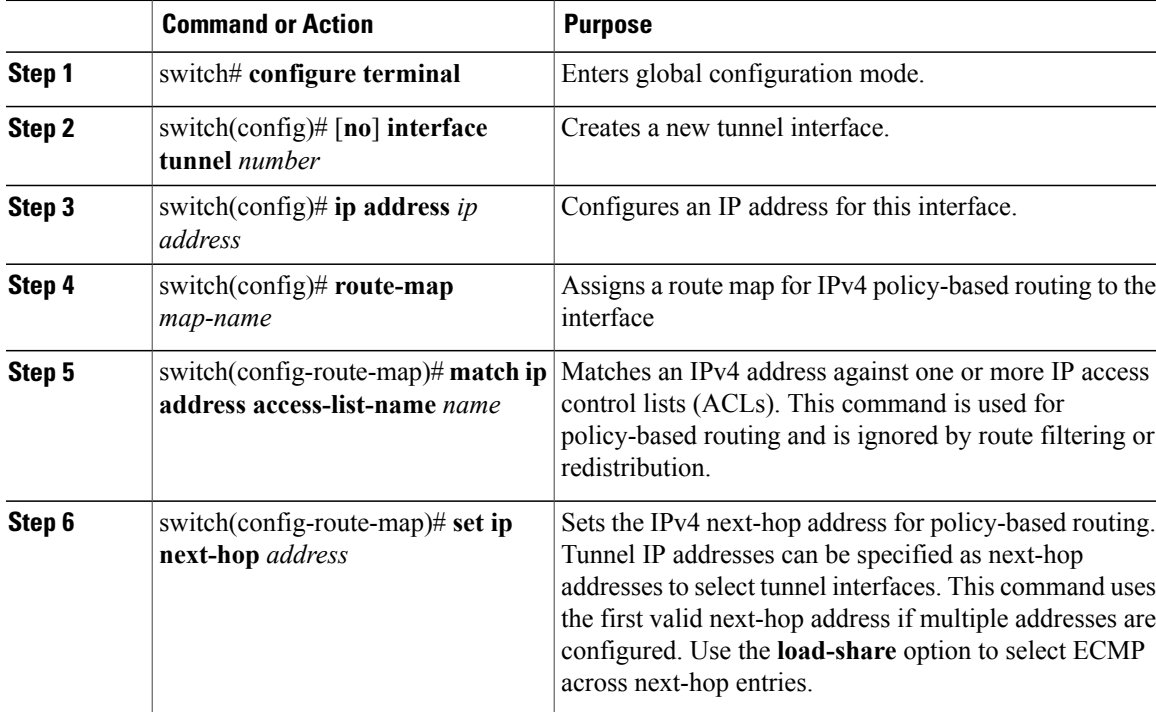

This example shows how to configure a tunnel interface that is based on PBR:

```
switch# configure terminal
switch(config)# interface tunnel 1
switch(config)# ip address 1.1.1.1/24
switch(config)# route-map pbr1
switch(config-route-map)# match ip address access-list-name pbr1
switch(config-route-map)# set ip next-hop 1.1.1.1
```
## **Configuring a GRE Tunnel**

I

You can set a tunnel interface to GRE tunnel mode, ipip mode, or ipip decapsulate-only mode. GRE mode is the default tunnel mode. Starting with Release 6.0(2)U6(1), Cisco Nexus 3000 Series switches support IPv6 in IPv4 with GRE header only.

### **Before You Begin**

Ensure that you have enabled the tunneling feature.

Π

### **Procedure**

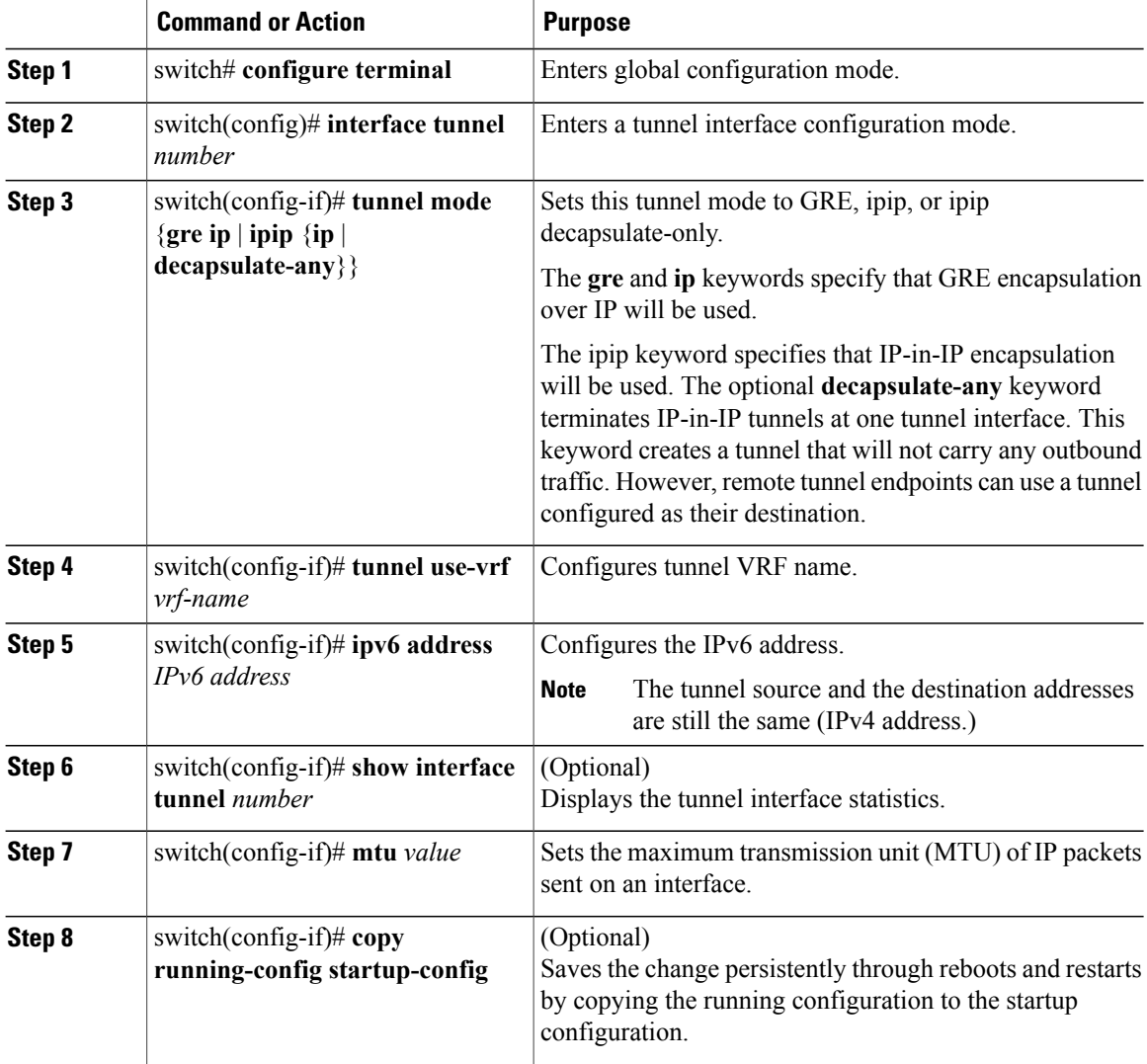

This example shows how to create the tunnel interface to GRE:

```
switch# configure terminal
switch(config)# interface tunnel 1
switch(config-if)# tunnel mode gre ip
switch(config-if)# tunnel use-vrf red
switch(config-if)# ipv6 address 2:2::2/64
switch(config-if)# copy running-config startup-config
This example shows how to view the tunnel interface to GRE:
switch(config)# show int tunnel 2
Tunnel2 is up
    Internet address(es):
    2.2.2.2/24
   2:2:2/64MTU 1476 bytes, BW 9 Kbit
    Transport protocol is in VRF "default"
   Tunnel protocol/transport GRE/IP
```

```
Tunnel source 2.2.3.2, destination 2.2.3.1
    Last clearing of "show interface" counters never
    Tx
    0 packets output, 0 bytes
This example shows how to create an ipip tunnel:
switch# configure terminal
switch(config)# interface tunnel 1
switch(config-if)# tunnel mode ipip
switch(config-if)# mtu 1400
```

```
switch(config-if)# copy running-config startup-config
```
## **Assigning VRF Membership to a Tunnel Interface**

switch(config-if)# **no shut**

You can add a tunnel interface to a VRF.

#### **Before You Begin**

Ensure that you have enabled the tunneling feature.

Assign the IP address for a tunnel interface after you have configured the interface for a VRF.

#### **Procedure**

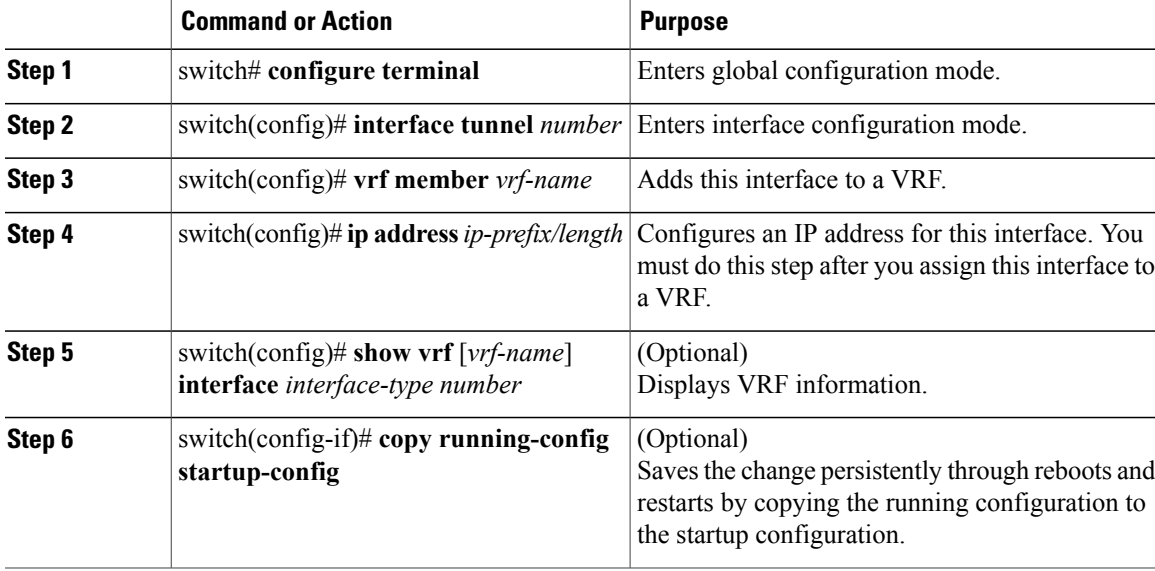

This example shows how to add a tunnel interface to the VRF:

```
switch# configure terminal
switch(config)# interface tunnel 0
switch(config-if)# vrf member RemoteOfficeVRF
switch(config-if)# ip address 209.0.2.1/16
switch(config-if)# copy running-config startup-config
```
# <span id="page-97-0"></span>**Verifying the IP Tunnel Configuration**

Use the following commands to verify the configuration:

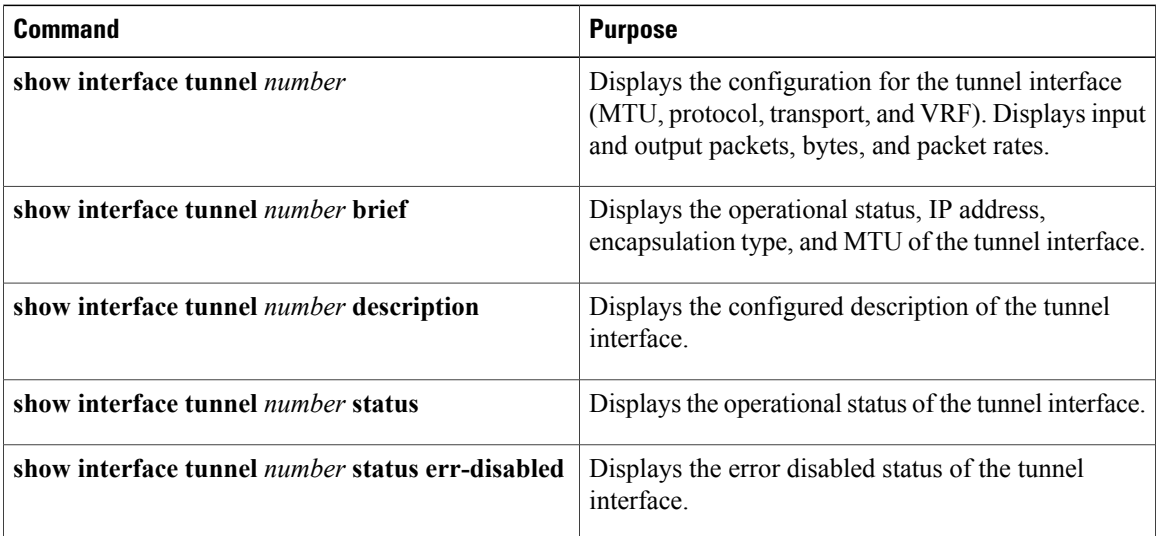

## <span id="page-97-1"></span>**Configuration Examples for IP Tunneling**

This example shows a simple GRE tunnel. Ethernet 1/2 is the tunnel source for router A and the tunnel destination for router B. Ethernet interface 1/3 is the tunnel source for router B and the tunnel destination for router A.

```
router A:
feature tunnel
interface tunnel 0
  ip address 209.165.20.2/8
  tunnel source ethernet 1/2
  tunnel destination 192.0.2.2
  tunnel mode gre ip
interface ethernet1/2
  ip address 192.0.2.55/8
router B:
feature tunnel
interface tunnel 0
  ip address 209.165.20.1/8
 tunnel source ethernet 1/3
  tunnel destination 192.0.2.55
  tunnel mode gre ip
interface ethernet 1/3
ip address 192.0.2.2/8
```
Г

# <span id="page-98-0"></span>**Related Documents for IP Tunnels**

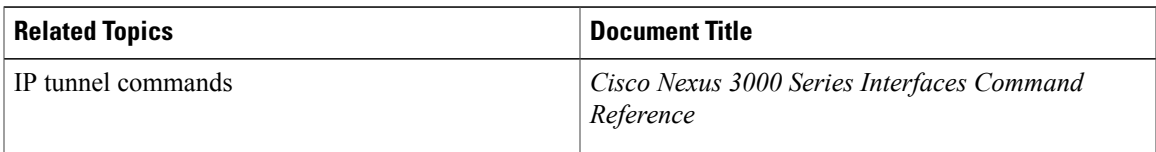

# <span id="page-98-1"></span>**Standards for IP Tunnels**

No new or modified standards are supported by this feature, and support for existing standards has not been modified by this feature.

## <span id="page-98-2"></span>**Feature History for Configuring IP Tunnels**

**Table 7: Feature History for Configuring IP Tunnels**

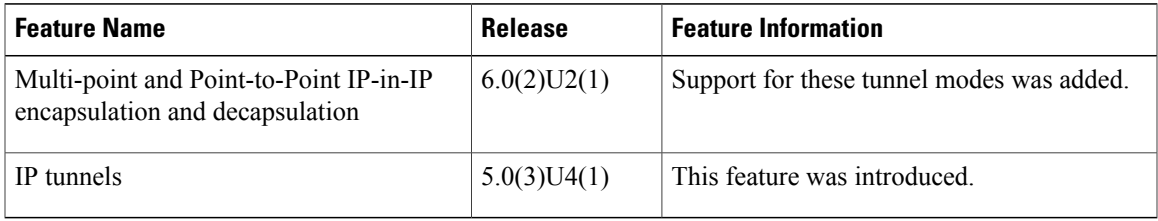

I

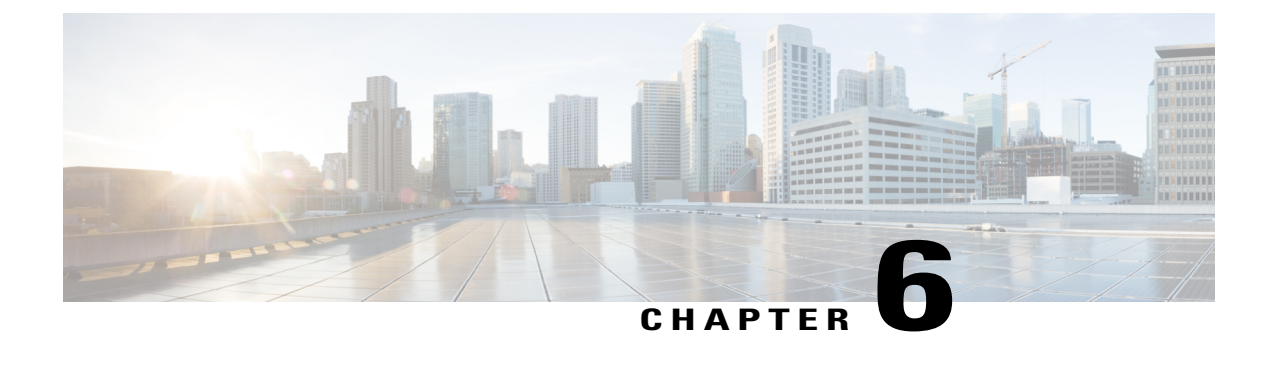

# **Configuring VXLANs**

This chapter contains the following sections:

- [Overview,](#page-100-0) page 87
- Configuring VXLAN Traffic [Forwarding,](#page-106-0) page 93
- Verifying the VXLAN [Configuration,](#page-112-0) page 99
- [Displaying](#page-114-0) MAC Addresses, page 101
- Clearing MAC [Addresses,](#page-118-0) page 105

## <span id="page-100-0"></span>**Overview**

### **VXLAN Overview**

The Cisco Nexus 3100 Series switches are designed for a hardware-based Virtual Extensible LAN (VXLAN) function. These switches can extend Layer 2 connectivity across the Layer 3 boundary and integrate between VXLAN and non-VXLAN infrastructures. Virtualized and multitenant data center designs can be shared over a common physical infrastructure.

VXLANs enable you to extend Layer 2 networks across the Layer 3 infrastructure by using MAC-in-UDP encapsulation and tunneling. In addition, you can use a VXLAN to build a multitenant data center by decoupling tenant Layer 2 segments from the shared transport network.

When deployed as a VXLAN gateway, the Cisco Nexus 3100 Series switches can connect VXLAN and classic VLAN segmentsto create a common forwarding domain so that tenant devices can reside in both environments.

A VXLAN has the following benefits:

• Flexible placement of multitenant segments throughout the data center.

It extends Layer 2 segments over the underlying shared network infrastructure so that tenant workloads can be placed across physical pods in the data center.

• Higher scalability to address more Layer 2 segments.

A VXLAN uses a 24-bit segment ID called the VXLAN network identifier (VNID). The VNID allows a maximum of 16 million VXLAN segments to coexist in the same administrative domain. (In comparison, traditional VLANs use a 12-bit segment ID that can support a maximum of 4096 VLANs.)

• Utilization of available network paths in the underlying infrastructure.

VXLAN packets are transferred through the underlying network based on its Layer 3 header. It uses equal-cost multipath (ECMP) routing and link aggregation protocols to use all available paths.

### **VXLAN Encapsulation and Packet Format**

A VXLAN is a Layer 2 overlay scheme over a Layer 3 network. It uses MAC-in-UDPencapsulation to extend Layer 2 segments across the data center network. The transport protocol over the physical data center network is IP plus UDP.

A VXLAN defines a MAC-in-UDP encapsulation scheme where the original Layer 2 frame has a VXLAN header added and is then placed in a UDP-IP packet. With this MAC-in-UDP encapsulation, VXLAN tunnels Layer 2 network over the Layer 3 network. The VXLAN packet format is shown in the following figure.

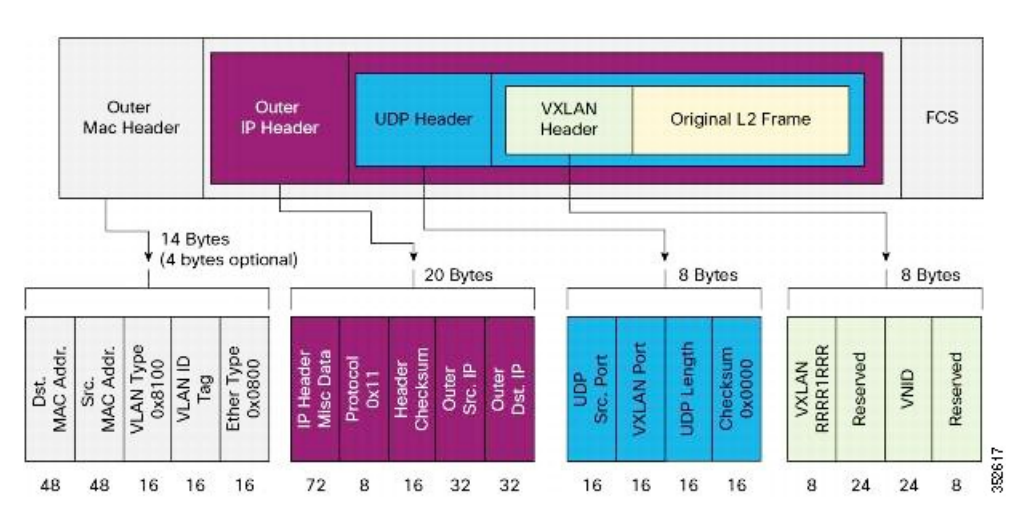

#### **Figure 6: VXLAN Packet Format**

A VXLAN uses an 8-byte VXLAN header that consists of a 24-bit VNID and a few reserved bits. The VXLAN header and the original Ethernet frame are in the UDP payload. The 24-bit VNID identifies the Layer 2 segments and maintains Layer 2 isolation between the segments. A VXLAN can support 16 million LAN segments.

### **VXLAN Tunnel Endpoints**

A VXLAN uses VXLAN tunnel endpoint (VTEP) devices to map tenants' end devices to VXLAN segments and to perform VXLAN encapsulation and deencapsulation. Each VTEP device has two types of interfaces:

- Switch port interfaces on the local LAN segment to support local endpoint communication through bridging
- IP interfaces to the transport network where the VXLAN encapsulated frames will be sent

A VTEP device is identified in the IP transport network by using a unique IP address, which is a loopback interface IP address. The VTEP device uses this IP address to encapsulate Ethernet frames and transmits the encapsulated packets to the transport network through the IP interface. A VTEP device learns the remote VTEPIPaddresses and the remote MAC address-to-VTEPIP mapping for the VXLAN traffic that it receives.

The VXLAN segments are independent of the underlying network topology; conversely, the underlying IP network between VTEPs is independent of the VXLAN overlay. The IP network routes the encapsulated packets based on the outer IP address header, which has the initiating VTEP as the source IP address and the terminating VTEP or multicast group IP address as the destination IP address.

## **VXLAN Packet Forwarding Flow**

A VXLAN uses stateless tunnels between VTEPs to transmit traffic of the overlay Layer 2 network through the Layer 3 transport network.

### **VXLAN Implementation on Cisco Nexus 3100 Series Switches**

The Cisco Nexus 3100 Series switches support the hardware-based VXLAN function that extends Layer 2 connectivity acrossthe Layer 3 transport network and provides a high-performance gateway between VXLAN and non-VXLAN infrastructures.

### <span id="page-102-0"></span>**Layer 2 Mechanisms for Broadcast, Unknown Unicast, and Multicast Traffic**

A VXLAN on the Cisco Nexus 3100 Series switches uses flooding and dynamic MAC address learning to do the following:

- Transport broadcast, unknown unicast, and multicast traffic
- Discover remote VTEPs
- Learn remote host MAC addresses and MAC-to-VTEP mappings for each VXLAN segment

A VXLAN can forward these traffic types as follows:

- Using multicast in the core—IP multicast reduces the flooding of the set of hosts that are participating in the VXLAN segment. Each VXLAN segment, or VNID, is mapped to an IP multicast group in the transport IP network. The Layer 2 gateway uses Protocol Independent Multicast (PIM) to send and receive traffic from the rendezvous point (RP) for the IP multicast group. The multicast distribution tree for this group is built through the transport network based on the locations of participating VTEPs.
- Using ingress replication—Each VXLAN segment or VXLAN network identifier (VNI) is mapped to a remote unicast peer. The Layer 2 frame is VXLAN encapsulated with the destination IP address as the remote unicast peer IP address and is sent out to the IP transport network where it gets unicast routed or forwarded to the remote destination.

### **Layer 2 Mechanisms for Unicast-Learned Traffic**

The Cisco Nexus 3100 Series switches perform MAC address lookup-based forwarding for VXLAN unicast-learned traffic.

When Layer 2 traffic is received on the access side, a MAC address lookup is performed for the destination MAC address in the frame. If the lookup is successful, VXLAN forwarding is done based on the information retrieved as a result of the lookup. The lookup result provides the IP address of the remote VTEP from which this MAC address is learned. This Layer 2 frame is then UDP/IP encapsulated with the destination IP address as the remote VTEP IP address and is forwarded out of the appropriate network interface. In the Layer 3 cloud, this IP packet is forwarded to the remote VTEP through the route to that IP address in the network.

For unicast-learned traffic, you must ensure the following:

- The route to the remote peer is known through a routing protocol or through static routes in the network.
- Adjacency is resolved.

### **VXLAN Layer 2 Gateway as a Transit Multicast Router**

A VXLAN Layer 2 gateway must terminate VXLAN-multicast traffic that is headed to any of the groups to which VNIs are mapped. In a network, a VXLAN Layer 2 gateway can be a multicast transit router for the downstream multicast receivers that are interested in the group's traffic. A VXLAN Layer 2 gateway must do some additional processing to ensure that VXLAN multicast traffic that is received is both terminated and multicast routed. This traffic processing is done in two passes:

- **1** The VXLAN multicast traffic is multicast routed to all network receivers interested in that group's traffic.
- **2** The VXLAN multicast traffic is terminated, decapsulated, and forwarded to all VXLAN access side ports.

## **ECMP and LACP Load Sharing with VXLANs**

Encapsulated VXLAN packets are forwarded between VTEPs based on the native forwarding decisions of the transport network. Most data center transport networks are designed and deployed with multiple redundant paths that take advantage of various multipath load-sharing technologies to distribute traffic loads on all available paths.

A typical VXLAN transport network is an IP-routing network that uses the standard IP equal cost multipath (ECMP) to balance the traffic load among multiple best paths. To avoid out-of-sequence packet forwarding, flow-based ECMP is commonly deployed. An ECMP flow is defined by the source and destination IP addresses and optionally, the source and destination TCP or UDP ports in the IP packet header.

All the VXLAN packet flows between a pair of VTEPs have the same outer source and destination IP addresses, and all VTEP devices must use one identical destination UDP port that can be either the Internet Allocated Numbers Authority (IANA)-allocated UDP port 4789 or a customer-configured port. The only variable element in the ECMP flow definition that can differentiate VXLAN flows from the transport network standpoint is the source UDP port. A similar situation for Link Aggregation Control Protocol (LACP) hashing occurs if the resolved egress interface that is based on the routing and ECMP decision is an LACP port channel. LACP uses the VXLAN outer-packet header for link load-share hashing, which results in the source UDP port being the only element that can uniquely identify a VXLAN flow.

In the Cisco Nexus 3100 Series switches implementation of VXLANs, a hash of the inner frame's header is used as the VXLAN source UDP port. As a result, a VXLAN flow can be unique. The IP address and UDP port combination is in its outer header while the packet traverses the underlay transport network.

## **Guidelines and Limitations for VXLANs**

VXLAN has the following guidelines and limitations:

- The Cisco Nexus 3100 Series switches do not support VTEP under vPC.
- The Cisco Nexus 3100 series switches do not support anycast RP with VxLAN.
- IGMP snooping is not supported on VXLAN VLANs.
- VXLAN routing is not supported. The default Layer 3 gateway for VXLAN VLANs must be provisioned on a different device.
- Ensure that the network can accommodate an additional 50 bytes for the VXLAN header.
- Only one Network Virtualization Edge (NVE) interface is supported on a switch.
- Layer 3 VXLAN uplinks are not supported in a nondefault virtual and routing forwarding (VRF) instance.
- Only one VXLAN IP adjacency is possible per physical interface.
- Switched virtual interfaces (SVIs) are not supported on VXLAN VLANs.
- Switched Port Analyzer (SPAN) Tx for VXLAN-encapsulated traffic is not supported for the Layer 3 uplink interface.
- Access control lists (ACLs) and quality of service (QoS) for VXLAN traffic to access direction are not supported.
- SNMP is not supported on the NVE interface.
- Native VLANs for VXLAN are not supported.
- For ingress replication configurations, multiple VNIs can now have the same remote peer IP configured.
- Use the **ip pim spt-threshold infinity group-list** command to ensure that Shortest Path Tree (SPT) is not selected for the VXLAN multicast group.
- The VXLAN source UDP port is determined based on the VNID and source and destination IP addresses.
- The UDP port configuration must be done before the NVE interface is enabled. If the UDP configuration must be changed while the NVE interface is enabled, you must shut down the NVE interface, make the UDP configuration change, and then reenable the NVE interface.
- When a VN-Segment is mapped to a native VLAN, if traffic is sent on any normal VLAN on that port instead of getting switched in the VLAN, it gets forwarded in the VXLAN tunnel for the native VLAN.

### **Considerations for VXLAN Deployment**

The following are some of the considerations while deploying VXLANs:

- A loopback interface IP is used to uniquely identify a VTEP device in the transport network.
- To establish IP multicast routing in the core, an IP multicast configuration, PIM configuration, and Rendezvous Point (RP) configuration are required.
- You can configure VTEP-to-VTEP unicast reachability through any IGP protocol.
- You can configure a VXLAN UDP destination port as required. The default port is 4789.
- The default gateway for VXLAN VLANs should be provisioned on a different upstream router.
- VXLAN multicast traffic should always use the RPT shared tree.
- An RP for the multicast group on the VTEP is a supported configuration. However, you must configure the RP for the multicast group at the spine layer/upstream device. Because all multicast traffic traverses the RP, it is more efficient to have this traffic directed to a spine layer/upstream device.

### **vPC Guidelines and Limitations for VXLAN Deployment**

- You must bind NVE to a loopback address that is separate form other loopback addresses required by Layer 3 protocols. Use a dedicated loopback address for VXLAN.
- vPC peers must have identical configurations for the following:
	- Consistent VLAN to VN-Segment mapping.
	- Consistent NVE binding:
		- Using the same source interface IP address.
		- Using consistent VNI to group mapping.
- For multicast, the vPC node that receives the (S,G) join from the RP becomes the designated forwarder (DF). On the DFnode, both encapsulation and decapsulation routes are installed for multicast. The other vPC node does not initiate or terminate multicast traffic.
- Multicast traffic on a vPC that is hashed toward the non-DFswitch traversesthe multichassis EtherChannel trunk (MCT) and is encapsulated on the DF node.
- When MCT is shut, the loopback interface on the secondary vPC is brought down and the status is **Admin Shut**. The route to the loopback is withdrawn on the upstream and the upstream can divert all traffic to the primary vPC.

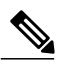

Orphans that are connected to the secondary vPC experience a loss of traffic when the MCT is shut down. This situation is similar to Layer 2 orphans in a secondary vPC of a traditional vPC setup. **Note**

- In a VXLAN vPC, consistency checks are performed to ensure that NVE configurations and VN-Segment configurations are identical across vPC peers.
- The router ID for unicast routing protocols must be different from the loopback IP address used for VTEP.
- When MCT is no-shut, the NVE loopback interface is brought up again and the route is advertised upstream to attract traffic.
- Configure an SVI between vPC peers and advertise routes between the vPC peers by using a routing protocol with higher routing metric. This action ensures that the IP connectivity of the vPC node does not go down if one vPC node fails.

# <span id="page-106-0"></span>**Configuring VXLAN Traffic Forwarding**

There are two options for forwarding broadcast, unknown unicast and multicast traffic on a VXLAN Layer 2 gateway. Layer 2 [Mechanismsfor](#page-102-0) Broadcast, Unknown Unicast, and Multicast Traffic, on page 89 provides more information about these two options.

Before you enable and configure VXLANs, ensure that the following configurations are complete:

- For IP multicast in the core, ensure that the IP multicast configuration, the PIM configuration, and the RP configuration are complete, and that a routing protocol exists.
- For ingress replication, ensure that a routing protocol exists for reaching unicast addresses.

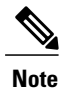

On a Cisco Nexus 3100 Series switch that functions as a VXLAN Layer 2 gateway, note that traffic that is received on the access side cannot trigger an ARPon the network side. ARP for network side interfaces should be resolved either by using a routing protocol such as BGP, or by using static ARP. This requirement is applicable for ingress replication cases alone, not for multicast replication cases.

## **Enabling and Configuring the PIM Feature**

Before you can access the PIM commands, you must enable the PIM feature.

This is a prerequisite only for multicast replication.

#### **Before You Begin**

Ensure that you have installed the LAN Base Services license.

### **Procedure**

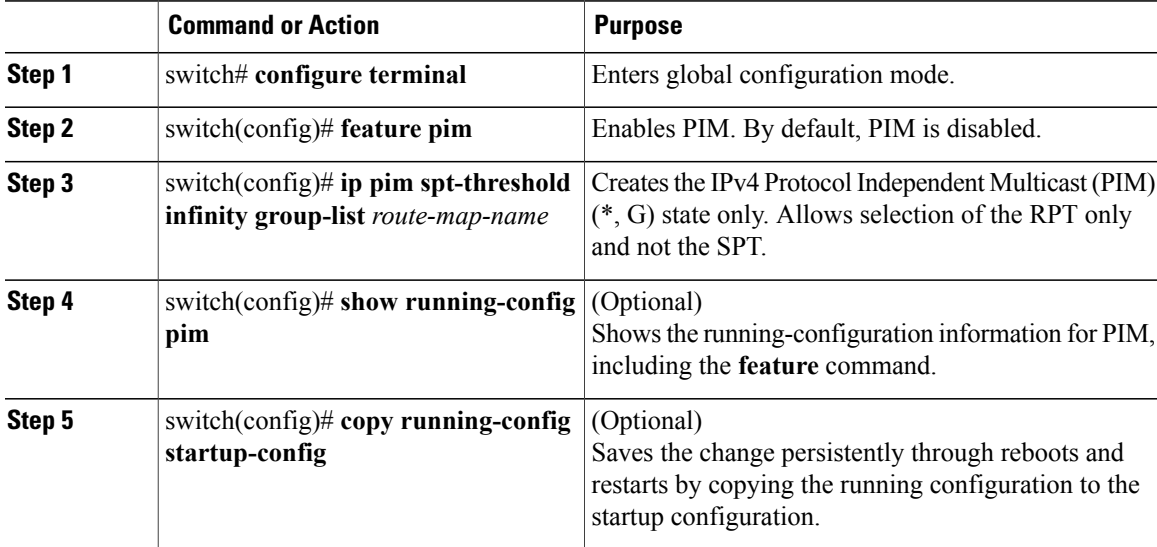

This example shows how to enable the PIM feature:

```
switch# configure terminal
switch(config)# feature pim
switch(config)# ip pim spt-threshold infinity group-list rp_name
switch(config)# show running-config pim
!Command: show running-config pim
!Time: Wed Mar 26 08:04:23 2014
version 6.0(2)U3(1)
feature pim
ip pim spt-threshold infinity group-list rp_name
```
## **Configuring a Rendezvous Point**

You can configure a rendezvous point (RP) by configuring the RP address on every router that will participate in the PIM domain.

This is a prerequisite only for multicast replication.

### **Before You Begin**

Ensure that you have installed the LAN Base Services license and enabled PIM.

#### **Procedure**

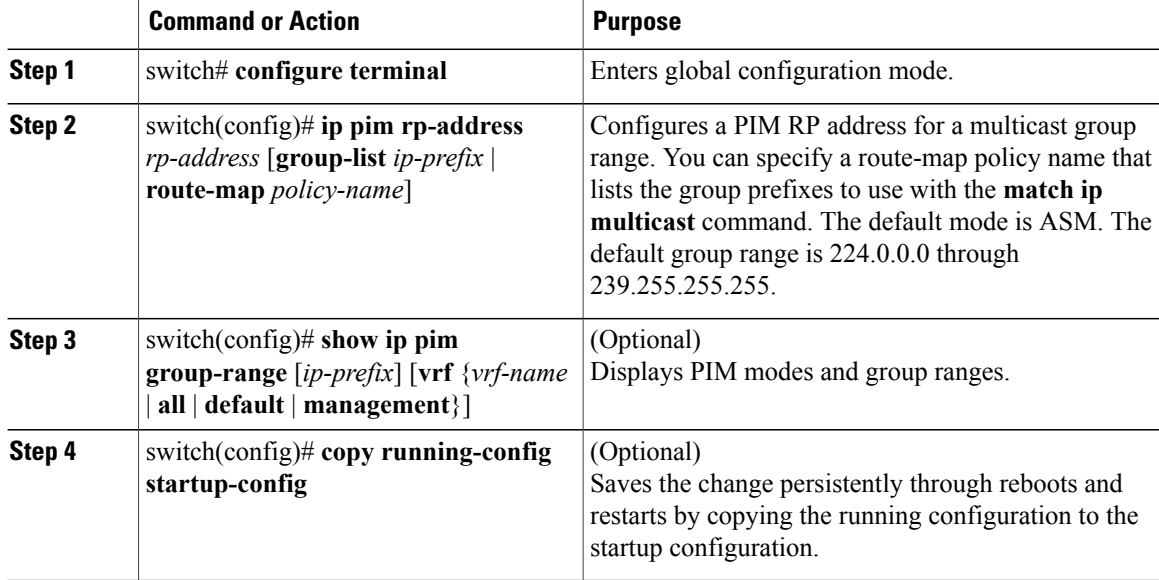

This example shows how to configure an RP:

```
switch# configure terminal
switch(config)# ip pim rp-address 111.1.1.1 group-list 224.0.0.0/4
```
# **Enabling a VXLAN**

Enabling VXLANs involves the following:

- Enabling the VXLAN feature
- Enabling VLAN to VN-Segment mapping

### **Before You Begin**

Ensure that you have installed the VXLAN Enterprise license.

#### **Procedure**

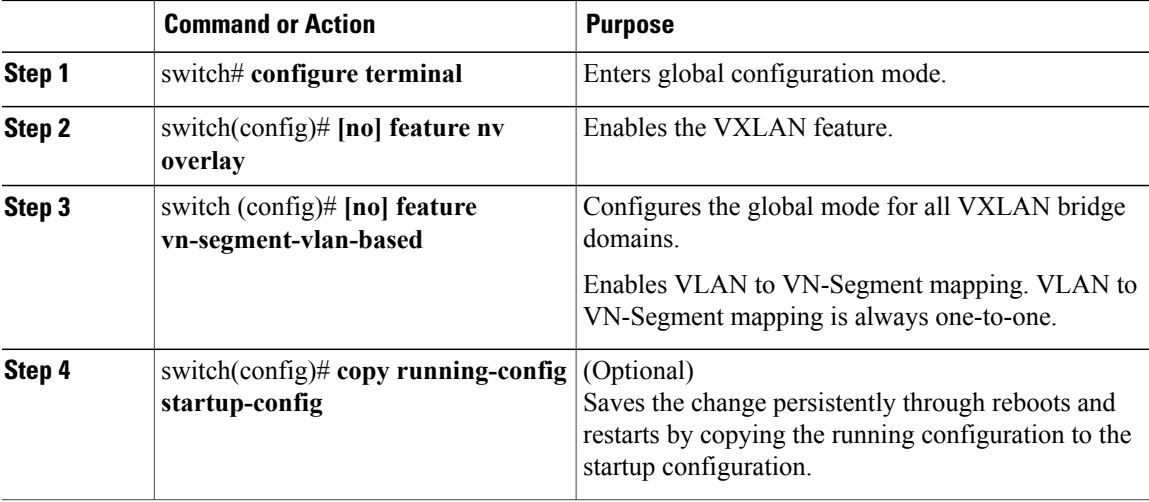

This example shows how to enable a VXLAN and configure VLAN to VN-Segment mapping:

```
switch# configure terminal
switch(config)# feature nv overlay
switch(config)# feature vn-segment-vlan-based
switch(config)# copy running-config startup-config
```
# **Mapping a VLAN to a VXLAN VNI**

## **Procedure**

I

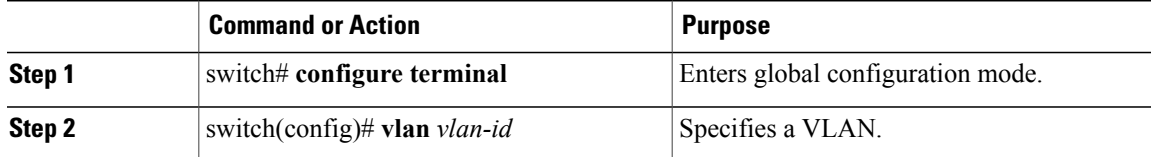

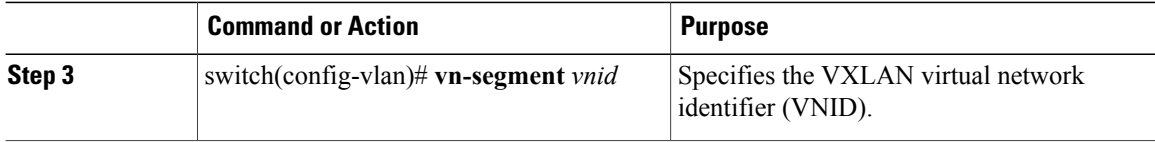

This example shows how to map a VLAN to a VXLAN VNI:

```
switch# configure terminal
switch(config)# vlan 3100
switch(config-vlan)# vn-segment 5000
```
# **Configuring a Routing Protocol for NVE Unicast Addresses**

Configuring a routing protocol for unicast addresses involves the following:

- Configuring a dedicated loopback interface for NVE reachability.
- Configuring the routing protocol network type.
- Specifying the routing protocol instance and area for an interface.
- Enabling PIM sparse mode in case of multicast replication.

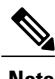

**Note** Open shortest path first (OSPF) is used as the routing protocol in the examples.

This is a prerequisite for both multicast and ingress replication.

Guidelines for configuring a routing protocol for unicast addresses are as follows:

- For ingress replication, you can use a routing protocol that can resolve adjacency, such as BGP.
- When using unicast routing protocols in a vPC topology, explicitly configure a unique router ID for the vPC peers to avoid the VTEP loopback IP address (which is the same on the vPC peers) being used as the router ID.

### **Procedure**

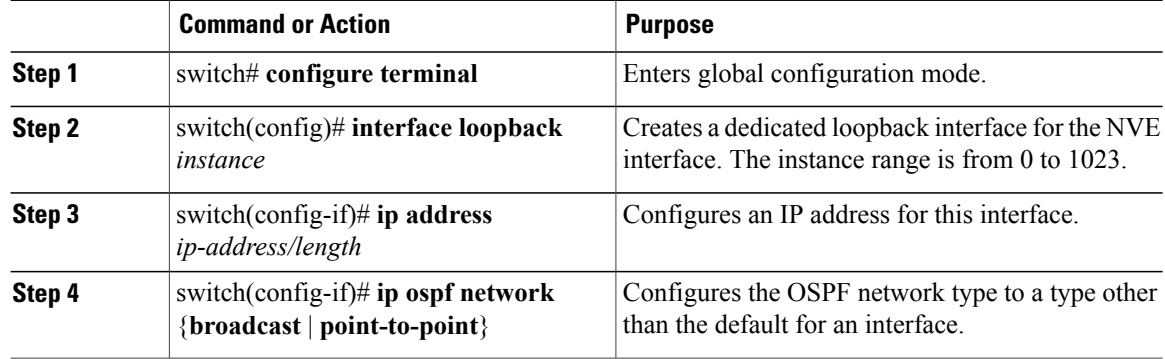

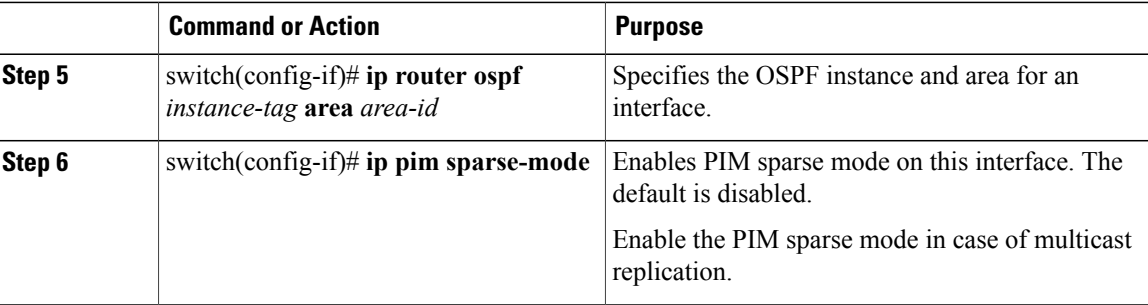

This example shows how to configure a routing protocol for NVE unicast addresses:

```
switch# configure terminal
switch(config)# interface loopback 10
switch(config-if)# ip address 222.2.2.1/32
switch(config-if)# ip ospf network point-to-point
switch(config-if)# ip router ospf 1 area 0.0.0.0
switch(config-if)# ip pim sparse-mode
```
## **Creating a VXLAN Destination UDP Port**

The UDP port configuration should be done before the NVE interface is enabled.

**Note**

If the configuration must be changed while the NVE interface is enabled, ensure that you shut down the NVE interface, make the UDP configuration change, and then reenable the NVE interface.

Ensure that the UDP port configuration is done network-wide before the NVE interface is enabled on the network.

The VXLAN UDP source port is determined based on the VNID and source and destination IP addresses.

## **Procedure**

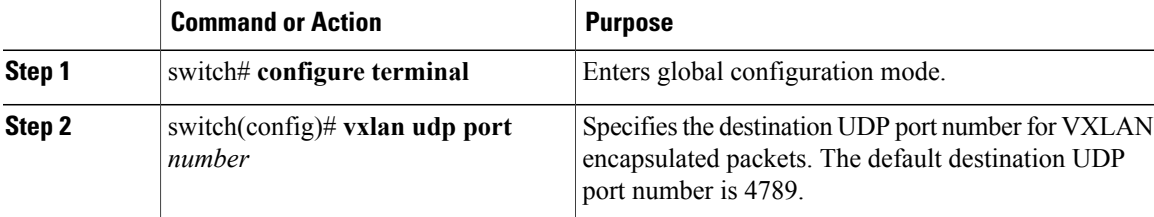

This example shows how to create a VXLAN destination UDP port:

switch# **configure terminal** switch(config)# **vxlan udp port 4789**

ι

# **Creating and Configuring an NVE Interface**

An NVE interface is the overlay interface that initiates and terminates VXLAN tunnels. You can create and configure an NVE (overlay) interface.

#### **Procedure**

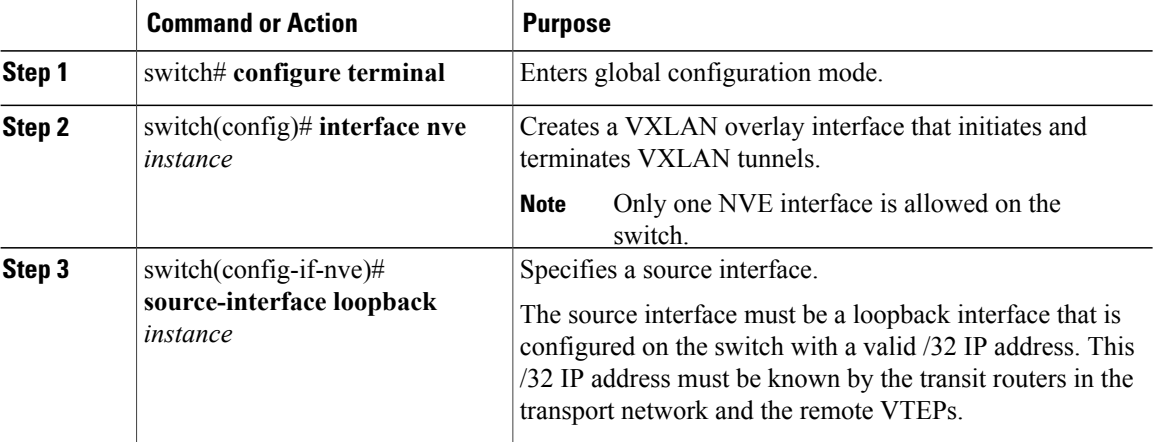

This example shows how to create and configure an NVE interface:

```
switch# configure terminal
switch(config)# interface nve 1
switch(config-if-nve)# source-interface loopback 10
```
# **Configuring Replication for a VNI**

Replication for VXLAN network identifier (VNI) can be configured in one of two ways:

- Multicast replication
- Ingress replication

## **Configuring Multicast Replication**

### **Before You Begin**

- Ensure that the NVE interface is created and configured.
- Ensure that the source interface is specified.

## **Procedure**

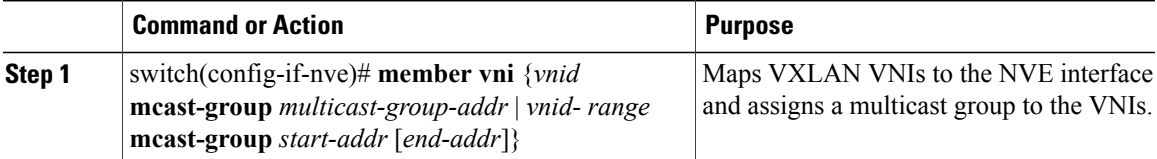

This example shows how to map a VNI to an NVE interface and assign it to a multicast group: switch(config-if-nve)# **member vni 5000 mcast-group 225.1.1.1**

## **Configuring Ingress Replication**

### **Before You Begin**

- Ensure that the NVE interface is created and configured.
- Ensure that the source interface is specified.

## **Procedure**

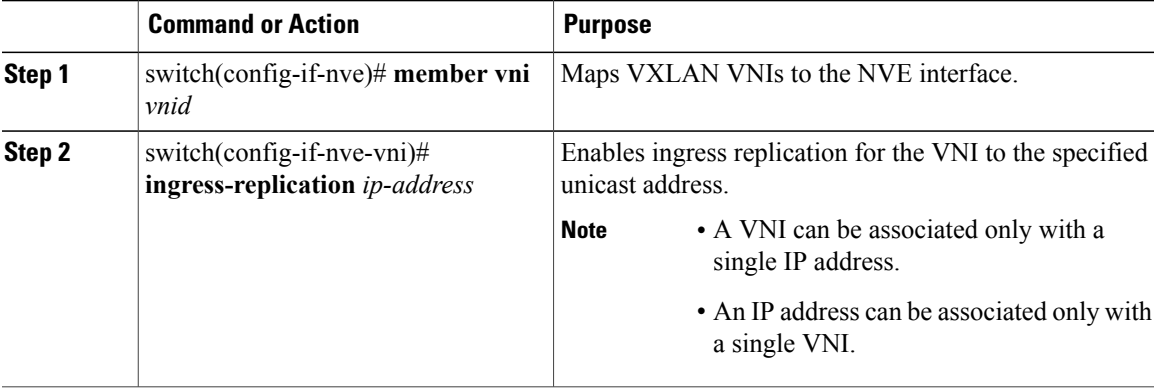

This example shows how to map a VNI to an NVE interface and create a unicast tunnel:

```
switch(config-if-nve)# member vni 5001
switch(config-if-nve-vni)# ingress-replication 111.1.1.1
```
# **Verifying the VXLAN Configuration**

П

Use one of the following commands to verify the VXLAN configuration:

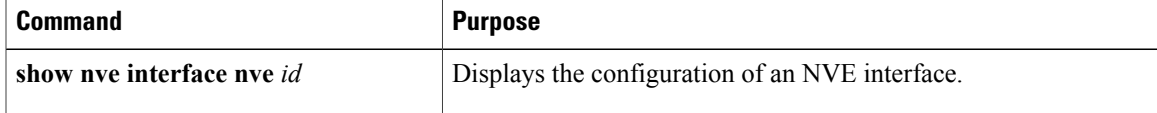

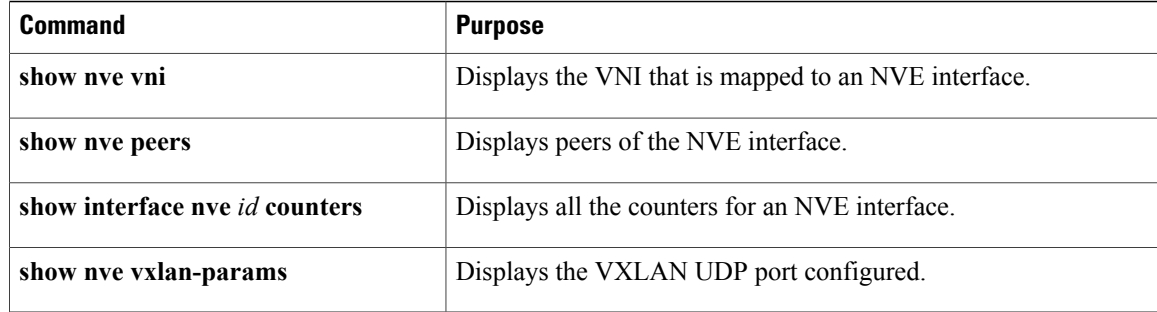

This example shows how to display the configuration of an NVE interface:

```
switch# show nve interface nve 1
Interface: nve1, State: up, encapsulation: VXLAN
Source-interface: loopback10 (primary: 111.1.1.1, secondary: 0.0.0.0)
```
This example shows how to display the VNI that is mapped to an NVE interface for multicast replication:

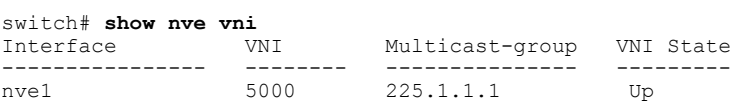

This example shows how to display the VNI that is mapped to an NVE interface for ingress replication:

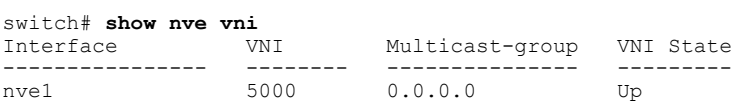

### This example shows how to display the peers of an NVE interface:

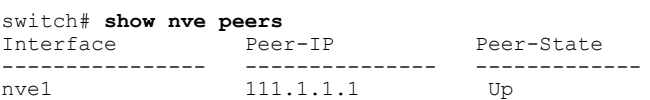

This example shows how to display the counters of an NVE interface:

switch# **show interface nv 1 counter**

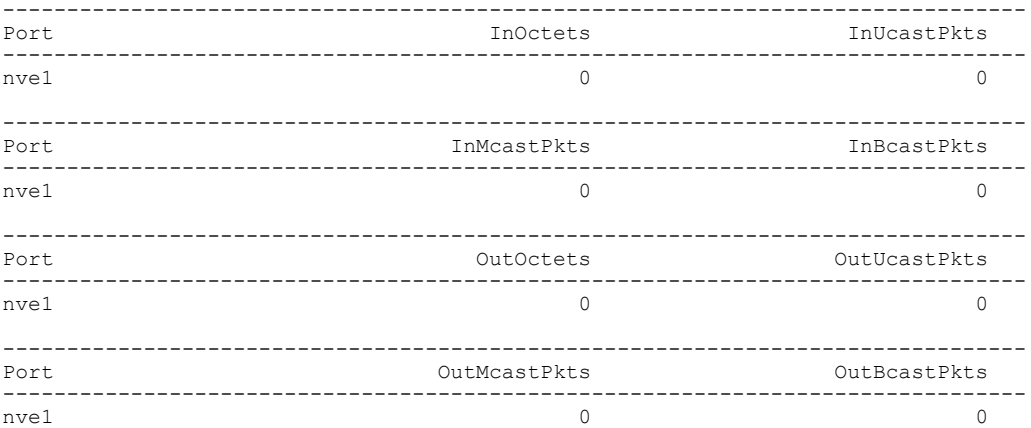

Г

This example shows how to display the VXLAN UDP port configured:

switch# **show nve vxlan-params** VxLAN Dest. UDP Port: 4789

# **Displaying MAC Addresses**

Enter one of these commands to display VXLAN and VLAN MAC addresses:

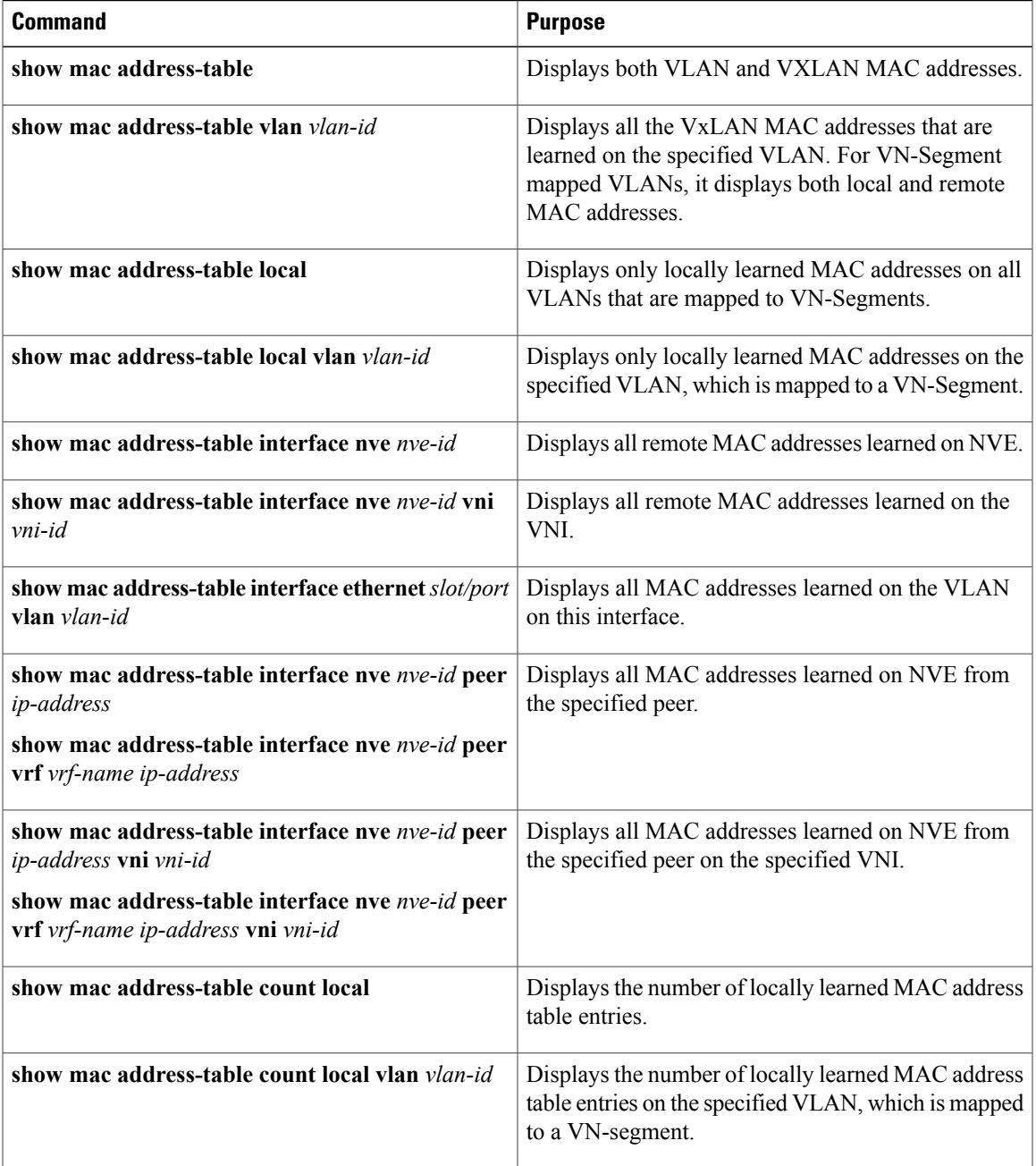

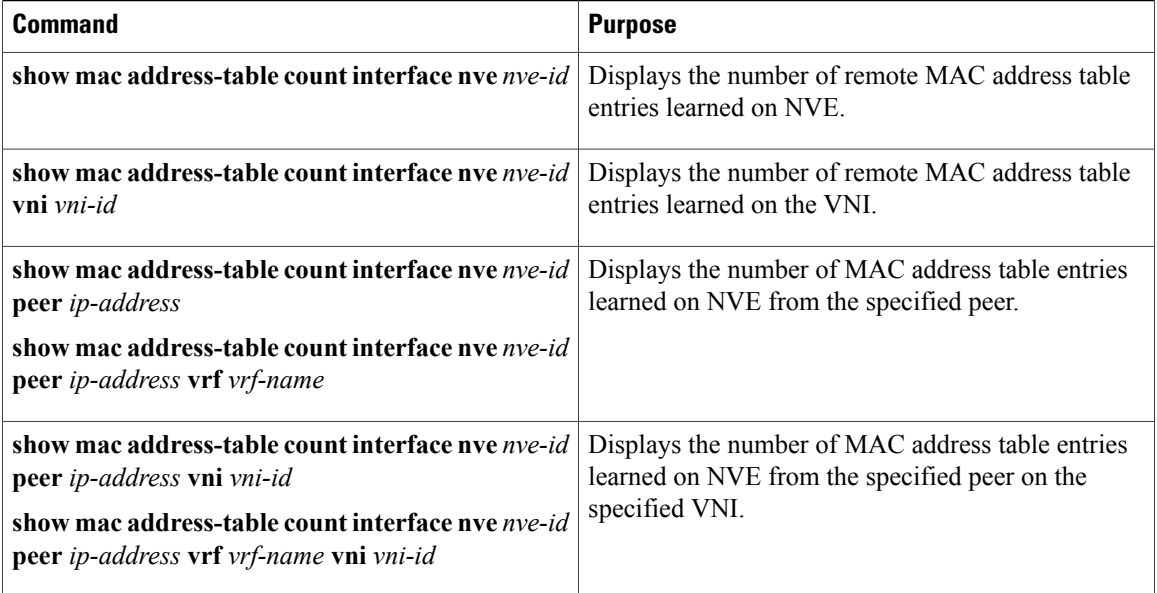

This example shows how to display both VLAN and VXLAN MAC addresses:

```
switch# show mac address-table
Legend:
       * - primary entry, G - Gateway MAC, (R) - Routed MAC, O - Overlay MAC
       age - seconds since first seen, + - primary entry using vPC Peer-Link<br>MAC Address Type age Secure NTFY Ports/SWID.SSID
  VLAN MAC Address Type age Secure NTFY Ports/SWID.SSID.LID
---------+-----------------+--------+---------+------+----+------------------
* 109 0000.0410.0902 dynamic 470 F F Po2233
* 109 0000.0410.0912 dynamic 470 F<br>* 109 0000.0410.0912 dynamic 470 F
* 109 0000.0410.0912 dynamic 470 F F nve1(1.1.1.200)
* 108 0000.0410.0802 dynamic 470 F F Po2233
* 108 0000.0410.0812 dynamic 470 F F Po2233
* 107 0000.0410.0702 dynamic 470 F F Po2233
* 107 0000.0410.0712 dynamic 470 F F Po2233
* 107 0000.0410.0712 dynamic 470 F F nve1(1.1.1.200)
* 106 0000.0410.0602 dynamic 470 F F Po2233
* 106 0000.0410.0612 dynamic 470 F F Po2233
* 105 0000.0410.0502 dynamic 470 F F Po2233
* 105 0000.0410.0512 dynamic 470 F F Po2233
* 105 0000.0410.0512 dynamic 470 F F nve1(1.1.1.200)
* 104 0000.0410.0402 dynamic 470 F F Po2233
          0000.0410.0412 dynamic 470 F
This example shows how to display all the VXLAN MAC addresses learned on the specified VLAN:
switch# show mac address-table vlan 107
Legend:
       * - primary entry, G - Gateway MAC, (R) - Routed MAC, O - Overlay MAC
       age - seconds since first seen,+ - primary entry using vPC Peer-Link
  VLAN MAC Address Type age Secure NTFY Ports/SWID.SSID.LID
---------+-----------------+--------+---------+------+----+------------------
 107 0000.0410.0702 dynamic 470 F F Po2233<br>107 0000.0410.0712 dynamic 470 F F Po2233
* 107 0000.0410.0712 dynamic 470 F<br>* 107 0000.0410.0712 dynamic 470 F
                                                 F nvel(1.1.1.200)This example shows how to display only locally learned MAC addresses on all VLANs that are mapped to
VN-Segments:
switch# show mac address-table local
Legend:
```
\* - primary entry, G - Gateway MAC, (R) - Routed MAC, O - Overlay MAC age - seconds since first seen,+ - primary entry using vPC Peer-Link VLAN MAC Address Type age Secure NTFY Ports/SWID.SSID.LID ---------+-----------------+--------+---------+------+----+------------------

Г

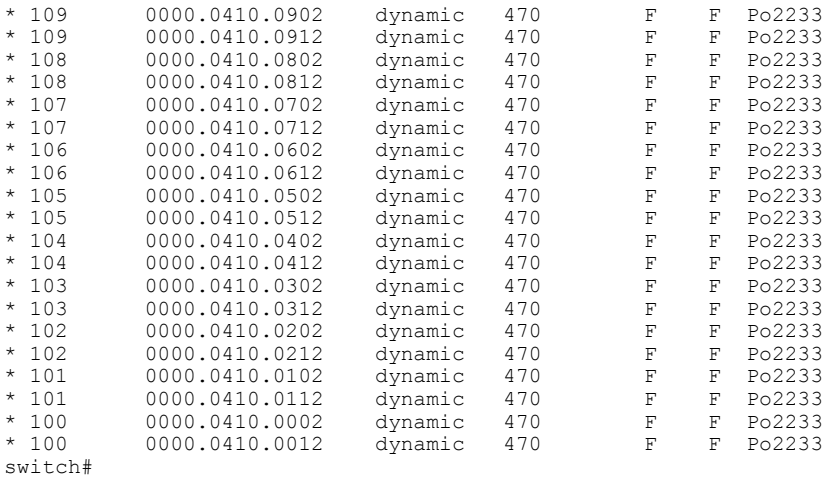

This example shows how to display only locally learned MAC addresses on the specified VLAN, which is mapped to a VN-Segment:

switch# **show mac address-table local vlan 107** Legend: \* - primary entry, G - Gateway MAC, (R) - Routed MAC, O - Overlay MAC

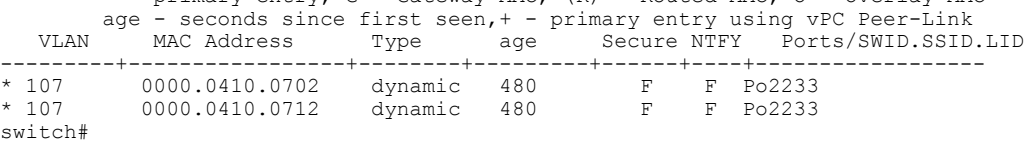

This example shows how to display all remote MAC addresses learned on NVE:

#### switch# **show mac address-table interface nve 1**

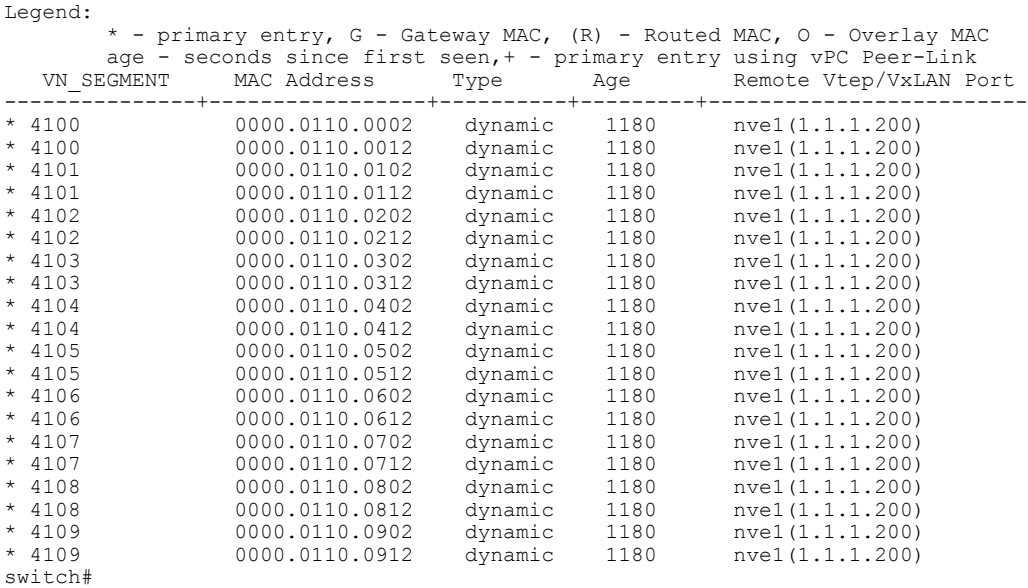

This example shows how to display all remote MAC addresses learned on the VNI:

switch# **show mac address-table interface nve 1 vni 4100** Legend: \* - primary entry, G - Gateway MAC, (R) - Routed MAC, O - Overlay MAC age - seconds since first seen, + - primary entry using vPC Peer-Link<br>VN SEGMENT MAC Address Type Age Remote Vtep/VxLAN Po VN\_SEGMENT MAC Address Type Age Remote Vtep/VxLAN Port ---------------+-----------------+----------+---------+------------------------  $n$ ve1 $(1.1.1.200)$ 

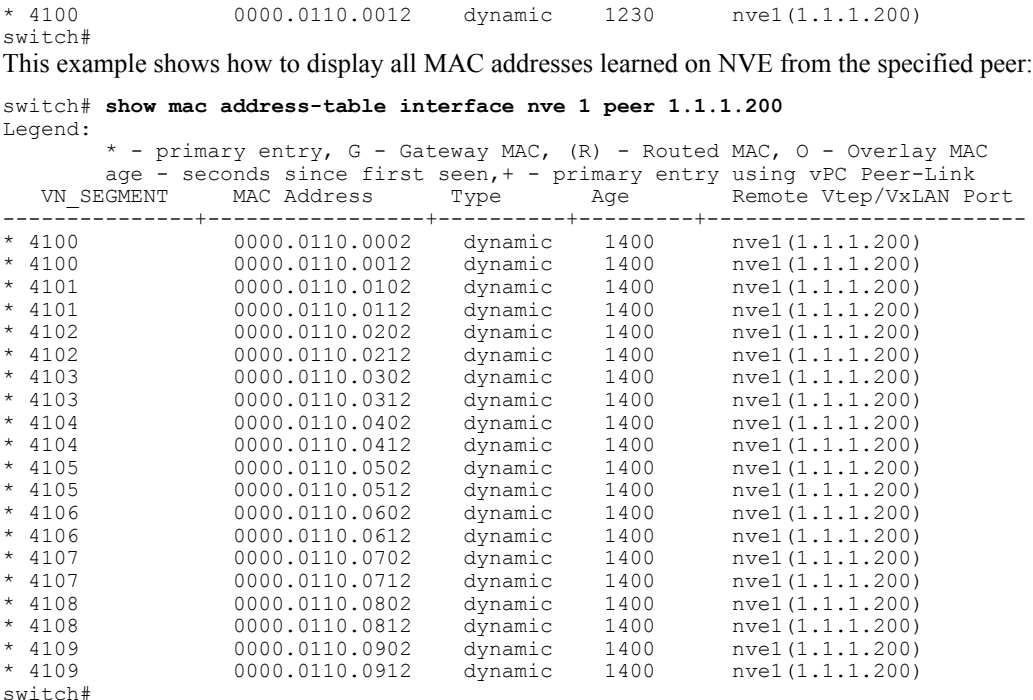

This example shows how to display all MAC addresseslearned on NVE from the specified peer on the specified VNI:

switch# **show mac address-table interface nve 1 peer 1.1.1.200 vni 4100** Legend:

\* - primary entry, G - Gateway MAC, (R) - Routed MAC, O - Overlay MAC age - seconds since first seen,+ - primary entry using vPC Peer-Link VN\_SEGMENT MAC Address Type Age Remote Vtep/VxLAN Port ---------------+-----------------+----------+---------+------------------------- \* 4100 0000.0110.0002 dynamic 1420 nve1(1.1.1.200) dynamic 1420 nve1(1.1.1.200) switch#

This example shows how to display the number of locally learned MAC address table entries:

switch# **show mac address-table count local** MAC Entries for all vlans: Dynamic Address Count: 20 Static Address (User-defined) Count: 0 Multicast MAC Address Count: 0 Total MAC Addresses in Use: 20

Total PVLAN Clone MAC Address Count: 0 switch#

This example shows how to display the number of locally learned MAC address table entries on the specified VLAN, which is mapped to a VN-Segment:

switch# **show mac address-table count local vlan 107** MAC Entries for all vlans: Total MAC Addresses in Use: 2 switch#

This example shows how to display the number of remote MAC address table entries learned on NVE:

switch# **show mac address-table count interface nve 1** MAC entries for all vlans: Total MAC Address in use: 20 switch#

This example shows how to display the number of remote MAC address table entries learned on the VNI:

switch# **show mac address-table count interface nve 1 vni 4100** MAC entries for all vlans:

Г

Total MAC Address in use: 2 switch# This example shows how to display the number of MAC address table entries learned on NVE from the specified peer:

```
switch# show mac address-table count interface nve 1 peer 1.1.1.200
MAC entries for all vlans:
Total MAC Address in use: 20
switch#
```
This example shows how to display the number of MAC address table entries learned on NVE from the specified peer on the specified VNI:

```
switch# show mac address-table count interface nve 1 peer 1.1.1.200 vni 4100
MAC entries for all vlans:
Total MAC Address in use: 2
switch#
```
# **Clearing MAC Addresses**

Use one of the following commands to clear the address entries from the MAC address table:

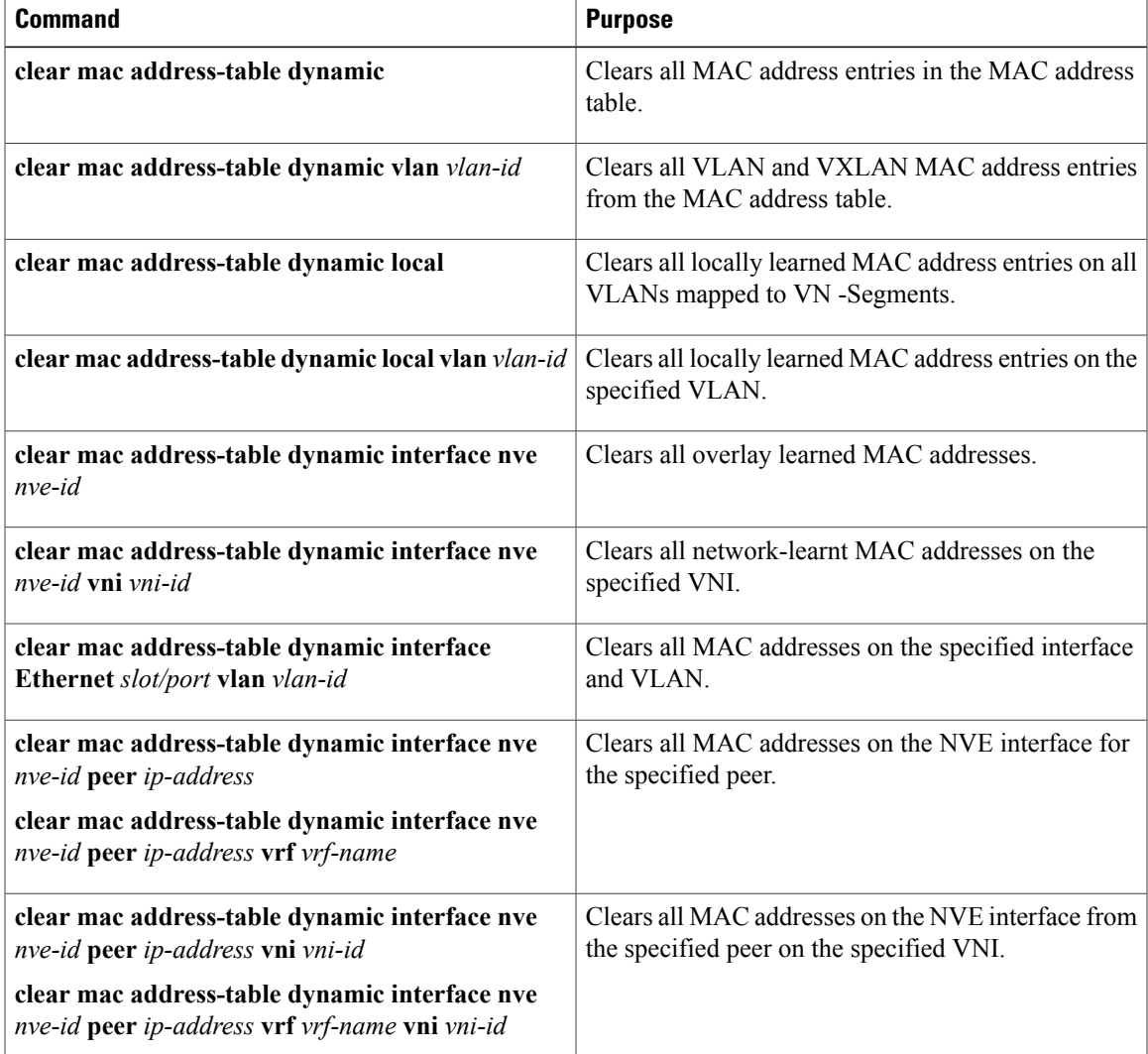

This example shows how to clear all MAC address entries in the MAC address table:

switch# **clear mac address-table dynamic** switch#

This example shows how to clear all VLAN and VXLAN MAC address entries from the MAC address table:

switch# **clear mac address-table dynamic vlan 3100** switch#

This example shows how to clear all locally learned MAC address entries on all VLANs mapped to VN -Segments:

switch# **clear mac address-table dynamic local** switch#

This example shows how to clear all locally learned MAC address entries on the specified VLAN:

switch# **clear mac address-table dynamic local vlan 3100** switch#

This example shows how to clear all overlay learned MAC addresses:

switch# **clear mac address-table dynamic interface nve 1**

switch#

This example shows how to clear all network-learnt MAC addresses on the specified VNI:

switch# **clear mac address-table dynamic interface nve 1 vni 5000** switch#

This example shows how to clear all MAC addresses on the specified interface and VLAN:

switch# **clear mac address-table dynamic interface Ethernet 1/1 vlan 3100** switch#

This example shows how to clear all MAC addresses on the NVE interface for the specified peer:

switch# **clear mac address-table dynamic interface nve 1 peer 222.1.1.1 vrf default** switch#

This example shows how to clear all MAC addresses on the NVE interface from the specified peer on the specified VNI:

switch# **clear mac address-table dynamic interface nve 1 peer 222.1.1.1 vrf default vni 5000** switch#

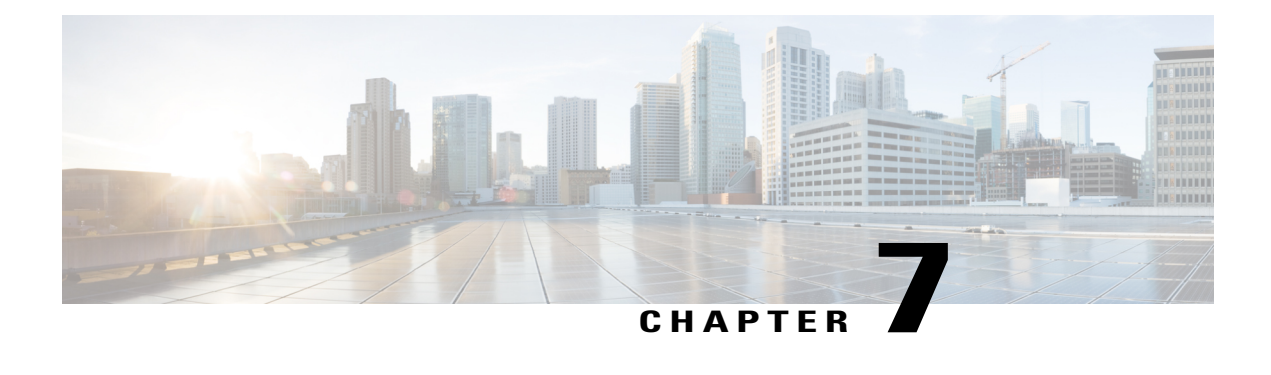

# **Configuring Virtual Port Channels**

This chapter contains the following sections:

- [Information](#page-120-0) About vPCs, page 107
- Guidelines and [Limitations](#page-129-0) for vPCs, page 116
- [Enhancements](#page-130-0) for vPC, page 117
- Enabling and Disabling vPC [Optimizations,](#page-130-1) page 117
- Link Scan [Enhancements,](#page-131-0) page 118
- [Configuring](#page-131-1) Link Scan Interval , page 118
- Verifying the vPC [Configuration,](#page-131-2) page 118
- vPC Default [Settings,](#page-136-0) page 123
- [Configuring](#page-137-0) vPCs, page 124

# <span id="page-120-0"></span>**Information About vPCs**

# **vPC Overview**

A virtual port channel (vPC) allows links that are physically connected to two different Cisco Nexus devices or Cisco NexusFabric Extendersto appear as a single port channel by a third device (see the following figure). The third device can be a switch, server, or any other networking device. You can configure vPCs in topologies that include Cisco Nexus devices connected to Cisco NexusFabric Extenders. A vPC can provide multipathing, which allows you to create redundancy by enabling multiple parallel paths between nodes and load balancing traffic where alternative paths exist.

You configure the EtherChannels by using one of the following:

- No protocol
- Link Aggregation Control Protocol (LACP)

When you configure the EtherChannels in a vPC—including the vPC peer link channel—each switch can have up to 16 active links in a single EtherChannel.

**Note** You must enable the vPC feature before you can configure or run the vPC functionality.

To enable the vPC functionality, you must create a peer-keepalive link and a peer-link under the vPC domain for the two vPC peer switches to provide the vPC functionality.

To create a vPC peer link you configure an EtherChannel on one Cisco Nexus device by using two or more Ethernet ports. On the other switch, you configure another EtherChannel again using two or more Ethernet ports. Connecting these two EtherChannels together creates a vPC peer link.

**Note** We recommend that you configure the vPC peer-link EtherChannels as trunks.

The vPC domain includes both vPC peer devices, the vPC peer-keepalive link, the vPC peer link, and all of the EtherChannels in the vPC domain connected to the downstream device. You can have only one vPC domain ID on each vPC peer device.

**Note** Always attach all vPC devices using EtherChannels to both vPC peer devices.

A vPC provides the following benefits:

- Allows a single device to use an EtherChannel across two upstream devices
- Eliminates Spanning Tree Protocol (STP) blocked ports
- Provides a loop-free topology
- Uses all available uplink bandwidth
- Provides fast convergence if either the link or a switch fails
- Provides link-level resiliency
- Assures high availability

# **Terminology**

## **vPC Terminology**

The terminology used in vPCs is as follows:

- vPC—combined EtherChannel between the vPC peer devices and the downstream device.
- vPC peer device—One of a pair of devices that are connected with the special EtherChannel known as the vPC peer link.
- vPC peer link—link used to synchronize states between the vPC peer devices.
- vPC member port—Interfaces that belong to the vPCs.
- vPC domain—domain that includes both vPC peer devices, the vPC peer-keepalive link, and all of the port channels in the vPC connected to the downstream devices. It is also associated to the configuration mode that you must use to assign vPC global parameters. The vPC domain ID must be the same on both switches.
- vPC peer-keepalive link—The peer-keepalive link monitors the vitality of a vPC peer Cisco Nexus device. The peer-keepalive link sends configurable, periodic keepalive messages between vPC peer devices.

No data or synchronization traffic moves over the vPC peer-keepalive link; the only traffic on this link is a message that indicates that the originating switch is operating and running vPCs.

## **vPC Domain**

To create a vPC domain, you must first create a vPC domain ID on each vPC peer switch using a number from 1 to 1000. This ID must be the same on a set of vPC peer devices.

You can configure the EtherChannels and vPC peer links by using LACP or no protocol. When possible, we recommend that you use LACP on the peer-link, because LACP provides configuration checks against a configuration mismatch on the EtherChannel.

The vPC peer switches use the vPC domain ID that you configure to automatically assign a unique vPC system MAC address. Each vPC domain has a unique MAC address that is used as a unique identifier for the specific vPC-related operations, although the switches use the vPC system MAC addresses only for link-scope operations, such as LACP. We recommend that you create each vPC domain within the contiguous network with a unique domain ID. You can also configure a specific MAC address for the vPC domain, rather than having the Cisco NX-OS software assign the address.

The vPC peer switches use the vPC domain ID that you configure to automatically assign a unique vPC system MAC address. The switches use the vPC system MAC addresses only for link-scope operations, such as LACP or BPDUs. You can also configure a specific MAC address for the vPC domain.

We recommend that you configure the same VPC domain ID on both peers and, the domain ID should be unique in the network. For example, if there are two different VPCs (one in access and one in aggregation) then each vPC should have a unique domain ID.

After you create a vPC domain, the Cisco NX-OS software automatically creates a system priority for the vPC domain. You can also manually configure a specific system priority for the vPC domain.

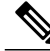

**Note**

If you manually configure the system priority, you must ensure that you assign the same priority value on both vPC peer switches. If the vPC peer switches have different system priority values, the vPC will not come up.

## **Peer-Keepalive Link and Messages**

The Cisco NX-OS software uses a peer-keepalive link between the vPC peers to transmit periodic, configurable keepalive messages. You must have Layer 3 connectivity between the peer switches to transmit these messages; the system cannot bring up the vPC peer link unless a peer-keepalive link is already up and running.

You can configure a hold-timeout and a timeout value simultaneously.

**Hold-timeout value**—The hold-timeout value range is between 3 to 10 seconds, with a default value of 3 seconds. This timer starts when the vPC peer link goes down. The purpose of the hold-timeout period is to prevent false-positive cases.

If you configure a hold-timeout value that is lower than the timeout value, then the vPC system ignores vPC peer-keepalive messages for the hold-timeout period and considers messages for the reminder of the timeout period. If no keepalive message is received for this period, the vPC secondary device takes over the role of the primary device. For example, if the hold-timeout value is 3 seconds and the timeout value is 5 seconds, for the first 3 seconds vPC keepalive messages are ignored (such as, when accommodating a supervisor failure for a few seconds after peer link failure) and keepalive messages are considered for the remaining timeout period of 2 seconds. After this period, the vPC secondary device takes over as the primary device, in case there is no keep alive message.

**Timeout value**—The timeout value range is between 3 to 20 seconds, with a default value of 5 seconds. This timer starts at the end of the hold-timeout interval. If you configure a timeout value that is lower than or equal to the hold-timeout value, then the timeout duration is initiated after the hold-timeout period. For example, if the timeout value is 3 seconds and the hold-timeout value is 5 seconds, the timeout period starts after 5 seconds.

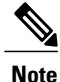

We recommend that you configure the vPC peer-keepalive link on the Cisco Nexus device to run in the management VRF using the mgmt 0 interfaces. If you configure the default VRF, ensure that the vPC peer link is not used to carry the vPC peer-keepalive messages.

# **Compatibility Parameters for vPC Peer Links**

Many configuration and operational parameters must be identical on all interfacesin the vPC. After you enable the vPC feature and configure the peer link on both vPC peer switches, Cisco Fabric Services (CFS) messages provide a copy of the configuration on the local vPC peer switch configuration to the remote vPC peer switch. The system then determines whether any of the crucial configuration parameters differ on the two switches.

Enter the **show vpc consistency-parameters** command to display the configured values on all interfaces in the vPC. The displayed configurations are only those configurations that would limit the vPC peer link and vPC from coming up.

The compatibility check process for vPCs differs from the compatibility check for regular EtherChannels.

### **New Type 2 Consistency Check on the vPC Port-Channels**

A new type 2 consistency check has been added to validate the switchport mac learn settings on the vPC port-channels. The CLI **show vpc consistency-check vPC <vpc no.>** has been enhanced to display the local and peer values of the switchport mac-learn configuration. Because it is a type 2 check, vPC is operationally up even if there is a mismatch between the local and the peer values, but the mismatch can be displayed from the CLI output.

switch# sh vpc consistency-parameters vpc 1112

Legend:

Type 1 : vPC will be suspended in case of mismatch

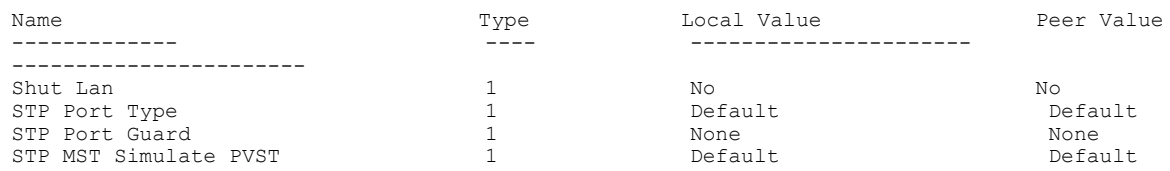

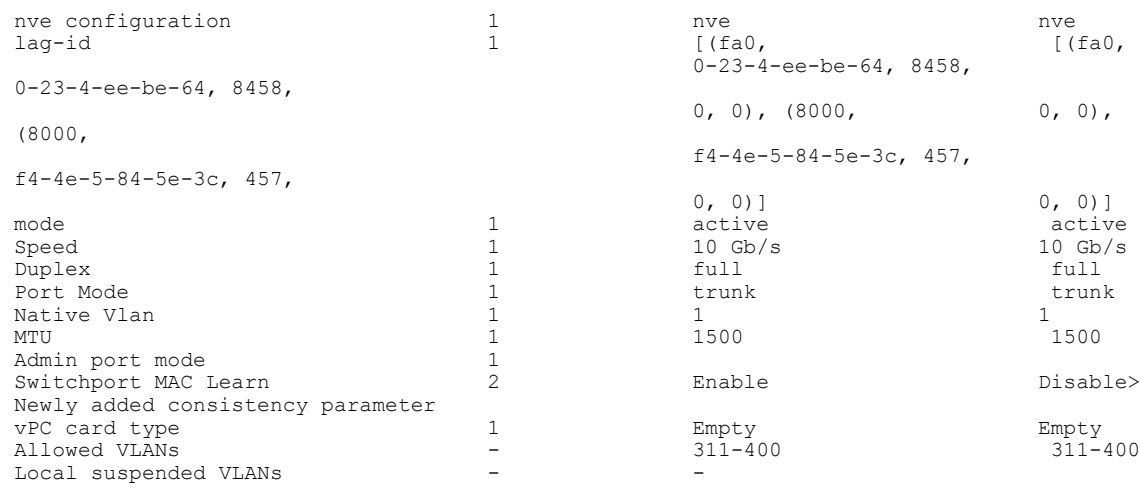

## **Configuration Parameters That Must Be Identical**

The configuration parameters in this section must be configured identically on both switches at either end of the vPC peer link.

**Note**

You must ensure that all interfaces in the vPC have the identical operational and configuration parameters listed in this section.

Enter the **show vpc consistency-parameters** command to display the configured values on all interfaces in the vPC. The displayed configurations are only those configurations that would limit the vPC peer link and vPC from coming up.

The switch automatically checks for compatibility of these parameters on the vPC interfaces. The per-interface parameters must be consistent per interface, and the global parameters must be consistent globally.

- Port-channel mode: on, off, or active
- Link speed per channel
- Duplex mode per channel
- Trunk mode per channel:
	- ◦Native VLAN
	- ◦VLANs allowed on trunk
	- ◦Tagging of native VLAN traffic
- Spanning Tree Protocol (STP) mode
- STP region configuration for Multiple Spanning Tree (MST)
- Enable or disable state per VLAN
- STP global settings:
	- ◦Bridge Assurance setting
- ◦Port type setting—We recommend that you set all vPC interfaces as normal ports
- ◦Loop Guard settings
- STP interface settings:
	- ◦Port type setting
	- ◦Loop Guard
	- ◦Root Guard

If any of these parameters are not enabled or defined on either switch, the vPC consistency check ignores those parameters.

**Note**

To ensure that none of the vPC interfaces are in the suspend mode, enter the **show vpc brief** and **show vpc consistency-parameters** commands and check the syslog messages.

## **Configuration Parameters That Should Be Identical**

When any of the following parameters are not configured identically on both vPC peer switches, a misconfiguration might cause undesirable behavior in the traffic flow:

- MAC aging timers
- Static MAC entries
- VLAN interface—Each switch on the end of the vPC peer link must have a VLAN interface configured for the same VLAN on both ends and they must be in the same administrative and operational mode. Those VLANs configured on only one switch of the peer link do not pass traffic using the vPC or peer link. You must create all VLANs on both the primary and secondary vPC switches, or the VLAN will be suspended.
- Private VLAN configuration
- All ACL configurations and parameters
- Quality of service (QoS) configuration and parameters—Local parameters; global parameters must be identical
- STP interface settings:
	- ◦BPDU Filter
	- ◦BPDU Guard
	- ◦Cost
	- ◦Link type
	- ◦Priority
	- ◦VLANs (Rapid PVST+)

To ensure that all the configuration parameters are compatible, we recommend that you display the configurations for each vPC peer switch once you configure the vPC.

# **Per-VLAN Consistency Check**

Type-1 consistency checks are performed on a per-VLAN basis when spanning tree is enabled or disabled on a VLAN. VLANs that do not pass the consistency check are brought down on both the primary and secondary switches while other VLANs are not affected.

# **vPC Auto-Recovery**

When both vPC peer switches reload and only one switch reboots, auto-recovery allows that switch to assume the role of the primary switch and the vPC links will be allowed to come up after a predetermined period of time. The reload delay period in this scenario can range from 240 to 3600 seconds.

When vPCs are disabled on a secondary vPC switch due to a peer-link failure and then the primary vPC switch fails or is unable to forward traffic, the secondary switch reenables the vPCs. In this scenario, the vPC waits for three consecutive keepalive failures to recover the vPC links.

## **vPC Peer Links**

A vPC peer link is the link that is used to synchronize the states between the vPC peer devices.

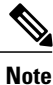

You must configure the peer-keepalive link before you configure the vPC peer link or the peer link will not come up.

## **vPC Peer Link Overview**

You can have only two switches as vPC peers; each switch can serve as a vPC peer to only one other vPC peer. The vPC peer switches can also have non-vPC links to other switches.

To make a valid configuration, you configure an EtherChannel on each switch and then configure the vPC domain. You assign the EtherChannel on each switch as a peer link. For redundancy, we recommend that you should configure at least two dedicated ports into the EtherChannel; if one of the interfaces in the vPC peer link fails, the switch automatically falls back to use another interface in the peer link.

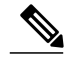

**Note** We recommend that you configure the EtherChannels in trunk mode.

Many operational parameters and configuration parameters must be the same in each switch connected by a vPC peer link. Because each switch is completely independent on the management plane, you must ensure that the switches are compatible on the critical parameters. vPC peer switches have separate control planes. After configuring the vPC peer link, you should display the configuration on each vPC peer switch to ensure that the configurations are compatible.

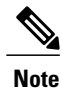

You must ensure that the two switches connected by the vPC peer link have certain identical operational and configuration parameters.

When you configure the vPC peer link, the vPC peer switches negotiate that one of the connected switches is the primary switch and the other connected switch is the secondary switch. By default, the Cisco NX-OS software uses the lowest MAC address to elect the primary switch. The software takes different actions on each switch—that is, the primary and secondary—only in certain failover conditions. If the primary switch fails, the secondary switch becomes the operational primary switch when the system recovers, and the previously primary switch is now the secondary switch.

You can also configure which of the vPC switches is the primary switch. If you want to configure the role priority again to make one vPC switch the primary switch, configure the role priority on both the primary and secondary vPC switches with the appropriate values, shut down the EtherChannel that is the vPC peer link on both switches by entering the **shutdown** command, and reenable the EtherChannel on both switches by entering the **no shutdown** command.

MAC addresses that are learned over vPC links are also synchronized between the peers.

Configuration information flows across the vPC peer links using the Cisco Fabric Services over Ethernet (CFSoE) protocol. All MAC addresses for those VLANs configured on both switches are synchronized between vPC peer switches. The software uses CFSoE for this synchronization.

If the vPC peer link fails, the software checks the status of the remote vPC peer switch using the peer-keepalive link, which is a link between vPC peer switches, to ensure that both switches are up. If the vPC peer switch is up, the secondary vPC switch disables all vPC ports on itsswitch. The data then forwards down the remaining active links of the EtherChannel.

The software learns of a vPC peer switch failure when the keepalive messages are not returned over the peer-keepalive link.

Use a separate link (vPC peer-keepalive link) to send configurable keepalive messages between the vPC peer switches. The keepalive messages on the vPC peer-keepalive link determines whether a failure is on the vPC peer link only or on the vPC peer switch. The keepalive messages are used only when all the links in the peer link fail.

# **vPC Number**

Once you have created the vPC domain ID and the vPC peer link, you can create EtherChannels to attach the downstream switch to each vPC peer switch. That is, you create one single EtherChannel on the downstream switch with half of the ports to the primary vPC peer switch and the other half of the ports to the secondary peer switch.

On each vPC peer switch, you assign the same vPC number to the EtherChannel that connects to the downstream switch. You will experience minimal traffic disruption when you are creating vPCs. To simplify the configuration, you can assign the vPC ID number for each EtherChannel to be the same as the EtherChannel itself (that is, vPC ID 10 for EtherChannel 10).

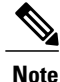

The vPC number that you assign to the EtherChannel that connects to the downstream switch from the vPC peer switch must be identical on both vPC peer switches.

## **vPC Interactions with Other Features**

## **vPC and LACP**

The Link Aggregation Control Protocol (LACP) uses the system MAC address of the vPC domain to form the LACP Aggregation Group (LAG) ID for the vPC.

You can use LACP on all the vPC EtherChannels, including those channels from the downstream switch. We recommend that you configure LACP with active mode on the interfaces on each EtherChannel on the vPC peerswitches. This configuration allows you to more easily detect compatibility between switches, unidirectional links, and multihop connections, and provides dynamic reaction to run-time changes and link failures.

The vPC peer link supports 16 EtherChannel interfaces.

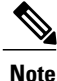

When you manually configure the system priority, you must ensure that you assign the same priority value on both vPC peer switches. If the vPC peer switches have different system priority values, vPC does not come up.

## **vPC Peer Links and STP**

When you first bring up the vPC functionality, STP reconverges. STP treats the vPC peer link as a special link and always includes the vPC peer link in the STP active topology.

We recommend that you set all the vPC peer link interfaces to the STP network port type so that Bridge Assurance is automatically enabled on all vPC peer links. We also recommend that you do not enable any of the STP enhancement features on VPC peer links.

You must configure a list of parameters to be identical on the vPC peer switches on both sides of the vPC peer link.

STP is distributed; that is, the protocol continues running on both vPC peer switches. However, the configuration on the vPC peer switch elected as the primary switch controls the STP process for the vPC interfaces on the secondary vPC peer switch.

The primary vPC switch synchronizes the STP state on the vPC secondary peer switch using Cisco Fabric Services over Ethernet (CFSoE).

The vPC manager performs a proposal/handshake agreement between the vPC peer switches that sets the primary and secondary switches and coordinates the two switches for STP. The primary vPC peer switch then controls the STP protocol for vPC interfaces on both the primary and secondary switches.

The Bridge Protocol Data Units (BPDUs) use the MAC address set for the vPC for the STP bridge ID in the designated bridge ID field. The vPC primary switch sends these BPDUs on the vPC interfaces.

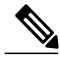

**Note**

Display the configuration on both sides of the vPC peer link to ensure that the settings are identical. Use the **show spanning-tree** command to display information about the vPC.

## **CFSoE**

The Cisco Fabric Services over Ethernet (CFSoE) is a reliable state transport mechanism that you can use to synchronize the actions of the vPC peer devices. CFSoE carries messages and packets for many features linked with vPC, such as STP and IGMP. Information is carried in CFS/CFSoE protocol data units (PDUs).

When you enable the vPC feature, the device automatically enables CFSoE, and you do not have to configure anything. CFSoE distributions for vPCs do not need the capabilities to distribute over IP or the CFS regions. You do not need to configure anything for the CFSoE feature to work correctly on vPCs.

You can use the **show mac address-table** command to display the MAC addresses that CFSoE synchronizes for the vPC peer link.

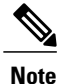

Do not enter the **no cfs eth distribute** or the **no cfs distribute** command. CFSoE must be enabled for vPC functionality. If you do enter either of these commands when vPC is enabled, the system displays an error message.

When you enter the **show cfs application** command, the output displays "Physical-eth," which shows the applications that are using CFSoE.

# <span id="page-129-0"></span>**Guidelines and Limitations for vPCs**

vPCs have the following configuration guidelines and limitations:

- vPC is not qualified with IPv6.
- You must enable the vPC feature before you can configure vPC peer-link and vPC interfaces.
- You must configure the peer-keepalive link before the system can form the vPC peer link.
- The vPC peer-link needs to be formed using a minimum of two 10-Gigabit Ethernet interfaces.
- We recommend that you configure the same vPC domain ID on both peers and the domain ID should be unique in the network. For example, if there are two different vPCs (one in access and one in aggregation) then each vPC should have a unique domain ID.
- Only port channels can be in vPCs. A vPC can be configured on a normal port channel (switch-to-switch vPC topology) and on a port channel host interface (host interface vPC topology).
- You must configure both vPC peer switches; the configuration is not automatically synchronized between the vPC peer devices.
- Check that the necessary configuration parameters are compatible on both sides of the vPC peer link.
- You might experience minimal traffic disruption while configuring vPCs.
- You should configure all port channels in the vPC using LACP with the interfaces in active mode.
- You might experience traffic disruption when the first member of a vPC is brought up.
- OSPF over vPC and BFD with OSPF are supported on Cisco Nexus 3000 and 3100 Series switches.

SVI limitation: When a BFD session is over SVI using virtual port-channel( $vPC$ ) peer-link, the BFD echo function is not supported. You must disable the BFD echo function for all sessions over SVI between vPC peer nodes using **no bfd echo** at the SVI configuration level.

• When a Layer 3 link is used for peer-keepalive instead of the mgmt interface, and the CPU queues are congested with control plane traffic, vPC peer-keepalive packets could be dropped. The CPU traffic includes routing protocol, ARP, Glean, and IPMC miss packets. When the peer-keepalive interface is a Layer 3 link instead of a mgmt interface, the vPC peer-keepalive packets are sent to the CPU on a low-priority queue.

If a Layer 3 link is used for vPC peer-keepalives, configure the following ACL to prioritize the vPC peer-keepalive:

**ip access-list copp-system-acl-routingproto2**

**30 permit udp any any eq 3200**

Here, 3200 is the default UDP port for keepalive packets. This ACL must match the configured UDP port in case the default port is changed.

# <span id="page-130-0"></span>**Enhancements for vPC**

- Added support for the vPC redirect ACLs to avoid the MAC/adjacency moves between the vPC and the peer-link.
- Enabled **ip arp synchronize** to support faster convergence of Layer 3 traffic during the multichassis EtherChannel trunk (MCT) flap.

When the local vPC leg is down, all MACs and the adjacencies pointing to the vPC are moved to the peer-link. This involves the MAC table and the Route table programming that leads to the high convergence numbers. Due to this, the convergence depends on the MAC and the adjacency table scale. The vPC redirect ACLs are meant to avoid the MAC or the adjacency movement between the peer-link and the vPC Po.

Using the vPC redirect ACLs, you can redirect the traffic to the peer-link when the local vPC leg goes down. The vPC redirect ACLs are installed when the local vPC is down and the vPC redirect ACLs are removed when the local vPC comes up.

# <span id="page-130-1"></span>**Enabling and Disabling vPC Optimizations**

A new CLI has been added on Cisco Nexus 3000 Series platform to enable or disable the vPC optimizations feature. The CLI should be enabled on both vPC peers to achieve fast-convergence. The syntax is **[no] fast-convergence**.

### **Procedure**

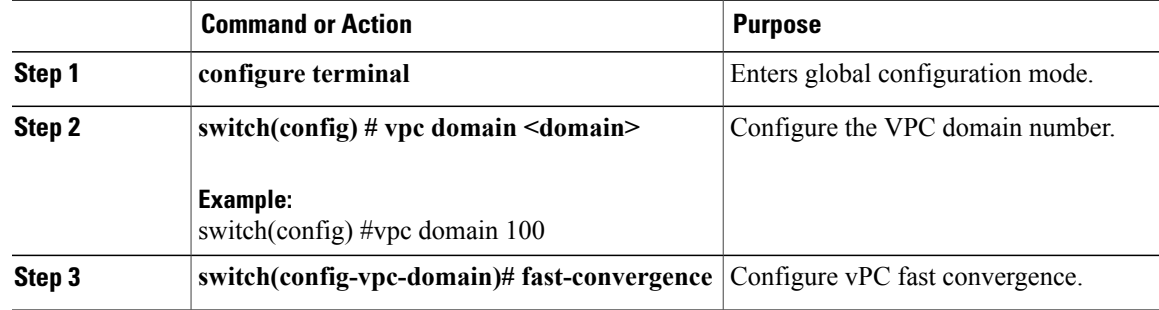

# <span id="page-131-0"></span>**Link Scan Enhancements**

The link up and down events are detected using the software link scan on all Cisco Nexus 3000 Series platforms. The default scan interval is 500ms. It means that the link up/down events are detected anywhere between 0-500 ms. As part of the current optimizations, the link scan interval has been modified from 500msto 100ms. This ensures that the link up/down events in the hardware are detected within 100ms.

# <span id="page-131-1"></span>**Configuring Link Scan Interval**

All connecting devices should have link scan interval set to 100 ms. Downstream devices do not have the vPC domain configuration. Therefore, a new CLI is required to set the link scan interval on such devices. The default link scan interval value is 500msec or 500000usec. The recommended interval value for fast convergence is 100000usec.

### **Procedure**

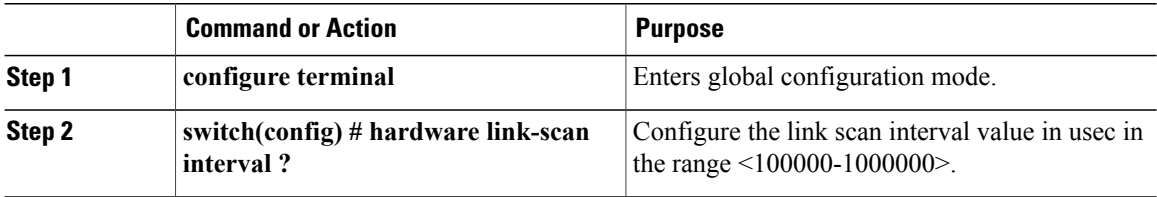

# <span id="page-131-2"></span>**Verifying the vPC Configuration**

Use the following commands to display vPC configuration information:

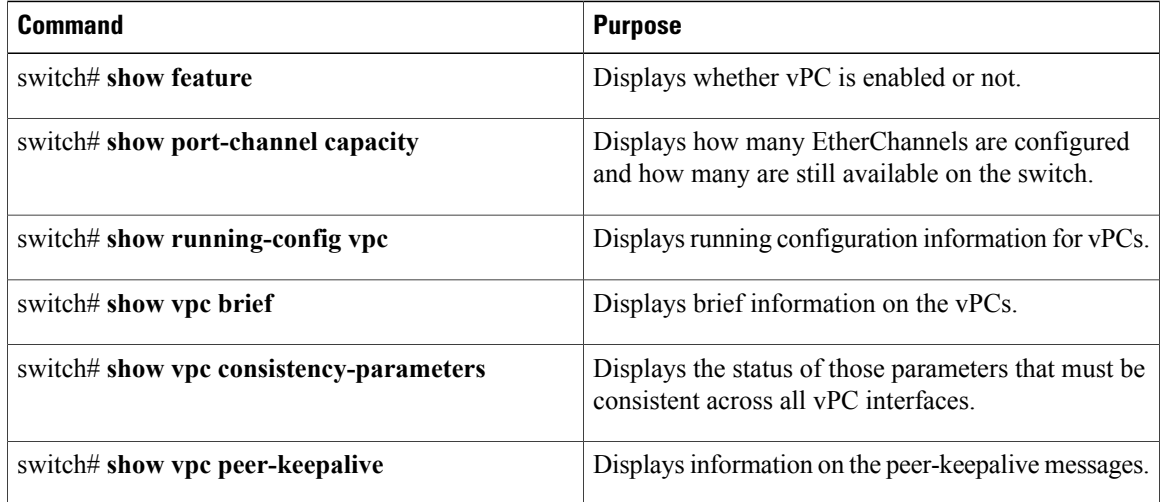

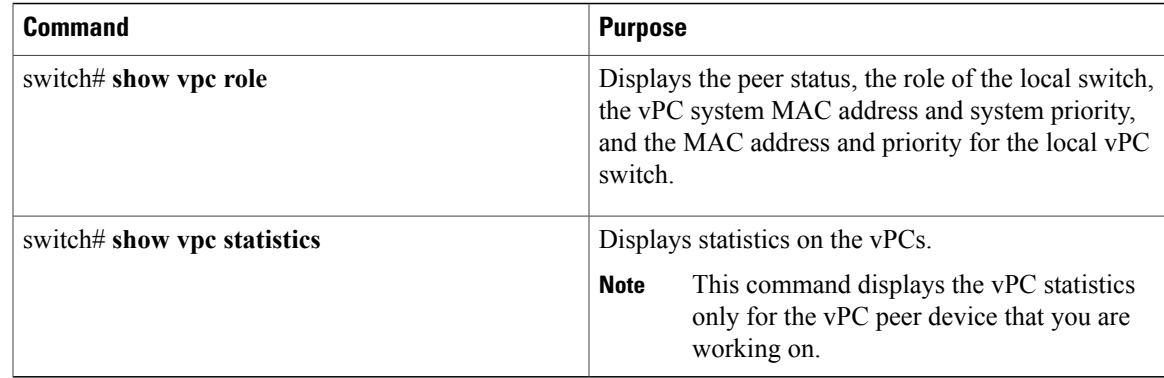

For information about the switch output, see the Command Reference for your Cisco Nexus Series switch.

# **Viewing the Graceful Type-1 Check Status**

This example shows how to display the current status of the graceful Type-1 consistency check:

```
switch# show vpc brief
Legend:
                 (*) - local vPC is down, forwarding via vPC peer-link
vPC domain id \qquad \qquad : 10<br>Peer status \qquad \qquad : 10: peer adjacency formed ok<br>: peer is alive
vPC keep-alive status
Configuration consistency status: success
Per-vlan consistency status : success
Type-2 consistency status : success<br>vPC role : seconda
                                 : secondary<br>: 34
Number of vPCs configured
Peer Gateway : Disabled
Dual-active excluded VLANs : -
Graceful Consistency Check : Enabled
vPC Peer-link status
---------------------------------------------------------------------
     Port Status Active vlans
-- ---- ------ --------------------------------------------------
1 Po1 up 1
```
## **Viewing a Global Type-1 Inconsistency**

When a global Type-1 inconsistency occurs, the vPCs on the secondary switch are brought down. The following example shows this type of inconsistency when there is a spanning-tree mode mismatch.

The example shows how to display the status of the suspended vPC VLANs on the secondary switch:

```
switch(config)# show vpc
Legend:
                  (*) - local vPC is down, forwarding via vPC peer-link
vPC domain id \qquad \qquad ; 10<br>Peer status \qquad \qquad ; 10: peer adjacency formed ok<br>: peer is alive
vPC keep-alive status
Configuration consistency status: failed
Per-vlan consistency status : success
Configuration consistency reason: vPC type-1 configuration incompatible - STP
                                   Mode inconsistent<br>: success
Type-2 consistency status
```

```
vPC role : secondary
Number of vPCs configured : 2<br>Peer Gateway : Disabled :
Peer Gateway
Dual-active excluded VLANs :
Graceful Consistency Check : Enabled
vPC Peer-link status
                 ---------------------------------------------------------------------
id Port Status Active vlans
-- ---- ------ --------------------------------------------------
1 Po1 up 1-10
vPC status
   ----------------------------------------------------------------------------
id Port Status Consistency Reason Active vlans
------ ----------- ------ ----------- -------------------------- -----------
20 Po20 down* failed Global compat check failed -
30 Po30 down* failed Global compat check failed -
```
The example shows how to display the inconsistent status (the VLANs on the primary vPC are not suspended) on the primary switch:

```
switch(config)# show vpc
Legend:
               (*) - local vPC is down, forwarding via vPC peer-link
vPC domain id : 10
Peer status : peer adjacency formed ok<br>vPC keep-alive status : peer is alive
vPC keep-alive status
Configuration consistency status: failed
Per-vlan consistency status : success
Configuration consistency reason: vPC type-1 configuration incompatible - STP Mo
de inconsistent
Type-2 consistency status : success
vPC role : primary
Number of vPCs configured : 2<br>Peer Gateway : Disabled : 2
Peer Gateway
Dual-active excluded VLANs : -<br>Graceful Consistency Check : Enabled
Graceful Consistency Check
vPC Peer-link status
---------------------------------------------------------------------
           Status Active vlans
-- ---- ------ --------------------------------------------------
         up
vPC status
----------------------------------------------------------------------------
id Port Status Consistency Reason Active vlans
------ ----------- ------ ----------- -------------------------- -----------
20 Po20 up failed Global compat check failed 1-10
30 Po30 up failed Global compat check failed 1-10
```
## **Viewing an Interface-Specific Type-1 Inconsistency**

When an interface-specific Type-1 inconsistency occurs, the vPC port on the secondary switch is brought down while the primary switch vPC ports remain up.The following example shows this type of inconsistency when there is a switchport mode mismatch.

This example shows how to display the status of the suspended vPC VLAN on the secondary switch:

```
switch(config-if)# show vpc brief
Legend:
                (*) - local vPC is down, forwarding via vPC peer-link
vPC domain id : 10
Peer status : peer adjacency formed ok<br>
vPC keep-alive status : peer is alive
vPC keep-alive status
```

```
Configuration consistency status: success
Per-vlan consistency status : success<br>Type-2 consistency status : success
Type-2 consistency status<br>vPC role
                               : secondary<br>: 2
Number of vPCs configured : 2<br>Peer Gateway : Disabled :
Peer Gateway
Dual-active excluded VLANs : -<br>Graceful Consistency Check : Enabled
Graceful Consistency Check
vPC Peer-link status
---------------------------------------------------------------------
id Port Status Active vlans
-- ---- ------ --------------------------------------------------
          up 1
vPC status
          ----------------------------------------------------------------------------
id Port Status Consistency Reason Active vlans
------ ----------- ------ ----------- -------------------------- -----------
20 Po20 up success success 1
30 Po30 down* failed Compatibility check failed -
                                      for port mode
```
This example shows how to display the inconsistent status (the VLANs on the primary vPC are not suspended) on the primary switch:

```
switch(config-if)# show vpc brief
Legend:
                (*) - local vPC is down, forwarding via vPC peer-link
vPC domain id : 10<br>Peer status : pee
                                : peer adjacency formed ok<br>: peer is alive
vPC keep-alive status
Configuration consistency status: success
Per-vlan consistency status : success<br>Type-2 consistency status : success
Type-2 consistency status<br>vPC role
                                : primary<br>: 2
Number of vPCs configured : 2<br>Peer Gateway : Disabled :
Peer Gateway
Dual-active excluded VLANs : -<br>Graceful Consistency Check : Enabled
Graceful Consistency Check
vPC Peer-link status
    ---------------------------------------------------------------------
id Port Status Active vlans
           -- ---- ------ --------------------------------------------------
1 Po1 up 1
vPC status
----------------------------------------------------------------------------
id Port Status Consistency Reason Active vlans
------ ----------- ------ ----------- -------------------------- -----------
20 Po20 up success success 1
30 Po30 up failed Compatibility check failed 1
                                       for port mode
```
## **Viewing a Per-VLAN Consistency Status**

To view the per-VLAN consistency or inconsistency status, enter the **show vpc consistency-parameters vlans** command.

This example shows how to display the consistent status of the VLANs on the primary and the secondary switches.

```
switch(config-if)# show vpc brief
Legend:
                (*) - local vPC is down, forwarding via vPC peer-link
```

```
vPC domain id : 10
Peer status \qquad \qquad : peer adjacency formed ok
vPC keep-alive status : peer is alive
Configuration consistency status: success
Per-vlan consistency status : success
Type-2 consistency status : success
vPC role : secondary<br>Number of vPCs configured : 2
Number of vPCs configured : 2<br>Peer Gateway : Disabled :
Peer Gateway
Dual-active excluded VLANs : -
Graceful Consistency Check : Enabled
vPC Peer-link status
---------------------------------------------------------------------
id Port Status Active vlans
-- ---- ------ --------------------------------------------------
   1 Po1 up 1-10
vPC status
----------------------------------------------------------------------------
id Port Status Consistency Reason and Active vlans
------ ----------- ------ ----------- -------------------------- -----------
     Po20 up success success
30 Po30 up success success 1-10
```
Entering**no spanning-tree vlan5** command triggersthe inconsistency on the primary and secondary VLANs:

switch(config)# **no spanning-tree vlan 5**

This example shows how to display the per-VLAN consistency status as Failed on the secondary switch:

switch(config)# **show vpc brief** Legend: (\*) - local vPC is down, forwarding via vPC peer-link vPC domain id : 10

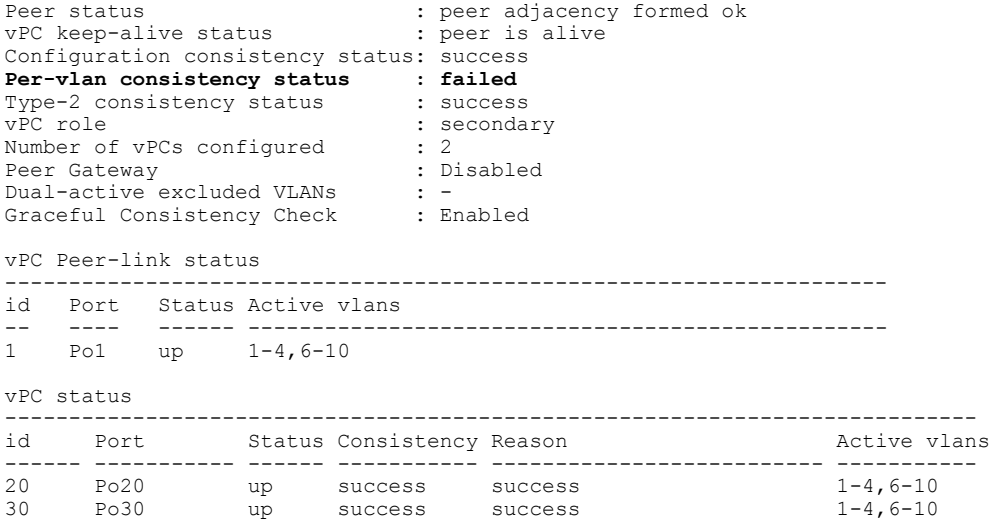

This example shows how to display the per-VLAN consistency status as Failed on the primary switch:

switch(config)# **show vpc brief** Legend: (\*) - local vPC is down, forwarding via vPC peer-link vPC domain id : 10 Peer status  $\qquad \qquad :$  peer adjacency formed ok vPC keep-alive status : peer is alive Configuration consistency status: success **Per-vlan consistency status : failed**

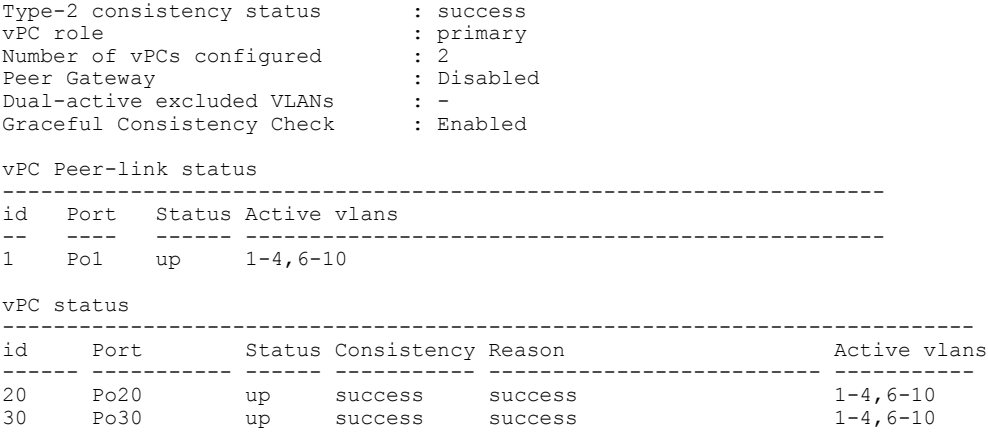

This example shows the inconsistency as STP Disabled:

### switch(config)# **show vpc consistency-parameters vlans**

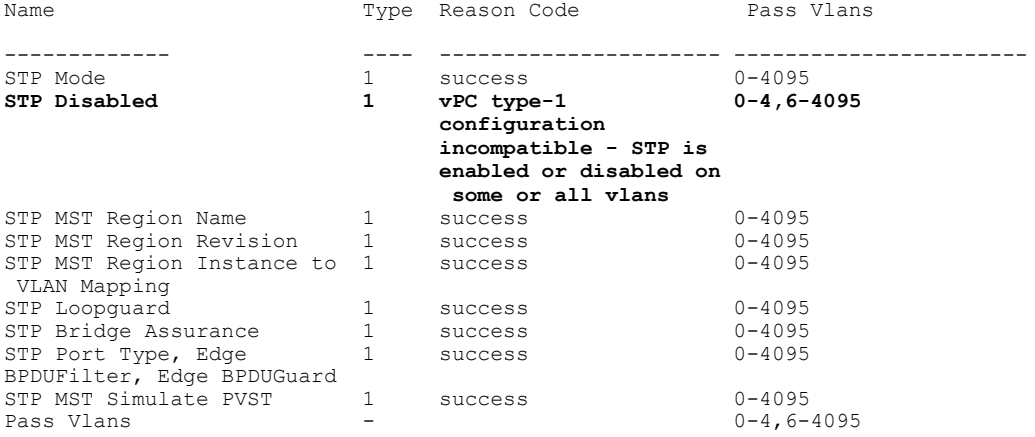

# <span id="page-136-0"></span>**vPC Default Settings**

Г

The following table lists the default settings for vPC parameters.

### **Table 8: Default vPC Parameters**

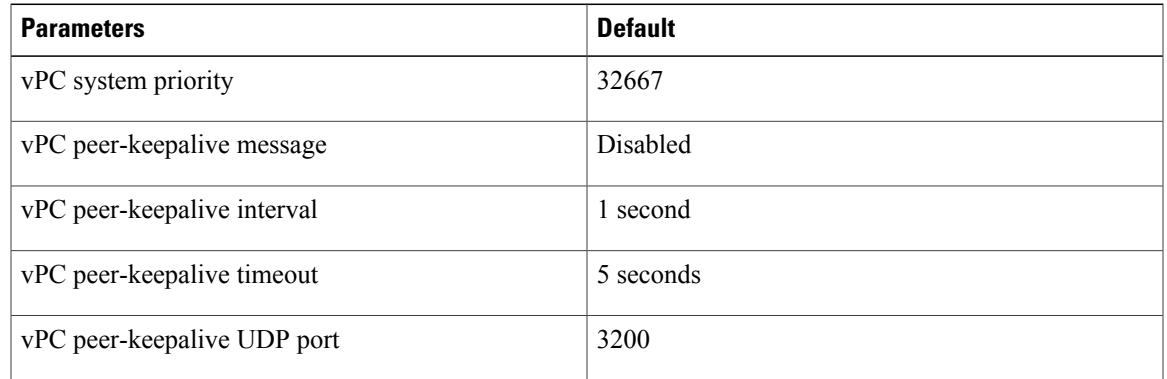

I

# <span id="page-137-0"></span>**Configuring vPCs**

# **Enabling vPCs**

You must enable the vPC feature before you can configure and use vPCs.

## **Procedure**

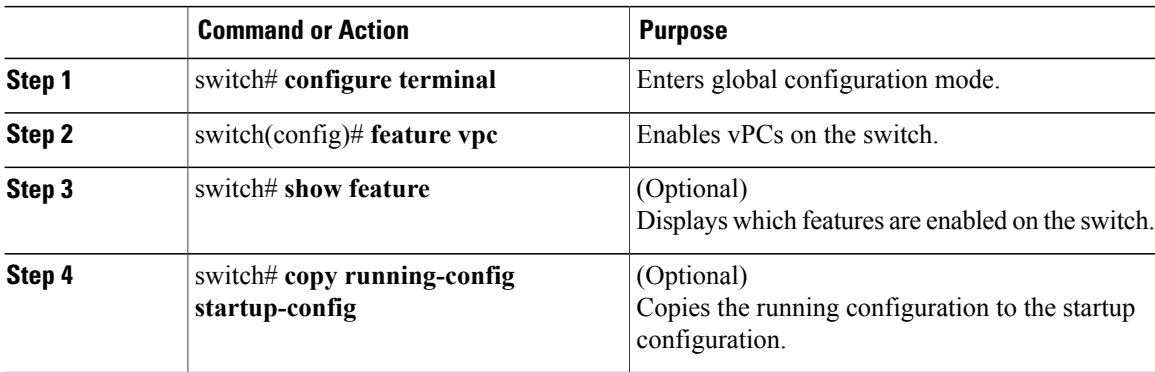

This example shows how to enable the vPC feature:

switch# **configure terminal** switch(config)# **feature vpc**

# **Disabling vPCs**

You can disable the vPC feature.

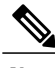

**Note** When you disable the vPC feature, the Cisco Nexus device clears all the vPC configurations.

## **Procedure**

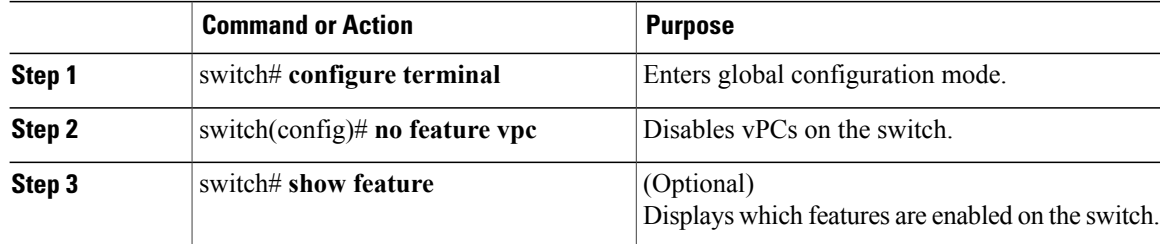

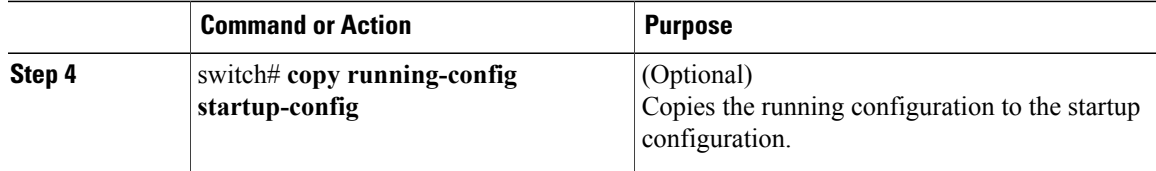

This example shows how to disable the vPC feature:

```
switch# configure terminal
switch(config)# no feature vpc
```
# **Creating a vPC Domain**

You must create identical vPC domain IDs on both the vPC peer devices. This domain ID is used to automatically form the vPC system MAC address.

## **Before You Begin**

Ensure that you have enabled the vPC feature.

You must configure both switches on either side of the vPC peer link.

## **Procedure**

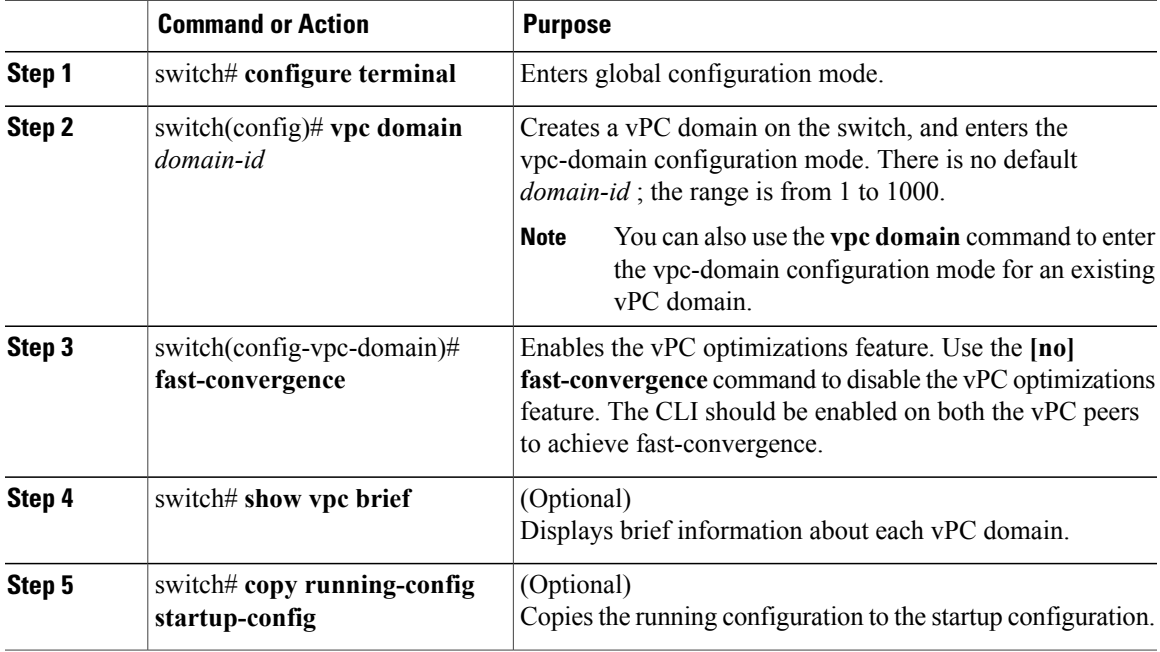

This example shows how to create a vPC domain:

```
switch# configure terminal
switch(config)# vpc domain 5
```
Г

This example shows how to enforce the global level type-2 consistency check for the fast-convergence configuration.

```
switch# show vpc consistency-parameters global
    Legend:
       Type 1 : vPC will be suspended in case of mismatch
Name Peer Value Peer Value Peer Value Peer Value Peer Value Peer Value Peer Value Peer Value Peer Value Peer Value Peer Value Peer Value Peer Value Peer Value Peer Value Peer Value Peer Value Peer Value Peer Value Peer Val
------------- ---- ---------------------- -----------------------
Vlan to Vn-segment Map 1 No Relevant Maps No Relevant Maps<br>QoS 2 ([], [], [], [], [], [[, [], [], [], [],
                                 (\Pi, \Pi, \Pi, \Pi, \Pi) ((\Pi, \Pi, \Pi, \Pi)[|, [], []) [], [], [])Network QoS (MTU) 2 (1538, 0, 0, 0, 0, 0, (1538, 0, 0, 0, 0, 0,
                                 (0, 0) 0, 0)
-----------------------------------------------------------------------------
 -----------------------------------------------------------------------------
VTP pruning status 2 Disabled Disabled
IGMP Snooping Group-Limit 2 8000 8000
Fast Convergence 2 Enable Enable
Interface-vlan admin up 2 101-120
Interface-vlan routing 2 1,101-120 1
capability
Allowed VLANs - - -
Local suspended VLANs - - -
```
# **Configuring Capabilities Checks for the Downgrade**

A few strict capability checks are added to prevent the downgrade when the fast-convergence CLIs are configured.

#### **Procedure**

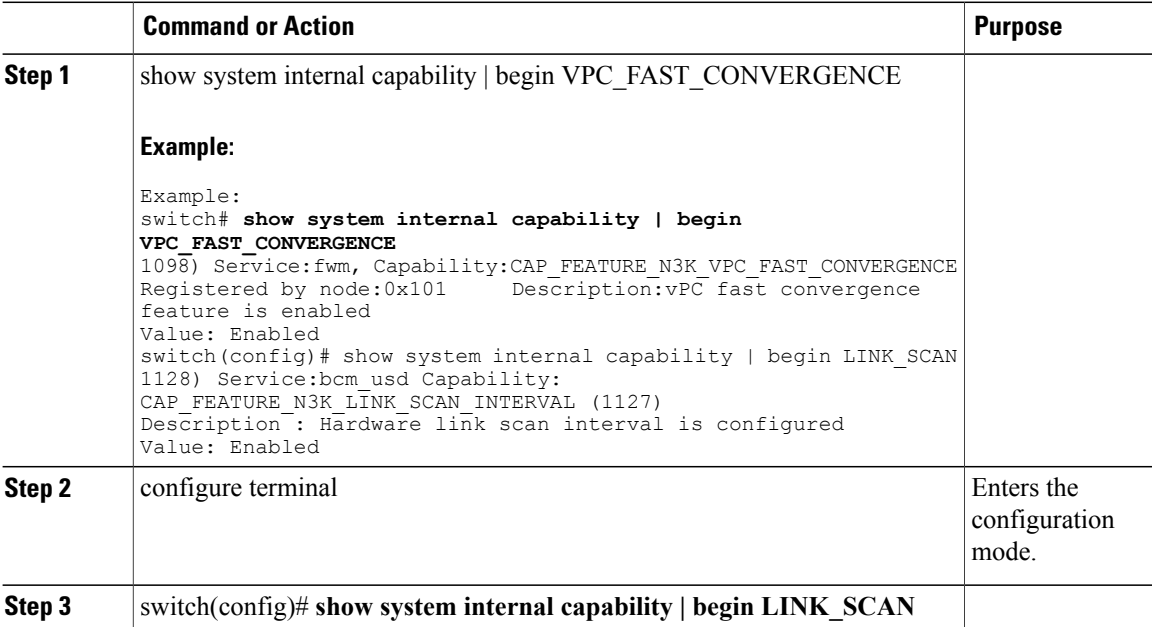

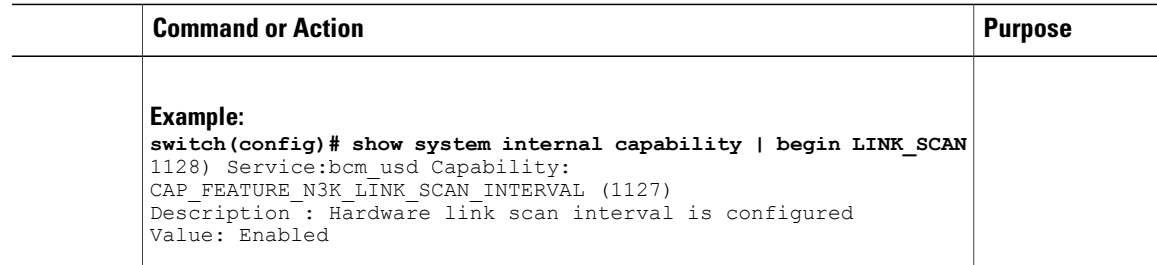

# **Configuring a vPC Keepalive Link and Messages**

You can configure the destination IP for the peer-keepalive link that carries the keepalive messages. Optionally, you can configure other parameters for the keepalive messages.

The Cisco NX-OS software uses the peer-keepalive link between the vPC peers to transmit periodic, configurable keepalive messages. You must have Layer 3 connectivity between the peer devices to transmit these messages. The system cannot bring up the vPC peer link unless the peer-keepalive link is already up and running.

Ensure that both the source and destination IP addresses used for the peer-keepalive message are unique in your network and these IP addresses are reachable from the Virtual Routing and Forwarding (VRF) instance associated with the vPC peer-keepalive link.

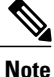

We recommend that you configure a separate VRF instance and put a Layer 3 port from each vPC peer switch into that VRF instance for the vPC peer-keepalive link. Do not use the peer link itself to send vPC peer-keepalive messages.

### **Before You Begin**

Ensure that you have enabled the vPC feature.

You must configure the vPC peer-keepalive link before the system can form the vPC peer link.

You must configure both switches on either side of the vPC peer link.

#### **Procedure**

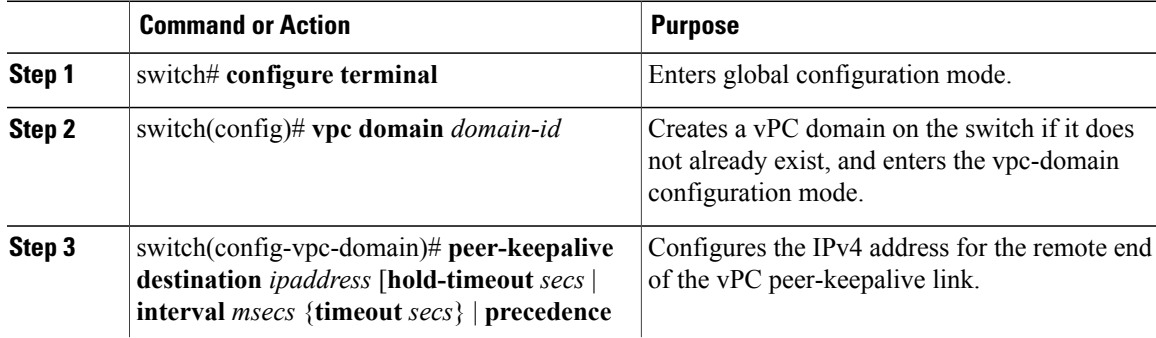

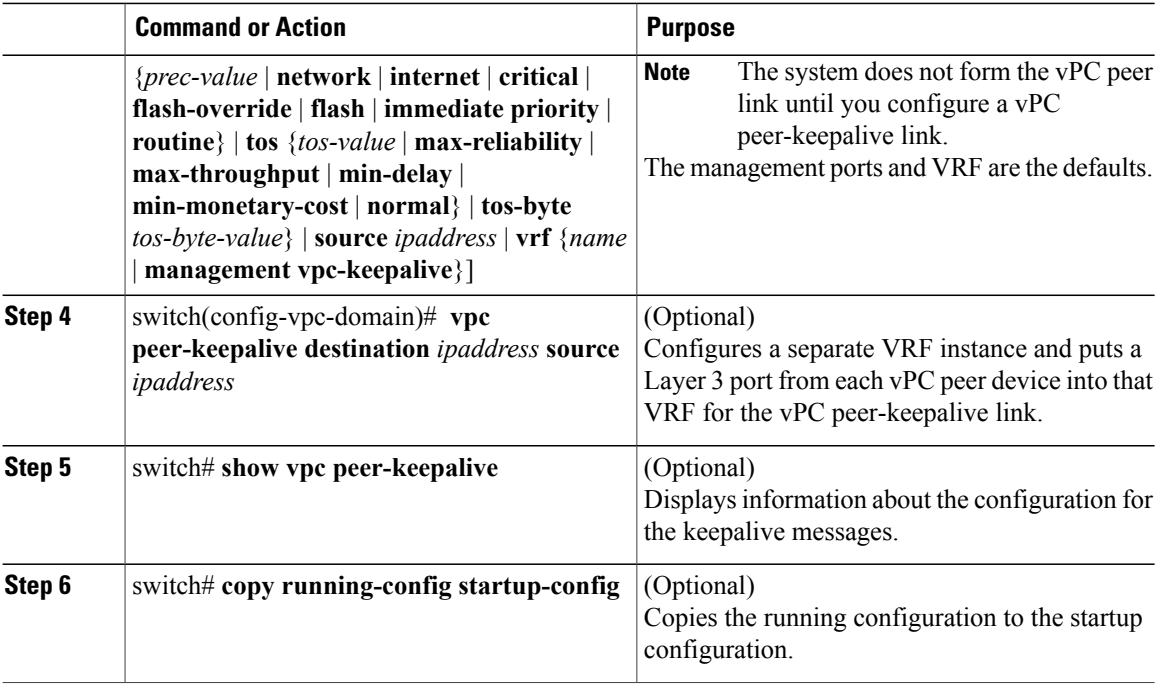

This example shows how to configure the destination IP address for the vPC-peer-keepalive link:

```
switch# configure terminal
switch(config)# vpc domain 5
switch(config-vpc-domain)# peer-keepalive destination 10.10.10.42
```
This example shows how to set up the peer keepalive link connection between the primary and secondary vPC device:

```
switch(config)# vpc domain 100
switch(config-vpc-domain)# peer-keepalive destination 192.168.2.2 source 192.168.2.1
Note:--------:: Management VRF will be used as the default VRF ::--------
switch(config-vpc-domain)#
```
This example shows how to create a separate VRF named vpc\_keepalive for the vPC keepalive link and how to verify the new VRF:

```
vrf context vpc_keepalive
interface Ethernet1/31
  switchport access vlan 123
interface Vlan123
  vrf member vpc_keepalive
  ip address 123.1.1.2/30
 no shutdown
vpc domain 1
 peer-keepalive destination 123.1.1.1 source 123.1.1.2 vrf
vpc_keepalive
L3-NEXUS-2# show vpc peer-keepalive
vPC keep-alive status : peer is alive<br>--Peer is alive for : (154477) secon
```
 $\frac{1}{2}$  (154477) seconds, (908) msec --Send status : Success<br>--Last send at : 2011.01 : 2011.01.14 19:02:50 100 ms<br>: Vlan123 --Sent on interface

```
--Receive status : Success<br>--Last receive at : 2011.01
                                   : 2011.01.14 19:02:50 103 ms<br>: Vlan123
--Received on interface : Vlan123<br>--Last update from peer : (0) seconds, (524) msec
--Last update from peer
vPC Keep-alive parameters
--Destination : 123.1.1.1<br>--Keepalive interval : 1000 msec
--Keepalive interval : 1000 msec<br>--Keepalive timeout : 5 seconds
--Keepalive timeout
--Keepalive hold timeout : 3 seconds
--Keepalive vrf<br>--Keepalive udp port : 3200<br>: 3200
--Keepalive udp port : 320<br>--Keepalive tos : 192
--Keepalive tos
The services provided by the switch, such as ping, ssh, telnet,
radius, are VRF aware. The VRF name need to be configured or
specified in order for the correct routing table to be used.
L3-NEXUS-2# ping 123.1.1.1 vrf vpc_keepalive
PING 123.1.1.1 (123.1.1.1): 56 data bytes
64 bytes from 123.1.1.1: icmp_seq=0 ttl=254 time=3.234 ms
64 bytes from 123.1.1.1: icmp_seq=1 ttl=254 time=4.931 ms
64 bytes from 123.1.1.1: icmp_seq=2 ttl=254 time=4.965 ms
64 bytes from 123.1.1.1: icmp_seq=3 ttl=254 time=4.971 ms
64 bytes from 123.1.1.1: icmp_seq=4 ttl=254 time=4.915 ms
--- 123.1.1.1 ping statistics ---
5 packets transmitted, 5 packets received, 0.00% packet loss
round-trip min/avg/max = 3.234/4.603/4.971 ms
```
## **Creating a vPC Peer Link**

You can create a vPC peer link by designating the EtherChannel that you want on each switch as the peer link for the specified vPC domain. We recommend that you configure the EtherChannels that you are designating as the vPC peer link in trunk mode and that you use two ports on separate modules on each vPC peer switch for redundancy.

#### **Before You Begin**

Ensure that you have enabled the vPC feature.

You must configure both switches on either side of the vPC peer link

### **Procedure**

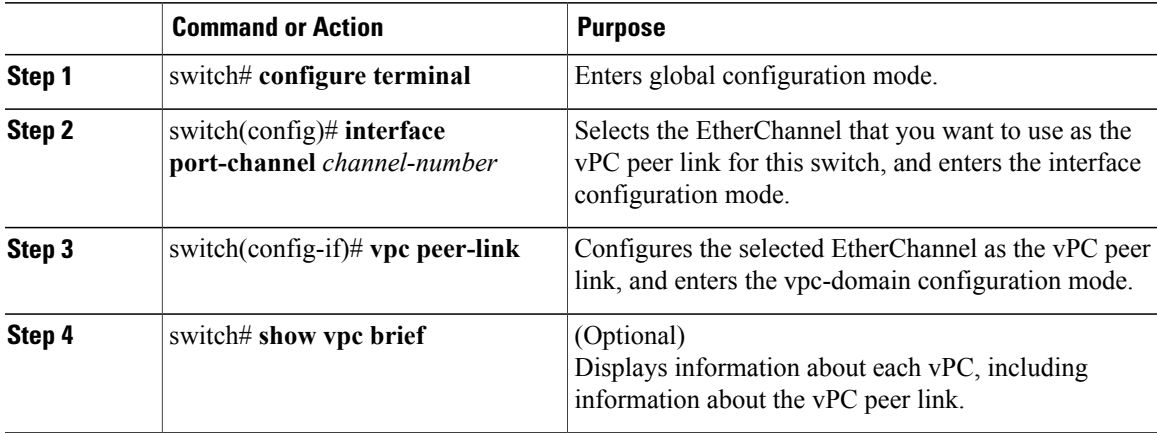

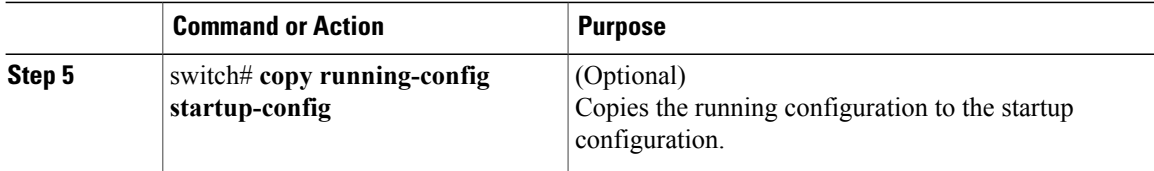

This example shows how to configure a vPC peer link:

```
switch# configure terminal
switch(config)# interface port-channel 20
switch(config-if)# vpc peer-link
```
## **Checking the Configuration Compatibility**

After you have configured the vPC peer link on both vPC peer switches, check that the configurations are consistent on all vPC interfaces.

The following QoS parameters support Type 2 consistency checks

- Network QoS—MTU and Pause
- Input Queuing —Bandwidth and Absolute Priority
- Output Queuing—Bandwidth and Absolute Priority

In the case of a Type 2 mismatch, the vPC is not suspended. Type 1 mismatches suspend the vPC.

#### **Procedure**

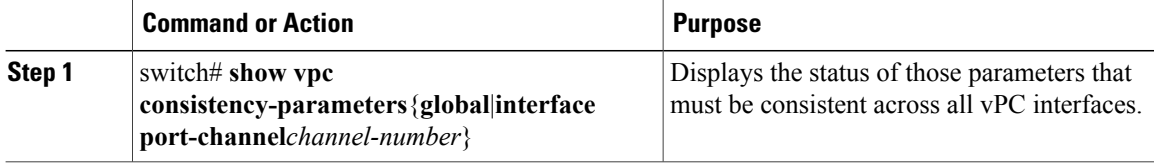

This example shows how to check that the required configurations are compatible across all the vPC interfaces:

```
switch# show vpc consistency-parameters global
Legend:
           Type 1 : vPC will be suspended in case of mismatch<br>Type Local Value Peer Value
Name Type Local Value
    ----------- ---- -----------<br>2
QoS 2 ([], [], [], [], [], ([], [], [], [], [],
                                           [] ) [])
Network QoS (MTU) 2 (1538, 0, 0, 0, 0, 0) (1538, 0, 0, 0, 0, 0)
Network Qos (Pause) 2 (F, F, F, F, F, F) (1538, 0, 0, 0, 0, 0)
Input Queuing (Pause)<br>
Input Queuing (Bandwidth) 2 (100, 0, 0, 0, 0) (100, 0, 0, 0, 0, 0)<br>
Input Queuing (Absolute 2 (F, F, F, F, F, F) (100, 0, 0, 0, 0, 0)<br>
Input Queuing (Absolute 2 (F, F, F, F, F, F) (100, 0, 0, 0, 0, 0
Input Queuing (Absolute
Priority)
Output Queuing (Bandwidth) 2 (100, 0, 0, 0, 0, 0) (100, 0, 0, 0, 0, 0)<br>Output Queuing (Absolute 2 (F, F, F, F, F, F) (100, 0, 0, 0, 0, 0)
Output Queuing (Absolute 2
Priority)<br>STP Mode
                                  1 Rapid-PVST Rapid-PVST<br>1 None None None
STP Disabled
```
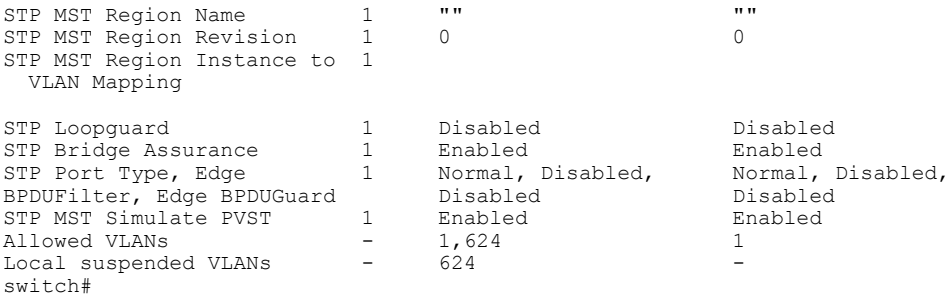

## **Enabling vPC Auto-Recovery**

#### **Procedure**

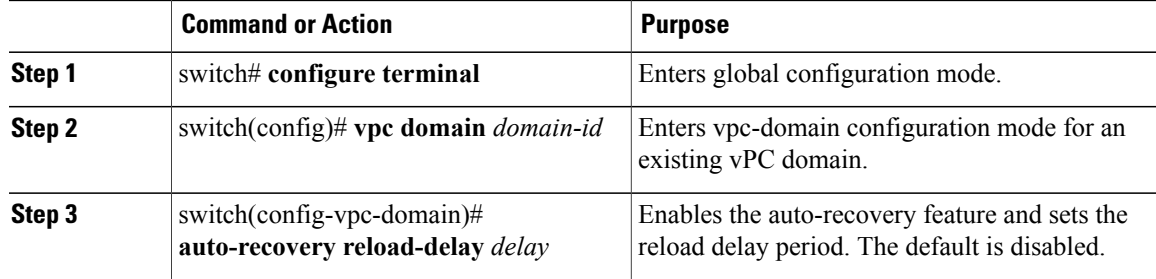

This example shows how to enable the auto-recovery feature in vPC domain 10 and set the delay period for 240 seconds:

```
switch(config)# vpc domain 10
switch(config-vpc-domain)# auto-recovery reload-delay 240
Warning:
Enables restoring of vPCs in a peer-detached state after reload, will wait for 240 seconds
 (by default) to determine if peer is un-reachable
```
This example shows how to view the status of the auto-recovery feature in vPC domain 10:

```
switch(config-vpc-domain)# show running-config vpc
!Command: show running-config vpc
!Time: Tue Dec 7 02:38:44 2010
version 5.0(3)U2(1)
feature vpc
vpc domain 10
 peer-keepalive destination 10.193.51.170
  auto-recovery
```
## **Configuring the Restore Time Delay**

You can configure a restore timer that delays the vPC from coming back up until after the peer adjacency forms and the VLAN interfaces are back up. This feature avoids packet drops if the routing tables fail to converge before the vPC is once again passing traffic.

#### **Before You Begin**

Ensure that you have enabled the vPC feature.

You must configure both switches on either side of the vPC peer link with the following procedures.

#### **Procedure**

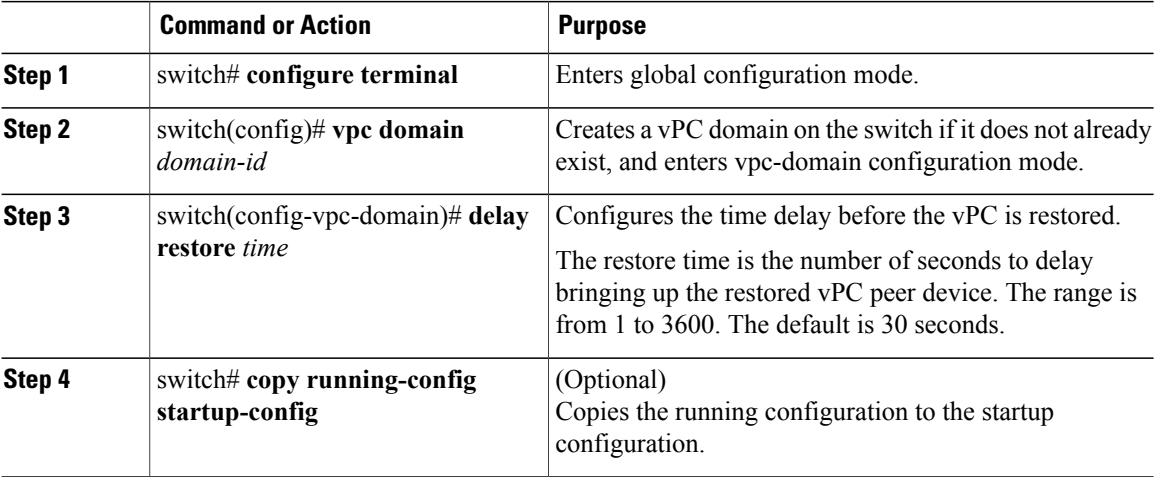

This example shows how to configure the delay reload time for a vPC link:

```
switch(config)# vpc domain 1
switch(config-vpc-domain)# delay restore 10
switch(config-vpc-domain)#
```
## **Excluding VLAN Interfaces from Shutting Down a vPC Peer Link Fails**

When a vPC peer-link is lost, the vPC secondary switch suspends its vPC member ports and its switch virtual interface (SVI) interfaces. All Layer 3 forwarding is disabled for all VLANs on the vPC secondary switch. You can exclude specific SVI interfaces so that they are not suspended.

#### **Before You Begin**

Ensure that the VLAN interfaces have been configured.

#### **Procedure**

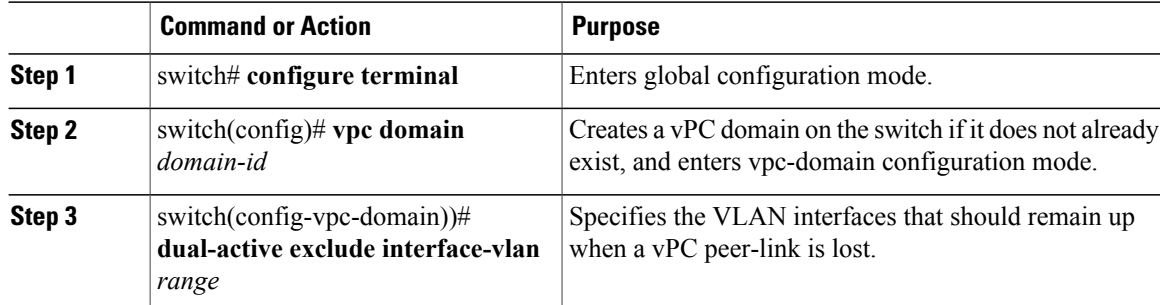

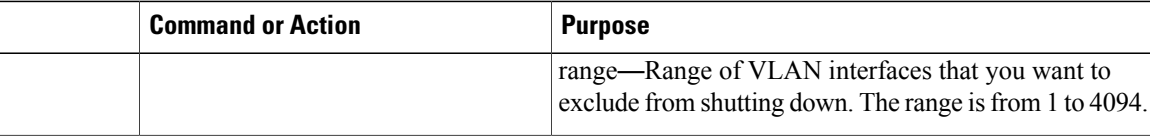

This example shows how to keep the interfaces on VLAN 10 up on the vPC peer switch if a peer link fails:

```
switch# configure terminal
switch(config)# vpc domain 5
switch(config-vpc-domain)# dual-active exclude interface-vlan 10
switch(config-vpc-domain)#
```
## **Configuring the VRF Name**

The switch services, such as ping, ssh, telnet, radius, are VRF aware. You must configure the VRF name in order for the correct routing table to be used.

You can specify the VRF name.

#### **Procedure**

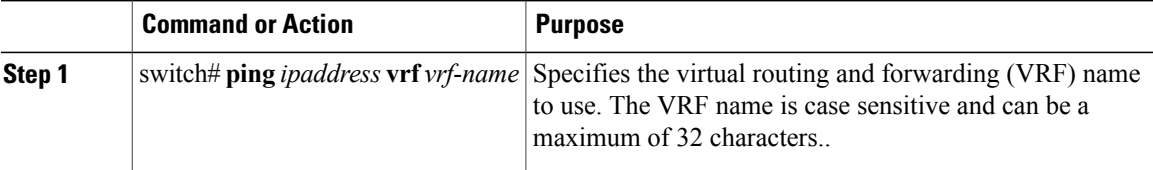

This example shows how to specifiy the VRF named vpc keepalive:

```
switch# ping 123.1.1.1 vrf vpc_keepalive
PING 123.1.1.1 (123.1.1.1): 56 data bytes
64 bytes from 123.1.1.1: icmp_seq=0 ttl=254 time=3.234 ms
64 bytes from 123.1.1.1: icmp_seq=1 ttl=254 time=4.931 ms
64 bytes from 123.1.1.1: icmp_seq=2 ttl=254 time=4.965 ms
64 bytes from 123.1.1.1: icmp_seq=3 ttl=254 time=4.971 ms
64 bytes from 123.1.1.1: icmp_seq=4 ttl=254 time=4.915 ms
--- 123.1.1.1 ping statistics ---
5 packets transmitted, 5 packets received, 0.00% packet loss
round-trip min/avg/max = 3.234/4.603/4.971 ms
```
## <span id="page-146-0"></span>**Moving Other Port Channels into a vPC**

#### **Before You Begin**

Ensure that you have enabled the vPC feature.

You must configure both switches on either side of the vPC peer link with the following procedure.

ı

#### **Procedure**

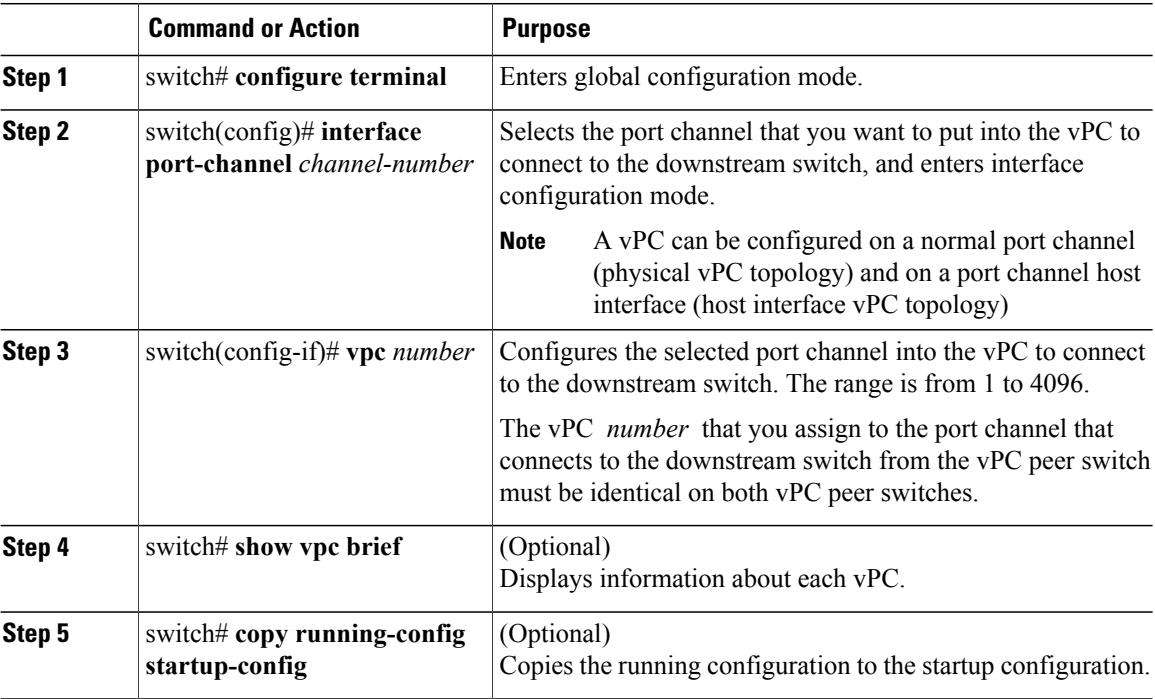

This example shows how to configure a port channel that will connect to the downstream device:

```
switch# configure terminal
switch(config)# interface port-channel 20
switch(config-if)# vpc 5
```
## **Manually Configuring a vPC Domain MAC Address**

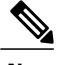

**Note** Configuring the system address is an optional configuration step.

#### **Before You Begin**

Ensure that you have enabled the vPC feature.

You must configure both switches on either side of the vPC peer link.

#### **Procedure**

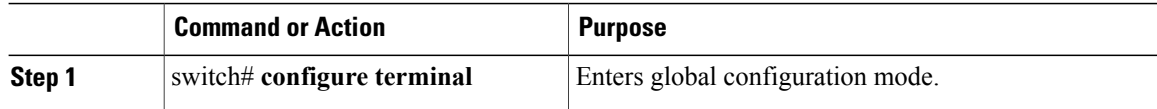

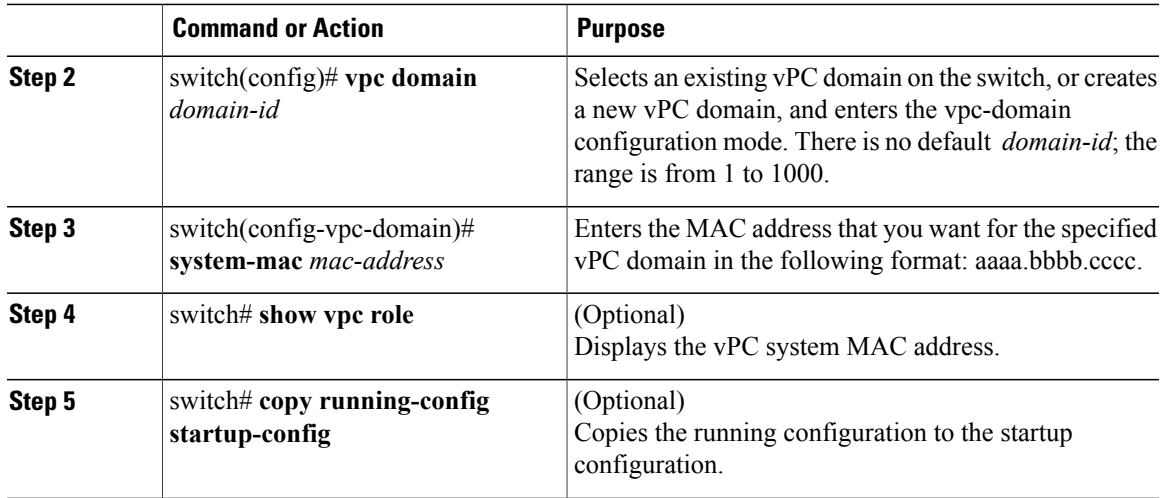

This example shows how to configure a vPC domain MAC address:

```
switch# configure terminal
switch(config)# vpc domain 5
switch(config-if)# system-mac 23fb.4ab5.4c4e
```
## **Manually Configuring the System Priority**

When you create a vPC domain, the system automatically creates a vPC system priority. However, you can also manually configure a system priority for the vPC domain.

#### **Before You Begin**

Ensure that you have enabled the vPC feature.

You must configure both switches on either side of the vPC peer link.

#### **Procedure**

Г

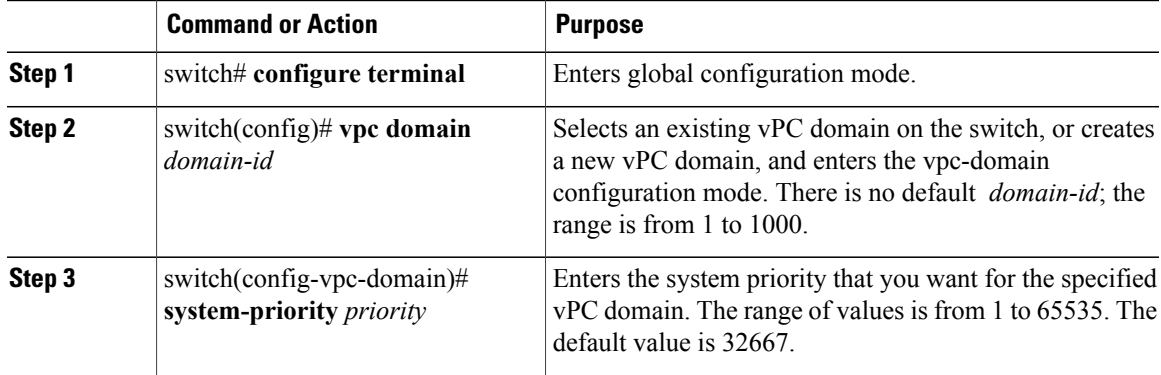

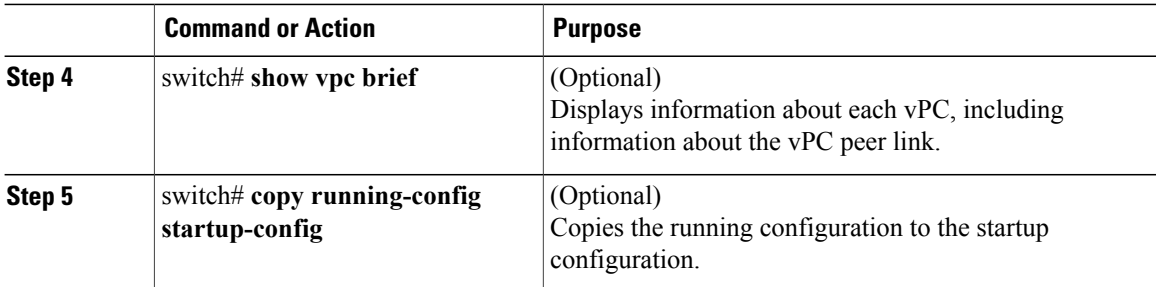

This example shows how to configure a vPC peer link:

```
switch# configure terminal
switch(config)# vpc domain 5
switch(config-if)# system-priority 4000
```
## **Manually Configuring a vPC Peer Switch Role**

By default, the Cisco NX-OS software elects a primary and secondary vPC peer switch after you configure the vPC domain and both sides of the vPC peer link. However, you may want to elect a specific vPC peer switch as the primary switch for the vPC. Then, you would manually configure the role value for the vPC peer switch that you want as the primary switch to be lower than the other vPC peer switch.

vPC does not support role preemption. If the primary vPC peer switch fails, the secondary vPC peer switch takes over to become operationally the vPC primary switch. However, the original operational roles are not restored when the formerly primary vPC comes up again.

#### **Before You Begin**

Ensure that you have enabled the vPC feature.

You must configure both switches on either side of the vPC peer link.

#### **Procedure**

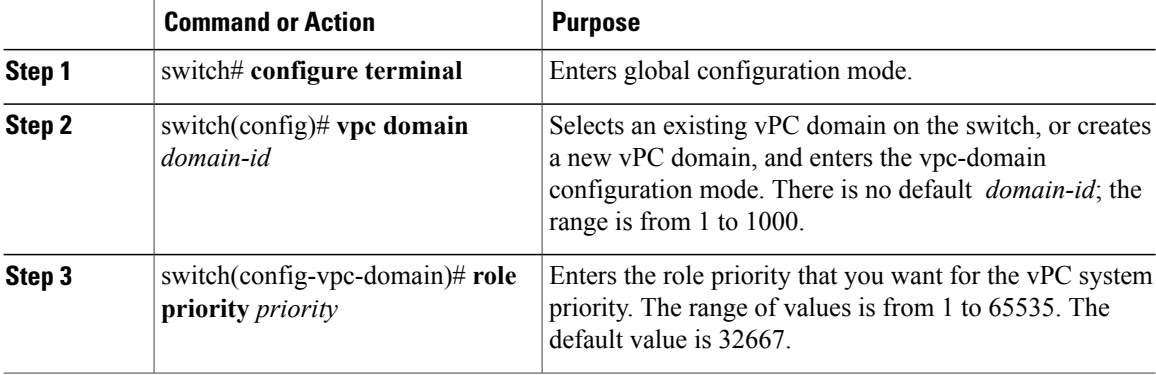

 $\mathbf I$ 

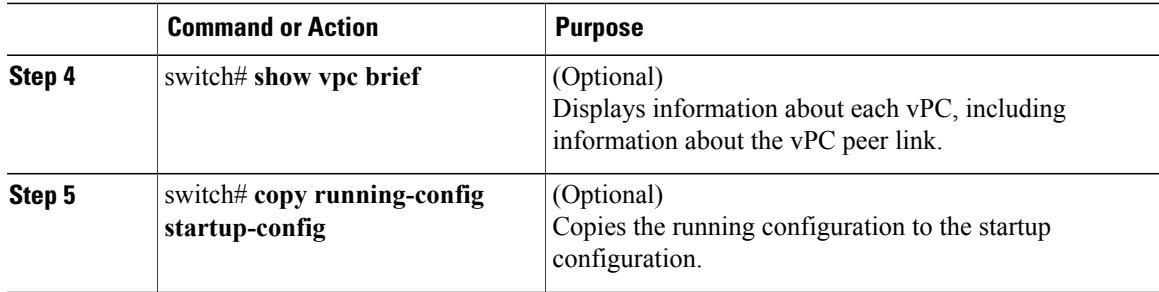

This example shows how to configure a vPC peer link:

```
switch# configure terminal
switch(config)# vpc domain 5
switch(config-if)# role priority 4000
```
I

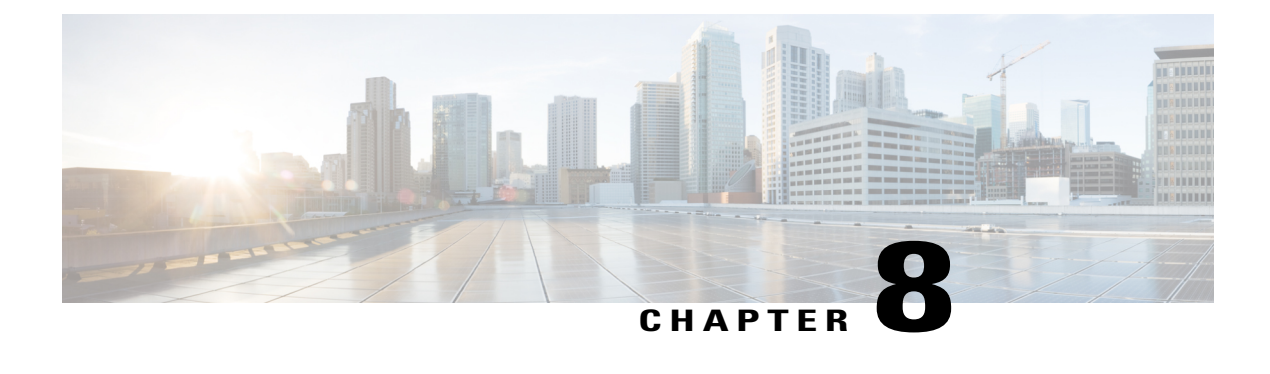

# **Configuring Q-in-Q VLAN Tunnels**

This chapter contains the following sections:

- [Information](#page-152-0) About Q-in-Q Tunnels, page 139
- [Information](#page-155-0) About Layer 2 Protocol Tunneling, page 142
- Licensing [Requirements](#page-158-0) for Q-in-Q Tunnels, page 145
- Guidelines and [Limitations](#page-158-1) for Q-in-Q Tunneling, page 145
- [Configuring](#page-159-0) Q-in-Q Tunnels and Layer 2 Protocol Tunneling, page 146
- Verifying the Q-in-Q [Configuration,](#page-162-0) page 149
- [Configuration](#page-162-1) Example for Q-in-Q and Layer 2 Protocol Tunneling, page 149
- Feature History for Q-in-Q Tunnels and Layer 2 Protocol [Tunneling,](#page-163-0) page 150

## <span id="page-152-1"></span><span id="page-152-0"></span>**Information About Q-in-Q Tunnels**

A Q-in-Q VLAN tunnel enables a service provider to segregate the traffic of different customers in their infrastructure, while still giving the customer a full range of VLANs for their internal use by adding a second 802.1Q tag to an already tagged frame.

Business customers of service providers often have specific requirements for VLAN IDs and the number of VLANs to be supported. The VLAN ranges required by different customers in the same service-provider network might overlap, and traffic of customers through the infrastructure might be mixed. Assigning a unique range of VLAN IDs to each customer would restrict customer configurations and could easily exceed the VLAN limit of 4096 of the 802.1Q specification.

**Note**

Q-in-Q is supported on port channels. To configure a port channel as an asymmetrical link, all ports in the port channel must have the same tunneling configuration.

Using the 802.1Q tunneling feature, service providers can use a single VLAN to support customers who have multiple VLANs. Customer VLAN IDs are preserved and traffic from different customersissegregated within the service-provider infrastructure even when they appear to be on the same VLAN. The 802.1Q tunneling expands VLAN space by using a VLAN-in-VLAN hierarchy and tagging the tagged packets. A port configured to support 802.1Q tunneling is called a tunnel port. When you configure tunneling, you assign a tunnel port to a VLAN that is dedicated to tunneling. Each customer requires a separate VLAN, but that VLAN supports all of the customer's VLANs.

Customer traffic tagged in the normal way with appropriate VLAN IDs come from an 802.1Q trunk port on the customer device and into a tunnel port on the service-provider edge switch. The link between the customer device and the edge switch is an asymmetric link because one end is configured as an 802.1Q trunk port and the other end is configured as a tunnel port. You assign the tunnel port interface to an access VLAN ID that is unique to each customer.

**Note**

Selective Q-in-Q tunneling is not supported. All frames entering the tunnel port are subjected to Q-in-Q tagging.

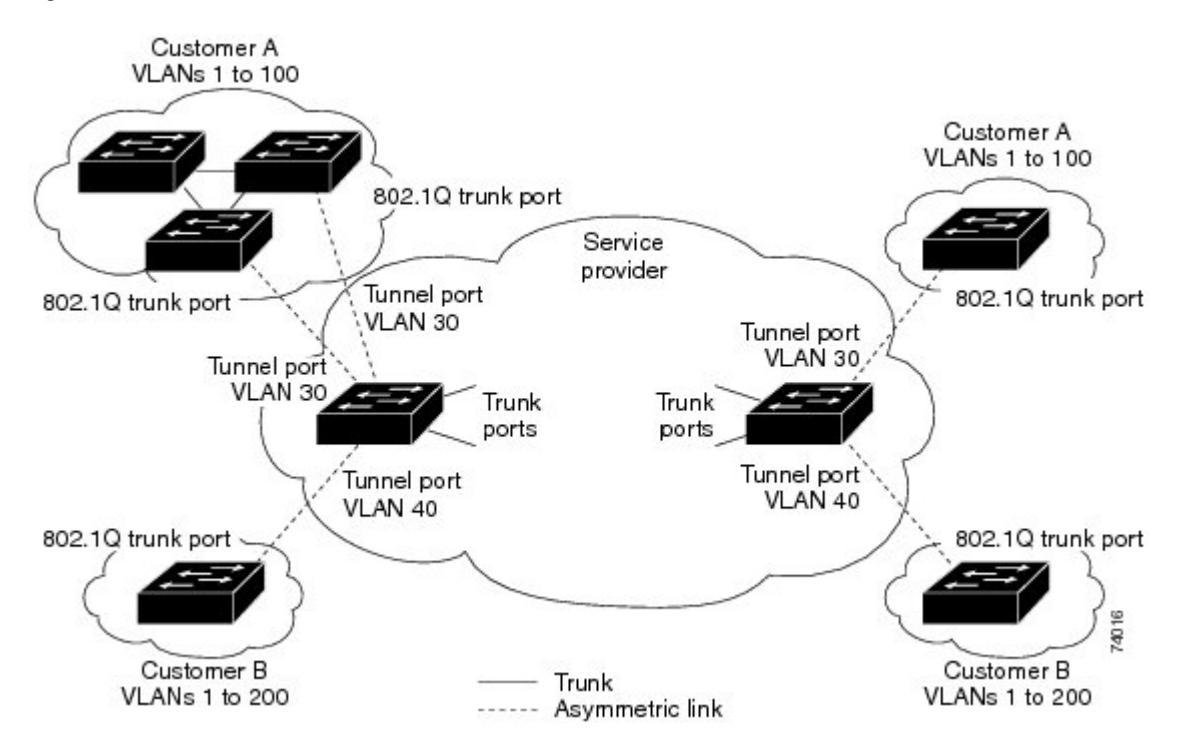

#### **Figure 7: 802.1Q-in-Q Tunnel Ports**

Packets that enter the tunnel port on the service-provider edge switch, which are already 802.1Q-tagged with the appropriate VLAN IDs, are encapsulated with another layer of an 802.1Q tag that contains a VLAN ID that is unique to the customer. The original 802.1Q tag from the customer is preserved in the encapsulated packet. Therefore, packets that enter the service-provider infrastructure are double-tagged.

The outer tag contains the customer's access VLAN ID (as assigned by the service provider), and the inner VLAN ID is the VLAN of the incoming traffic (as assigned by the customer). This double tagging is called tag stacking, Double-Q, or Q-in-Q.

The following figure shows the differences between the untagged, tagged and double-tagged ethernet frames.

**Figure 8: Untagged, 802.1Q-Tagged, and Double-Tagged Ethernet Frames**

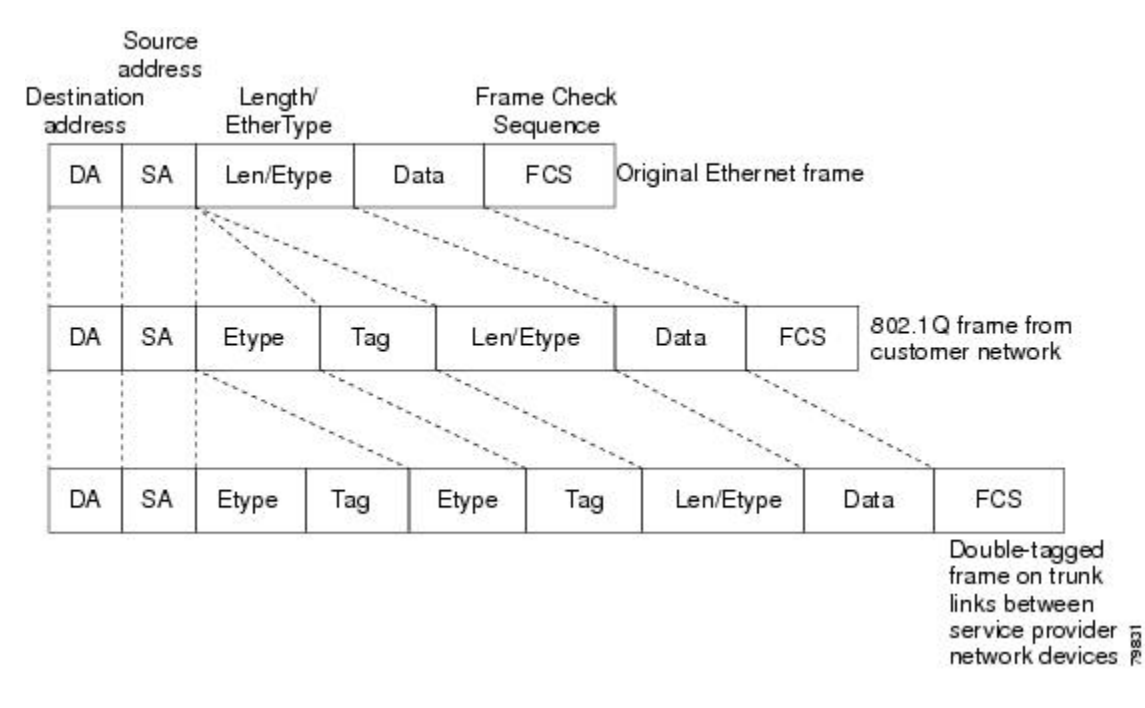

By using this method, the VLAN ID space of the outer tag is independent of the VLAN ID space of the inner tag. A single outer VLAN ID can represent the entire VLAN ID space for an individual customer. This technique allows the customer's Layer 2 network to extend across the service provider network, potentially creating a virtual LAN infrastructure over multiple sites.

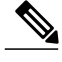

**Note** Hierarchical tagging, that is multi-level dot1q tagging Q-in-Q, is not supported.

## **Native VLAN Hazard**

When configuring 802.1Q tunneling on an edge switch, you must use 802.1Q trunk ports for sending out packets into the service-provider network. However, packets that go through the core of the service-provider network might be carried through 802.1Q trunks, ISL trunks, or nontrunking links. When 802.1Q trunks are used in these core switches, the native VLANs of the 802.1Q trunks must not match any native VLAN of the dot1q-tunnel port on the same switch because traffic on the native VLAN is not tagged on the 802.1Q transmitting trunk port.

VLAN 40 is configured as the native VLAN for the 802.1Q trunk port from Customer X at the ingress edge switch in the service-provider network (Switch B). Switch A of Customer X sends a tagged packet on VLAN 30 to the ingress tunnel port of Switch B in the service-provider network that belongs to access VLAN 40. Because the access VLAN of the tunnel port (VLAN 40) is the same as the native VLAN of the edge-switch trunk port (VLAN 40), the 802.1Q tag is not added to the tagged packets that are received from the tunnel port. The packet carries only the VLAN 30 tag through the service-provider network to the trunk port of the egress-edge switch (Switch C) and is misdirected through the egress switch tunnel port to Customer Y.

The following figure shows the native VLAN hazard.

#### **Figure 9: Native VLAN Hazard**

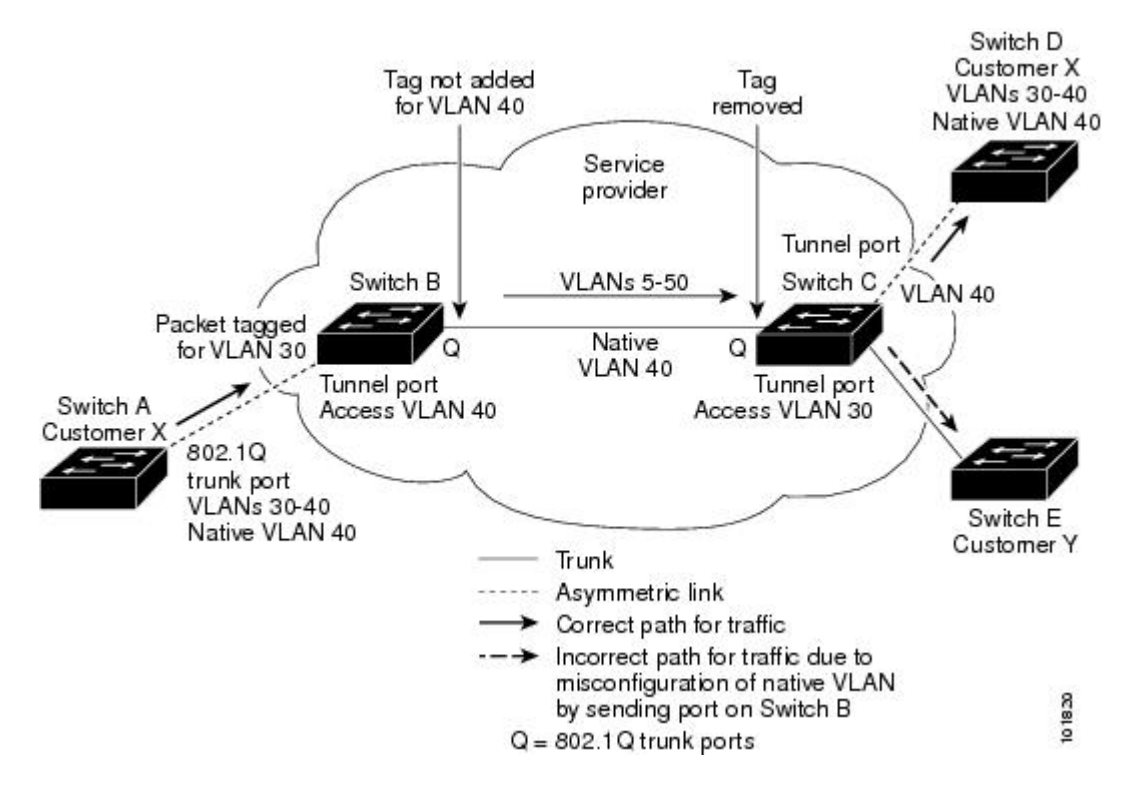

A couple of ways to solve the native VLAN problem, are as follows:

• Configure the edge switch so that all packets going out an 802.1Q trunk, including the native VLAN, are tagged by using the **vlan dot1q tag native** command. If the switch is configured to tag native VLAN packets on all 802.1Q trunks, the switch accepts untagged packets but sends only tagged packets.

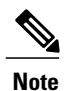

The **vlan dot1q tag native** command is a global command that affects the tagging behavior on all trunk ports.

• Ensure that the native VLAN ID on the edge switch trunk port is not within the customer VLAN range. For example, if the trunk port carries traffic of VLANs 100 to 200, assign the native VLAN a number outside that range.

## <span id="page-155-1"></span><span id="page-155-0"></span>**Information About Layer 2 Protocol Tunneling**

Customers at different sites connected across a service-provider network need to run various Layer 2 protocols to scale their topology to include all remote sites, as well as the local sites. The Spanning Tree Protocol (STP) must run properly, and every VLAN should build a proper spanning tree that includes the local site and all remote sites across the service-provider infrastructure. Cisco Discovery Protocol (CDP) must be able to

discover neighboring Cisco devices from local and remote sites, and the VLAN Trunking Protocol (VTP) must provide consistent VLAN configuration throughout all sites in the customer network.

When protocol tunneling is enabled, edge switches on the inbound side of the service-provider infrastructure encapsulate Layer 2 protocol packets with a special MAC address and send them across the service-provider network. Core switches in the network do not process these packets, but forward them as normal packets. Bridge protocol data units (BPDUs) for CDP, STP, or VTP cross the service-provider infrastructure and are delivered to customer switches on the outbound side of the service-provider network. Identical packets are received by all customer ports on the same VLANs.

If protocol tunneling is not enabled on 802.1Q tunneling ports, remote switches at the receiving end of the service-provider network do not receive the BPDUs and cannot properly run STP, CDP, 802.1X, and VTP. When protocol tunneling is enabled, Layer 2 protocols within each customer's network are totally separate from those running within the service-provider network. Customer switches on different sites that send traffic through the service-provider network with 802.1Q tunneling achieve complete knowledge of the customer's VLAN.

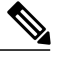

**Note**

Layer 2 protocol tunneling works by tunneling BPDUs in the software. A large number of BPDUs that comes into the supervisor module cause the CPU load to go up. The load It is controlled by Control Plane Policing CoPP configured for packets marked as BPDU.

For example, the following figure shows Customer X has four switches in the same VLAN that are connected through the service-provider network. If the network does not tunnel BPDUs, the switches on the far ends of the network cannot properly run the STP, CDP, 802.1X, and VTP protocols.

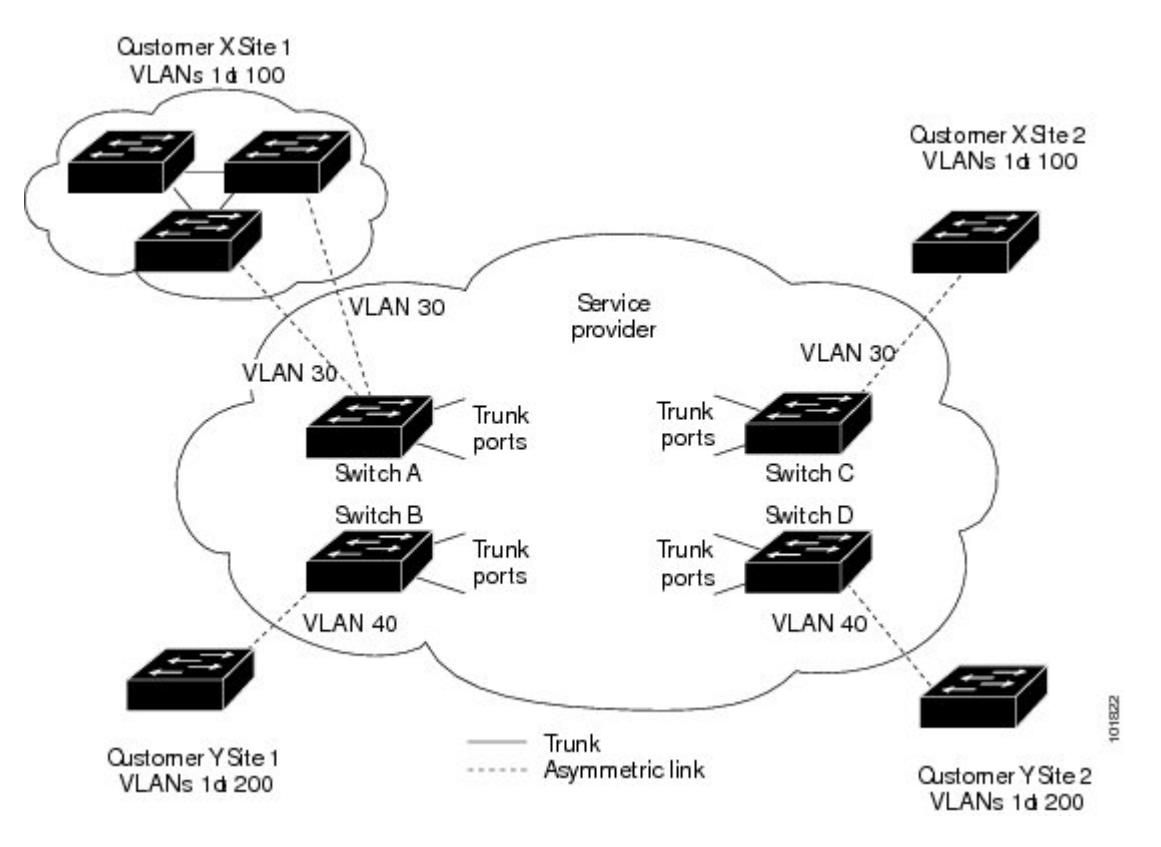

**Figure 10: Layer 2 Protocol Tunneling**

In the preceding example, STP for a VLAN on a switch in Customer X, Site 1 will build a spanning tree on the switches at that site without considering convergence parameters based on Customer X's switch in Site 2.

The following figure shows the resulting topology on the customer's network when BPDU tunneling is not enabled.

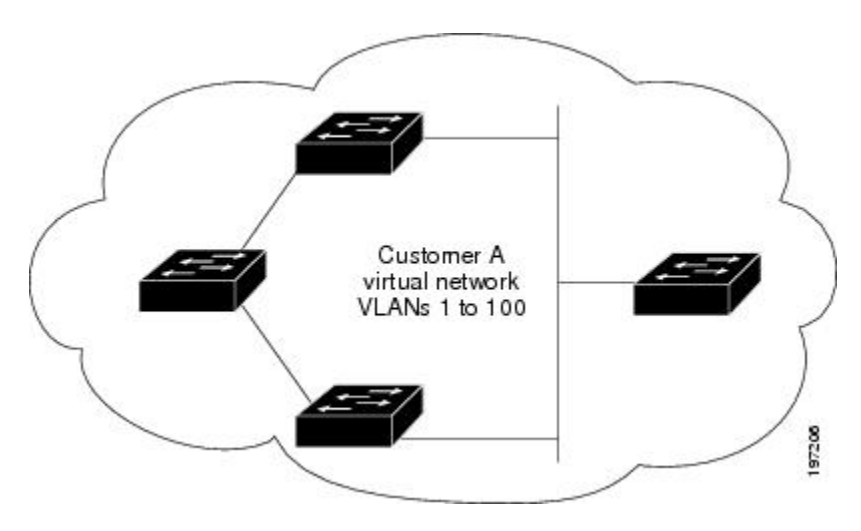

**Figure 11: Virtual Network Topology Without BPDU Tunneling**

## <span id="page-158-2"></span><span id="page-158-0"></span>**Licensing Requirements for Q-in-Q Tunnels**

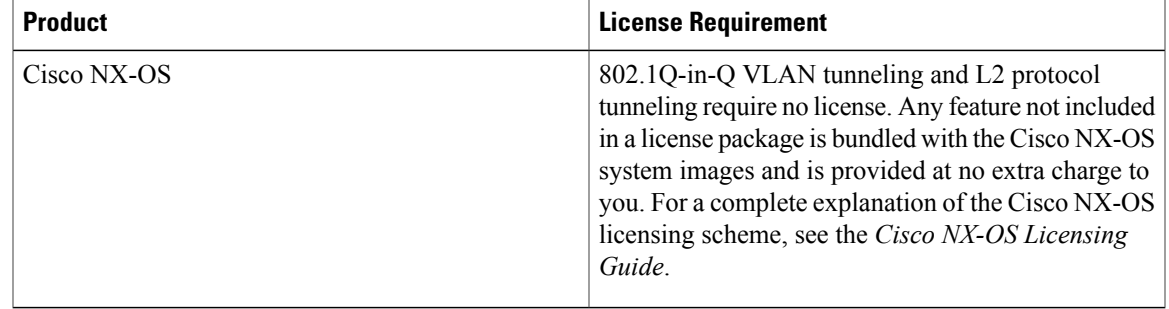

# <span id="page-158-3"></span><span id="page-158-1"></span>**Guidelines and Limitations for Q-in-Q Tunneling**

Q-in-Q tunnels and Layer 2 tunneling have the following configuration guidelines and limitations:

- Switches in the service-provider network must be configured to handle the increase in MTU size due to Q-in-Q tagging.
- Selective Q-in-Q tunneling is not supported. All frames that enter the tunnel port will be subject to Q-in-Q tagging.
- MAC address learning for Q-in-Q tagged packets is based on the outer VLAN (Service Provider VLAN) tag. Packet forwarding issues may occur in deployments where a single MAC address is used across multiple inner (customer) VLANs.
- Layer 3 and higher parameters cannot be identified in tunnel traffic (for example, Layer 3 destination and source addresses). Tunneled traffic cannot be routed.
- You should use MAC address-based frame distribution.
- You cannot configure the 802.1Q tunneling feature on ports that are configured to support private VLANs. Private VLAN are not required in these deployments.
- CDP must be explicitly disabled, as needed, on the dot1Q tunnel port.
- You must disable IGMP snooping on the tunnel VLANs.
- You should run the **vlan dot1Q tag native** command to maintain the tagging on the native VLAN and drop untagged traffic to prevent native VLAN misconfigurations.
- You must manually configure the 802.1Q interfaces to be edge ports.
- Dot1x tunneling is not supported.

# <span id="page-159-0"></span>**Configuring Q-in-Q Tunnels and Layer 2 Protocol Tunneling**

## <span id="page-159-1"></span>**Creating a 802.1Q Tunnel Port**

You create the dot1q-tunnel port using the **switchport** mode command.

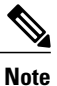

You must set the 802.1Q tunnel port to an edge port with the **spanning-tree port type edge** command. The VLAN membership of the port is changed when you enter the **switchport access vlan vlan-id** command.

You should disable IGMP snooping on the access VLAN allocated for the dot1q-tunnel port to allow multicast packets to traverse the Q-in-Q tunnel.

#### **Before You Begin**

You must first configure the interface as a switchport.

#### **Procedure**

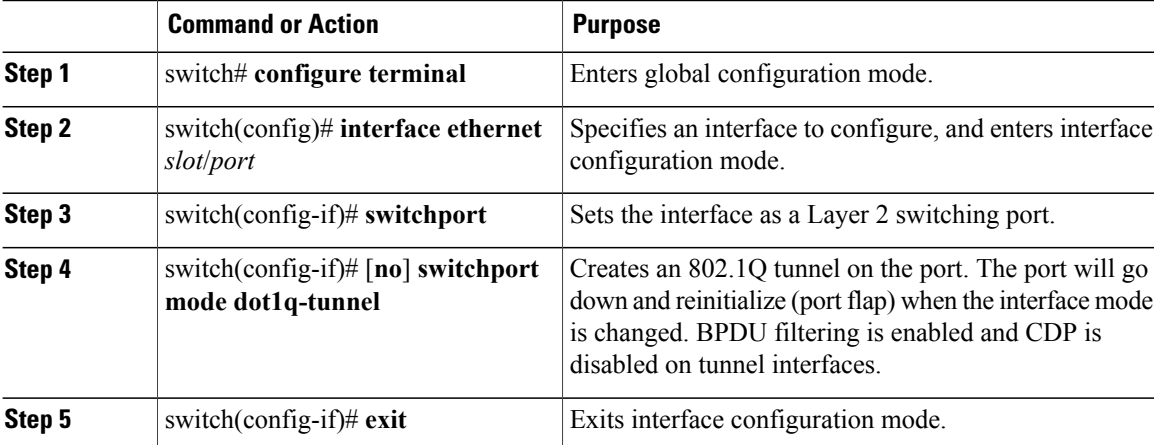

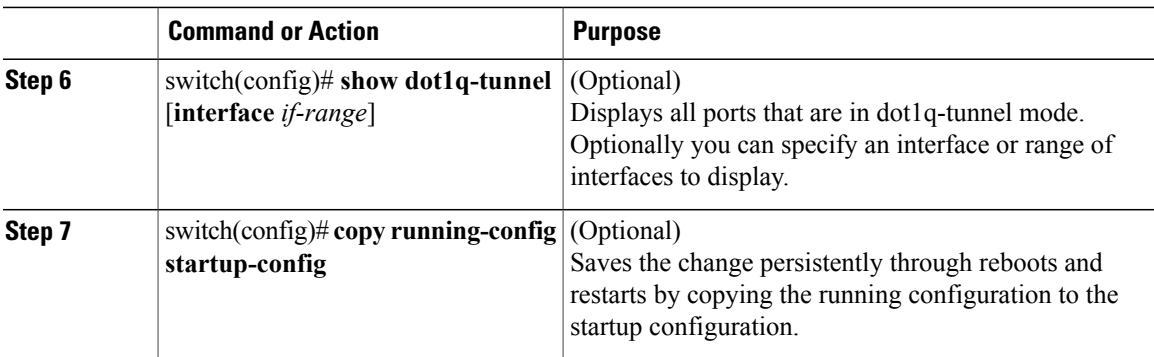

This example shows how to create an 802.1Q tunnel port:

```
switch# configure terminal
switch(config)# interface ethernet 7/1
switch(config-if)# switchport
switch(config-if)# switchport mode dot1q-tunnel
switch(config-if)# exit
switch(config)# exit
switch# show dot1q-tunnel
```
## <span id="page-160-0"></span>**Enabling the Layer 2 Protocol Tunnel**

You can enable protocol tunneling on the 802.1Q tunnel port.

#### **Procedure**

Г

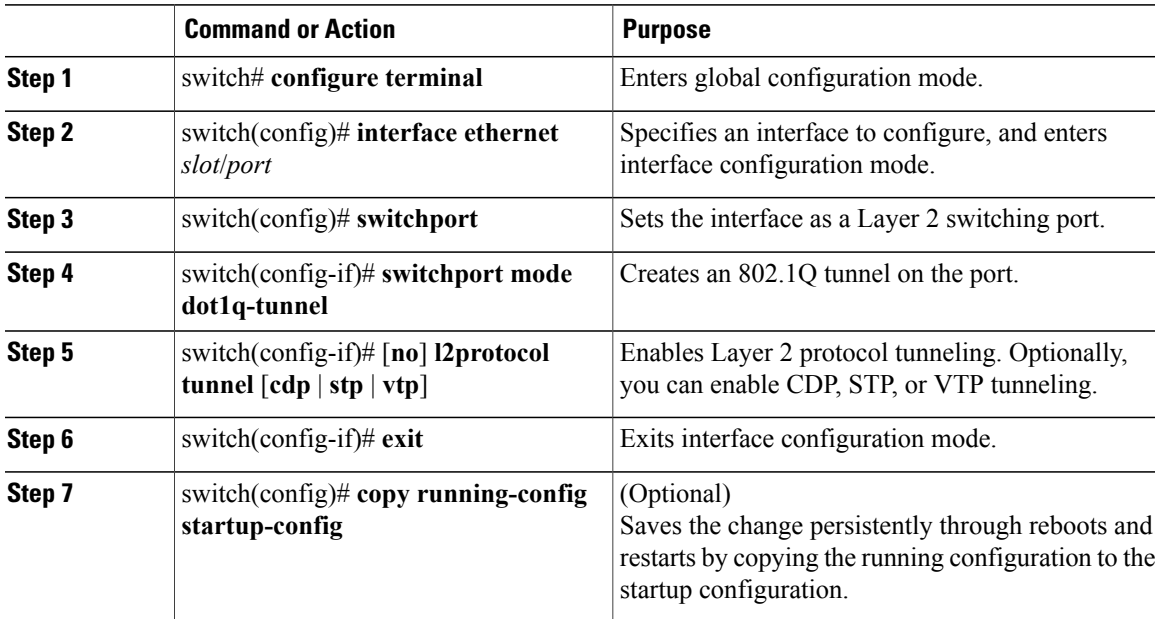

ι

This example shows how to enable protocol tunneling on an 802.1Q tunnel port:

```
switch# configure terminal
switch(config)# interface ethernet 7/1
switch(config-if)# switchport
switch(config-if)# switchport mode dot1q-tunnel
switch(config-if)# l2protocol tunnel stp
switch(config-if)# exit
switch(config)# exit
```
## <span id="page-161-0"></span>**Configuring Thresholds for Layer 2 Protocol Tunnel Ports**

You can specify the port drop and shutdown value for a Layer 2 protocol tunneling port.

#### **Procedure**

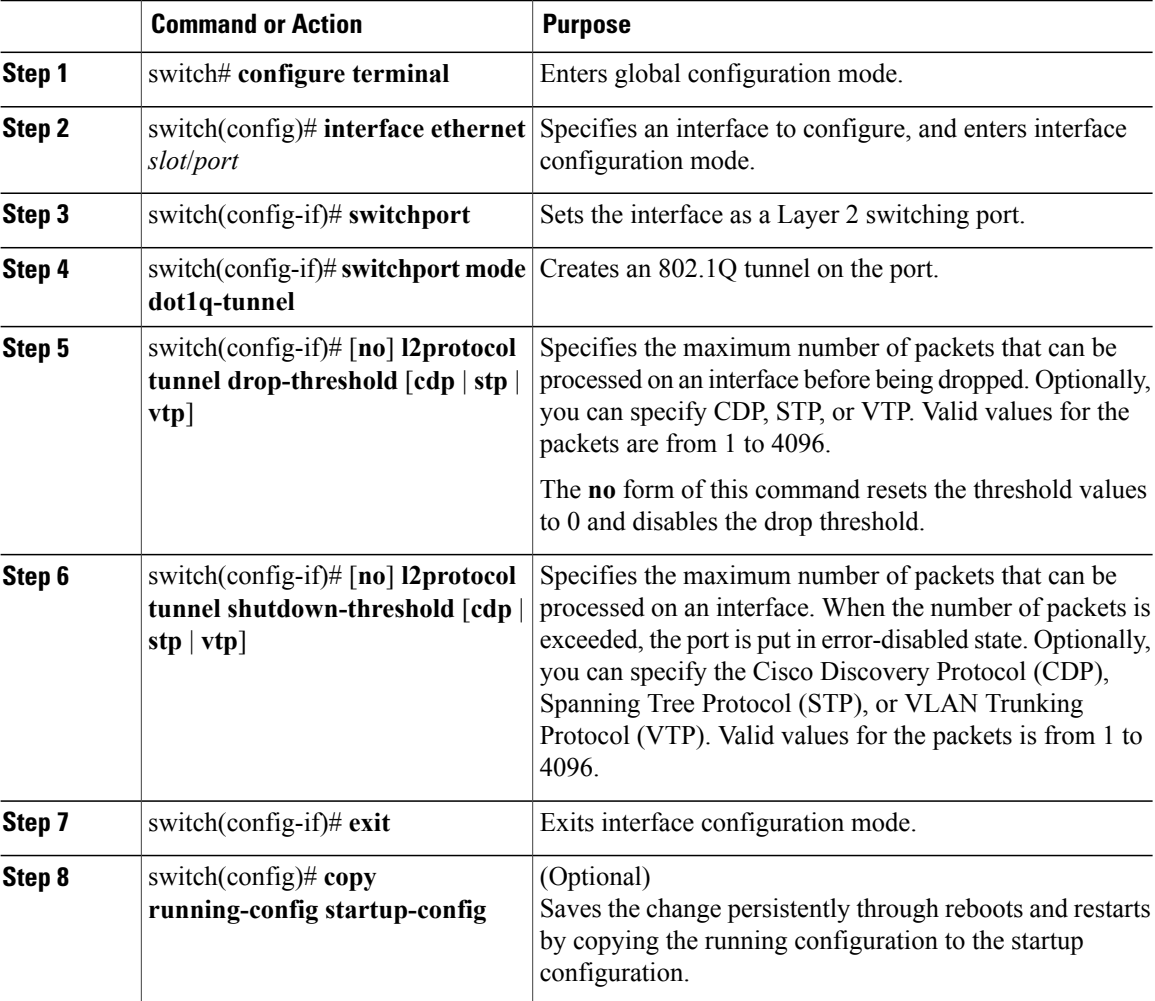

This example shows how to configure a threshold for a Layer 2 protocol tunnel port:

```
switch# configure terminal
switch(config)# interface ethernet 7/1
```

```
switch(config-if)# switchport
switch(config-if)# switchport mode dot1q-tunnel
switch(config)# l2protocol tunnel drop-threshold 3000
switch(config)# l2protocol tunnel shutdown-threshold 3000
switch(config)# exit
switch# copy running-config startup-config
```
## <span id="page-162-2"></span><span id="page-162-0"></span>**Verifying the Q-in-Q Configuration**

Use the following command to verify the Q-in-Q tunnel and Layer 2 protocol tunneling configuration information:

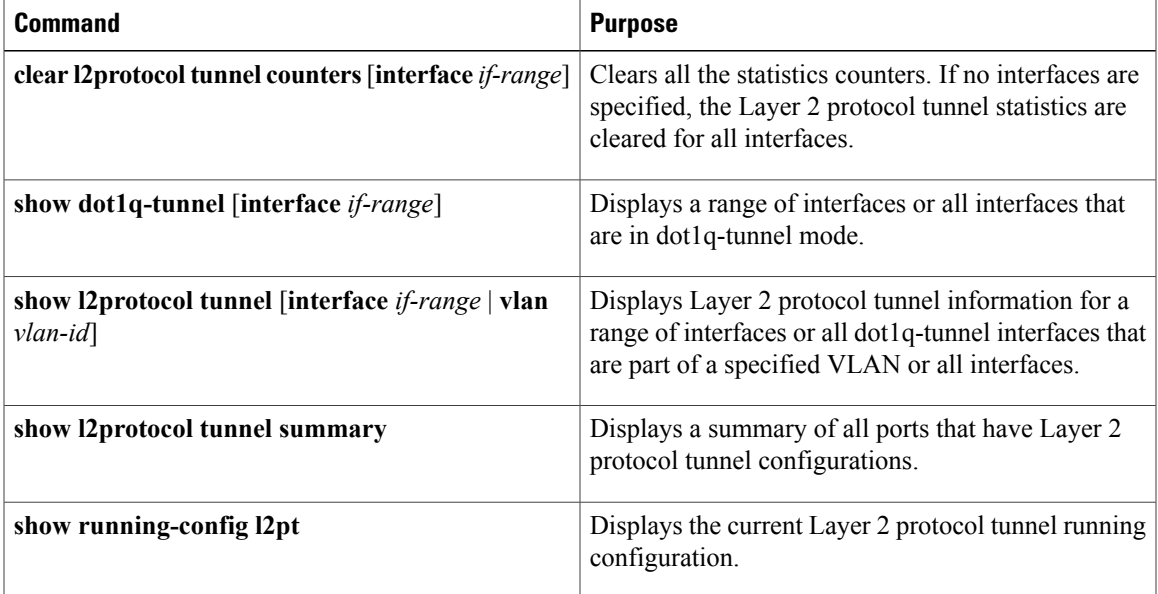

## <span id="page-162-1"></span>**Configuration Example for Q-in-Q and Layer 2 Protocol Tunneling**

This example shows a service provider switch that is configured to process Q-in-Q for traffic coming in on Ethernet 7/1. A Layer 2 protocol tunnel is enabled for STP BPDUs. The customer is allocated VLAN 10 (outer VLAN tag).

```
switch# configure terminal
Enter configuration commands, one per line. End with CNTL/Z.
switch(config)# vlan 10
switch(config-vlan)# no shutdown
switch(config-vlan)# vlan configuration 8
switch(config-vlan-config)# no ip igmp snooping
switch(config-vlan-config)# exit
switch(config-vlan)# exit
switch(config)# interface ethernet 7/1
switch(config-if)# switchport
switch(config-if)# switchport mode dot1q-tunnel
switch(config-if)# switchport access vlan 10
switch(config-if)# spanning-tree port type edge
switch(config-if)# l2protocol tunnel stp
switch(config-if)# no shutdown
switch(config-if)# exit
```
Τ

```
switch(config)# exit
switch#
```
# <span id="page-163-1"></span><span id="page-163-0"></span>**Feature History for Q-in-Q Tunnels and Layer 2 Protocol Tunneling**

**Table 9: Feature History for Q-in-Q Tunnels and Layer 2 Protocol Tunneling**

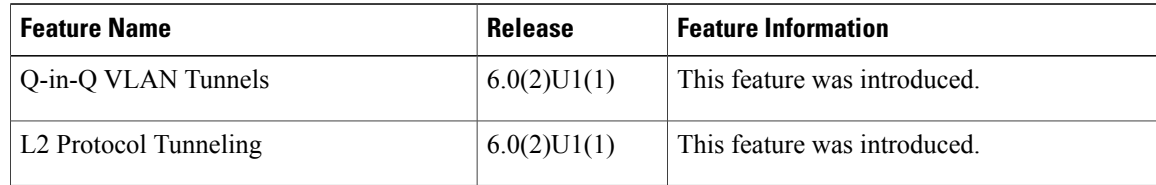

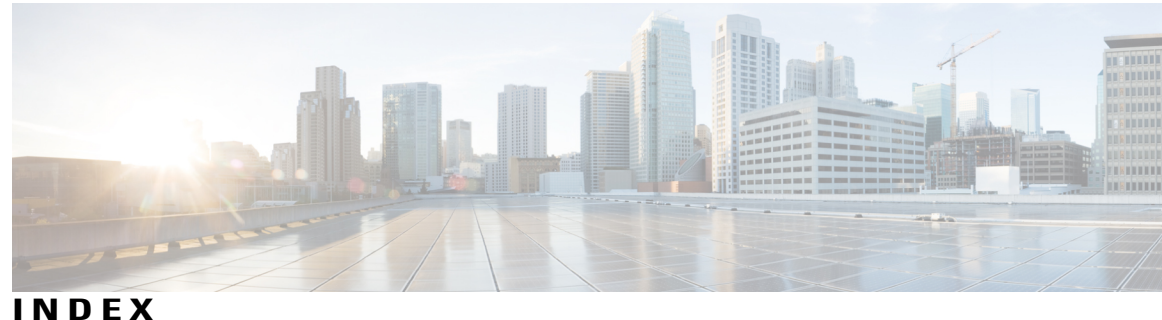

40-Gigabit Ethernet interface speed **[9](#page-22-0)** 40-Gigabit Ethernet mode **[9](#page-22-0)** 802.1q tunnel port, creating **[146](#page-159-1)** interfaces **[146](#page-159-1)**

## **A**

adding ports **[65](#page-78-0)** port channels **[65](#page-78-0)**

### **B**

bandwidth **[42](#page-55-0)** configuring **[42](#page-55-0)** bud node **[90](#page-103-0)**

### **C**

changed information **[1](#page-14-0)** description **[1](#page-14-0)** channel mode **[68](#page-81-0)** port channels **[68](#page-81-0)** channel modes **[63](#page-76-0)** port channels **[63](#page-76-0)** clearing MAC addresses **[105](#page-118-0)** configuration **[49](#page-62-0)** Layer 3 interfaces **[49](#page-62-0)** verifying **[49](#page-62-0)** configuration examples **[52](#page-65-0), [84](#page-97-0)** ip tunneling **[84](#page-97-0)** Layer 3 interfaces **[52](#page-65-0)** configuring **[27](#page-40-0), [29](#page-42-0), [40,](#page-53-0) [41,](#page-54-0) [42,](#page-55-0) [43,](#page-56-0) [44,](#page-57-0) [70,](#page-83-0) [71](#page-84-0)** description parameter **[29](#page-42-0)** error-disabled recovery interval **[27](#page-40-0)** interface bandwidth **[42](#page-55-0)** LACP fast timer rate **[70](#page-83-0)** LACP port priority **[71](#page-84-0)** loopback interfaces **[44](#page-57-0)**

configuring *(continued)* routed interfaces **[40](#page-53-0)** subinterfaces **[41](#page-54-0)** VLAN interfaces **[43](#page-56-0)** configuring 10 GbE interface speed **[19](#page-32-0)** configuring 40 GbE interface speed **[20](#page-33-0)** Configuring a DHCP client on an interface **[49](#page-62-1)** configuring an NVE interface **[98](#page-111-0)** configuring LACP **[67](#page-80-0)** configuring rendezvous points **[94](#page-107-0)** Configuring Replication **[98](#page-111-1)** configuring RPs **[94](#page-107-0)** configuring unicast routing protocol **[96](#page-109-0)** configuring VXLAN UDP port **[97](#page-110-0)** creating an NVE interface **[98](#page-111-0)** Creating VXLAN UDP port **[97](#page-110-0)**

## **D**

debounce timer **[13](#page-26-0)** parameters **[13](#page-26-0)** debounce timer, configuring **[29](#page-42-1)** Ethernet interfaces **[29](#page-42-1)** default interface **[13](#page-26-1)** default settings **[39,](#page-52-0) [78](#page-91-0)** ip tunnels **[78](#page-91-0)** Layer 3 interfaces **[39](#page-52-0)** DHCP client configuration **[39](#page-52-1)** DHCP client configuration limitations **[39](#page-52-2)** DHCP client discovery **[39](#page-52-1)** disabling **[21,](#page-34-0) [25,](#page-38-0) [28,](#page-41-0) [30,](#page-43-0) [124](#page-137-0)** CDP **[25](#page-38-0)** error-disabled recovery **[28](#page-41-0)** ethernet interfaces **[30](#page-43-0)** link negotiation **[21](#page-34-0)** vPCs **[124](#page-137-0)** displaying MAC addresses **[101](#page-114-0)** downlink delay **[14](#page-27-0)**

### **E**

enabling **[25](#page-38-0), [26](#page-39-0), [27](#page-40-1)** CDP **[25](#page-38-0)** error-disabled detection **[26](#page-39-0)** error-disabled recovery **[27](#page-40-1)** enabling feature nv overlay **[95](#page-108-0)** enabling PIM **[93](#page-106-0)** enabling VLAN to vn-segment mapping **[95](#page-108-0)** Ethernet interfaces **[9](#page-22-1), [29](#page-42-1)** debounce timer, configuring **[29](#page-42-1)** interface speed **[9](#page-22-1)**

### **F**

feature history **[54,](#page-67-0) [74,](#page-87-0) [85,](#page-98-0) [150](#page-163-1)** ip tunnels **[85](#page-98-0)** Layer 3 interfaces **[54](#page-67-0)** port channels **[74](#page-87-0)** q-in-q tunnels, layer 2 protocol tunneling **[150](#page-163-1)**

### **G**

gre tunnel, configuring **[81](#page-94-0)** interfaces **[81](#page-94-0)** gre tunnels **[76](#page-89-0)** interfaces **[76](#page-89-0)** guidelines **[77](#page-90-0)** ip tunnels **[77](#page-90-0)** guidelines and limitations **[38](#page-51-0), [116](#page-129-0)** Layer 3 interfaces **[38](#page-51-0)** vPCs **[116](#page-129-0)** guidelines and limitations for VXLAN **[91](#page-104-0)**

### **I**

ingress replication **[99](#page-112-0)** interface information, displaying **[31](#page-44-0)** layer 2 **[31](#page-44-0)** interface MAC address, configuring **[45](#page-58-0)** interface speed **[9](#page-22-1), [18](#page-31-0)** configuring **[18](#page-31-0)** Ethernet interfaces **[9](#page-22-1)** interfaces [7,](#page-20-0) [35,](#page-48-0) [36,](#page-49-0) [37,](#page-50-0) [38,](#page-51-1) [42,](#page-55-0) [43,](#page-56-0) [44,](#page-57-0) [51,](#page-64-0) [52,](#page-65-0) [75,](#page-88-0) [76,](#page-89-0) [79,](#page-92-0) [81,](#page-94-0) [84,](#page-97-1) [139,](#page-152-1) [142,](#page-155-1) **[145,](#page-158-2) [146,](#page-159-1) [147,](#page-160-0) [148,](#page-161-0) [149](#page-162-2)** 802.1q tunnel port, creating **[146](#page-159-1)** assigning to a VRF **[44](#page-57-1)** chassis ID **[7](#page-20-0)** configuring bandwidth **[42](#page-55-0)** gre tunnel, configuring **[81](#page-94-0)**

interfaces *(continued)* gre tunnels **[76](#page-89-0)** ip tunnel configuration, verifying **[84](#page-97-1)** ip tunnels **[75](#page-88-0)** ipip tunnel decapsulation-only, configuring **[81](#page-94-0)** ipip tunnel, configuring **[81](#page-94-0)** layer 2 protocol tunnel **[147](#page-160-0)** layer 2 protocol tunnel ports, thresholds configuring **[148](#page-161-0)** layer 2 protocol tunneling **[142](#page-155-1)** Layer 3 **[35,](#page-48-0) [51,](#page-64-0) [52](#page-65-0)** configuration examples **[52](#page-65-0)** monitoring **[51](#page-64-0)** loopback **[38](#page-51-2), [44](#page-57-0)** options **[7](#page-20-0)** q-in-q configuration, verifying **[149](#page-162-2)** q-in-q tunneling, guidelines **[145](#page-158-3)** q-in-q tunnels **[139](#page-152-1)** q-in-q tunnels, licensing **[145](#page-158-2)** routed **[36](#page-49-0)** tunnel **[38](#page-51-1)** tunnel interface, creating **[79](#page-92-0)** UDLD **[7](#page-20-1)** VLAN **[37,](#page-50-0) [43](#page-56-0)** configuring **[43](#page-56-0)** ip tunnel configuration, verifying **[84](#page-97-1)** interfaces **[84](#page-97-1)** ip tunneling **[84](#page-97-0)** configuration examples **[84](#page-97-0)** ip tunnels **[75,](#page-88-0) [77,](#page-90-1) [78,](#page-91-0) [85](#page-98-1)** default settings **[78](#page-91-0)** feature history **[85](#page-98-0)** guidelines **[77](#page-90-0)** interfaces **[75](#page-88-0)** licensing requirements **[77](#page-90-1)** prerequisites **[77](#page-90-2)** standards **[85](#page-98-1)** ipip decapsulate-only **[76](#page-89-1)**

### **L**

```
LACP 56, 61, 62, 64, 67, 69
    configuring 67
    marker responders 64
    port channel, minlinks 64, 69
    port channels 61
    system ID 62
LACP fast timer rate 70
    configuring 70
LACP port priority 71
    configuring 71
LACP-enabled vs static 64
    port channels 64
```
layer 2 **[11,](#page-24-0) [22,](#page-35-0) [31](#page-44-0)** interface information, displaying **[31](#page-44-0)** svi autostate **[11](#page-24-0)** svi autostate, disabling **[22](#page-35-0)** layer 2 mechanism for broadcast, unknown unicast, and multicast traffic **[89](#page-102-0)** layer 2 mechanism for learnt unicast traffic **[89](#page-102-1)** layer 2 protocol tunnel **[147](#page-160-0)** interfaces **[147](#page-160-0)** layer 2 protocol tunneling **[142](#page-155-1)** interfaces **[142](#page-155-1)** Layer 3 interfaces **[35,](#page-48-0) [38,](#page-51-0) [39,](#page-52-0) [40,](#page-53-0) [49](#page-62-0), [51](#page-64-0), [52](#page-65-0), [53](#page-66-0), [54](#page-67-1)** configuration examples **[52](#page-65-0)** configuring routed interfaces **[40](#page-53-0)** default settings **[39](#page-52-0)** feature history **[54](#page-67-0)** guidelines and limitations **[38](#page-51-0)** interfaces **[53](#page-66-1), [54](#page-67-1)** Layer 3 **[53](#page-66-1), [54](#page-67-0)** feature history **[54](#page-67-0)** MIBs **[53](#page-66-0)** related documents **[53](#page-66-1)** standards **[54](#page-67-1)** licensing requirements **[38](#page-51-3)** MIBs **[53](#page-66-0)** monitoring **[51](#page-64-0)** related documents **[53](#page-66-1)** standards **[54](#page-67-1)** verifying **[49](#page-62-0)** licensing requirements **[38](#page-51-3), [77](#page-90-1)** ip tunnels **[77](#page-90-1)** Layer 3 interfaces **[38](#page-51-3)** limitations **[39](#page-52-2)** Link Aggregation Control Protocol **[56](#page-69-0)** load balancing **[66](#page-79-0)** port channels **[66](#page-79-0)** configuring **[66](#page-79-0)** loopback interfaces **[38](#page-51-2), [44](#page-57-0)** configuring **[44](#page-57-0)**

### **M**

MIBs **[33](#page-46-0), [53](#page-66-0)** Layer 2 interfaces **[33](#page-46-0)** Layer 3 interfaces **[53](#page-66-0)** monitoring **[51](#page-64-0)** Layer 3 interfaces **[51](#page-64-0)** Multi-point IP-in-IP decapsulation **[76](#page-89-1)**

### **N**

new information **[1](#page-14-0)** description **[1](#page-14-0)** NVGRE traffic **[60](#page-73-0)**

### **P**

parameters, about **[13](#page-26-0)** debounce timer **[13](#page-26-0)** physical Ethernet settings **[14](#page-27-1)** point-to-point IP-in-IP encapsulation and decapsulation **[76](#page-89-2)** port channel **[72](#page-85-0)** verifying configuration **[72](#page-85-0)** port channel, minlinks **[64,](#page-77-1) [69](#page-82-0)** LACP **[64,](#page-77-1) [69](#page-82-0)** port channeling **[56](#page-69-0)** port channels **[42,](#page-55-0) [55,](#page-68-0) [56,](#page-69-1) [58,](#page-71-0) [61,](#page-74-0) [64,](#page-77-2) [65,](#page-78-1) [66,](#page-79-0) [68,](#page-81-0) [74,](#page-87-0) [133](#page-146-0)** adding ports **[65](#page-78-0)** channel mode **[68](#page-81-0)** compatibility requirements **[56](#page-69-1)** configuring bandwidth **[42](#page-55-0)** creating **[65](#page-78-1)** feature history **[74](#page-87-0)** LACP **[61](#page-74-0)** LACP-enabled vs static **[64](#page-77-2)** load balancing **[58,](#page-71-0) [66](#page-79-0)** port channels **[58](#page-71-0)** moving into a vPC **[133](#page-146-0)** STP **[55](#page-68-0)** port mode **[16](#page-29-0)** interface **[16](#page-29-0)** port modes **[10](#page-23-0)** prerequisites **[77](#page-90-2)** ip tunnels **[77](#page-90-2)**

### **Q**

q-in-q configuration, verifying **[149](#page-162-2)** interfaces **[149](#page-162-2)** q-in-q tunneling, guidelines **[145](#page-158-3)** interfaces **[145](#page-158-3)** q-in-q tunnels **[139](#page-152-1)** interfaces **[139](#page-152-1)** q-in-q tunnels, layer 2 protocol **[150](#page-163-1)** feature history **[150](#page-163-1)** q-in-q tunnels, licensing **[145](#page-158-2)** interfaces **[145](#page-158-2)**

### **R**

related documents **[53](#page-66-1)** Layer 3 interfaces **[53](#page-66-1)** resilient hashing **[60](#page-73-1)** restarting **[30](#page-43-0)** ethernet interfaces **[30](#page-43-0)** routed interfaces **[36,](#page-49-0) [40,](#page-53-0) [42](#page-55-0)** configuring **[40](#page-53-0)** configuring bandwidth **[42](#page-55-0)**

### **S**

SFP+ transceiver **[9](#page-22-1)** Small form-factor pluggable (plus) transceiver **[9](#page-22-1)** standards **[54,](#page-67-1) [85](#page-98-1)** ip tunnels **[85](#page-98-1)** Layer 3 interfaces **[54](#page-67-1)** STP **[55](#page-68-0)** port channel **[55](#page-68-0)** subinterfaces **[36,](#page-49-1) [41,](#page-54-0) [42](#page-55-0)** configuring **[41](#page-54-0)** configuring bandwidth **[42](#page-55-0)** svi autostate **[11](#page-24-0)** layer 2 **[11](#page-24-0)** SVI autostate disable **[39](#page-52-3)** SVI autostate disable, configuring **[48](#page-61-0)** svi autostate, disabling **[22](#page-35-0)** layer 2 **[22](#page-35-0)** symmetric hashing **[61](#page-74-1)**

## **T**

tunnel interface **[83](#page-96-0)** vrf membership, assigning **[83](#page-96-0)** tunnel interfaces **[38](#page-51-1), [80](#page-93-0)** configuring based on PBR **[80](#page-93-0)** tunnel interfaces, creating **[79](#page-92-0)** interfaces **[79](#page-92-0)**

### **U**

UDLD **[7,](#page-20-1) [9](#page-22-2)** aggressive mode **[9](#page-22-2)** defined **[7](#page-20-1)** nonaggressive mode **[9](#page-22-2)** UDLD modeA **[15](#page-28-0)** configuring **[15](#page-28-0)** Unidirectional Link Detection **[7](#page-20-1)**

### **V**

verifying **[49](#page-62-0)** Layer 3 interface configuration **[49](#page-62-0)** VLAN **[37](#page-50-0)** interfaces **[37](#page-50-0)** VLAN interfaces **[43](#page-56-0)** configuring **[43](#page-56-0)** VLAN to VXLAN VNI mapping **[95](#page-108-1)** VNI to multicast group mapping **[98](#page-111-2)** vPC terminology **[108](#page-121-0)** vPCs **[116,](#page-129-0) [133](#page-146-0)** guidelines and limitations **[116](#page-129-0)** moving port channels into **[133](#page-146-0)** VRF **[44](#page-57-1)** assigning an interface to **[44](#page-57-1)** vrf membership, assigning **[83](#page-96-0)** tunnel interface **[83](#page-96-0)**